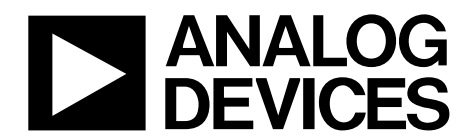

# Dual,  $11$ -/16-Bit, 2.8 GSPS, TxDAC+ $\odot$ Digital-to-Analog Converters

# Data Sheet **[AD9135/](http://www.analog.com/AD9135?doc=AD9135_9136.pdf)[AD9136](http://www.analog.com/AD9136?doc=AD9135_9136.pdf)**

# <span id="page-0-0"></span>**FEATURES**

**Support input data rate >2 GSPS Proprietary low spurious and distortion design SFDR = 82 dBc at dc IF, −9 dBFS Flexible 8-lane JESD204B interface Multiple chip synchronization Fixed latency Data generator latency compensation Selectable 1×, 2×, 4×, or 8× interpolation filter Low power architecture Transmit enable function allows extra power saving and instant control of the output status High performance, low noise phase-locked loop (PLL) clock multiplier Digital inverse sinc filter Low power: 1.42 W at 1.6 GSPS full operating conditions 88-lead LFCSP with exposed pad**

## <span id="page-0-1"></span>**APPLICATIONS**

**Wireless communications 3G/4G W-CDMA base stations Wideband repeaters Software defined radios Wideband communications Point to point Local multipoint distribution service (LMDS) and multichannel multipoint distribution service (MMDS) Transmit diversity, multiple input/multiple output (MIMO) Instrumentation Automated test equipment**

## <span id="page-0-3"></span>**GENERAL DESCRIPTION**

The [AD9135/](http://www.analog.com/AD9135?doc=AD9135_9136.pdf)[AD9136](http://www.analog.com/AD9136?doc=AD9135_9136.pdf) are dual, 11-/16-bit, high dynamic range digital-to-analog converters (DACs) that provide a maximum sample rate of 2800 MSPS, permitting a multicarrier generation over a very wide bandwidth. The DAC outputs are optimized to interface seamlessly with th[e ADRF6720,](http://www.analog.com/ADRF6720?doc=AD9135_9136.pdf) as well as other analog quadrature modulators (AQMs) from Analog Devices, Inc. An optional 3-wire or 4-wire serial port interface (SPI) provides for programming/readback of many internal parameters. The fullscale output current can be programmed over a typical range of 13.9 mA to 27.0 mA. The [AD9135/](http://www.analog.com/AD9135?doc=AD9135_9136.pdf)[AD9136](http://www.analog.com/AD9136?doc=AD9135_9136.pdf) are available in an 88-lead LFCSP.

# **TYPICAL APPLICATION CIRCUIT**

<span id="page-0-2"></span>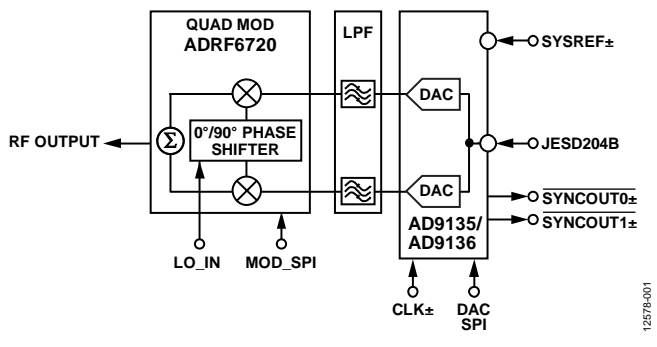

*Figure 1.*

# <span id="page-0-4"></span>**PRODUCT HIGHLIGHTS**

- 1. Greater than 2 GHz, ultrawide complex signal bandwidth enables emerging wideband and multiband wireless applications.
- 2. Advanced low spurious and distortion design techniques provide high quality synthesis of wideband signals from baseband to high intermediate frequencies.
- 3. JESD204B Subclass 1 support simplifies multichip synchronization in software and hardware design.
- 4. Fewer pins for data interface width with a serializer/ deserializer (SERDES) JESD204B eight-lane interface.
- 5. Programmable transmit enable function allows easy design balance between power consumption and wake-up time.
- 6. Small package size with  $12 \text{ mm} \times 12 \text{ mm}$  footprint.

**Rev. C [Document Feedback](https://form.analog.com/Form_Pages/feedback/documentfeedback.aspx?doc=AD9135_9136.pdf&product=AD9135_AD9136&rev=C)**

**Information furnished by Analog Devices is believed to be accurate and reliable. However, no**  responsibility is assumed by Analog Devices for its use, nor for any infringements of patents or other **rights of third parties that may result from its use. Specifications subject to change without notice. No license is granted by implication or otherwise under any patent or patent rights of Analog Devices. Trademarks and registered trademarks are the property of their respective owners.**

**One Technology Way, P.O. Box 9106, Norwood, MA 02062-9106, U.S.A. Tel: 781.329.4700 ©2014–2017 Analog Devices, Inc. All rights reserved. [Technical Support](http://www.analog.com/en/content/technical_support_page/fca.html) [www.analog.com](http://www.analog.com/)**

# AD9135/AD9136

# **TABLE OF CONTENTS**

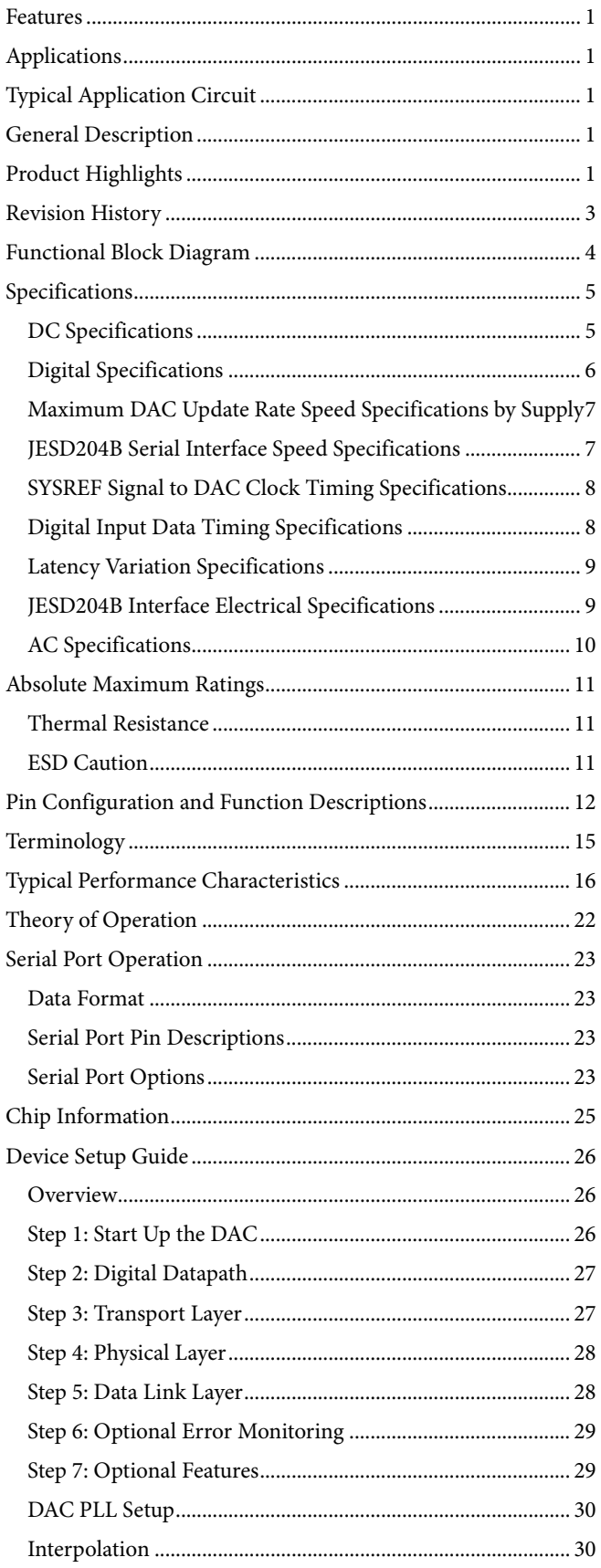

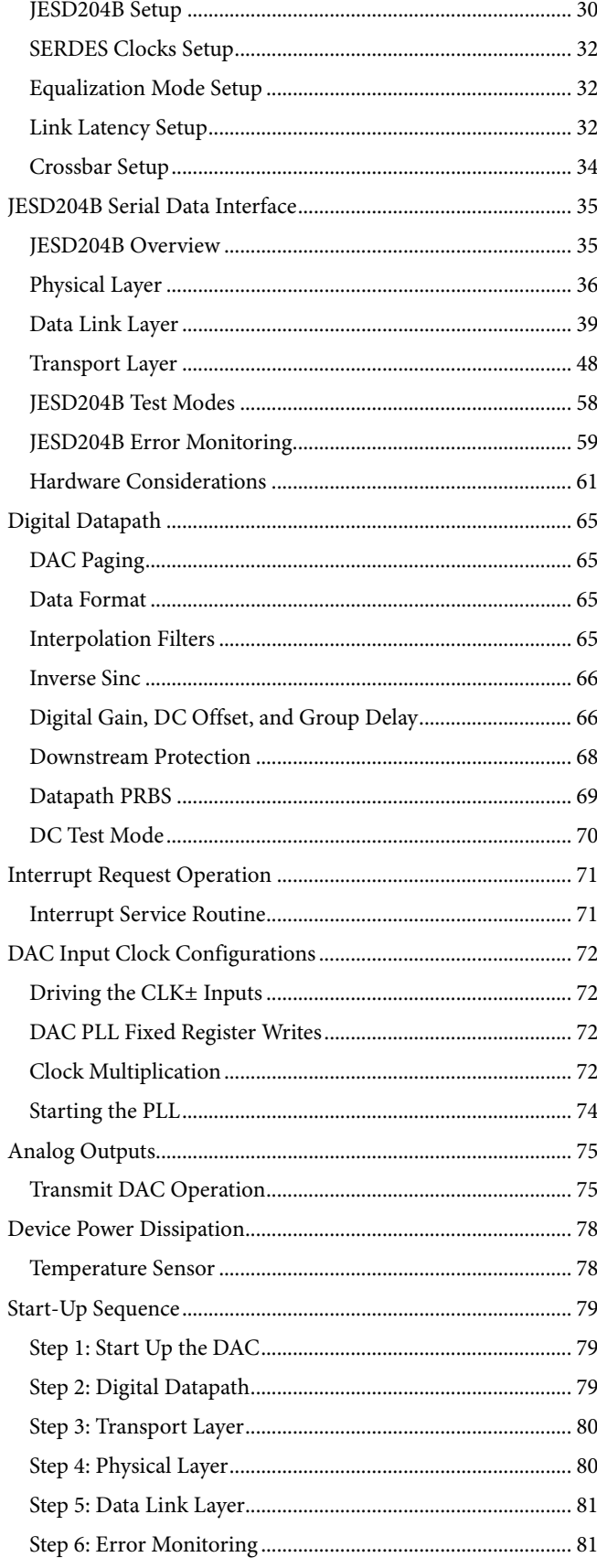

# Data Sheet **AD9135/AD9136**

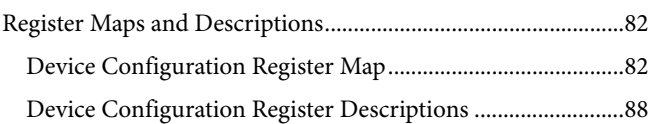

# <span id="page-2-0"></span>**REVISION HISTORY**

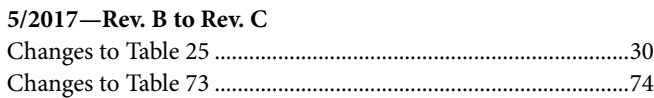

# **3/2017—Rev. A to Rev. B**

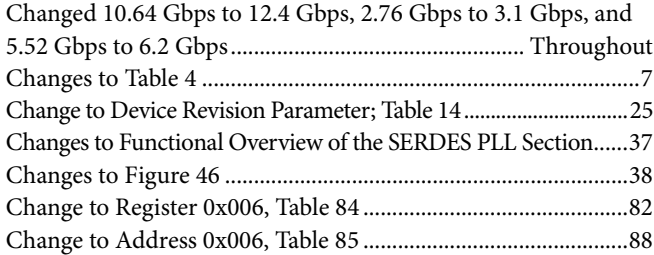

# **7/2015—Rev. 0 to Rev. A**

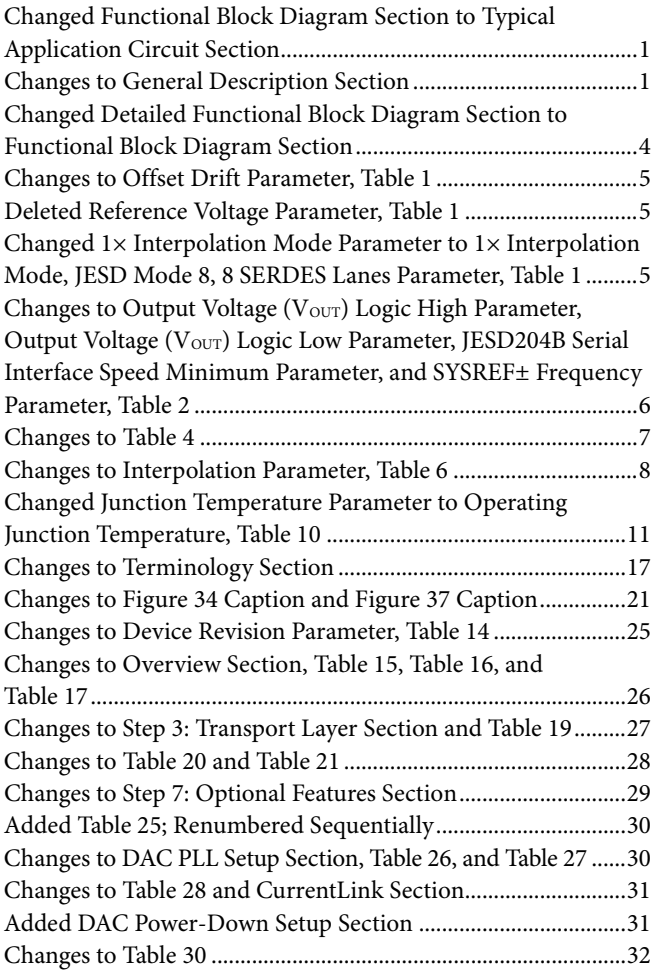

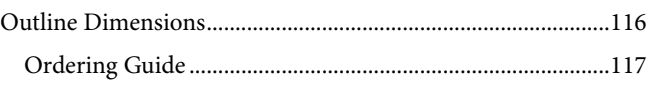

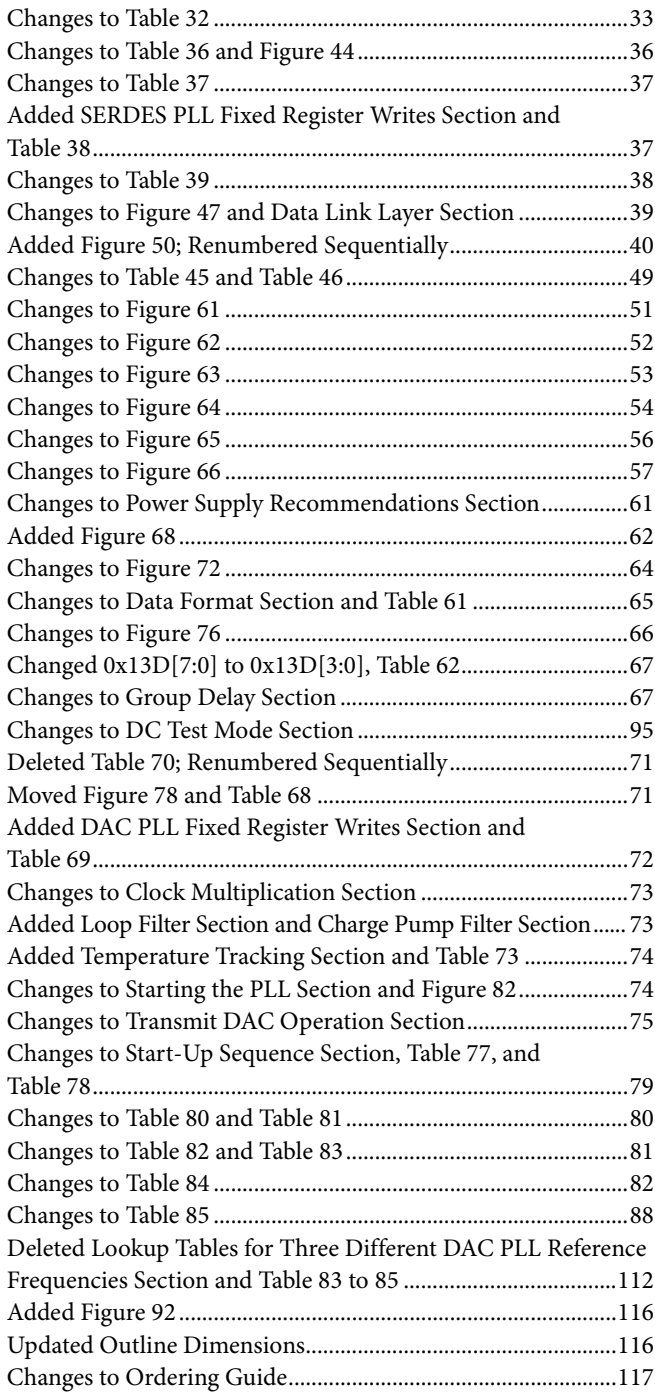

**9/2014—Revision 0: Initial Version**

12578-002

12578-002

# <span id="page-3-0"></span>FUNCTIONAL BLOCK DIAGRAM

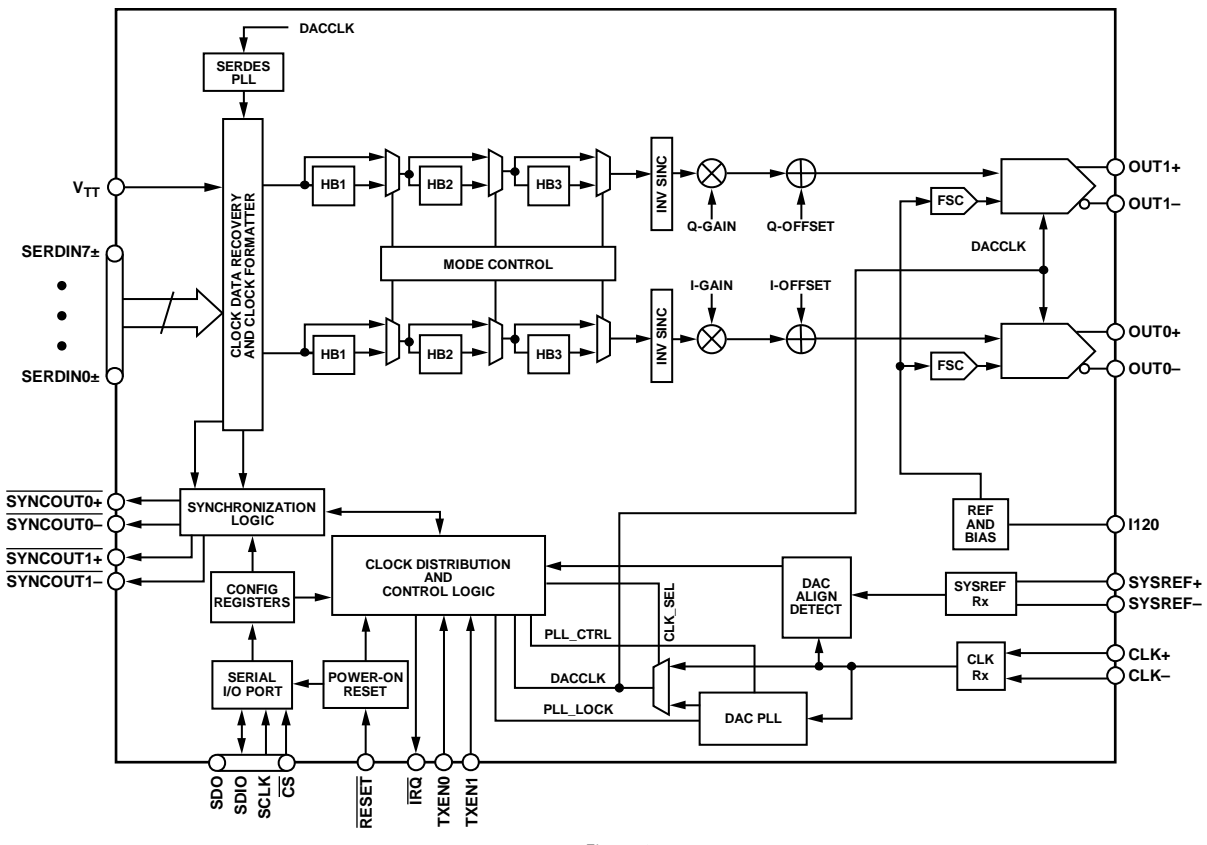

<span id="page-3-1"></span>*Figure 2.*

# <span id="page-4-0"></span>**SPECIFICATIONS**

# <span id="page-4-1"></span>**DC SPECIFICATIONS**

 $AVDD33 = 3.3$  V,  $SIOVDD33 = 3.3$  V,  $IOVDD = 1.8$  V,  $DVDD12 = 1.2$  V,  $CVDD12 = 1.2$  V,  $PVDD12 = 1.2$  V,  $SVDD12 = 1.2$  V,  $V_{TT} = 1.2$  V, T<sub>A</sub> =  $-40^{\circ}$ C to +85 $^{\circ}$ C, I<sub>OUTFS</sub> = 20 mA, unless otherwise noted.

#### **Table 1.**

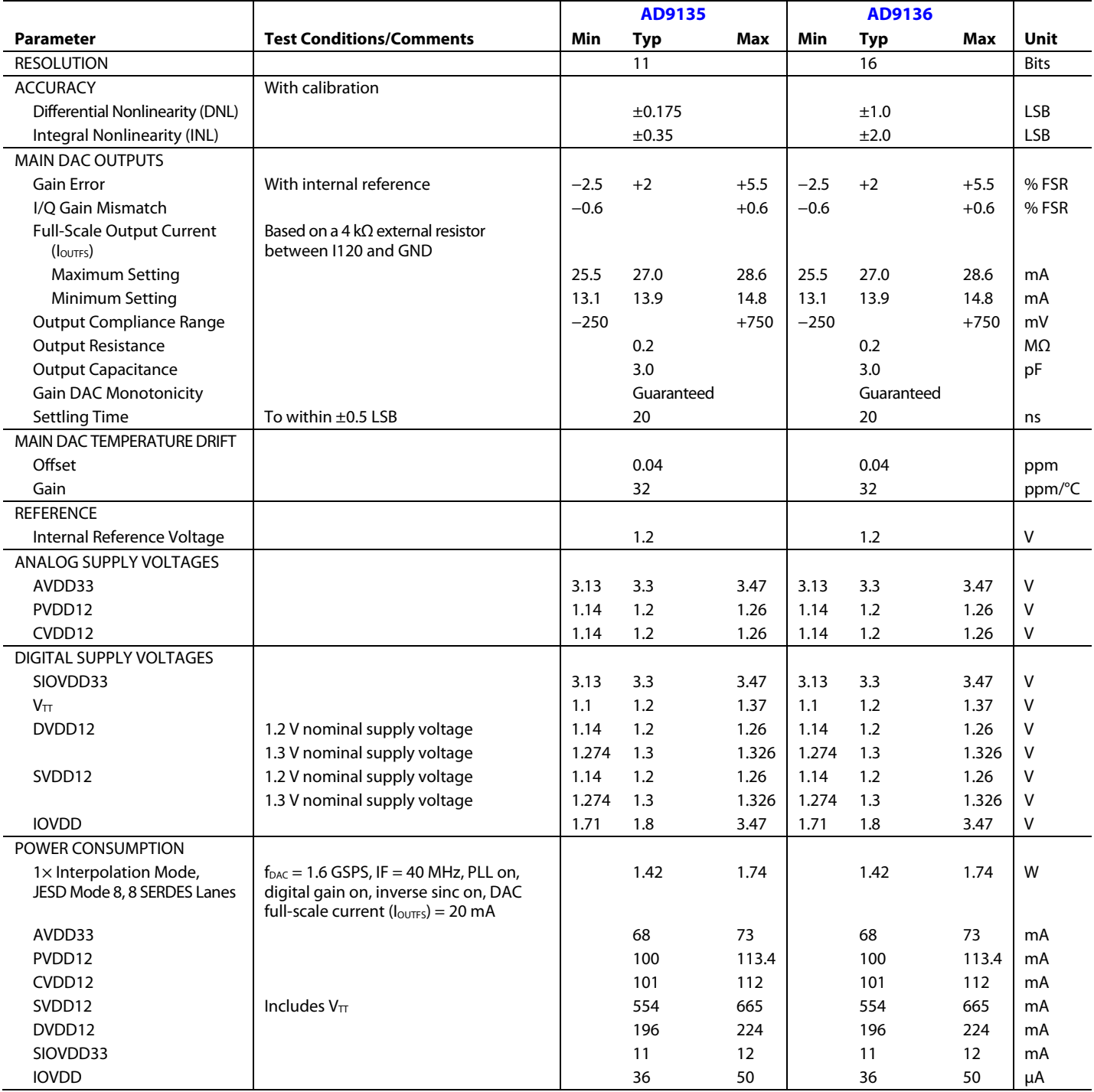

# <span id="page-5-0"></span>**DIGITAL SPECIFICATIONS**

 $AVDD33 = 3.3$  V,  $SIOVDD33 = 3.3$  V,  $IOVDD = 1.8$  V,  $DVDD12 = 1.2$  V,  $CVDD12 = 1.2$  V,  $PVDD12 = 1.2$  V,  $SVDD12 = 1.2$  V,  $V_{TT} = 1.2$  V, T<sub>A</sub> = −40°C to +85°C, I<sub>OUTFS</sub> = 20 mA, unless otherwise noted.

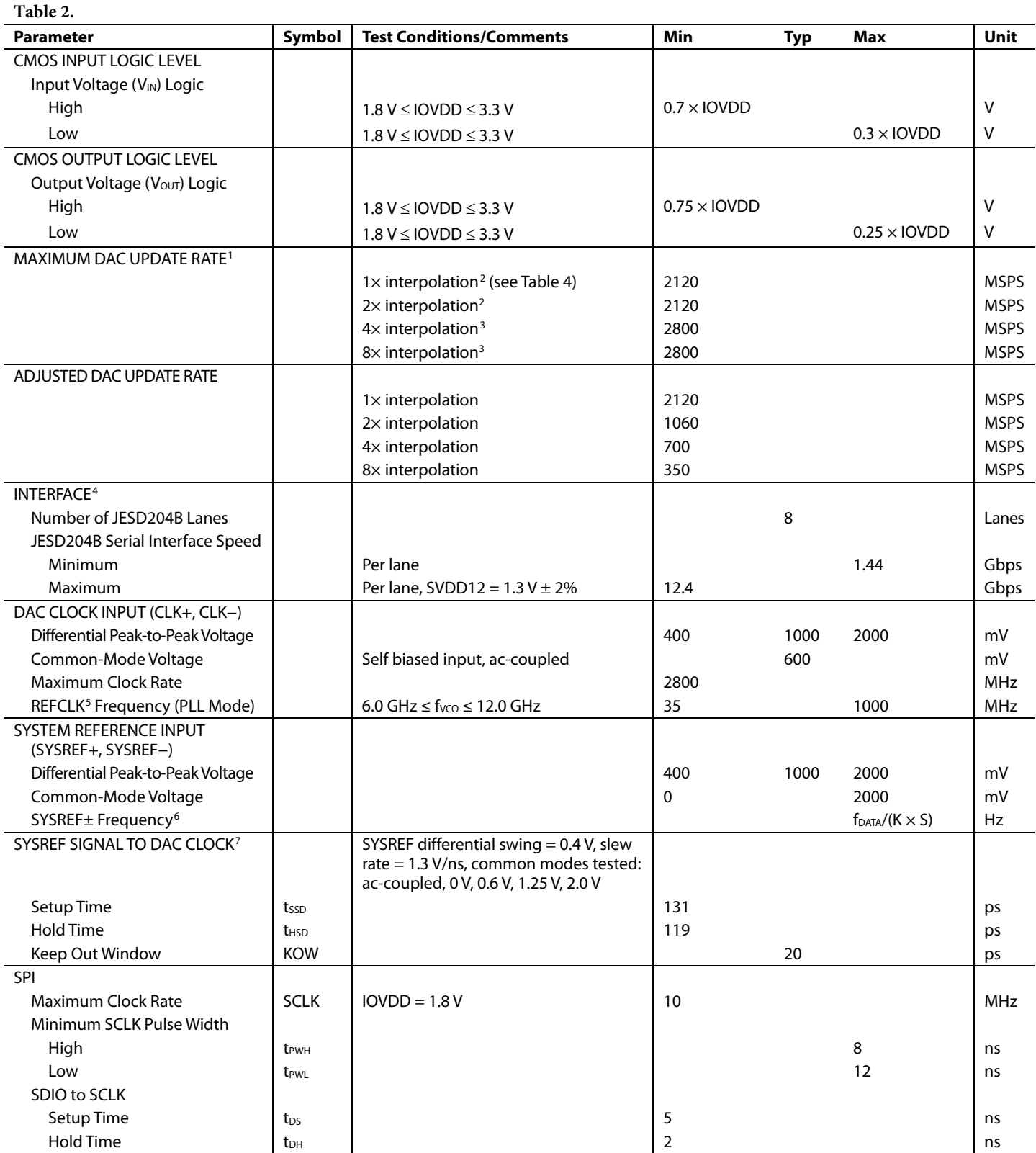

# <span id="page-6-3"></span>Data Sheet **AD9135/AD9136**

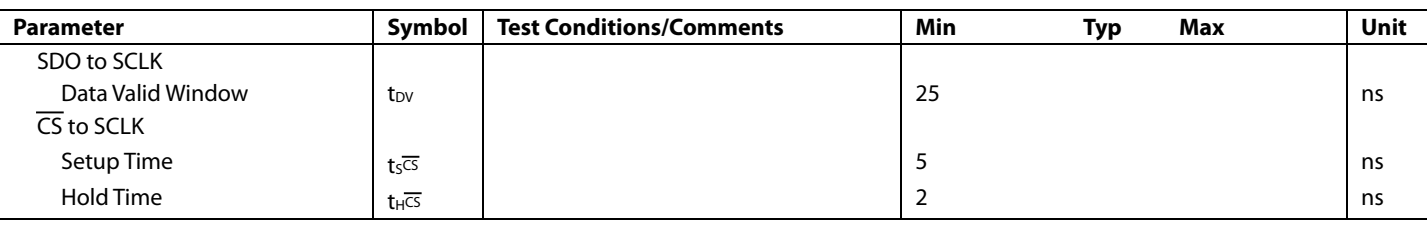

<sup>1</sup> See [Table 3](#page-6-4) for detailed specifications for DAC update rate conditions.

<sup>2</sup> The maximum speed for 1x and 2x interpolation is limited by the JESD204B interface with increased supply levels. See [Table 4](#page-6-2) for details.<br><sup>3</sup> The maximum speed for 4x and 8x interpolation is limited by the DAC core. S

<sup>4</sup> See [Table 4](#page-6-2) for detailed specifications for JESD204B speed conditions.

<sup>5</sup> REFCLK is the reference clock.

<sup>6</sup> K, F, and S are JESD204B transport layer parameters. Se[e Table 43](#page-47-1) for the full definitions.

<sup>7</sup> Se[e Table 5](#page-7-2) for detailed specifications for SYSREF signal to DAC clock timing conditions.

## <span id="page-6-0"></span>**MAXIMUM DAC UPDATE RATE SPEED SPECIFICATIONS BY SUPPLY**

 $AVDD33 = 3.3$  V, SIOVDD33 = 3.3 V, IOVDD = 1.8 V, DVDD12 = 1.2 V, CVDD12 = 1.2 V, PVDD12 = 1.2 V, SVDD12 = 1.2 V, V<sub>TT</sub> = 1.2 V,  $T_A = -40^{\circ}$ C to +85 $^{\circ}$ C, I<sub>OUTFS</sub> = 20 mA, unless otherwise noted.

#### <span id="page-6-4"></span>**Table 3.**

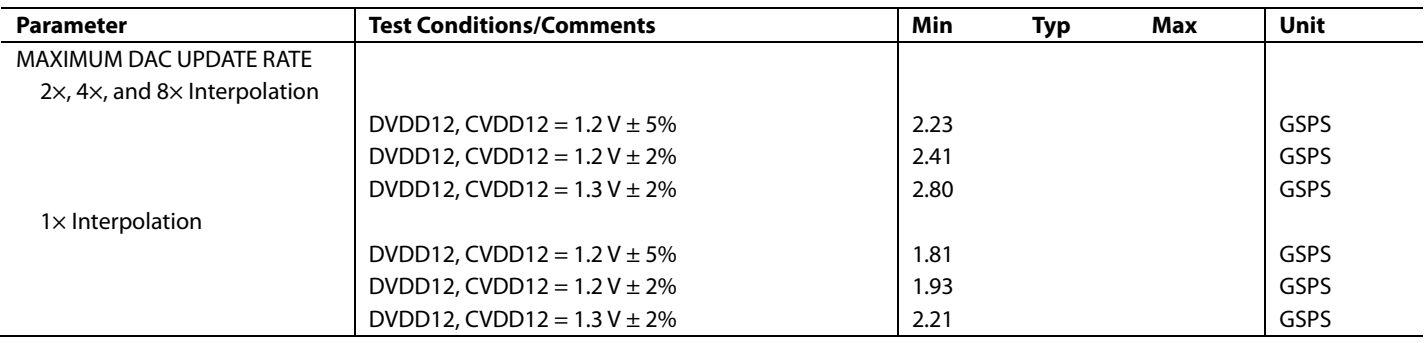

#### <span id="page-6-1"></span>**JESD204B SERIAL INTERFACE SPEED SPECIFICATIONS**

 $AVDD33 = 3.3 V$ , SIOVDD33 = 3.3 V, IOVDD = 1.8 V, DVDD12 = 1.2 V, CVDD12 = 1.2 V, PVDD12 = 1.2 V, SVDD12 = 1.2 V, V<sub>TT</sub> = 1.2 V,  $T_A = -40\text{°C}$  to +85°C,  $I_{\text{OUTFS}} = 20$  mA, unless otherwise noted.

<span id="page-6-2"></span>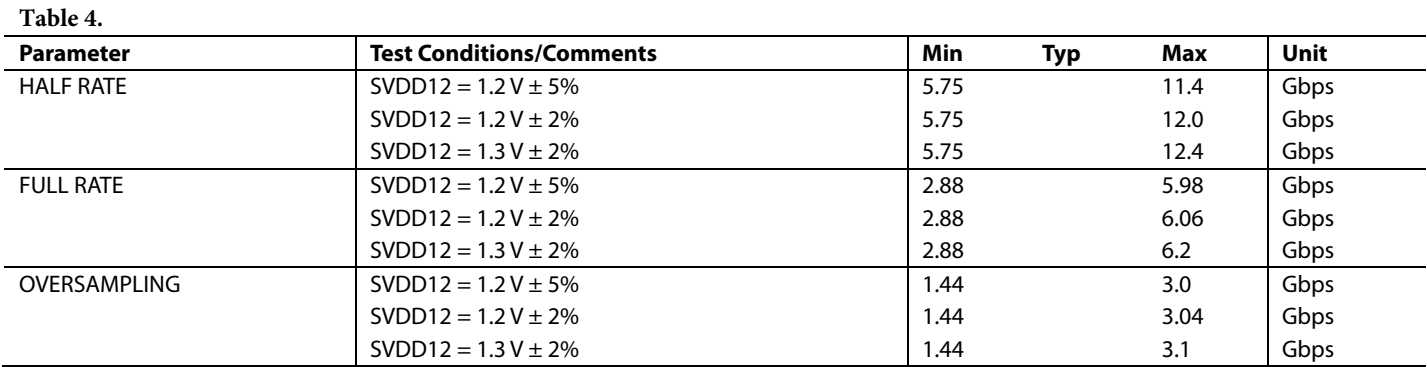

# <span id="page-7-0"></span>**SYSREF SIGNAL TO DAC CLOCK TIMING SPECIFICATIONS**

 $AVDD33 = 3.3$  V,  $SIOVDD33 = 3.3$  V,  $IOVDD = 1.8$  V,  $DVDD12 = 1.2$  V,  $CVDD12 = 1.2$  V,  $PVDD12 = 1.2$  V,  $SVDD12 = 1.2$  V,  $V_{TT} = 1.2$  V,  $T_A = -40^{\circ}$ C to +85°C,  $I_{\text{OUTFS}} = 20$  mA, SYSREF± common-mode voltages = 0.0 V, 0.6 V, 1.25 V, and 2.0 V, unless otherwise noted.

<span id="page-7-2"></span>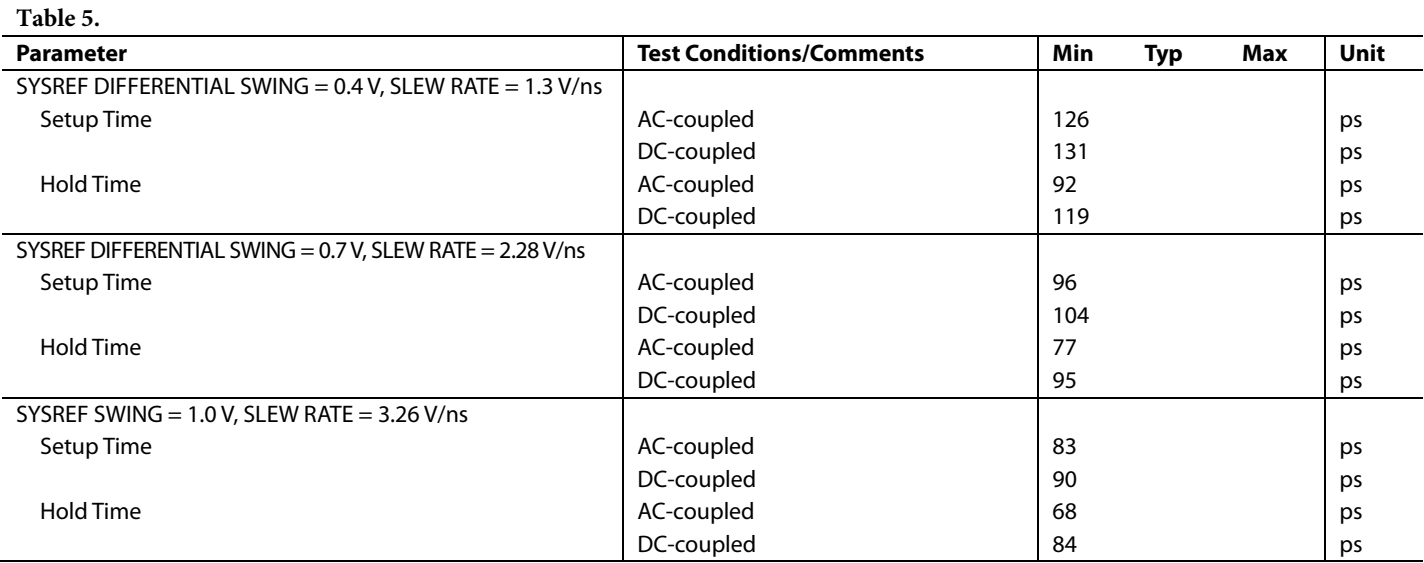

# <span id="page-7-1"></span>**DIGITAL INPUT DATA TIMING SPECIFICATIONS**

 $AVDD33 = 3.3 V, SIOVDD33 = 3.3 V, IOVDD = 1.8 V, DVD12 = 1.2 V, CVDD12 = 1.2 V, PVDD12 = 1.2 V, SVDD12 = 1.2 V, V<sub>TT</sub> = 1.2 V,$  $T_A = 25$ °C,  $I_{\text{OUTFS}} = 20 \text{ mA}$ , unless otherwise noted.

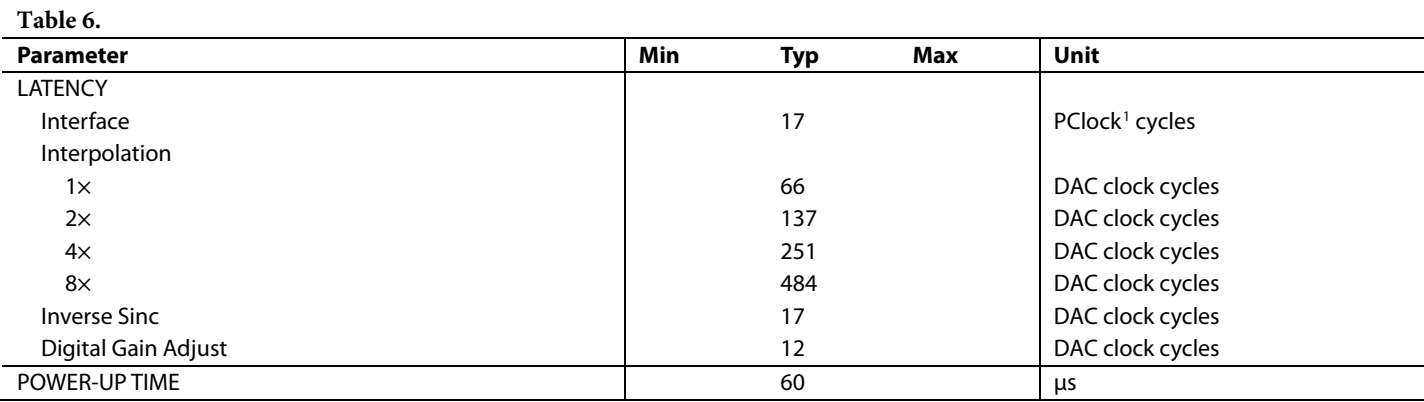

<sup>1</sup> PClock is the [AD9135](http://www.analog.com/AD9135?doc=AD9135_9136.pdf)[/AD9136](http://www.analog.com/AD9136?doc=AD9135_9136.pdf) internal processing clock and equals the lane rate ÷ 40.

# <span id="page-8-0"></span>**LATENCY VARIATION SPECIFICATIONS**

 $AVDD33 = 3.3$  V,  $SIOVDD33 = 3.3$  V,  $IOVDD = 1.8$  V,  $DVDD12 = 1.2$  V,  $CVDD12 = 1.2$  V,  $PVDD12 = 1.2$  V,  $SVDD12 = 1.2$  V,  $V_{TT} = 1.2$  V,  $T_A = 25$ °C,  $I_{\text{OUTFS}} = 20 \text{ mA}$ , unless otherwise noted.

#### **Table 7.**

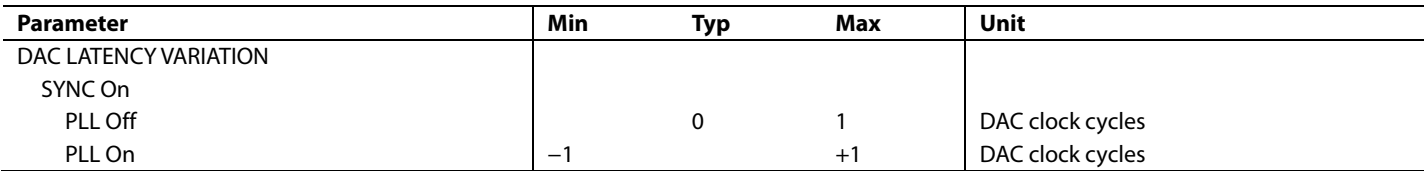

# <span id="page-8-1"></span>**JESD204B INTERFACE ELECTRICAL SPECIFICATIONS**

 $AVDD33 = 3.3$  V, SIOVDD33 = 3.3 V, IOVDD = 1.8 V, DVDD12 = 1.2 V, CVDD12 = 1.2 V, PVDD12 = 1.2 V, SVDD12 = 1.2 V, V<sub>TT</sub> = 1.2 V, T<sub>A</sub> =  $-40^{\circ}$ C to +85 $^{\circ}$ C, I<sub>OUTFS</sub> = 20 mA, unless otherwise noted.

<span id="page-8-4"></span>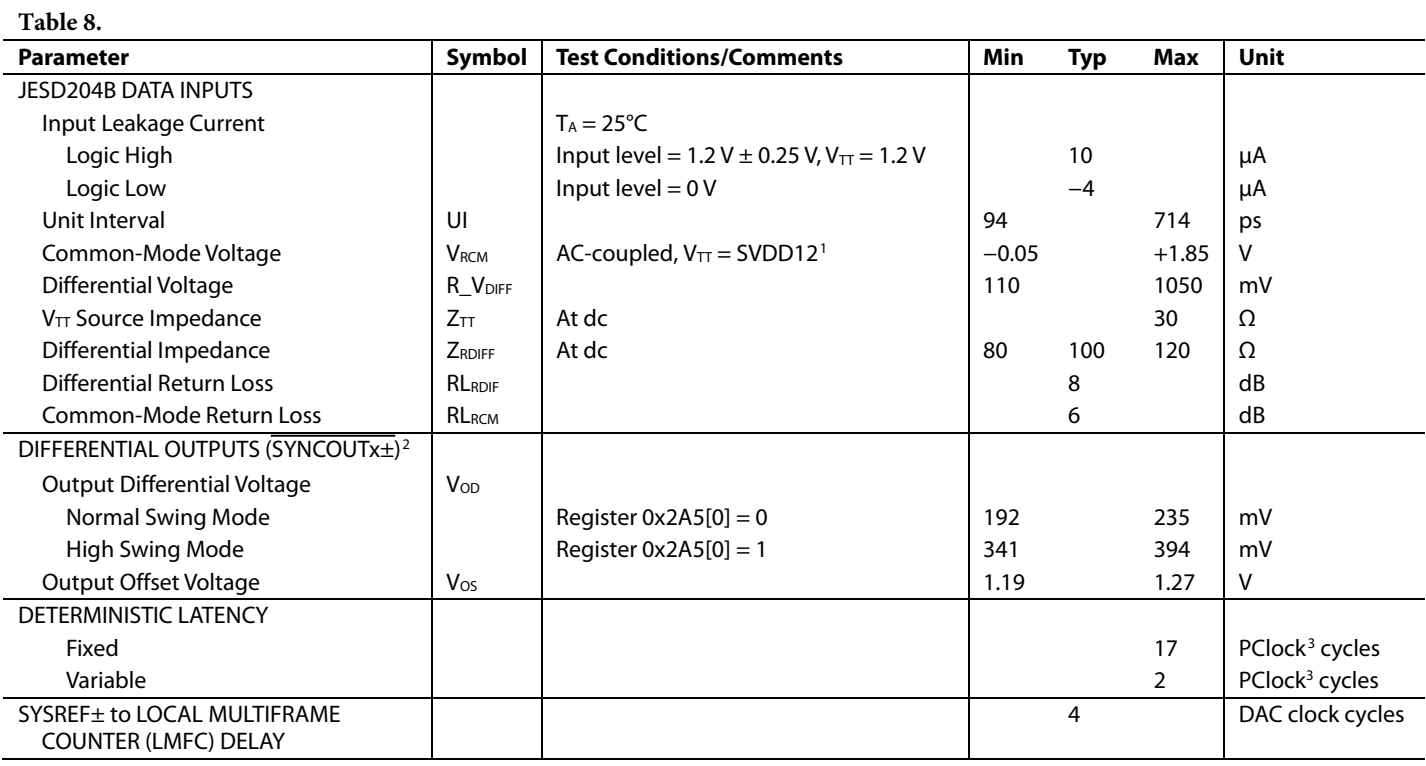

<span id="page-8-3"></span><span id="page-8-2"></span><sup>1</sup> As measured on the input side of the ac coupling capacitor.

<sup>2</sup> IEEE Standard 1596.3 LVDS compatible.

<sup>3</sup> PClock is a[n AD9135/](http://www.analog.com/AD9135?doc=AD9135_9136.pdf)[AD9136](http://www.analog.com/AD9136?doc=AD9135_9136.pdf) internal processing clock and equals the lane rate  $\div$  40.

# <span id="page-9-0"></span>**AC SPECIFICATIONS**

 $AVDD33 = 3.3 V, SOVDD33 = 3.3 V, IOVDD = 1.8 V, DVD12 = 1.2 V, CVDD12 = 1.2 V, PVDD12 = 1.2 V, SVDD12 = 1.2 V, <sup>1</sup> V<sub>TT</sub> = 1.2 V,$  $T_{\rm A}$  = 25°C, I<sub>OUTFS</sub> = 20 mA, unless otherwise noted.

<span id="page-9-1"></span>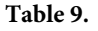

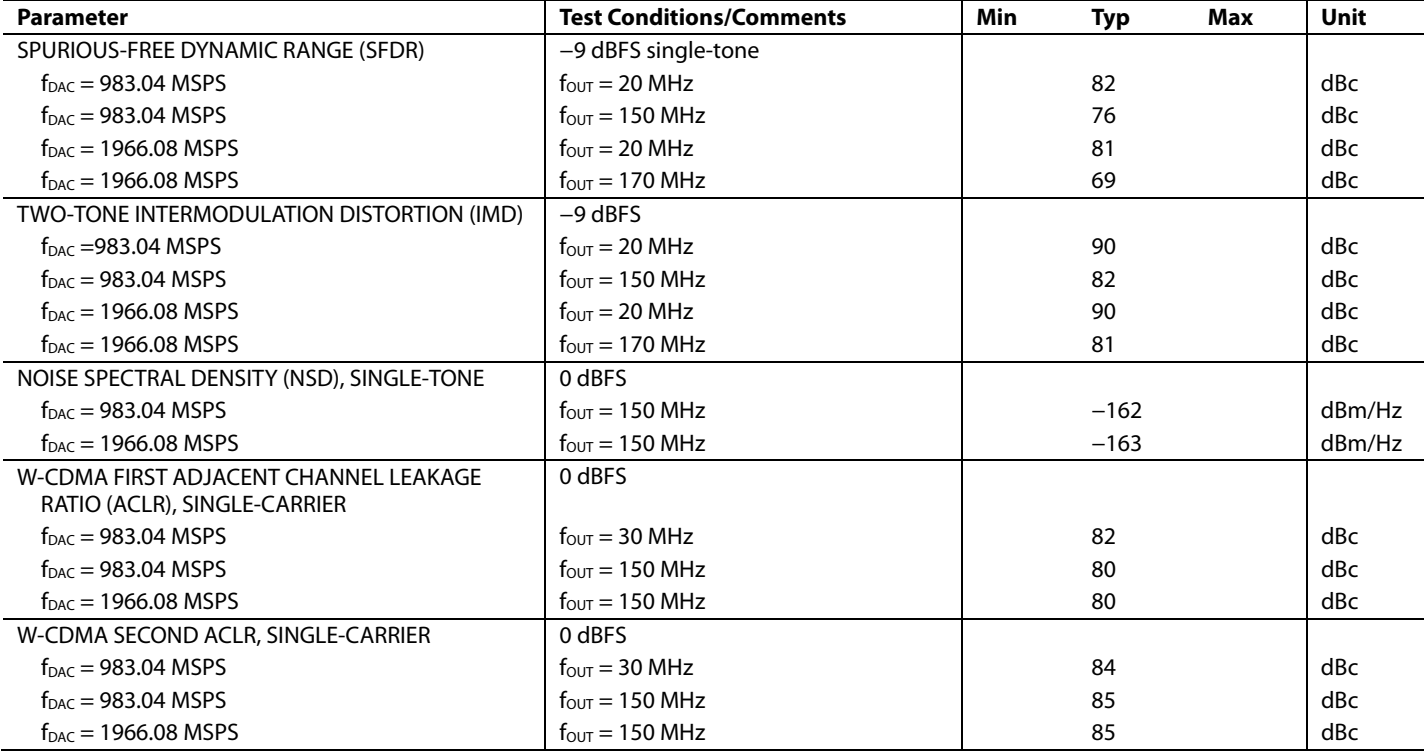

 $1$  SVDD12 = 1.3 V for all  $f_{\text{DAC}}$  = 1966.08 MSPS conditions i[n Table 9.](#page-9-1)

# <span id="page-10-0"></span>ABSOLUTE MAXIMUM RATINGS

#### **Table 10.**

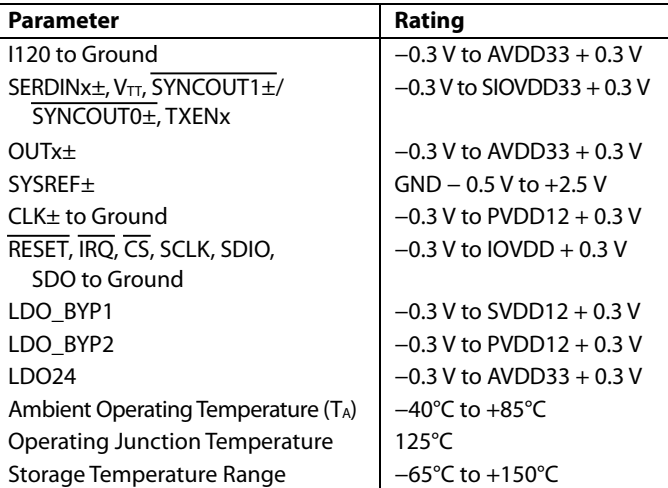

<span id="page-10-3"></span>Stresses at or above those listed under Absolute Maximum Ratings may cause permanent damage to the product. This is a stress rating only; functional operation of the product at these or any other conditions above those indicated in the operational section of this specification is not implied. Operation beyond the maximum operating conditions for extended periods may affect product reliability.

# <span id="page-10-1"></span>**THERMAL RESISTANCE**

The exposed pad (EPAD) must be soldered to the ground plane for the 88-lead LFCSP. The EPAD provides an electrical, thermal, and mechanical connection to the board.

Typical  $θ<sub>JA</sub>, θ<sub>JB</sub>$ , and  $θ<sub>JC</sub>$  values are specified for a 4-layer JESD51-7 high effective thermal conductivity test board for leaded surface-mount packages.  $\theta_{JA}$  is obtained in still air conditions (JESD51-2). Airflow increases heat dissipation, effectively reducing  $\theta_{IA}$ .  $\theta_{IB}$  is obtained following double-ring cold plate test conditions (JESD51-8).  $\theta_{JC}$  is obtained with the test case temperature monitored at the bottom of the exposed pad.

 $\Psi$ <sub>JT</sub> and  $\Psi$ <sub>JB</sub> are thermal characteristic parameters obtained with  $\theta_{IA}$  in still air test conditions.

Junction temperature  $(T_J)$  can be estimated using the following equations:

$$
T_J=T_T+(\Psi_{JT}\times P)
$$

or

$$
T_J=T_B+(\Psi_{JB}\times P)
$$

where:

 $T_T$  is the temperature measured at the top of the package. *P* is the total device power dissipation.

 $T_B$  is the temperature measured at the board.

### **Table 11. Thermal Resistance**

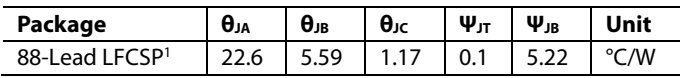

<sup>1</sup> The exposed pad must be securely connected to the ground plane.

## <span id="page-10-2"></span>**ESD CAUTION**

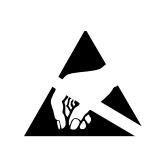

ESD (electrostatic discharge) sensitive device. Charged devices and circuit boards can discharge without detection. Although this product features patented or proprietary protection circuitry, damage may occur on devices subjected to high energy ESD. Therefore, proper ESD precautions should be taken to avoid performance degradation or loss of functionality.

# AD9135/AD9136 Data Sheet

# <span id="page-11-0"></span>PIN CONFIGURATION AND FUNCTION DESCRIPTIONS

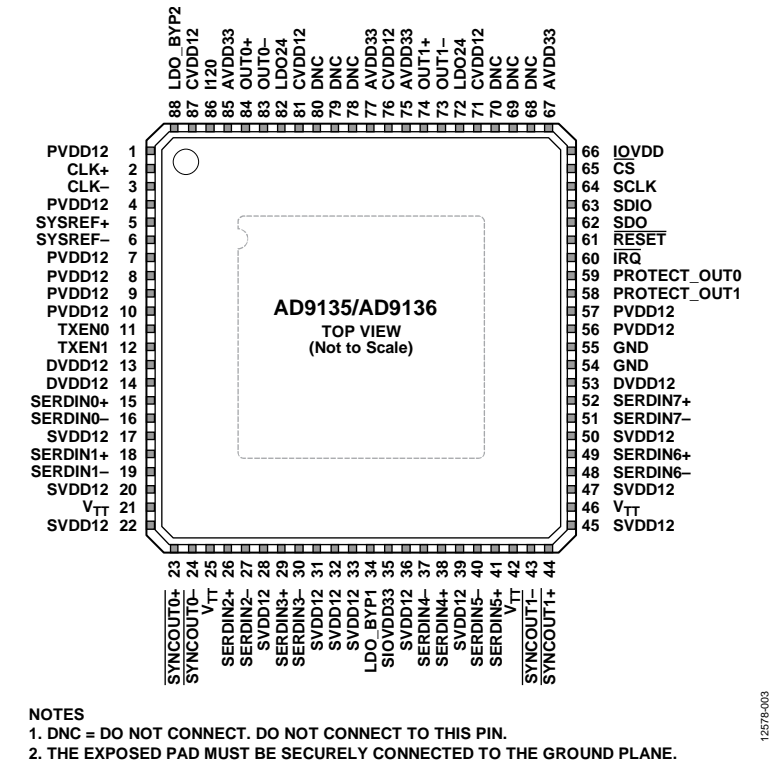

*Figure 3. Pin Configuration*

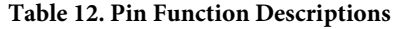

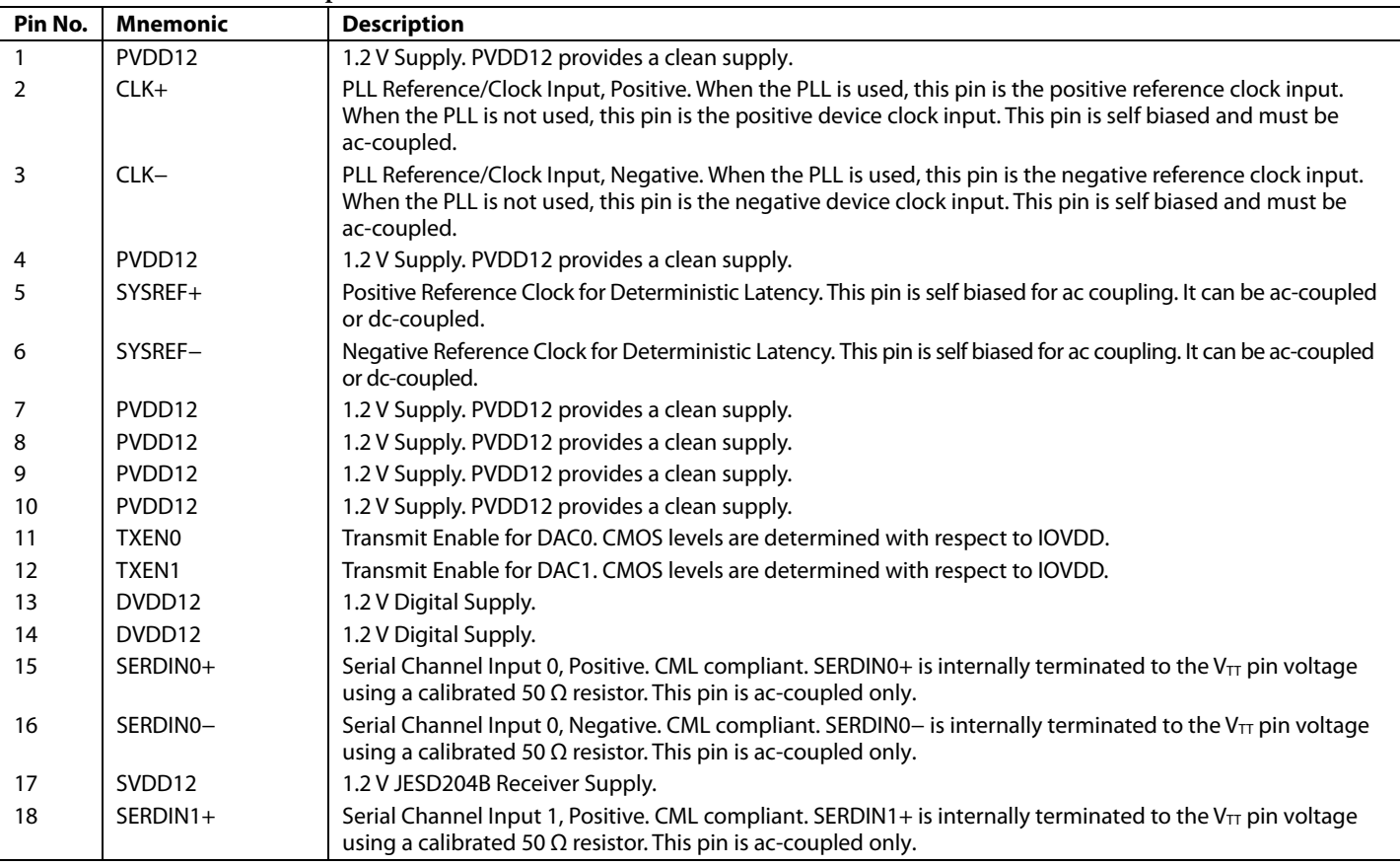

-

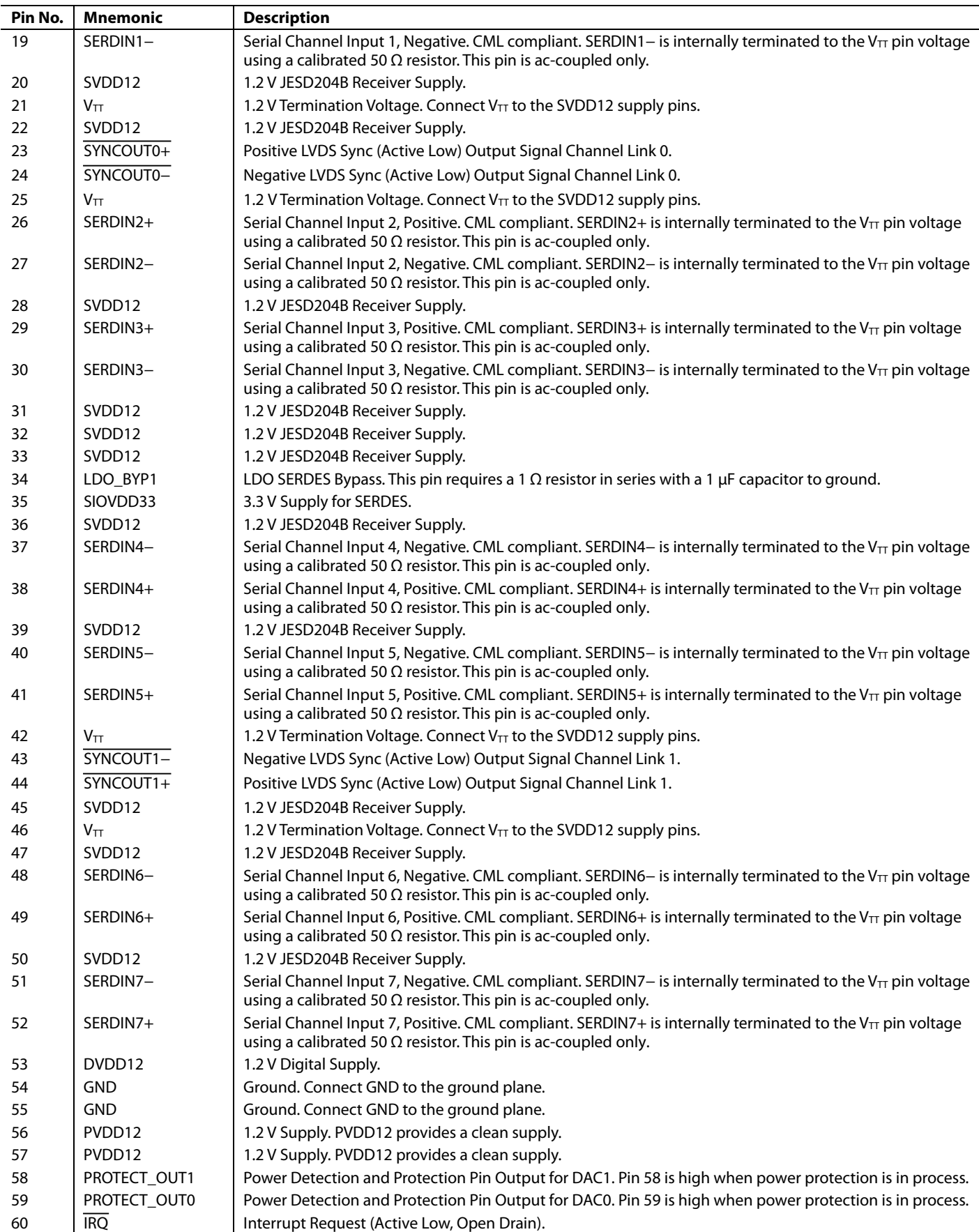

# AD9135/AD9136 Data Sheet

÷ 

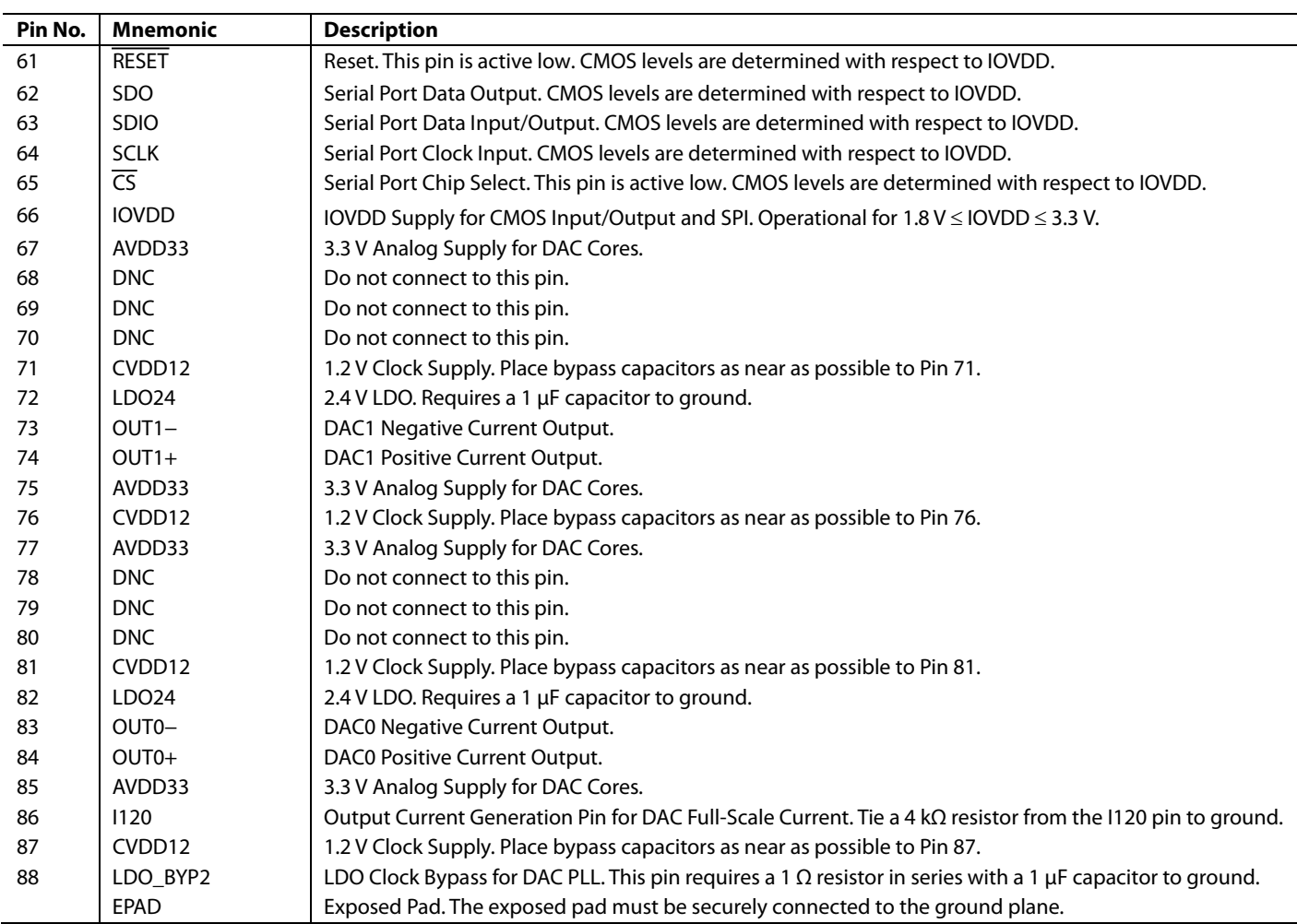

# <span id="page-14-0"></span>**TERMINOLOGY**

# **Integral Nonlinearity (INL)**

INL is the maximum deviation of the actual analog output from the ideal output, determined by a straight line drawn from zero scale to full scale.

## **Differential Nonlinearity (DNL)**

DNL is the measure of the variation in analog value, normalized to full scale, associated with a 1 LSB change in digital input code.

## **Offset Error**

Offset error is the deviation of the output current from the ideal of 0 mA. For OUTx+, 0 mA output is expected when all inputs are set to 0. For OUTx−, 0 mA output is expected when all inputs are set to 1.

## **Gain Error**

Gain error is the difference between the actual and ideal output span. The actual span is determined by the difference between the output when the input is at its minimum code and the output when the input is at its maximum code.

### **Output Compliance Range**

The output compliance range is the range of allowable voltages at the output of a current output DAC. Operation beyond the maximum compliance limits can cause either output stage saturation or breakdown, resulting in nonlinear performance.

### **Temperature Drift**

Offset drift is a measure of how far from full-scale range (FSR) the DAC output current is at 25°C (in ppm). Gain drift is a measure of the slope of the DAC output current across its full ambient operating temperature range,  $T_A$  (in ppm/ $^{\circ}$ C).

## **Power Supply Rejection (PSR)**

PSR is the maximum change in the full-scale output as the supplies are varied from minimum to maximum specified voltages.

## **Settling Time**

Settling time is the time required for the output to reach and remain within a specified error band around its final value, measured from the start of the output transition.

## **Spurious-Free Dynamic Range (SFDR)**

SFDR is the difference, in decibels, between the peak amplitude of the output signal and the peak spurious signal within the dc to Nyquist frequency of the DAC. Typically, energy in this band is rejected by the interpolation filters. This specification, therefore, defines how well the interpolation filters work and the effect of other parasitic coupling paths on the DAC output.

### **Signal-to-Noise Ratio (SNR)**

SNR is the ratio of the rms value of the measured output signal to the rms sum of all other spectral components below the Nyquist frequency, excluding the first six harmonics and dc. The value for SNR is expressed in decibels.

### **Interpolation Filter**

If the digital inputs to the DAC are sampled at a multiple rate of fDATA (interpolation rate), a digital filter can be constructed that has a sharp transition band near f<sub>DATA</sub>/2. Images that typically appear around f<sub>DAC</sub> (output data rate) can be greatly suppressed.

# **Adjacent Channel Leakage Ratio (ACLR)**

ACLR is the ratio in decibels relative to the carrier (dBc) between the measured power within a channel relative to its adjacent channel.

### **Complex Image Rejection**

In a traditional two-part upconversion, two images are created around the second IF frequency. These images have the effect of wasting transmitter power and system bandwidth. By placing the real part of a second complex modulator in series with the first complex modulator, either the upper or lower frequency image near the second IF can be rejected.

### **Adjusted DAC Update Rate**

The adjusted DAC update rate is defined as the DAC update rate divided by the smallest interpolating factor. For clarity on DACs with multiple interpolating factors, the adjusted DAC update rate for each interpolating factor may be given.

## **Physical Lane**

Physical Lane x refers to SERDINx±.

## **Logical Lane**

Logical Lane x refers to physical lanes after optionally being remapped by the crossbar block (Register 0x308 to Register 0x30B).

#### **Link Lane**

Link Lane x refers to logical lanes considered per link. When paging Link 0 (Register  $0x300[2] = 0$ ), Link Lane x = Logical Lane x. When paging Link 1 (Register  $0x300[2] = 1$ , dual link only), Link Lane  $x =$  Logical Lane  $x + 4$ .

# <span id="page-15-0"></span>TYPICAL PERFORMANCE CHARACTERISTICS

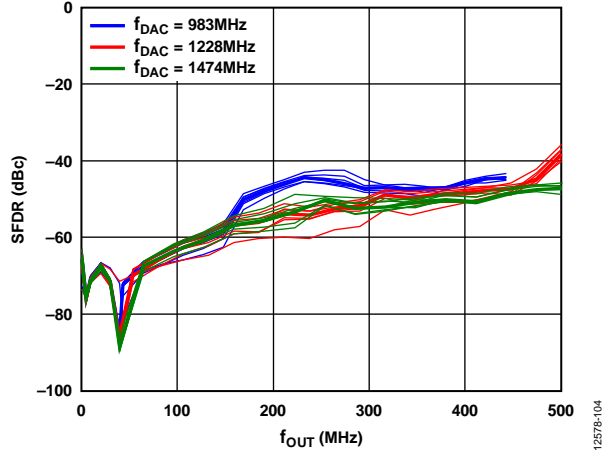

*Figure 4. Single-Tone SFDR vs. f<sub>OUT</sub> in the First Nyquist Zone, fDAC = 983 MHz, 1228 MHz, and 1474 MHz*

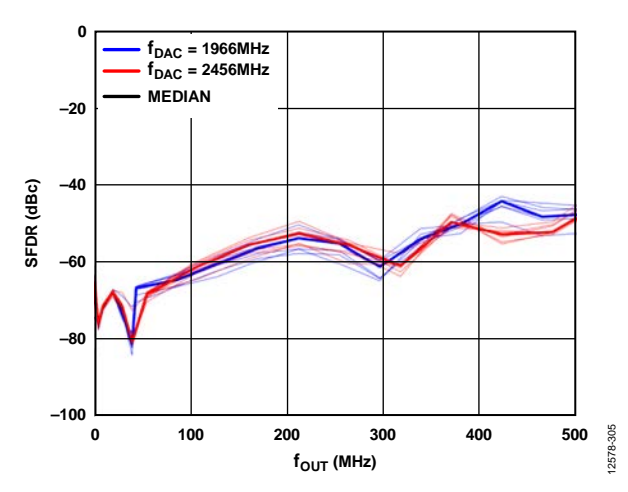

*Figure 5. Single-Tone SFDR vs. f<sub>OUT</sub> in the First Nyquist Zone, fDAC = 1966 MHz and 2456 MHz*

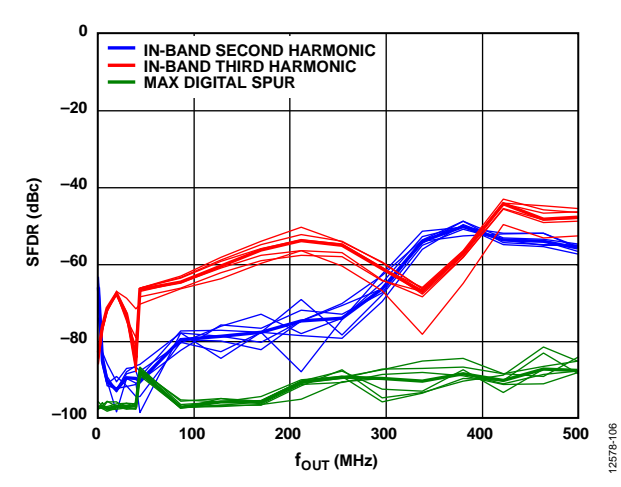

*Figure 6. Single-Tone Second and Third Harmonics and Maximum Digital Spur in the First Nyquist Zone, f<sub>DAC</sub>* = 1966 MHz, 0 dB Back Off

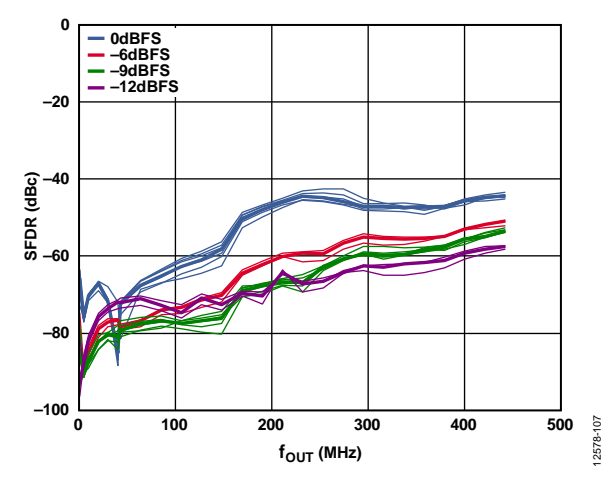

*Figure 7. Single-Tone SFDR vs. fout in the First Nyquist Zone over Digital Back Off, fDAC = 983 MHz*

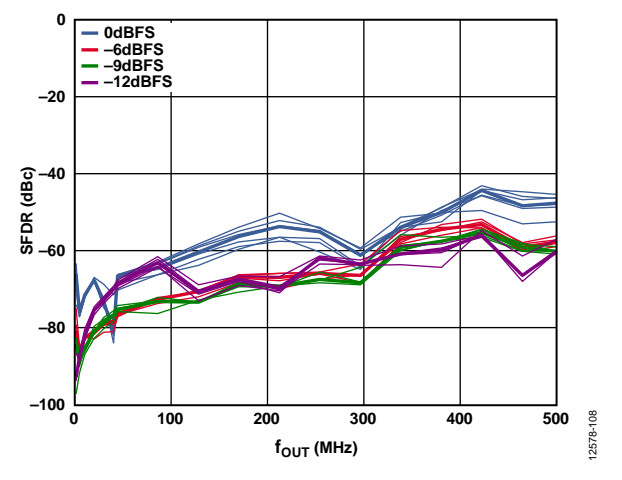

*Figure 8. Single-Tone SFDR vs. f<sub>OUT</sub> in the First Nyquist Zone over Digital Back Off, f<sub>DAC</sub>* = 1966 MHz

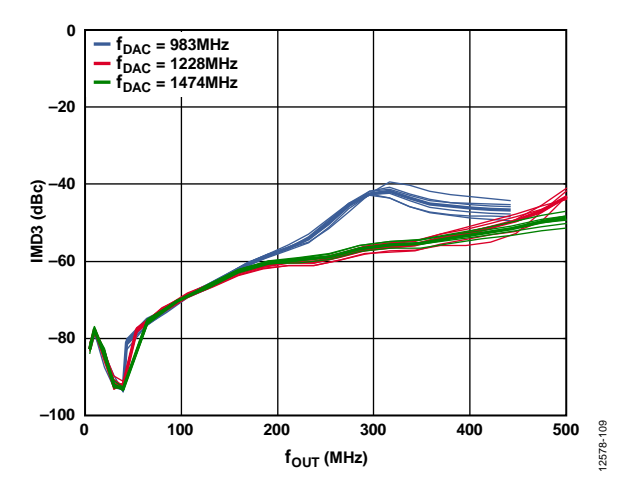

*Figure 9. Two-Tone Third IMD (IMD3) vs. f<sub>OUT</sub>, fDAC = 983 MHz, 1228 MHz, and 1474 MHz*

# Data Sheet **AD9135/AD9136**

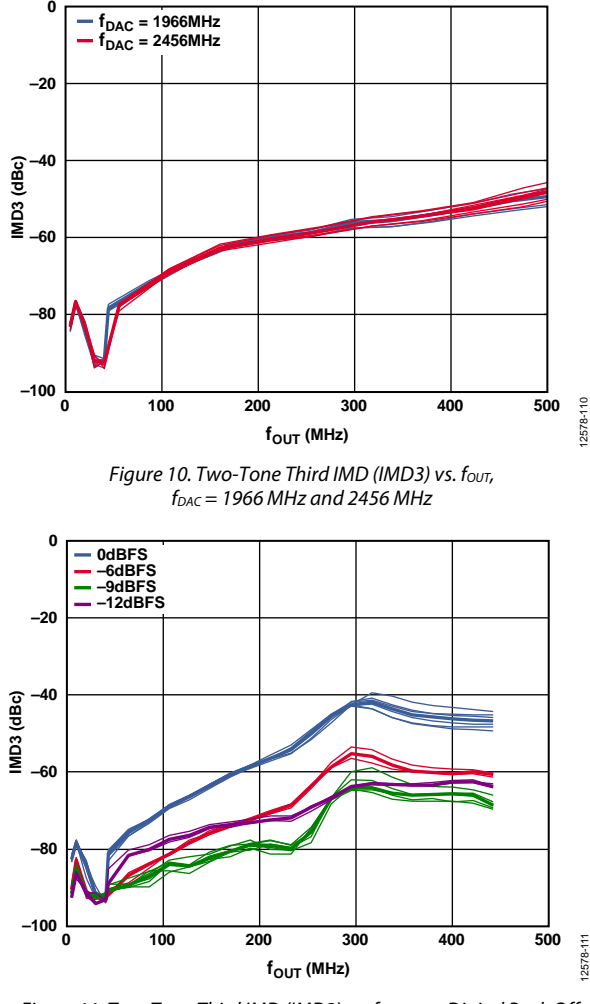

*Figure 11. Two-Tone Third IMD (IMD3) vs. fout over Digital Back Off, fDAC = 983 MHz, Each Tone Is at −6 dBFS* 

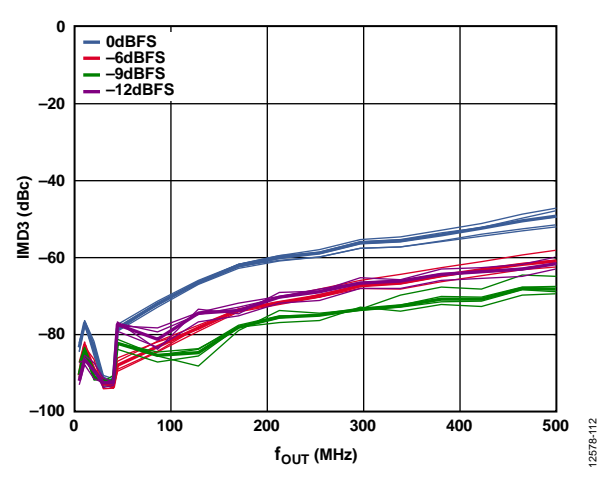

*Figure 12. Two-Tone Third IMD (IMD3) vs. fout over Digital Back Off, fDAC = 1966 MHz, Each Tone Is at −6 dBFS*

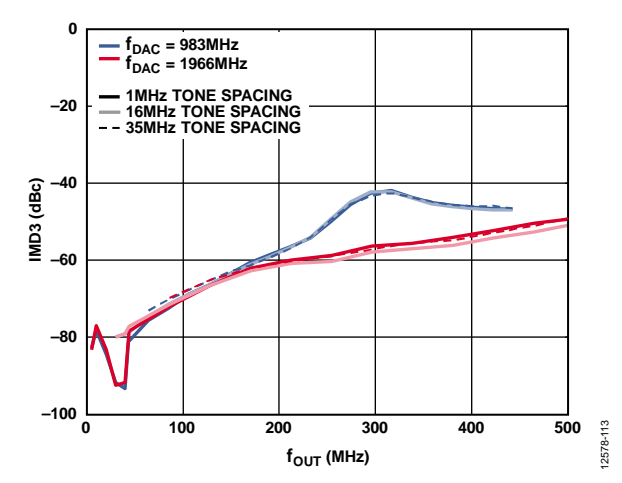

*Figure 13. Two-Tone Third IMD (IMD3) vs. f<sub>out</sub> over Tone Spacing at 0 dB Back Off, fDAC = 983 MHz and 1966 MHz*

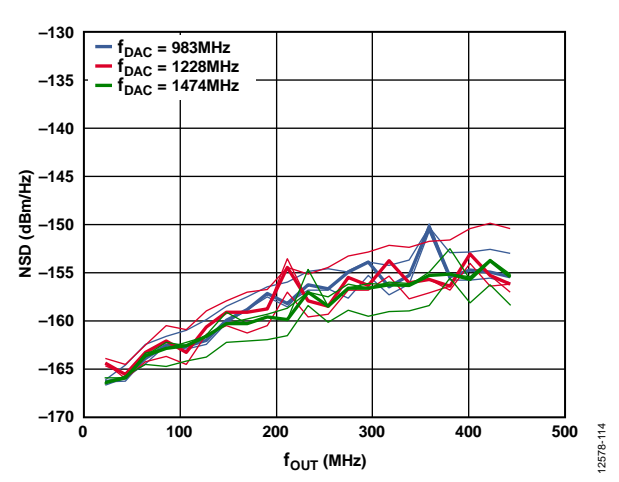

*Figure 14[. AD9136](http://www.analog.com/AD9136?doc=AD9135_9136.pdf) Single-Tone (0 dBFS) NSD vs. fOUT, fDAC = 983 MHz, 1228 MHz, and 1474 MHz*

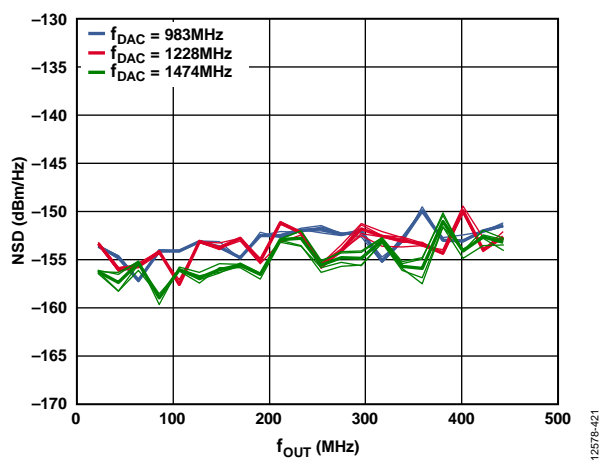

*Figure 15[. AD9135](http://www.analog.com/AD9135?doc=AD9135_9136.pdf) Single-Tone (0 dBFS) NSD vs. fOUT, fDAC = 983 MHz, 1228 MHz, and 1474 MHz*

# AD9135/AD9136 Data Sheet

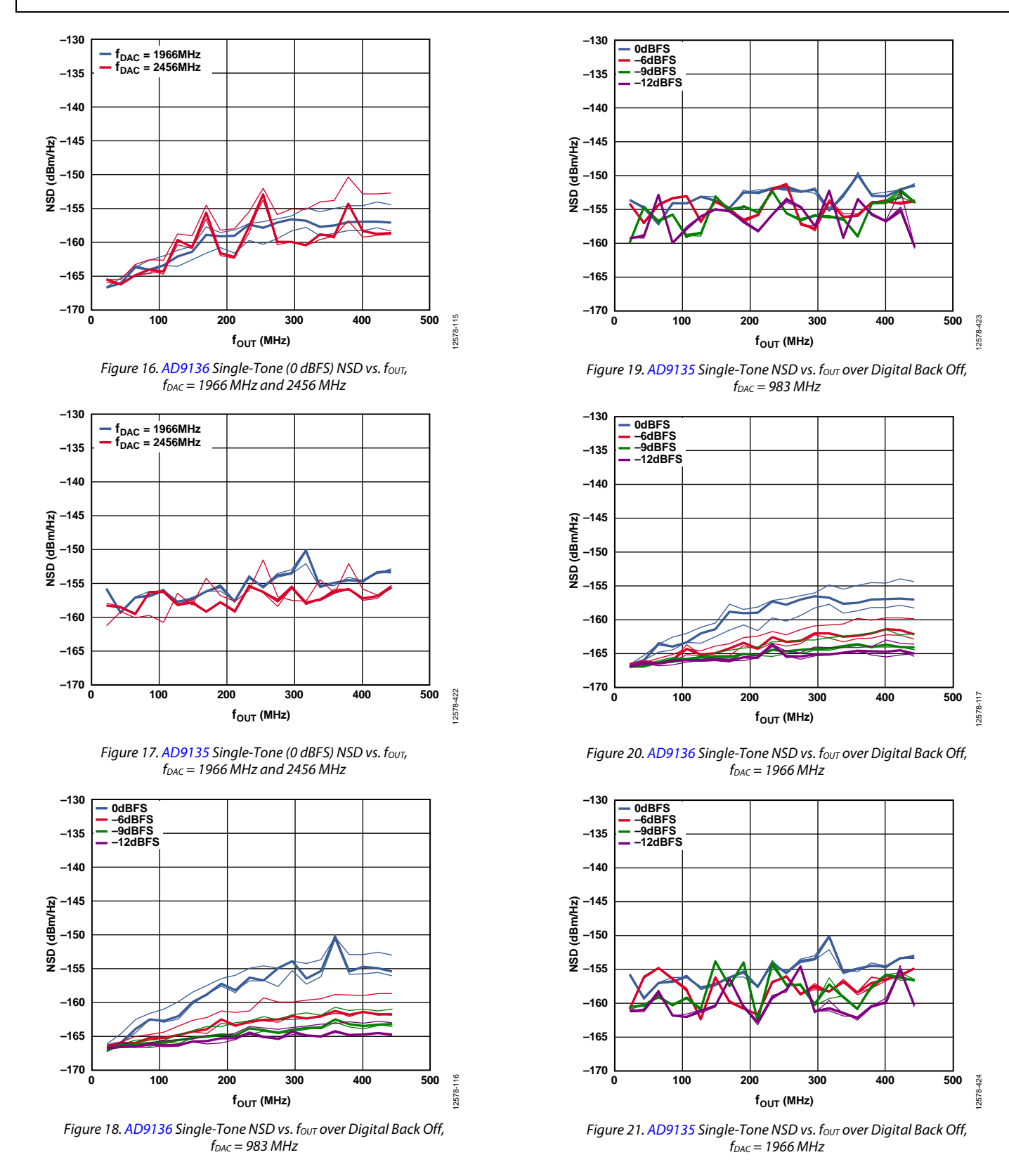

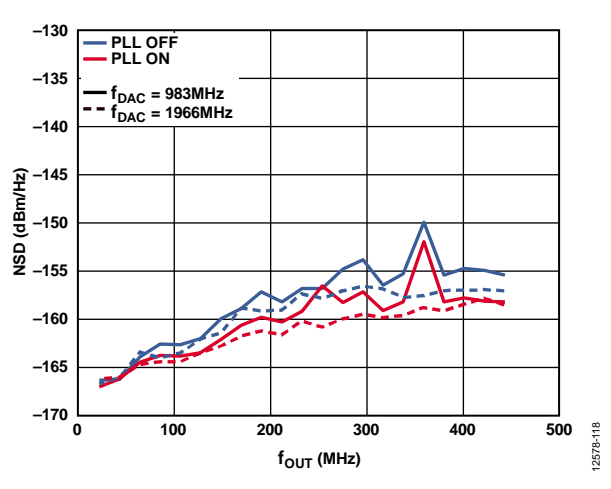

*Figure 22[. AD9136](http://www.analog.com/AD9136?doc=AD9135_9136.pdf) Single-Tone NSD (0 dBFS) vs. fout, fpac* = 983 MHz and *1966 MHz, PLL On and Off*

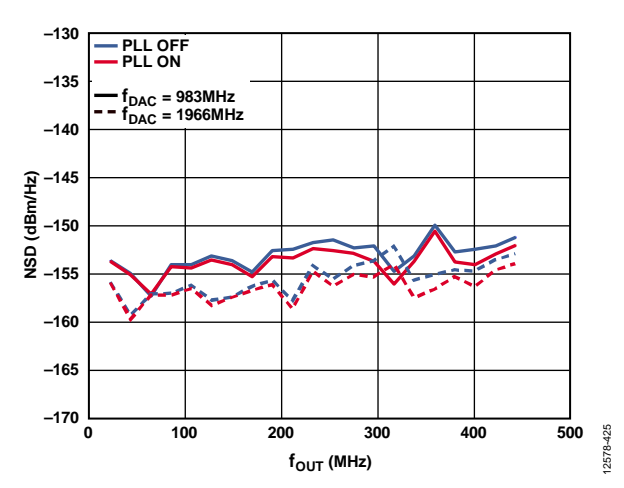

*Figure 23[. AD9135](http://www.analog.com/AD9135?doc=AD9135_9136.pdf) Single-Tone NSD (0 dBFS) vs. f<sub>OUT</sub>, f<sub>DAC</sub> = 983 MHz and 1966 MHz, PLL On and Off*

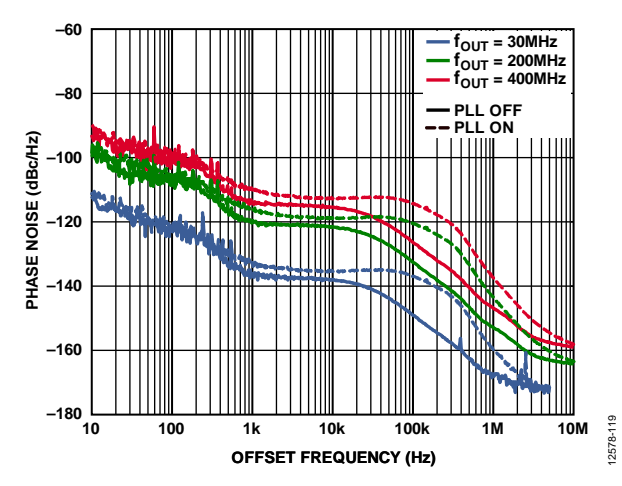

Figure 24[. AD9136](http://www.analog.com/AD9136?doc=AD9135_9136.pdf) Single-Tone Phase Noise vs. Offset Frequency over fout,  $\tilde{f}_{DAC} = 2.0$  GHz, PLL On and Off

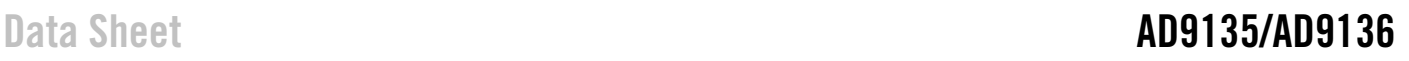

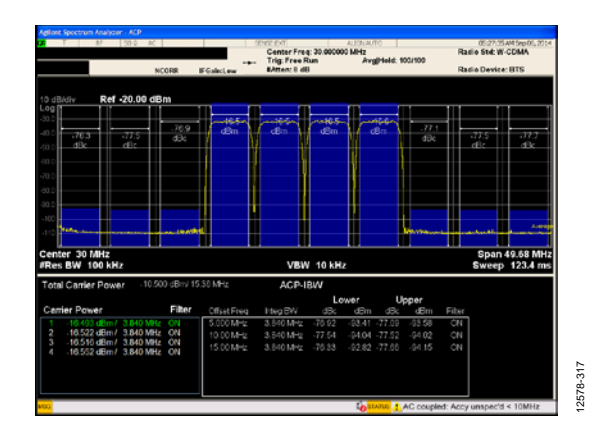

*Figure 25[. AD9136](http://www.analog.com/AD9136?doc=AD9135_9136.pdf) Four-Carrier W-CDMA ACLR,*  $f_{OUT} = 30$  *MHz, fDAC = 983 MHz, 2× Interpolation, PLL Frequency = 122 MHz*

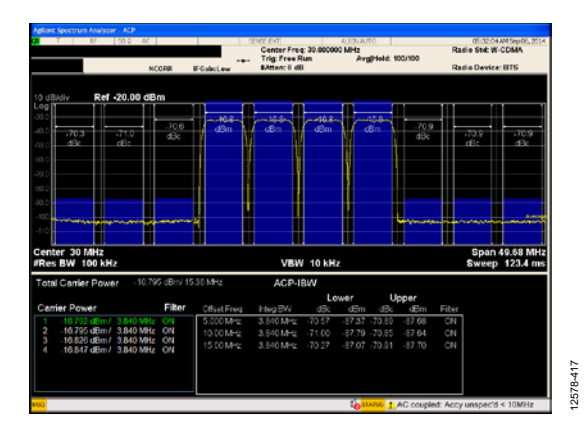

*Figure 26[. AD9135](http://www.analog.com/AD9135?doc=AD9135_9136.pdf) Four-Carrier W-CDMA ACLR,*  $f_{OUT} = 30$  *MHz, fDAC = 983 MHz, 2× Interpolation, PLL Frequency = 122 MHz*

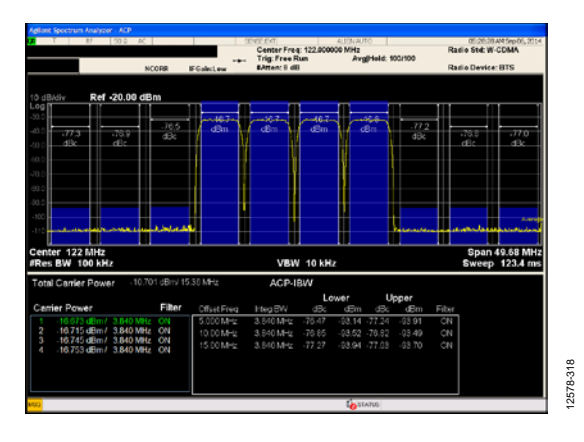

*Figure 27[. AD9136](http://www.analog.com/AD9136?doc=AD9135_9136.pdf) Four-Carrier W-CDMA ACLR,*  $f_{OUT}$  *= 122 MHz, fDAC = 983 MHz, 2× Interpolation, PLL Frequency = 122 MHz*

# AD9135/AD9136 Data Sheet

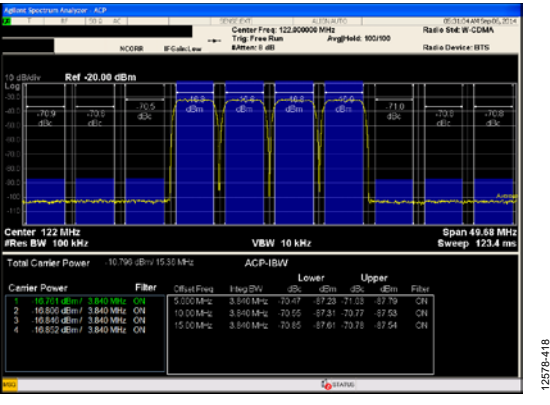

*Figure 28[. AD9135](http://www.analog.com/AD9135?doc=AD9135_9136.pdf) Four-Carrier W-CDMA ACLR,*  $f_{OUT} = 122$  *MHz, fDAC = 983 MHz, 2× Interpolation, PLL Frequency = 122 MHz*

12578-418

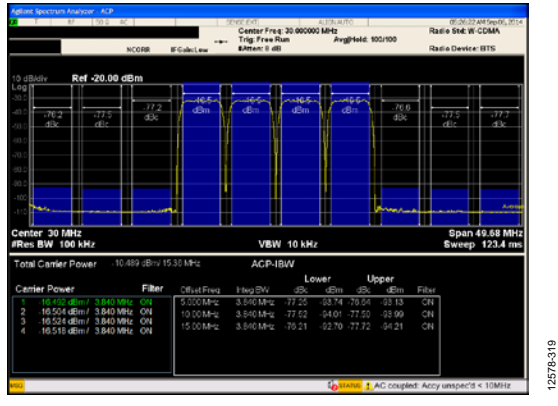

*Figure 29[. AD9136](http://www.analog.com/AD9136?doc=AD9135_9136.pdf) Four-Carrier W-CDMA ACLR,*  $f_{OUT} = 30$  *MHz, fDAC = 1966 MHz, 4× Interpolation, PLL Frequency = 245 MHz*

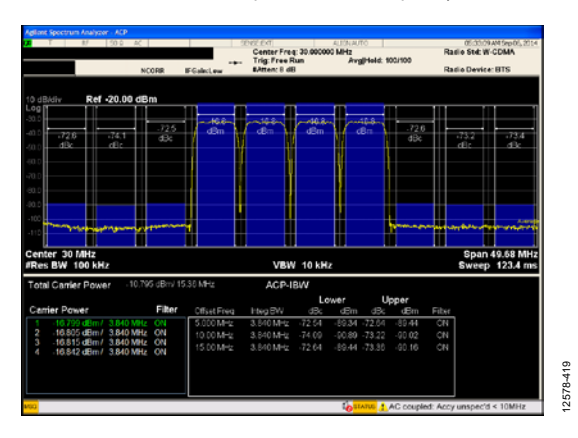

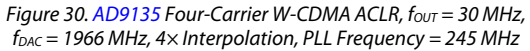

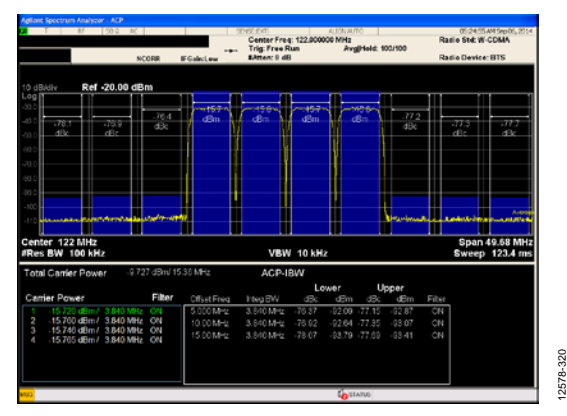

*Figure 31[. AD9136](http://www.analog.com/AD9136?doc=AD9135_9136.pdf) Four-Carrier W-CDMA ACLR,*  $f_{OUT} = 122$  *MHz, fDAC = 1966 MHz, 4× Interpolation, PLL Frequency = 122 MHz*

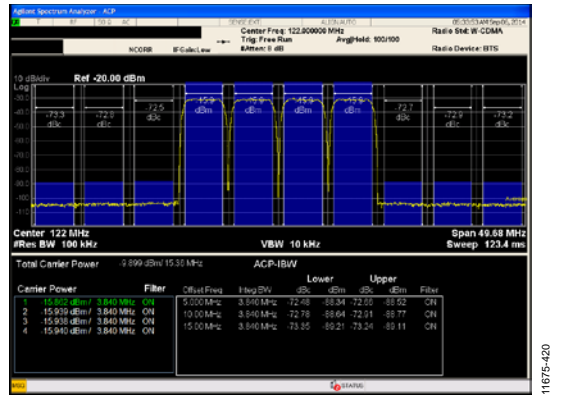

*Figure 32[. AD9135](http://www.analog.com/AD9135?doc=AD9135_9136.pdf) Four-Carrier W-CDMA ACLR,*  $f_{OUT} = 122$  *MHz, fDAC = 1966 MHz, 4× Interpolation, PLL Frequency = 122 MHz*

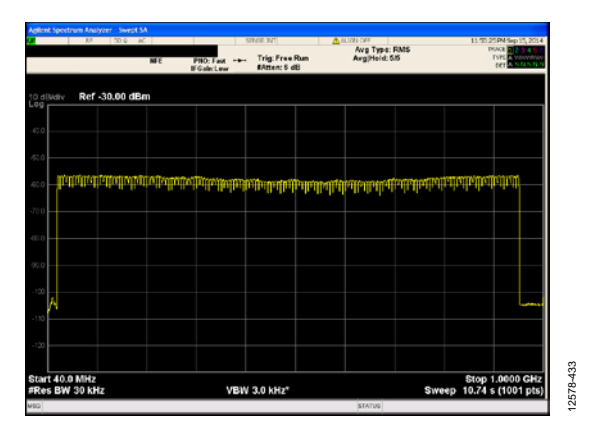

*Figure 33[. AD9136](http://www.analog.com/AD9136?doc=AD9135_9136.pdf) Output Performance of an Ultra Wideband (900 MHz) QAM Signal, fDAC = 2 GHz, 1× Interpolation, Inverse sinc On, JESD204B Mode 11*

# **1500 1× 2× 4×** TOTAL POWER CONSUMPTION (mW) **TOTAL POWER CONSUMPTION (mW) 1400 1300 1200 1100 1000 900** 2578-326 12578-326 **500 1000 1500 2000 2500 fDAC (MHz)**

*Figure 34. Total Power Consumption vs. f<sub>DAC</sub> over Interpolation, 8 SERDES Lanes Enabled, 2 DACs Enabled, Digital Gain, Inverse Sinc and DAC PLL Disabled*

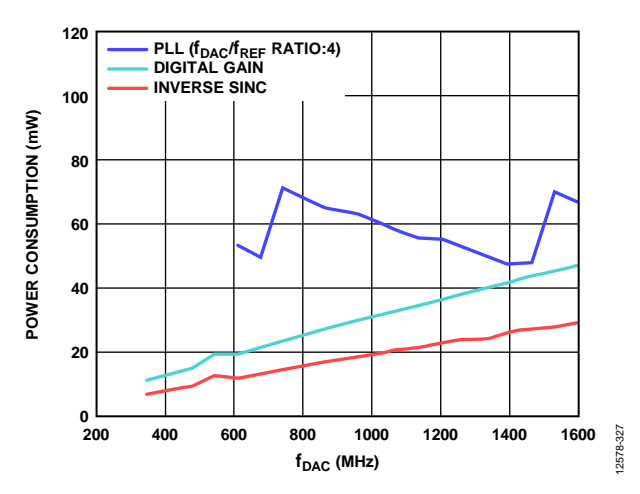

*Figure 35. Power Consumption vs. f<sub>DAC</sub> over Digital Functions* 

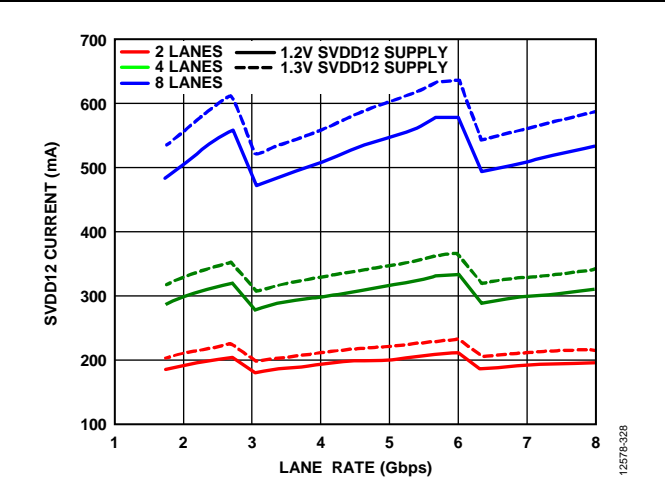

*Figure 36. SVDD12 Current vs. Lane Rate over Number of SERDES Lanes and Supply Voltage Setting*

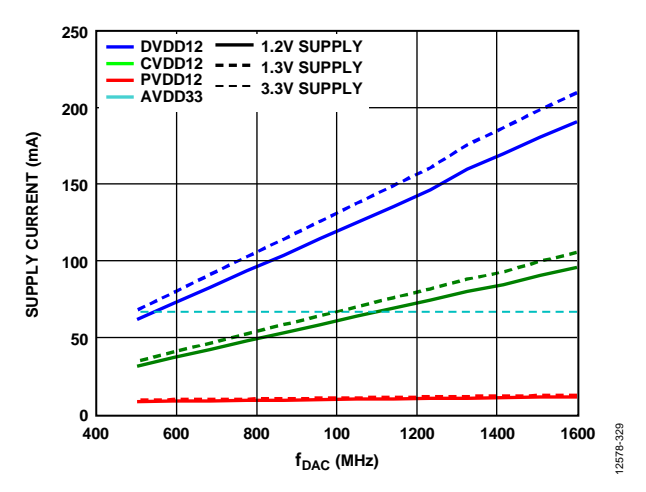

*Figure 37. DVDD12, CVDD12, PVDD12, and AVDD33 Supply Currents vs. f<sub>DAC</sub> over Supply Voltage Setting, 2 DACs Enabled*

# Data Sheet **AD9135/AD9136**

# <span id="page-21-0"></span>THEORY OF OPERATION

The [AD9135/](http://www.analog.com/AD9135?doc=AD9135_9136.pdf)[AD9136](http://www.analog.com/AD9136?doc=AD9135_9136.pdf) are 11-/16-bit, dual DACs with a SERDES interface[. Figure 2](#page-3-1) shows a detailed functional block diagram of the [AD9135](http://www.analog.com/AD9135?doc=AD9135_9136.pdf)[/AD9136.](http://www.analog.com/AD9136?doc=AD9135_9136.pdf) Eight high speed serial lanes carry data at a maximum speed of 12.4 Gbps, and a 2120 MSPS input data rate to each DAC. Compared to either LVDS or CMOS interfaces, the SERDES interface simplifies pin count, board layout, and input clock requirements to the device.

The clock for the input data is derived from the device clock (required by the JESD204B specification). This device clock can be sourced with a PLL reference clock used by the on-chip PLL to generate a DAC clock or a high fidelity direct external DAC sampling clock. The device can be configured to operate in one-, two-, four-, or eight-lane modes, depending on the required input data rate.

The digital datapath of the [AD9135](http://www.analog.com/AD9135?doc=AD9135_9136.pdf)[/AD9136](http://www.analog.com/AD9136?doc=AD9135_9136.pdf) offers four interpolation modes (1 $\times$ , 2 $\times$ , 4 $\times$ , and 8 $\times$ ) through three half-band filters with a maximum DAC sample rate of 2.8 GSPS. An inverse sinc filter is provided to compensate for sinc related roll-off.

The [AD9135/](http://www.analog.com/AD9135?doc=AD9135_9136.pdf)[AD9136](http://www.analog.com/AD9136?doc=AD9135_9136.pdf) DAC cores provide a fully differential current output with a nominal full-scale current of 20 mA. The full-scale current, I<sub>OUTFS</sub>, is user adjustable to between 13.9 mA

and 27.0 mA, typically. The differential current outputs are complementary and are optimized for easy integration with the Analog Devices th[e ADRF6720](http://www.analog.com/ADRF6720?doc=AD9135_9136.pdf) AQM. The [AD9135/](http://www.analog.com/AD9135?doc=AD9135_9136.pdf)[AD9136](http://www.analog.com/AD9136?doc=AD9135_9136.pdf) are capable of multichip synchronization that can both synchronize multiple DACs and establish a constant and deterministic latency (latency locking) path for the DACs. The latency for each of the DACs remains constant from link establishment to link establishment. An external alignment (SYSREF±) signal makes the [AD9135/](http://www.analog.com/AD9135?doc=AD9135_9136.pdf)[AD9136](http://www.analog.com/AD9136?doc=AD9135_9136.pdf) Subclass 1 compliant. Several modes of SYSREF± signal handling are available for use in the system.

An SPI configures the various functional blocks and monitors their statuses. The various functional blocks and the data interface must be set up in a specific sequence for proper operation (see the [Device Setup Guide](#page-25-0) section). Simple SPI initialization routines set up the JESD204B link and are included in the evaluation board package. The following sections describe the various blocks of the [AD9135/](http://www.analog.com/AD9135?doc=AD9135_9136.pdf)[AD9136](http://www.analog.com/AD9136?doc=AD9135_9136.pdf) in greater detail. Descriptions of the JESD204B interface, control parameters, and various registers to set up and monitor the device are provided. The recommended start-up routine reliably sets up the data link.

# <span id="page-22-0"></span>SERIAL PORT OPERATION

The serial port is a flexible, synchronous serial communications port that allows easy interfacing with many industry-standard microcontrollers and microprocessors. The serial input/output (I/O) is compatible with most synchronous transfer formats, including both the Motorola SPI and Intel® SSR protocols. The interface allows read/write access to all registers that configure the [AD9135/](http://www.analog.com/AD9135?doc=AD9135_9136.pdf)[AD9136.](http://www.analog.com/AD9136?doc=AD9135_9136.pdf) MSB first or LSB first transfer formats are supported. The serial port interface can be configured as a 4-wire interface or a 3-wire interface in which the input and output share a single-pin I/O (SDIO).

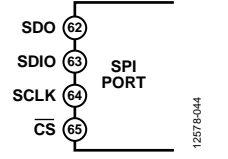

*Figure 38. Serial Port Interface Pins*

There are two phases to a communication cycle with the [AD9135/](http://www.analog.com/AD9135?doc=AD9135_9136.pdf)[AD9136.](http://www.analog.com/AD9136?doc=AD9135_9136.pdf) Phase 1 is the instruction cycle (the writing of an instruction byte into the device), coincident with the first 16 SCLK rising edges. The instruction word provides the serial port controller with information regarding the data transfer cycle, Phase 2 of the communication cycle. The Phase 1 instruction word defines whether the upcoming data transfer is a read or write, along with the starting register address for the following data transfer.

A logic high on the  $\overline{CS}$  pin followed by a logic low resets the serial port timing to the initial state of the instruction cycle. From this state, the next 16 rising SCLK edges represent the instruction bits of the current I/O operation.

The remaining SCLK edges are for Phase 2 of the communication cycle. Phase 2 is the actual data transfer between the device and the system controller. Phase 2 of the communication cycle is a transfer of one or more data bytes. Eight  $\times$  N SCLK cycles are needed to transfer N bytes during the transfer cycle. Registers change immediately upon writing to the last bit of each transfer byte.

# <span id="page-22-1"></span>**DATA FORMAT**

The instruction byte contains the information shown i[n Table 13.](#page-22-4)

<span id="page-22-4"></span>**Table 13. Serial Port Instruction Word**

| I[15] (MSB) | [[14:0] |
|-------------|---------|
| R/W         | A[14:0] |

R/W, Bit 15 of the instruction word, determines whether a read or a write data transfer occurs after the instruction word write. Logic 1 indicates a read operation, and Logic 0 indicates a write operation.

A14 to A0, Bit 14 to Bit 0 of the instruction word, determine the register that is accessed during the data transfer portion of the communication cycle. For multibyte transfers, A[14:0] is the starting address. The remaining register addresses are generated by the device based on the address increment bits. If the address increment bits are set high (Register 0x000, Bit 5 and Bit 2), multibyte SPI writes start at A[14:0] and increment by 1 every 8 bits sent/received. If the address increment bits are set to 0, the address decrements by 1 every 8 bits.

# <span id="page-22-2"></span>**SERIAL PORT PIN DESCRIPTIONS** *Serial Clock (SCLK)*

The serial clock pin synchronizes data to and from the device and runs the internal state machines. The maximum frequency of SCLK is 10 MHz. All data input is registered on the rising edge of SCLK. All data is driven out on the falling edge of SCLK.

# *Chip Select (CS)*

An active low input starts and gates a communication cycle. CS allows more than one device to be used on the same serial communications lines. The SDIO pin goes to a high impedance state when this input is high. During the communication cycle, chip select must stay low.

## *Serial Data I/O (SDIO)*

This pin is a bidirectional data line. In 4-wire mode, this pin acts as the data input, and SDO acts as the data output.

# <span id="page-22-3"></span>**SERIAL PORT OPTIONS**

The serial port can support both MSB first and LSB first data formats. This functionality is controlled by the LSB first bits (Register 0x000, Bit 6 and Bit 1). The default is MSB first (LSBFIRST/LSBFIRST\_M = 0).

When the LSB first bits  $= 0$  (MSB first), the instruction and data bits must be written from MSB to LSB. R/W is followed by A[14:0] as the instruction word, and D[7:0] is the data-word. When the LSB first bits = 1 (LSB first), the opposite is true. A[0:14] is followed by  $R/\overline{W}$ , which is subsequently followed by D[0:7].

The serial port supports a 3-wire or 4-wire interface. When the SDO active bits  $= 1$  (Register 0x000, Bit 4 and Bit 3), a 4-wire interface with a separate input pin (SDIO) and output pin (SDO) is used. When the SDO active bits = 0, the SDO pin is unused and the SDIO pin is used for both input and output.

# AD9135/AD9136 Data Sheet

Multibyte data transfers can be performed as well. This is done by holding the CS pin low for multiple data transfer cycles (eight SCLKs) after the first data transfer word following the instruction cycle. The first eight SCLKs following the instruction cycle read from or write to the register provided in the instruction cycle. For each additional eight SCLK cycles, the address is either incremented or decremented and the read/write occurs on the new register. The direction of the address can be set using the address increment bits (Register 0x000, Bit 5 and Bit 2). When the address increment bits is 1, the multicycle addresses are incremented. When the address increment bits is 0, the addresses are decremented. A new write cycle can always be initiated by bringing  $\overline{CS}$  high and then low again.

To prevent confusion and to ensure consistency between devices, the chip tests the first nibble following the address phase, ignoring the second nibble. This test is completed independently from the LSB first bit and ensures that there are extra clock cycles following the soft reset bits (Register 0x000, Bit 0 and Bit 7). This only applies when writing to Register 0x000.

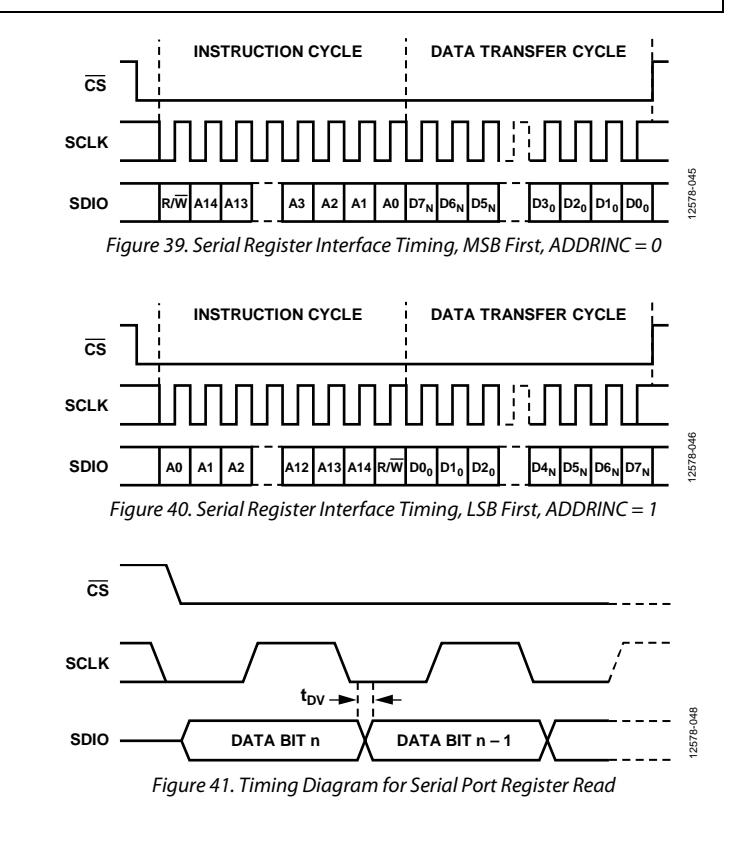

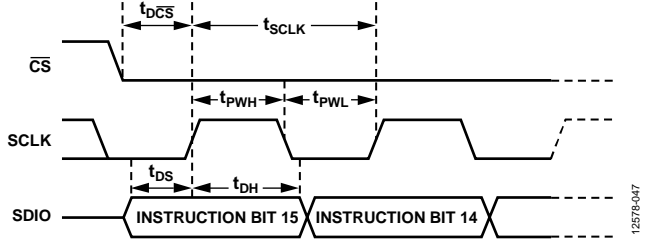

*Figure 42. Timing Diagram for Serial Port Register Write*

# <span id="page-24-0"></span>CHIP INFORMATION

Register 0x003 to Register 0x006 contain chip information, as shown in [Table 14.](#page-24-1) 

# <span id="page-24-1"></span>**Table 14. Chip Information**

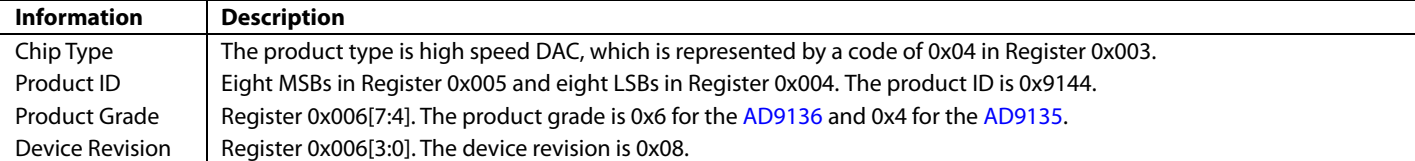

# <span id="page-25-0"></span>DEVICE SETUP GUIDE **OVERVIEW**

<span id="page-25-1"></span>The sequence of steps to properly set up the [AD9135](http://www.analog.com/AD9135?doc=AD9135_9136.pdf)[/AD9136](http://www.analog.com/AD9136?doc=AD9135_9136.pdf) is as follows:

- 1. Set up the SPI interface, power up necessary circuit blocks, make the required writes to the configuration registers, and set up the DAC clocks (see the [Step 1: Start Up the DAC](#page-25-2) section).
- 2. Set the digital features of the [AD9135](http://www.analog.com/AD9135?doc=AD9135_9136.pdf)[/AD9136](http://www.analog.com/AD9136?doc=AD9135_9136.pdf) (see the Step [2: Digital Datapath](#page-26-0) section).
- 3. Set up the JESD204B links (see the Step [3: Transport Layer](#page-26-1) section).
- 4. Set up the physical layer of the SERDES interface (see the Step [4: Physical Layer](#page-27-0) section).
- 5. Set up the data link layer of the SERDES interface (see the Step [5: Data Link](#page-27-1) Layer section).
- 6. Check for errors (see the Step [6: Optional Error Monitoring](#page-28-0) section).
- 7. Optionally, enable any needed features as described in the Step [7: Optional Features](#page-28-1) section.

The register writes listed i[n Table 15](#page-25-3) t[o Table 21](#page-27-2) give the register writes necessary to set up the [AD9135](http://www.analog.com/AD9135?doc=AD9135_9136.pdf)[/AD9136.](http://www.analog.com/AD9136?doc=AD9135_9136.pdf) Consider printing this setup guide and filling in the Value column with the appropriate variable values for the conditions of the desired application.

The notation 0x, shaded in gray, indicates register settings that must be filled in by the user. To fill in the unknown register values, select the correct settings for each variable listed in the Variable column o[f Table 15](#page-25-3) to [Table 21.](#page-27-2) The Description column describes how to set variables or provides a link to a section where this is described. A variable is noted by concatenating multiple terms. For example, PdDACs is a variable corresponding to the value that is determined for Register 0x011[6:3] in th[e Device Setup Guide](#page-25-0) section.

# <span id="page-25-2"></span>**STEP 1: START UP THE DAC**

This section describes how to set up the SPI interface, power up necessary circuit blocks, write to the required configuration registers, and set up the DAC clocks, listed in [Table 15.](#page-25-3)

<span id="page-25-3"></span>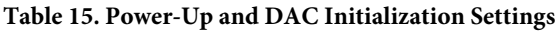

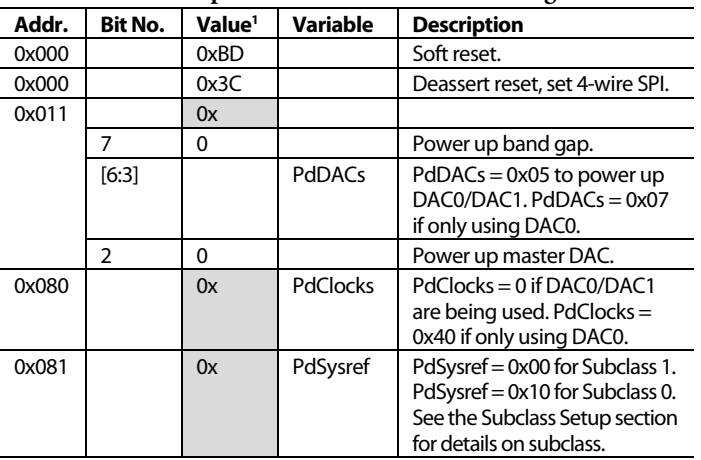

The registers in [Table 16](#page-25-4) must be written from their default values to be the values listed in the table for the device to work correctly. These registers must be written after any soft reset, hard reset, or power-up occurs.

<span id="page-25-4"></span>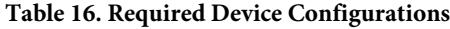

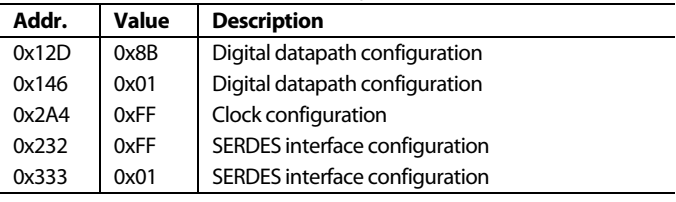

If using the optional DAC PLL, also set the registers in [Table 17.](#page-25-5)

<span id="page-25-5"></span>**Table 17. Optional DAC PLL Configuration Procedure**

| Addr.   | Value <sup>1</sup> | <b>Variable</b>  | <b>Description</b>                                                                                      |
|---------|--------------------|------------------|----------------------------------------------------------------------------------------------------|
| 0x087   | 0x62               |                  | Optimal DAC PLL loop filter<br>settings                                                                 |
| 0x088   | 0xC9               |                  | Optimal DAC PLL loop filter<br>settings                                                                 |
| 0x089   | 0x0E               |                  | Optimal DAC PLL loop filter<br>settings                                                                 |
| 0x08A   | 0x12               |                  | Optimal DAC PLL charge pump<br>settings                                                                 |
| 0x08D   | 0x7B               |                  | Optimal DAC LDO settings for<br><b>DAC PLL</b>                                                          |
| 0x1B0   | 0x00               |                  | Power DAC PLL blocks when<br>power machine disabled                                                     |
| 0x1B9   | 0x24               |                  | Optimal DAC PLL charge pump<br>settings                                                                 |
| 0x1BC   | 0x0D               |                  | Optimal DAC PLL VCO control<br>settings                                                                 |
| 0x1BE   | 0x02               |                  | Optimal DAC PLL VCO power<br>control settings                                                           |
| 0x1BF   | 0x8E               |                  | Optimal DAC PLL VCO calibration<br>settings                                                             |
| 0x1C0   | 0x2A               |                  | Optimal DAC PLL lock counter<br>length setting                                                          |
| 0x1C1   | 0x2A               |                  | Optimal DAC PLL charge pump<br>setting                                                                  |
| 0x1C4   | 0x7E               |                  | Optimal DAC PLL varactor settings                                                                       |
| 0x08B   | 0x                 | <b>LODivMode</b> | See the DAC PLL Setup section                                                                           |
| 0x08C   | 0x                 | RefDivMode       | See the DAC PLL Setup section                                                                           |
| 0x085   | 0x                 | <b>BCount</b>    | See the DAC PLL Setup section                                                                           |
| Various | 0x                 | LookUpVals       | See Table 25 in the DAC PLL Setup<br>section for the list of register<br>addresses and values for each. |
| 0x083   | 0x10               |                  | Enable the DAC PLL <sup>2</sup>                                                                         |

<sup>1</sup> 0x denotes a register value that the user must fill in. See the Variable and Description columns for information on selecting the appropriate register value.

<sup>2</sup> Verify that Register 0x084[1] reads back 1 after enabling the DAC PLL to indicate that the DAC PLL has locked.

<sup>1</sup> 0x denotes a register value that the user must fill in. See the Variable and Description columns for information on selecting the appropriate register value.

# <span id="page-26-0"></span>**STEP 2: DIGITAL DATAPATH**

This section describes which interpolation filters to use and how to set the data format being used. Additional digital features are available, including digital gain scaling and an inverse sinc filter used to improve pass-band flatness[. Table 22](#page-28-2) provides further details on the feature blocks available.

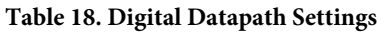

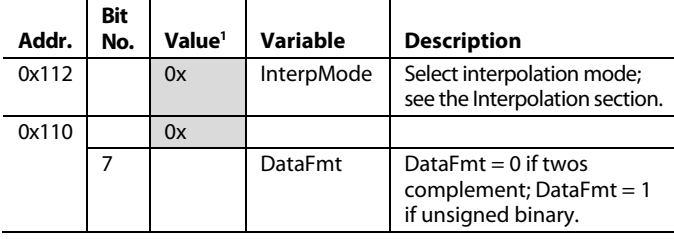

<sup>1</sup> 0x denotes a register value that the user must fill in. See the Variable and Description columns for information on selecting the appropriate register value.

# <span id="page-26-1"></span>**STEP 3: TRANSPORT LAYER**

This section describes how to set up the JESD204B links. The parameters are determined by the desired JESD204B operating mode. See the [JESD204B Setup](#page-29-2) section for details.

[Table 19](#page-26-2) shows the register settings for the transport layer. If using dual-link mode, perform writes from Register 0x300 to Register  $0x47D$  with CurrentLink = 0 and then repeat the same set of register writes with CurrentLink = 1 (Register 0x200 and Register 0x201 need only be written once).

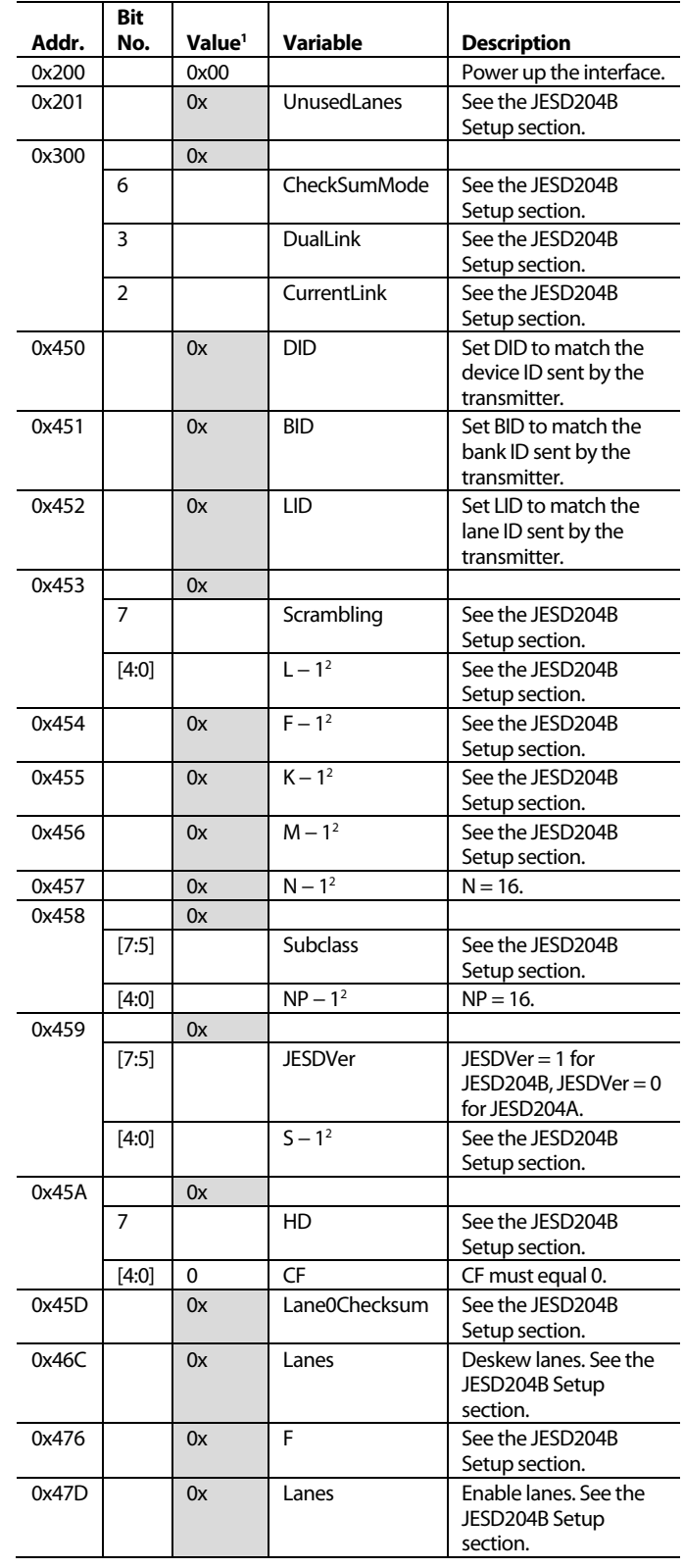

<span id="page-26-2"></span>**Table 19. Transport Layer Settings**

<sup>1</sup> 0x denotes a register value that the user must fill in. See the Variable and Description columns for information on selecting the correct register value. <sup>2</sup> This JESD204B link parameter is programmed in n − 1 notation as noted. For

example, if the setup requires L = 8 (8 lanes per link), program L – 1 or 7 into Register 0x453[4:0].

# <span id="page-27-0"></span>**STEP 4: PHYSICAL LAYER**

This section describes how to set up the physical layer of the SERDES interface. In this section, the input termination settings are configured along with the CDR sampling and SERDES PLL.

#### **Table 20. Device Configurations and Physical Layer Settings**

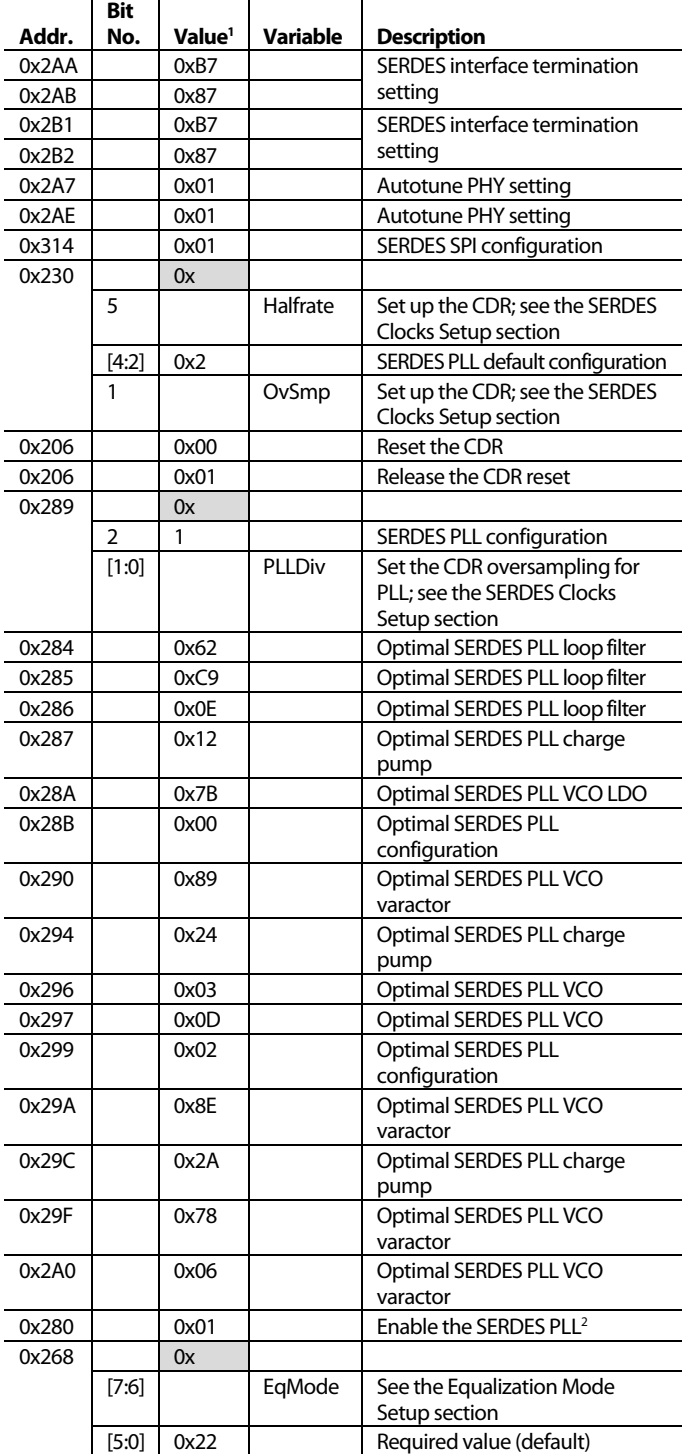

<span id="page-27-1"></span>**STEP 5: DATA LINK LAYER**

This section describes how to set up the data link layer of the SERDES interface. This section deals with SYSREF signal processing, setting deterministic latency, and establishing the link.

<span id="page-27-2"></span>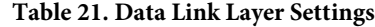

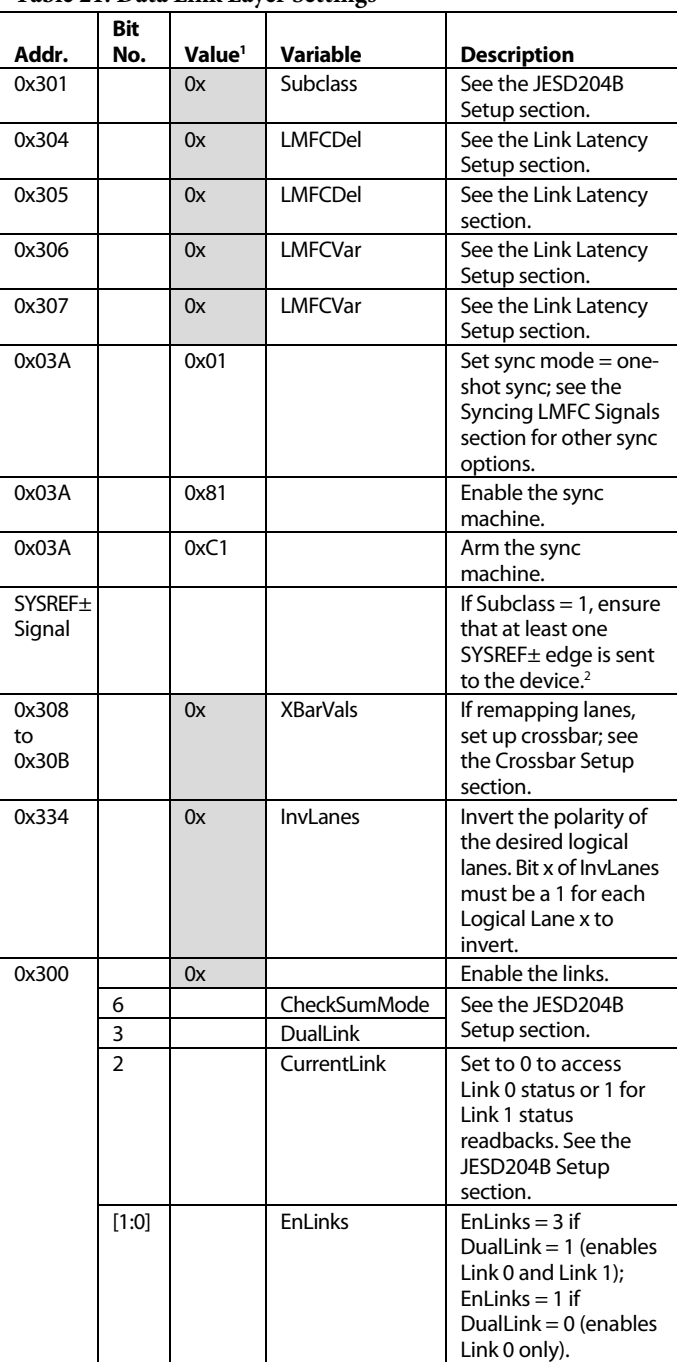

<sup>1</sup> 0x denotes a register value that the user must fill in. See the Variable and Description columns for information on selecting the correct register value. <sup>2</sup> Verify that Register 0x03B[3] reads back 1 after sending at least one SYSREF± edge to the device to indicate that the LMFC sync machine has properly locked.

 $1$  0x denotes a register value that the user must fill in. See the Variable and Description columns for information on selecting the correct register value. <sup>2</sup> Verify that Register 0x281[0] reads back 1 after enabling the SERDES PLL to indicate that the SERDES PLL has locked.

# Data Sheet **AD9135/AD9136**

# <span id="page-28-0"></span>**STEP 6: OPTIONAL ERROR MONITORING**

For JESD204B error monitoring, see th[e JESD204B Error](#page-58-0)  [Monitoring](#page-58-0) section. For other error checks, see the [Interrupt](#page-70-0)  [Request Operation](#page-70-0) section.

## <span id="page-28-1"></span>**STEP 7: OPTIONAL FEATURES**

There are a number of optional features that can be enabled. [Table 22](#page-28-2) provides links to the sections describing each feature. These features can be enabled during the Digital Datapath configuration step, or after the link is set up, because it is not required to configure them for the link to be established, unlike interpolation. Unless otherwise noted, these features are paged as described in the DAC [Paging](#page-64-1) section. Paging is particularly important for DAC specific settings like digital gain and dc offset.

## <span id="page-28-2"></span>**Table 22. Optional Features**

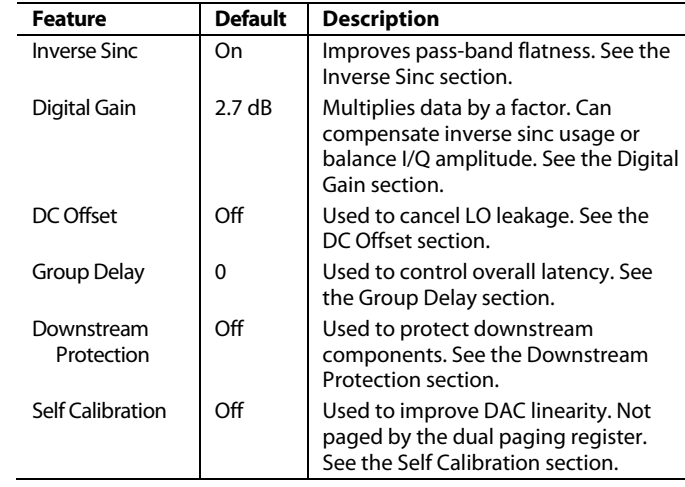

# <span id="page-29-0"></span>**DAC PLL SETUP**

This section explains how to select appropriate values for LODivMode, RefDivMode, and BCount in the [Step 1: Start Up](#page-25-2)  [the DAC](#page-25-2) section. These parameters depend on the desired DAC clock frequency ( $f_{\text{DAC}}$ ) and DAC reference clock frequency ( $f_{\text{REF}}$ ). When using the DAC PLL, the reference clock signal is applied to the CLK± differential pins (Pin 2 and Pin 3).

#### **Table 23. DAC PLL LODivMode Settings**

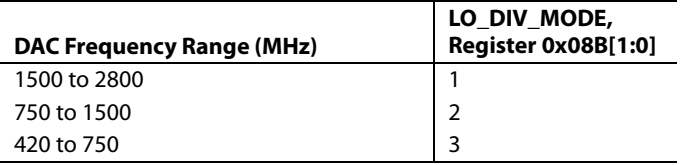

### <span id="page-29-4"></span>**Table 24. DAC PLL RefDivMode Settings**

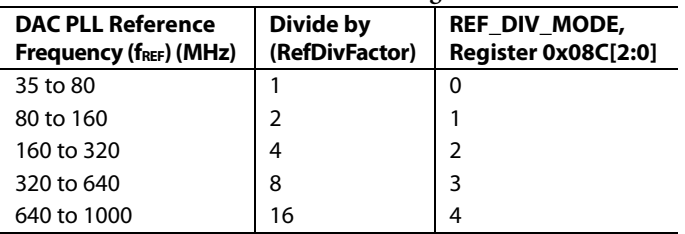

The VCO frequency ( $f_{VCO}$ ) is related to the DAC clock frequency according to the following equation:

$$
f_{VCO} = f_{DAC} \times 2^{LODivMode + 1}
$$

where 6 GHz  $\leq$  f<sub>VCO</sub>  $\leq$  12 GHz.

BCount must be between 6 and 127 and is calculated based on f<sub>DAC</sub> and f<sub>REF</sub> as follows:

 $BCount = floor((f_{DAC})/(2 \times f_{REF}/RefDivFactor))$ 

where *RefDivFactor* = 2*RefDivMode* (see [Table 24\)](#page-29-4).

Finally, to finish configuring the DAC PLL, set the VCO control registers up as described i[n Table 25](#page-29-3) based on the VCO frequency (fvco). Write the registers listed in the table with the corresponding LookUpVals.

<span id="page-29-3"></span>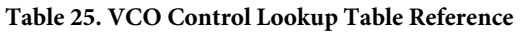

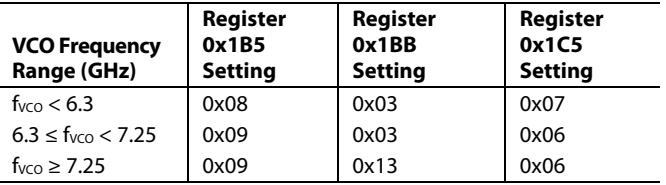

For more information on the DAC PLL, see the [DAC Input](#page-71-0)  [Clock Configurations](#page-71-0) section.

# <span id="page-29-1"></span>**INTERPOLATION**

The transmit path can use zero to three cascaded interpolation filters, which each provides a  $2\times$  increase in output data rate and a low-pass function[. Table 26](#page-29-5) shows the different interpolation modes and the respective usable bandwidth along with the maximum f<sub>DATA</sub> rate attainable.

<span id="page-29-5"></span>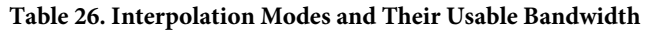

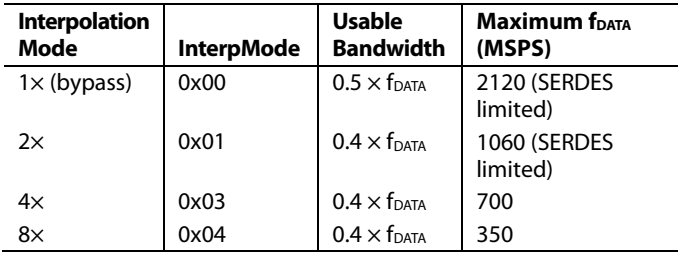

The usable bandwidth is defined for  $1\times$ ,  $2\times$ ,  $4\times$ , and  $8\times$  modes as the frequency band over which the filters have a pass-band ripple of less than ±0.001 dB and an image rejection of greater than 85 dB. For more information, see the [Interpolation Filters](#page-64-3) section.

# <span id="page-29-2"></span>**JESD204B SETUP**

This section explains how to select a JESD204B operating mode for a desired application. This section in turn defines appropriate values for CheckSumMode, UnusedLanes, DualLink, CurrentLink, Scrambling, L, F, K, M, N, NP, Subclass, S, HD, Lane0Checksum, and Lanes needed for the Step [3: Transport Layer](#page-26-1) section.

Note that DualLink, Scrambling, F, K, N, NP, S, HD, and Subclass must be set the same on the transmit side. For Mode 8, Mode 9, and Mode 10, the number of converters (M) and the lane count (L) on the transmit side must also match the receive side. For Mode 11, Mode 12, and Mode 13, M and L on the transmit side do not match the receive side. See [Table](#page-30-0) 28 for details.

For a summary of how a JESD204B system works and what each parameter means, see th[e JESD204B Serial Data Interface](#page-34-0) section.

## *Available Operating Modes*

<span id="page-29-6"></span>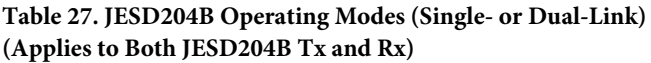

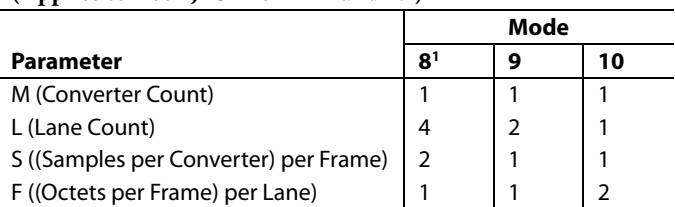

 $1$  Mode 8 can only be used with  $1\times$  interpolation. Other interpolation options are not available in this mode.

#### <span id="page-30-0"></span>**Table 28. JESD204B Operating Modes (Single-Link Only)**

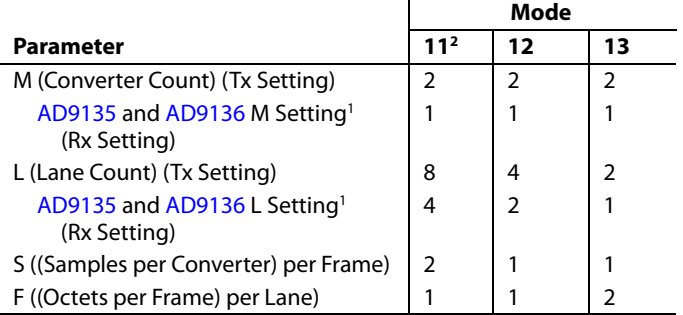

<sup>1</sup> Note that for Mode 11 to Mode 13, the M and L parameters programmed on the receive side do not match the parameters on the transmit side. The parameters on the transmit side reflect the true number of converters and lanes per link.

 $2$  Mode 11 can only be used with 1 $\times$  interpolation. Other interpolation options are not available in this mode.

For a particular application, the number of converters to use per  $link(M)$  and the f<sub>DATA</sub> (DataRate) are known. The LaneRate and number of lanes (L) can be traded off as follows:

*DataRate* = (*DACRate*)/(*InterpolationFactor*)  $LaneRate = (20 \times DataRate \times M)/L$ 

where *LaneRate* is between 1.44 Gbps and 12.4 Gbps.

Octets per frame per lane (F) and samples per convertor per frame (S) define how the data is packed. If  $F = 1$ , the high density setting must be set to one  $(HD = 1)$ . Otherwise, set  $HD = 0$ .

Converter resolution and bits per sample (N and NP) must both be set to 16. Frames per multiframe (K) must be set to 32 for Mode 8, Mode 9, Mode 11, and Mode 12. Other modes can use either  $K = 16$  or  $K = 32$ .

## **DualLink**

DualLink sets up two independent JESD204B links, which allows each link to be reset independently. If this functionality is desired, set DualLink to 1; if a single link is desired, set DualLink to 0. Note that Link 0 and Link 1 must have identical parameters. The operating modes available when using dual- or single-link mode are shown in [Table](#page-29-6) 27. Additional single-link modes that are available are shown in [Table](#page-30-0) 28.

## **Scrambling**

Scrambling is a feature that makes the spectrum of the link data independent. This avoids spectral peaking and provides some protection against data dependent errors caused by frequency selective effects in the electrical interface. Set this variable to 1 if scrambling is being used, or to 0 if it is not.

## **Subclass**

Subclass determines whether the latency of the device is deterministic, meaning it requires an external synchronization signal. See th[e Subclass Setup](#page-31-3) section for more information.

## **CurrentLink**

Set CurrentLink to either 0 or 1 depending on whether Link 0 or Link 1, respectively, needs to be configured.

## **Lanes**

Lanes is used to enable and deskew particular lanes in two thermometer coded registers. The lanes setting for each of the modes is given in [Table](#page-30-1) 29.

### <span id="page-30-1"></span>**Table 29. Lanes Setting per JESD Operating Mode**

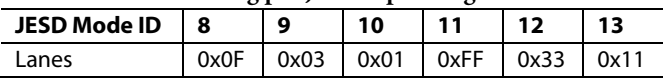

### **UnusedLanes**

UnusedLanes is used to turn off unused circuit blocks to save power. Each physical lane that is not being used (SERDINx±) must be powered off by writing a 1 to the corresponding bit of Register 0x201.

For example, if using Mode 9 in dual-link mode and sending data on SERDIN0±, SERDIN1±, SERDIN4±, and SERDIN5±, set UnusedLanes = 0xCC to power off Physical Lane 2, Lane 3, Lane 6, and Lane 7.

## **CheckSumMode**

CheckSumMode must match the checksum mode used on the transmit side. If the checksum used is the sum of fields in the link configuration table, CheckSumMode = 0. If summing the registers containing the packed link configuration fields, CheckSumMode = 1. For more information on the how to calculate the two checksum modes, see th[e Lane0Checksum](#page-30-2) section.

## <span id="page-30-2"></span>**Lane0Checksum**

Lane0Checksum can be used for error checking purposes to ensure that the transmitter is set up as expected.

If CheckSumMode = 0, the checksum is the lower eight bits of the sum of the  $L - 1$ ,  $M - 1$ ,  $K - 1$ ,  $N - 1$ ,  $NP - 1$ ,  $S - 1$ , Scrambling, HD, Subclass, and JESDVer variables.

If CheckSumMode = 1, Lane0Checksum is the lower eight bits of the sum of Register 0x450 to Register 0x45A. Select whether to sum by fields or by registers, matching the setting on the transmitter.

## *DAC Power-Down Setup*

As described in the [Step 1: Start Up the DAC](#page-25-2) section, PdDACs must be set to 5 if both converters are being used either in a single- or dual-link mode. If only one DAC is being used  $(M = 1)$ and in single-link mode), PdDACs must be set to 7.

# <span id="page-31-0"></span>**SERDES CLOCKS SETUP**

This section describes how to select the appropriate Halfrate, OvSmp, and PLLDiv settings in the Step [4: Physical Layer](#page-27-0) section. These parameters depend solely on the lane rate (the lane rate is established in th[e JESD204B Setup](#page-29-2) section).

#### **Table 30. SERDES Lane Rate Configuration Settings**

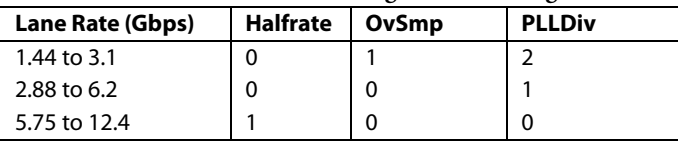

Halfrate and OvSmp set how the clock detect and recover (CDR) circuit samples. See the [SERDES PLL](#page-36-0) section for an explanation of how that circuit blocks works and the role of PLLDiv in the block.

# <span id="page-31-1"></span>**EQUALIZATION MODE SETUP**

Set EqMode = 1 for a low power setting. Select this mode if the insertion loss in the printed circuit board (PCB) is less than 12 dB. For insertion losses greater than 12 dB but less than 17.5 dB, set EqMode = 0. More details can be found in the [Equalization](#page-37-0) section.

# <span id="page-31-2"></span>**LINK LATENCY SETUP**

This section describes the steps necessary to guarantee multichip deterministic latency in Subclass 1 and to guarantee synchronization of links within a device in Subclass 0. Use this section to fill in LMFCDel, LMFCVar, and Subclass in the [Step](#page-27-1) 5: [Data Link](#page-27-1) Layer section. For more information, see th[e Syncing](#page-41-0)  [LMFC Signals](#page-41-0) section.

## <span id="page-31-3"></span>*Subclass Setup*

The [AD9135/](http://www.analog.com/AD9135?doc=AD9135_9136.pdf)[AD9136](http://www.analog.com/AD9136?doc=AD9135_9136.pdf) support JESD204B Subclass 0 and Subclass 1 operation.

## **Subclass 1**

This mode gives deterministic latency and allows links to be synced to within ½ DAC clock periods. It requires an external SYSREF± signal that is accurately phase aligned to the DAC clock.

#### **Subclass 0**

This mode does not require any signal on the SYSREF± pins, which can be left disconnected.

Subclass 0 still requires that all lanes arrive within the same LMFC cycle and that the two DACs must be synchronized to each other; they are synchronized to an internal clock instead of to the SYSREF± signal.

Set Subclass to 0 or 1 as desired.

## *Link Delay Setup*

LMFCVar and LMFCDel are used to impose delays such that all lanes in a system arrive in the same LMFC cycle.

The unit used internally for delays is the period of the internal processing clock (PClock), whose rate is  $1/40<sup>th</sup>$  the lane rate. Delays that are not in PClock cycles must be converted before they are used.

Some useful internal relationships are defined by

*PClockPeriod* = 40/*LaneRate* 

PClockPeriod can be used to convert from time to PClock cycles when needed.

*PClockFactor* = 4/*F* (frames per PClock)

PClockFactor is used to convert from units of PClock cycles to FrameClock cycles, which is needed to set LMFCDel in Subclass 1.

*PClocksPerMF*= *K*/*PClockFactor* (PClocks per LMFC cycle)

where *PClocksPerMF* is the number or PClock cycles in a multiframe cycle.

The values for PClockFactor and PClockPerMF are given per JESD mode in [Table](#page-31-4) 31.

#### <span id="page-31-4"></span>**Table 31. PClockFactor and PClockPerMF**

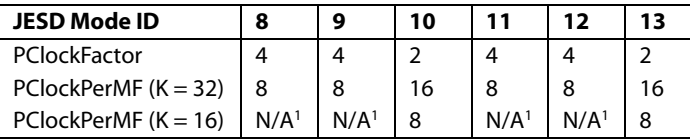

<sup>1</sup> N/A means not applicable.

## **With Known Delays**

With information about all the system delays, LMFCVar and LMFCDel can be calculated directly.

RxFixed (the fixed receiver delay in PClock cycles) and RxVar (the variable receiver delay in PClock cycles) can be found in [Table 8.](#page-8-4) TxFixed (the fixed transmitter delay in PClock cycles) and TxVar (the variable receiver delay in PClock cycles) can be found in the data sheet of the transmitter used. PCBFixed (the fixed PCB trace delay in PClock cycles) can be extracted from software; because this is generally much smaller than a PClock cycle, it can also be omitted. For both the PCB and transmitter delays, convert the delays into PClock cycles.

For each lane,

*MinDelayLane* = floor(*RxFixed* + *TxFixed* + *PCBFixed*) *MaxDelayLane* = ceiling(*RxFixed* + *RxVar* + *TxFixed* + *TxVar* + *PCBFixed*))

For safety, add a guard band of 1 PClock cycle to each end of the link delay as in the following equations:

*LMFCVar* = (*MaxDelay* + 1) − (*MinDelay* − 1)

where:

*MinDelay* is the minimum of all *MinDelayLane* values across lanes, links, and devices.

*MaxDelay* is the maximum of all *MaxDelayLane* values across lanes, links, and devices.

Note that if LMFCVar must be more than 10, the [AD9135/](http://www.analog.com/AD9135?doc=AD9135_9136.pdf) [AD9136](http://www.analog.com/AD9136?doc=AD9135_9136.pdf) cannot tolerate the variable delay in the system.

For Subclass 1

*LMFCDel* = ((*MinDelay* − 1) × *PClockFactor*) % *K*

For Subclass 0

*LMFCDel* = (*MinDelay* − 1) % *PClockPerMF*

Program the same LMFCDel and LMFCVar across all links and devices.

See the [Link Delay Setup Example, with Known Delays](#page-45-0) section for an example calculation.

## **Without Known Delays**

If comprehensive delay information is not available or known, the [AD9135](http://www.analog.com/AD9135?doc=AD9135_9136.pdf)[/AD9136](http://www.analog.com/AD9136?doc=AD9135_9136.pdf) can read back the link latency between the local LMFC for each link ( $LMFC_{RX}$ ) and the last arriving LMFC boundary in PClock cycles. This information is then used to calculate LMFCVar and LMFCDel.

For each link (on each device),

- 1. Power up the board.
- 2. Follow the steps in [Table 15](#page-25-3) through [Table 21](#page-27-2) of the [Device](#page-25-0)  [Setup Guide.](#page-25-0)
- 3. Set the subclass and perform a sync. For one-shot sync, perform the writes in [Table 32.](#page-32-0) See th[e Syncing LMFC](#page-41-0)  [Signals](#page-41-0) section for alternate sync modes.
- 4. Record DYN\_LINK\_LATENCY\_0 (Register 0x302) as a value of Delay for that link and power cycle.
- 5. Record DYN\_LINK\_LATENCY\_1 (Register 0x303) as a value of Delay for that link and power cycle the system.

Repeat Step 1 to Step 5 twenty times for each device in the system. Keep a single list of the Delay values across all runs and devices.

<span id="page-32-0"></span>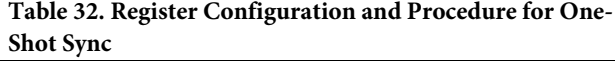

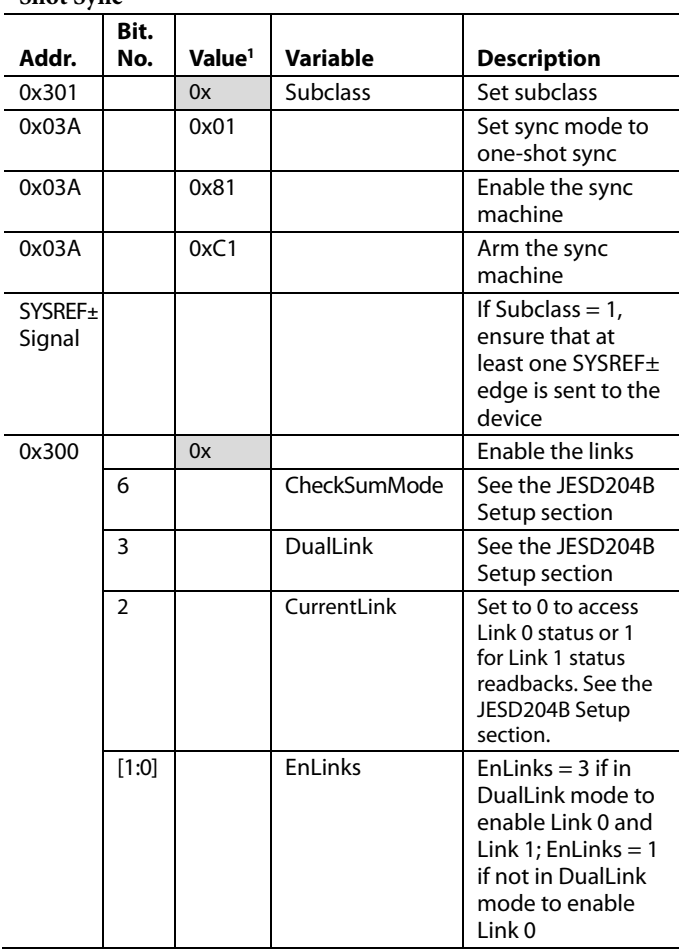

<sup>1</sup> 0x denotes a register value that the user must fill in. See the Variable and Description columns for information on selecting the appropriate register value.

The list of Delay values is used to calculate LMFCDel and LMFCVar, however, first some of the Delay values may need to be remapped.

The maximum possible value for DYN\_LINK\_LATENCY\_x is one less than the number of PClocks in a multiframe (PClocksPerMF*)*. It is possible that a rollover condition may be encountered; that is, the set of recorded Delay values may roll over the edge of a multiframe. If so, Delay values may be near both 0 and PClocksPerMF. If this occurs, add PClocksPerMF to the set of values near 0.

For example, for Delay value readbacks of 6, 7, 0, and 1, the 0 and 1 Delay values must be remapped to 8 and 9, making the new set of Delay values 6, 7, 8, and 9.

# AD9135/AD9136 Data Sheet

Across power cycles, links, and devices,

- MinDelay is the minimum of all Delay measurements
- MaxDelay is the maximum of all Delay measurements

For safety, a guard band of 1 PClock cycle is added to each end of the link delay and calculate LMFCVar and LMFCDel with the following equation:

*LMFCVar* = (*MaxDelay* + 1) − (*MinDelay* − 1)

Note that if LMFCVar must be more than 10, the [AD9135/](http://www.analog.com/AD9135?doc=AD9135_9136.pdf) [AD9136](http://www.analog.com/AD9136?doc=AD9135_9136.pdf) cannot tolerate the variable delay in the system.

For Subclass 1

*LMFCDel* = ((*MinDelay* − 1) × *PClockFactor*)

For Subclass 0

*LMFCDel* = (*MinDelay* − 1) % *PClockPerMF*

Program the same LMFCDel and LMFCVar across all links and devices.

See the [Link Delay Setup Example, Without Known Delay](#page-46-0) section for an example calculation.

# <span id="page-33-0"></span>**CROSSBAR SETUP**

Register 0x308 to Register 0x30B allow arbitrary mapping of physical lanes (SERDINx±) to logical lanes used by the SERDES deframers.

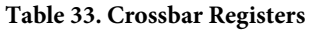

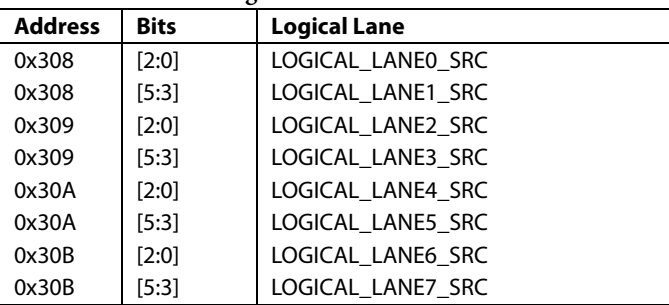

Write each LOGICAL\_LANEy\_SRC with the number (x) of the desired physical lane (SERDINx±) from which to receive data. By default, all logical lanes use the corresponding physical lane as their data source. For example, by default LOGICAL\_LANE0\_ SRC = 0, meaning that Logical Lane 0 receives data from Physical Lane 0 (SERDIN0±). To use SERDIN4± as the source for Logical Lane 0, write LOGICAL\_LANE0\_SRC = 4.

# <span id="page-34-1"></span><span id="page-34-0"></span>JESD204B SERIAL DATA INTERFACE **JESD204B OVERVIEW**

The [AD9135/](http://www.analog.com/AD9135?doc=AD9135_9136.pdf)[AD9136 h](http://www.analog.com/AD9136?doc=AD9135_9136.pdf)ave eight JESD204B data ports that receive data. The eight JESD204B ports can be configured as part of a single JESD204B link or as part of two separate JESD204B links (dual-link mode) that share a single system reference (SYSREF±) and device clock (CLK±).

The JESD204B serial interface hardware consists of three layers: the physical layer, the data link layer, and the transport layer. These sections of the hardware are described in subsequent sections, including information for configuring every aspect of the interface[. Figure 43 s](#page-34-2)hows the communication layers implemented in th[e AD9135](http://www.analog.com/AD9135?doc=AD9135_9136.pdf)[/AD9136](http://www.analog.com/AD9136?doc=AD9135_9136.pdf) serial data interface to recover the clock and deserialize, descramble, and deframe the data before it is sent to the digital signal processing section of the device.

The physical layer establishes a reliable channel between the transmitter and the receiver, the data link layer unpacks the data into octets and descrambles the data, and the transport layer receives the descrambled JESD204B frames and converts them to DAC samples.

A number of JESD204B parameters (L, F, K, M, N, NP, S, HD, and Scrambling) defines how the data is packed and instruct the device how to turn the serial data into samples. These parameters are defined in detail in the [Transport Layer s](#page-47-0)ection.

Only certain combinations of parameters are supported. Each supported combination is called a mode. In total, six modes are supported by the [AD9135/](http://www.analog.com/AD9135?doc=AD9135_9136.pdf)[AD9136.](http://www.analog.com/AD9136?doc=AD9135_9136.pdf) There are three supported single-link modes, as described i[n Table 35,](#page-35-1) and three modes that can operate in either single- or dual-link mode, as described in [Table 34.](#page-35-2) These tables show the associated clock rates when the lane rate is 10 Gbps.

For a particular application, the number of converters to use (M) and DataRate are known. Calculate LaneRate and number of lanes (L) as follows:

*DataRate* = (*DACRate*)/(*InterpolationFactor*)  $LaneRate = (20 \times DataRate \times M)/L$ 

where *LaneRate* must be between 1.44 Gbps and 12.4 Gbps.

Achieving and recovering synchronization of the lanes is very important. To simplify the interface to the transmitter, the [AD9135/](http://www.analog.com/AD9135?doc=AD9135_9136.pdf)[AD9136 d](http://www.analog.com/AD9136?doc=AD9135_9136.pdf)esignate a master synchronization signal for each JESD204B link. In single-link mode, SYNCOUT0± is used as the master signal for all lanes; in dual-link mode, SYNCOUT0± is used as the master signal for Link 0, and SYNCOUT1± is used as the master signal for Link 1. If any lane in a link loses synchronization, a resynchronization request is sent to the transmitter via the synchronization signal of the link. The transmitter stops sending data and instead sends synchronization characters to all lanes in that link until resynchronization is achieved.

<span id="page-34-2"></span>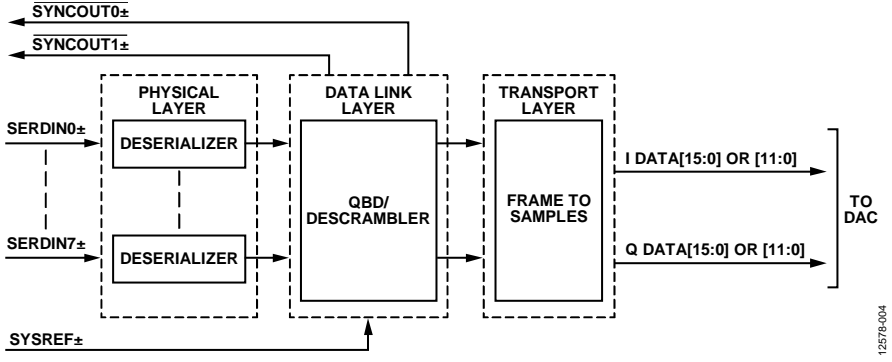

Figure 43. Functional Block Diagram of Serial Link Receiver

# AD9135/AD9136 Data Sheet

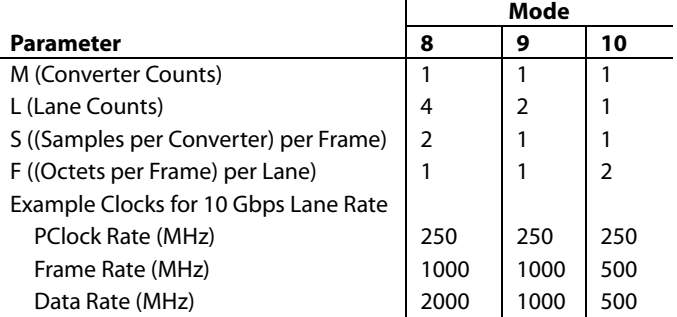

#### <span id="page-35-2"></span>**Table 34. Single-Link and Dual-Link JESD204B Operating Modes**

### <span id="page-35-1"></span>**Table 35. Single-Link JESD204B Operating Modes**

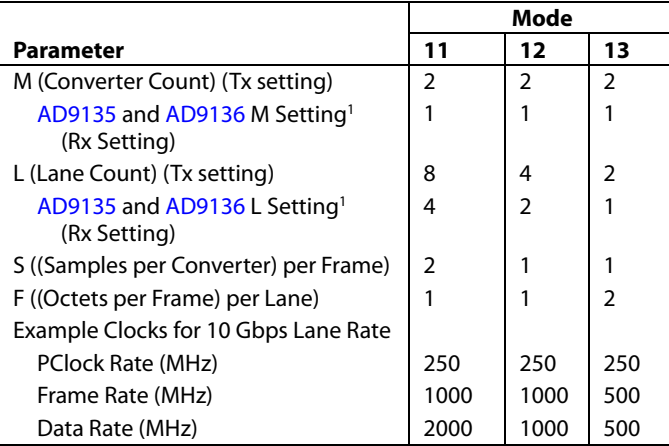

<sup>1</sup> Note that for Mode 11 to Mode 13, the M and L parameters programmed on the receive side do not match the parameters on the transmit side. The parameters on the transmit side reflect the true number of converters and lanes per link.

## <span id="page-35-0"></span>**PHYSICAL LAYER**

The physical layer of the JESD204B interface, hereafter referred to as the deserializer, has eight identical channels. Each channel consists of the terminators, an equalizer, a clock and data recovery (CDR) circuit, and the 1:40 demux function (see [Figure 45\)](#page-35-3).

JESD204B data is input to the [AD9135/](http://www.analog.com/AD9135?doc=AD9135_9136.pdf)[AD9136](http://www.analog.com/AD9136?doc=AD9135_9136.pdf) via the SERDINx± 1.2 V differential input pins as per the JESD204B specification.

#### *Interface Power-Up and Input Termination*

Before using the JESD204B interface, it must be powered up by setting Register  $0x200[0] = 0$ . In addition, each physical lane that is not being used (SERDINx±) must be powered down. To do so, set the corresponding Bit x for Physical Lane x in Register 0x201 to 0 if the physical lane is being used, and to 1 if it is not being used.

The [AD9135/](http://www.analog.com/AD9135?doc=AD9135_9136.pdf)[AD9136](http://www.analog.com/AD9136?doc=AD9135_9136.pdf) autocalibrate the input termination to 50 Ω. Before running the termination calibration, write to Register 0x2AA, Register 0x2AB, Register 0x2B1, and Register 0x2B2 as described i[n Table 36](#page-35-4) to guarantee proper calibration. The termination calibration begins when Register 0x2A7[0] and Register 0x2AE[0] transition from low to high. Register 0x2A7 controls autocalibration for PHY 0, PHY 1, PHY 6, and PHY 7. Register 0x2AE controls autocalibration for PHY 2, PHY 3, PHY 4, and PHY 5.

The PHY termination autocalibration routine is shown i[n Table 36.](#page-35-4)

<span id="page-35-4"></span>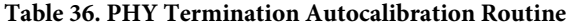

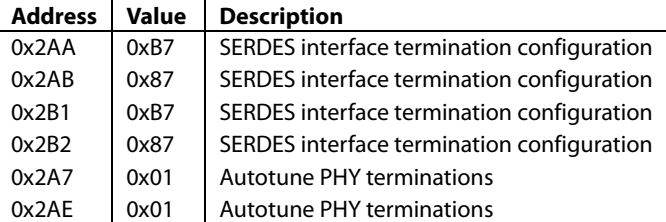

The input termination voltage of the DAC is sourced externally via the  $V_{TT}$  pins (Pin 21, Pin 25, Pin 42, and Pin 46). Set  $V_{TT}$  by connecting it to SVDD12. It is recommended that the JESD204B inputs be ac-coupled to the JESD204B transmit device using 100 nF capacitors.

#### *Receiver Eye Mask*

The [AD9135/](http://www.analog.com/AD9135?doc=AD9135_9136.pdf)[AD9136](http://www.analog.com/AD9136?doc=AD9135_9136.pdf) comply with the JESD204B specification regarding the receiver eye mask and are capable of capturing data that complies with this mask. [Figure 44](#page-35-5) shows the receiver eye mask normalized to the data rate interval with a  $V_{TT}$  swing of 600 mV. See the JESD204B specification for more information regarding the eye mask and permitted receiver eye opening.

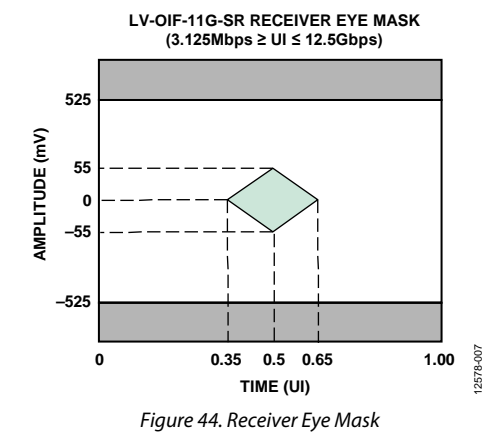

<span id="page-35-3"></span>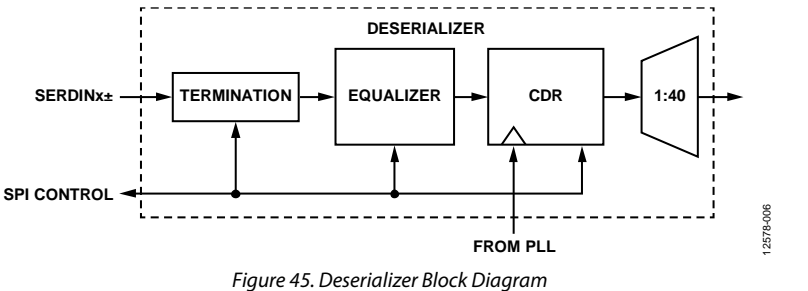

<span id="page-35-5"></span>Rev. C | Page 36 of 117
# Data Sheet **AD9135/AD9136**

### <span id="page-36-2"></span>*Clock Relationships*

The following clocks rates are used throughout the rest of the JESD204B section. The relationship between any of the clocks can be derived from the following equations:

*DataRate* = (*DACRate*)/(*InterpolationFactor*)

 $LaneRate = (20 \times DataRate \times M)/L$ 

*ByteRate* = *LaneRate*/10

where:

*M* is the JESD204B parameter for converters per link. *L* is the JESD204B parameter for lanes per link.

This relationship comes from 8-bit/10-bit encoding, where each byte is represented by 10 bits.

*PClockRate* = *ByteRate*/4

The processing clock is used for a quad-byte decoder.

*FrameRate* = *ByteRate*/*F*

where *F* is defined as bytes per frame per lane.

*PClockFactor* = *FrameRate*/*PClockRate* = 4/*F*

where *F* is the JESD204B parameter for octets per frame per lane.

### *SERDES PLL*

### **Functional Overview of the SERDES PLL**

The independent SERDES PLL uses integer-N techniques to achieve clock synthesis. The entire SERDES PLL is integrated on-chip, including the VCO and the loop filter. The SERDES PLL VCO operates over the range of 5.65 GHz to 12.04 GHz.

In the SERDES PLL, a VCO divider block divides the VCO clock by 2 to generate a 2.825 GHz to 6.2 GHz quadrature clock for the deserializer cores. This clock is the input to the clock and data recovery block that is described in th[e Clock and Data Recovery](#page-37-0) section.

The reference clock to the SERDES PLL is always running at a frequency, fREF, that is equal to 1/40 of the lane rate (PClockRate). This clock is divided by the DivFactor value to deliver a clock to the PFD block that is between 35 MHz and 80 MHz[. Table 37](#page-36-0) includes the respective SERDES\_PLL\_DIV\_MODE register settings for each of the desired DivFactor options available.

### <span id="page-36-0"></span>**Table 37. SERDES PLL Divider Settings**

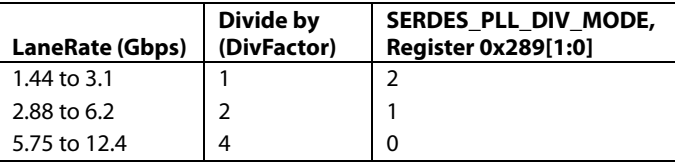

Register 0x280 controls the synthesizer enable and recalibration.

To enable the SERDES PLL, first set the PLL divider register according t[o Table 37,](#page-36-0) and then enable the SERDES PLL by writing 1 to Register 0x280[0].

Confirm that the SERDES PLL is working by reading Register 0x281. If Register  $0x281[0] = 1$ , the SERDES PLL has locked. If Register 0x281[3] = 1, the SERDES PLL was successfully calibrated. If Register 0x281[4] or Register 0x281[5] are high, the PLL has reached the upper or lower end of its calibration band and must be recalibrated by writing 0 and then 1 to Register 0x280[2].

### **SERDES PLL Fixed Register Writes**

To optimize the SERDES PLL across all operating conditions, the register writes i[n Table 38](#page-36-1) are recommended.

### <span id="page-36-1"></span>**Table 38. SERDES PLL Fixed Register Writes**

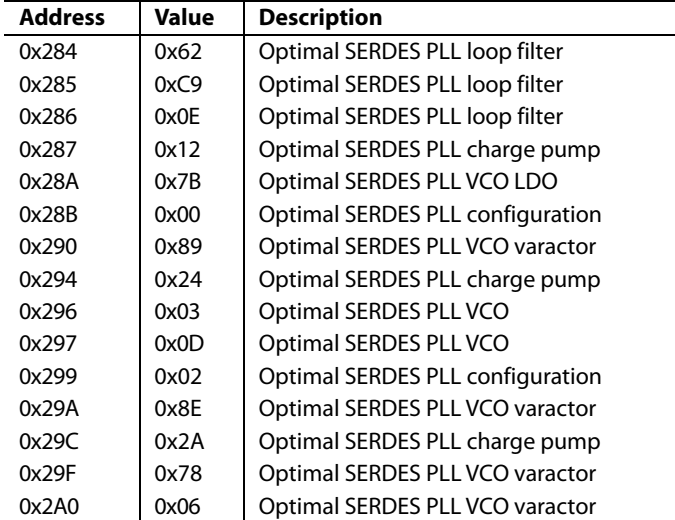

### **SERDES PLL IRQ**

SERDES PLL lock and lost signals are available as IRQ events. Use Register 0x01F[3:2] to enable these signals, and then use Register 0x023[3:2] to read back their statuses and reset the IRQ signals. See the [Interrupt Request Operation](#page-70-0) section for more information.

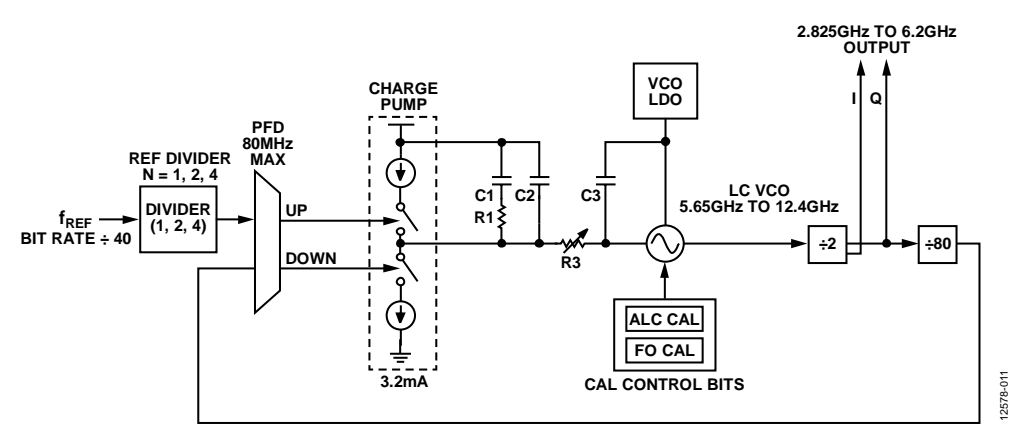

*Figure 46. SERDES PLL Synthesizer Block Diagram Including VCO Divider Block*

### <span id="page-37-1"></span><span id="page-37-0"></span>*Clock and Data Recovery*

The deserializer is equipped with a CDR circuit. Instead of recovering the clock from the JESD204B serial lanes, the CDR recovers the clocks from the SERDES PLL. The 2.825 GHz to 6.2 GHz output from the SERDES PLL, shown i[n Figure 46,](#page-37-1) is the input to the CDR.

A CDR sampling mode must be selected to generate the lane rate clock inside the device. If the desired lane rate is greater than 5.65 GHz, half rate CDR operation must be used. If the desired lane rate is less than 5.65 GHz, disable half rate operation. If the lane rate is less than 2.825 GHz, disable half rate operation and enable 2× oversampling to recover the appropriate lane rate clock[. Table 39](#page-37-2) gives a breakdown of CDR sampling settings that must be set dependent on the LaneRate.

### <span id="page-37-2"></span>**Table 39. CDR Operating Modes**

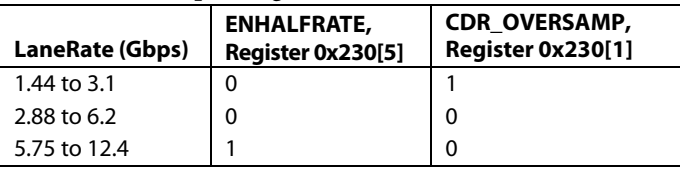

The CDR circuit synchronizes the phase used to sample the data on each serial lane independently. This independent phase adjustment per serial interface ensures accurate data sampling and eases the implementation of multiple serial interfaces on a PCB.

After configuring the CDR circuit, reset it and then release the reset by writing 1 and then 0 to Register 0x206[0].

### *Power-Down Unused PHYs*

Note that any unused and enabled lanes consume extra power unnecessarily. Each lane that is not being used (SERDINx±) must be powered off by writing a 1 to the corresponding bit of PHY\_PD (Register 0x201).

### *Equalization*

To compensate for signal integrity distortions for each PHY channel due to PCB trace length and impedance, the [AD9135/](http://www.analog.com/AD9135?doc=AD9135_9136.pdf) [AD9136](http://www.analog.com/AD9136?doc=AD9135_9136.pdf) employ an easy to use, low power equalizer on each JESD204B channel. The [AD9135/](http://www.analog.com/AD9135?doc=AD9135_9136.pdf)[AD9136](http://www.analog.com/AD9136?doc=AD9135_9136.pdf) equalizers can compensate for insertion losses far greater than required by the JESD204B specification. The equalizers have two modes of operation that are determined by the EQ\_POWER\_MODE register setting in Register 0x268[7:6]. In low power mode (Register  $0x268[7:6] = 2b'01$ ) and operating at the maximum lane rate of 10 Gbps, the equalizer can compensate for up to 12 dB of insertion loss. In normal mode (Register 0x268[7:6] = 2b'00), the equalizer can compensate for up to 17.5 dB of insertion loss. This performance is shown in [Figure 47](#page-38-0) as an overlay to the JESD204B specification for insertion loss. [Figure 47](#page-38-0) shows the equalization performance at 10.0 Gbps, near the maximum baud rate for the [AD9135/](http://www.analog.com/AD9135?doc=AD9135_9136.pdf)[AD9136.](http://www.analog.com/AD9136?doc=AD9135_9136.pdf) 

[Figure 48](#page-38-1) an[d Figure 49](#page-38-2) are provided as points of reference for hardware designers and show the insertion loss for various lengths of well laid out stripline and microstrip transmission lines. See the [Hardware Considerations](#page-60-0) section for specific layout recommendations for the JESD204B channel.

Low power mode is recommended if the insertion loss of the JESD204B PCB channels is less than that of the most lossy supported channel for low power mode (shown i[n Figure 47\)](#page-38-0). If the insertion loss is greater than that, but still less than that of the most lossy supported channel for normal mode (shown in [Figure 47\)](#page-38-0), use normal mode. At 10 Gbps operation, the equalizer in normal mode consumes about 4 mW more power per lane used than in low power equalizer mode. Note that either mode can be used in conjunction with transmitter preemphasis to ensure functionality and/or to optimize for power.

<span id="page-38-0"></span>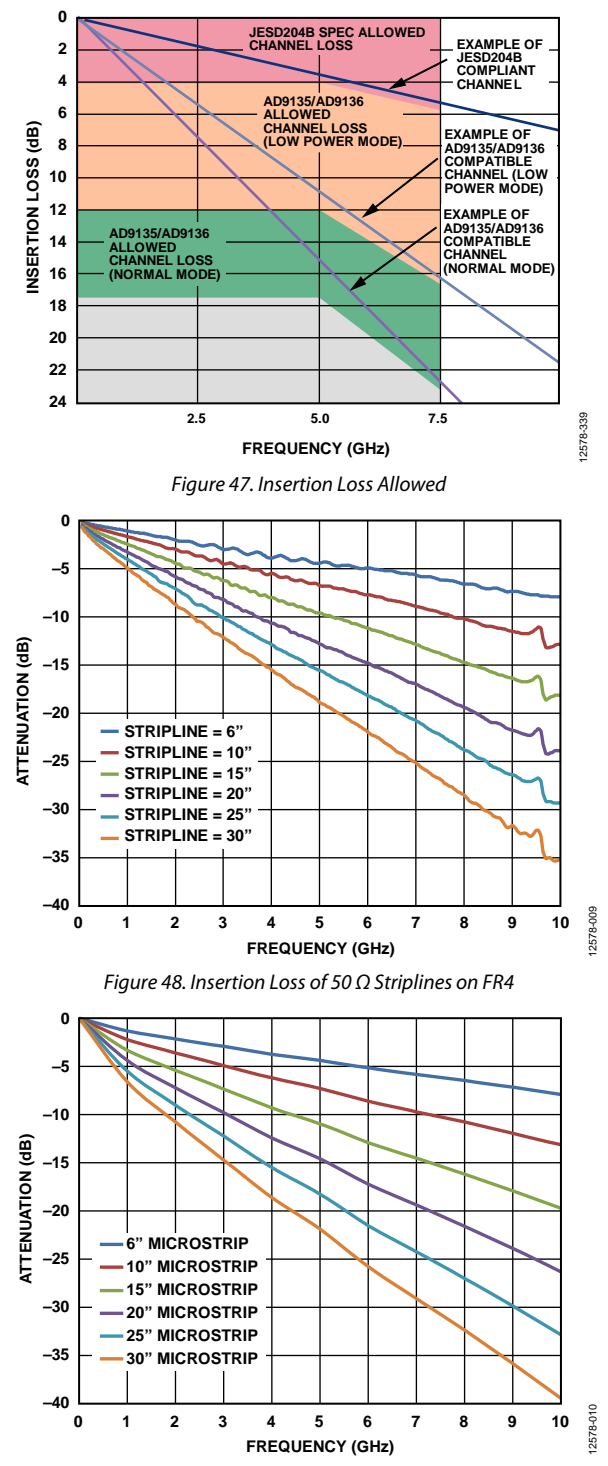

<span id="page-38-2"></span><span id="page-38-1"></span>*Figure 49. Insertion Loss of 50 Ω Microstrips on FR4*

### **DATA LINK LAYER**

The data link layer of the [AD9135](http://www.analog.com/AD9135?doc=AD9135_9136.pdf)[/AD9136](http://www.analog.com/AD9136?doc=AD9135_9136.pdf) JESD204B interface accepts the deserialized data from the PHYs and deframes and descrambles them so that data octets are presented to the transport layer to be put into DAC samples. [Figure 50](#page-39-0) shows the link mode block diagrams for single-link and dual-link configurations and the interaction between the physical layer and logical layer. The DACs can only be configured in sequential order; for example, in Mode 10, when in single-link mode, the [AD9135](http://www.analog.com/AD9135?doc=AD9135_9136.pdf)[/AD9136](http://www.analog.com/AD9136?doc=AD9135_9136.pdf) only uses Logical Lane 0 and DAC0. Logical lanes must be set according t[o Table](#page-30-0) 29 for the desired mode. See the [Mode Configuration Maps](#page-50-0) section for further details on each of the mode configurations supported. The architecture of the data link layer is shown i[n Figure 51.](#page-39-1) The data link layer consists of a synchronization FIFO for each lane, a crossbar switch, a deframer, and descrambler.

The [AD9135/](http://www.analog.com/AD9135?doc=AD9135_9136.pdf)[AD9136](http://www.analog.com/AD9136?doc=AD9135_9136.pdf) can operate as a single-link or dual-link high speed JESD204B serial data interface. When operating in dual-link mode, configure both links with the same JESD204B parameters because they share a common device clock and system reference. All eight lanes of the JESD204B interface handle link layer communications such as code group synchronization, frame alignment, and frame synchronization.

The [AD9135/](http://www.analog.com/AD9135?doc=AD9135_9136.pdf)[AD9136](http://www.analog.com/AD9136?doc=AD9135_9136.pdf) decode 8-bit/10-bit control characters, allowing marking of the start and end of the frame and alignment between serial lanes. Each [AD9135](http://www.analog.com/AD9135?doc=AD9135_9136.pdf)[/AD9136](http://www.analog.com/AD9136?doc=AD9135_9136.pdf) serial interface link can issue a synchronization request by setting its SYNCOUT0±/ SYNCOUT1± signal low. The synchronization protocol follows Section 4.9 of the JESD204B standard. When a stream of four consecutive /K/ symbols is received, the [AD9135/](http://www.analog.com/AD9135?doc=AD9135_9136.pdf)[AD9136](http://www.analog.com/AD9136?doc=AD9135_9136.pdf) deactivate the synchronization request by setting the  $\overline{\text{SYNCOUNT0}\pm}$ /  $\overline{\text{SYNCOUNT1}\pm}$  signal high at the next internal LMFC rising edge. Then, th[e AD9135](http://www.analog.com/AD9135?doc=AD9135_9136.pdf)[/AD9136](http://www.analog.com/AD9136?doc=AD9135_9136.pdf) wait for the transmitter to issue an ILAS. During the ILAS sequence, all lanes are aligned using the /A/ to /R/ character transition as described in the [JESD204B Serial Link Establishment](#page-40-0) section. Elastic buffers hold early arriving lane data until the alignment character of the latest lane arrives. At this point, the buffers for all lanes are released and all lanes are aligned (see [Figure 52\)](#page-40-1).

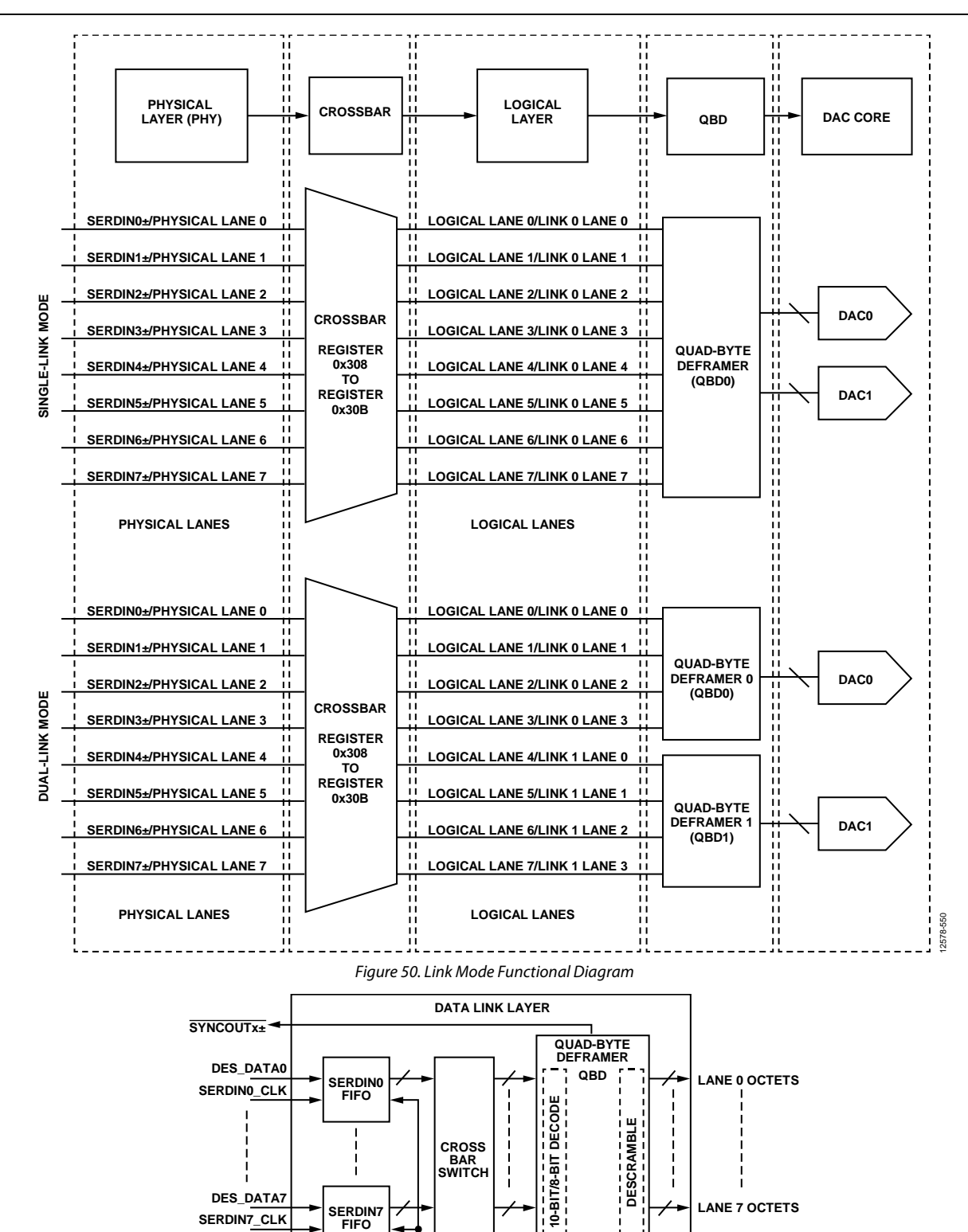

<span id="page-39-1"></span><span id="page-39-0"></span>**PCLK SPI CONTROL SYSTEM CLOCK PHASE DETECT**

**SYSREF**

*Figure 51. Data Link Layer Block Diagram*

12578-012

2578-012

## Data Sheet **AD9135/AD9136**

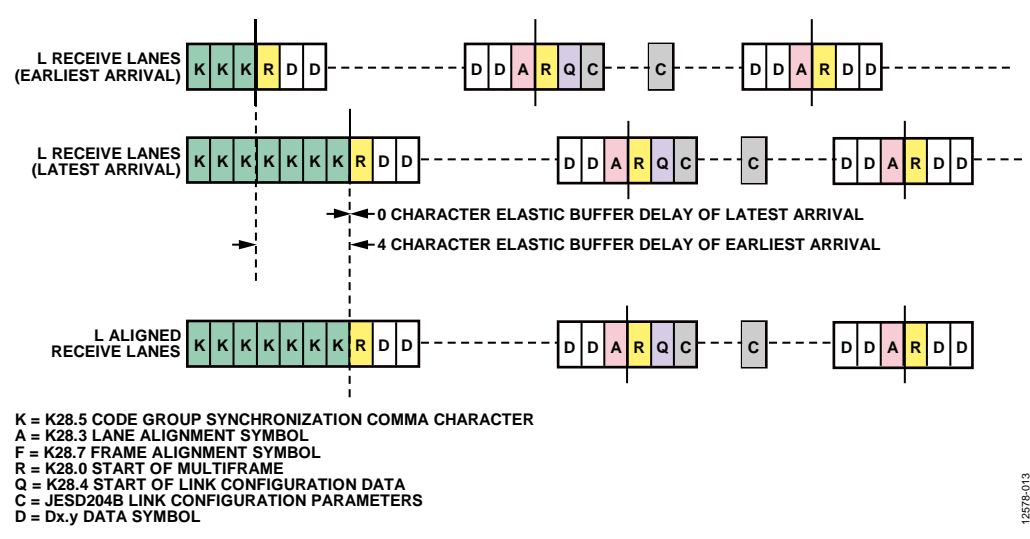

*Figure 52. Lane Alignment During ILAS*

### <span id="page-40-1"></span><span id="page-40-0"></span>*JESD204B Serial Link Establishment*

A brief summary of the high speed serial link establishment process for Subclass 1 is provided. See Section 5.3.3 of the JESD204B specifications document for complete details.

### **Step 1: Code Group Synchronization**

Each receiver must locate K (K28.5) characters in its input data stream. After four consecutive K characters are detected on all link lanes, the receiver block deasserts the SYNCOUTx± signal to the transmitter block at the receiver LMFC edge.

The transmitter captures the change in the SYNCOUTx+ signal, and at a future transmitter LMFC rising edge, starts the initial lane alignment sequence (ILAS).

### **Step 2: Initial Lane Alignment Sequence**

The main purposes of this phase are to align all the lanes of the link and to verify the parameters of the link.

Before the link is established, write each of the link parameters to the receiver device to designate how data is sent to the receiver block.

The ILAS consists of four or more multiframes. The last character of each multiframe is a multiframe alignment character, /A/. The first, third, and fourth multiframes are populated with predetermined data values. Note that Section 8.2 of the JESD204B specifications document describes the data ramp that is expected during ILAS. By default, the [AD9135](http://www.analog.com/AD9135?doc=AD9135_9136.pdf)[/AD9136](http://www.analog.com/AD9136?doc=AD9135_9136.pdf) do not require this ramp. Register 0x47E[0] can be set high to require the data ramp. The deframer uses the final /A/ of each lane to align the ends of the multiframes within the receiver. The second multiframe contains an R (K28.0), Q (K28.4), and then data corresponding to the link parameters. Additional multiframes can be added to the ILAS if needed by the receiver. By default, the [AD9135](http://www.analog.com/AD9135?doc=AD9135_9136.pdf)[/AD9136](http://www.analog.com/AD9136?doc=AD9135_9136.pdf) use four multiframes in the ILAS (this can be changed in Register 0x478). If using Subclass 1, exactly four multiframes must be used.

After the last /A/ character of the last ILAS, multiframe data begins streaming. The receiver adjusts the position of the /A/ character such that it aligns with the internal LMFC of the receiver at this point.

### **Step 3: Data Streaming**

In this phase, data is streamed from the transmitter block to the receiver block.

Optionally, data can be scrambled. Scrambling does not start until the very first octet following the ILAS.

The receiver block processes and monitors the data it receives for errors, including

- Bad running disparity (8-bit/10-bit error)
- Not in table (8-bit/10-bit error)
- Unexpected control character
- Bad ILAS
- Interlane skew error (through character replacement)

If any of these errors exist, they are reported back to the transmitter in one of a few ways (see the [JESD204B Error](#page-58-0)  [Monitoring](#page-58-0) section for details).

- SYNCOUTx± signal assertion: resynchronization (SYNCOUTx± signal pulled low) is requested at each error for the last two errors. For the first three errors, an optional resynchronization request can be asserted when the error counter reaches a set error threshold.
- For the first three errors, each multiframe with an error in it causes a small pulse on SYNCOUTx±.
- Errors can optionally trigger an IRQ event, which can be sent to the transmitter.

Various test modes for verifying the link integrity can be found in the [JESD204B Test Modes](#page-57-0) section.

### *Lane FIFO*

The FIFOs in front of the crossbar switch and deframer synchronize the samples sent on the high speed serial data interface with the deframer clock by adjusting the phase of the incoming data. The FIFO absorbs timing variations between the data source and the deframer; this allows up to two PClock cycles of drift from the transmitter. The FIFO\_STATUS\_REG\_0 register and FIFO\_STATUS\_REG\_1 register (Register 0x30C and Register 0x30D, respectively) can be monitored to identify whether the FIFOs are full or empty.

### **Lane FIFO IRQ**

An aggregate lane FIFO error bit is also available as an IRQ event. Use Register 0x01F[1] to enable the FIFO error bit, and then use Register 0x023[1] to read back its status and reset the IRQ signal. See the [Interrupt Request Operation](#page-70-0) section for more information.

### *Crossbar Switch*

Register 0x308 to Register 0x30B allow arbitrary mapping of physical lanes (SERDINx±) to logical lanes used by the SERDES deframers.

### **Table 40. Crossbar Registers**

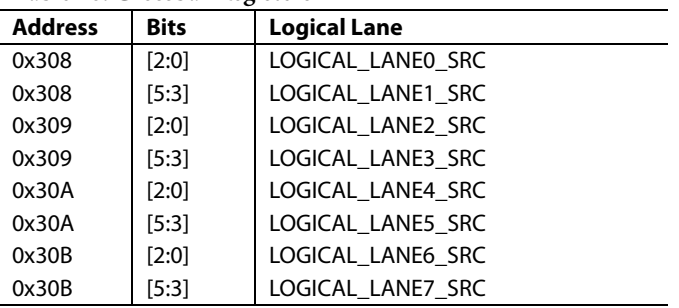

Write each LOGICAL\_LANEy\_SRC with the number (x) of the desired physical lane (SERDINx±) from which to receive data. By default, all logical lanes use the corresponding physical lane as their data source. For example, by default LOGICAL\_LANE0\_ SRC = 0; thus, Logical Lane 0 receives data from Physical Lane 0 (SERDIN0±). If instead the user wants to use SERDIN4± as the source for Logical Lane 0, the user must write LOGICAL\_LANE0\_  $SRC = 4.$ 

### *Lane Inversion*

Register 0x334 allows inversion of desired logical lanes, which can be used to ease routing of the SERDINx± signals. For each Logical Lane x, set Bit x of Register 0x334 to 1 to invert it.

### *Deframers*

The [AD9135/](http://www.analog.com/AD9135?doc=AD9135_9136.pdf)[AD9136](http://www.analog.com/AD9136?doc=AD9135_9136.pdf) consist of two quad-byte deframers (QBDs). Each deframer receives the 8-bit/10-bit encoded data from the deserializer (via the crossbar switch), decodes it, and descrambles it into JESD204B frames before passing it to the transport layer to be converted to DAC samples. The deframer processes four symbols (or octets) per processing clock (PClock) cycle.

In single-link mode, Deframer 0 is used exclusively and Deframer 1 remains inactive. In dual-link mode, both QBDs are active and must be configured separately using the LINK\_PAGE bit (Register 0x300[2]) to select which link to configure. The LINK\_MODE bit (Register 0x300[3]) is 1 for dual-link, or 0 for single-link.

Each deframer uses the JESD204B parameters that the user has programmed into the register map to identify how the data has been packed and how to unpack it. The JESD204B parameters are described in detail in the [Transport Layer](#page-47-0) section; many of the parameters are also needed in the transport layer to convert JESD204B frames into samples.

### **Descrambler**

The [AD9135/](http://www.analog.com/AD9135?doc=AD9135_9136.pdf)[AD9136](http://www.analog.com/AD9136?doc=AD9135_9136.pdf) provide an optional descrambler block using a self synchronous descrambler with a polynomial: 1 +  $x^{14} + x^{15}$ .

Enabling data scrambling reduces spectral peaks that are produced when the same data octets repeat from frame to frame. It also makes the spectrum data independent so that possible frequency selective effects on the electrical interface do not cause data dependent errors. Descrambling of the data is enabled by setting the SCR bit (Register 0x453[7]) to 1.

### *Syncing LMFC Signals*

The first step in guaranteeing synchronization across links and devices begins with syncing the LMFC signals. Each DAC has its own LMFC signal. In Subclass 0, the LMFC signals for each of the two DACs are synchronized to an internal processing clock. In Subclass 1, all LMFC signals (for all DACs and devices) are synchronized to an external SYSREF signal. All LMFC sync registers are paged as described in the DAC [Paging](#page-64-0) section.

### **SYSREF Signal**

The SYSREF signal is a differential source synchronous input that synchronizes the LMFC signals in both the transmitter and receiver in a JESD204B Subclass 1 system to achieve deterministic latency.

The SYSREF signal is an active high signal that is sampled by the device clock rising edge. It is best practice that the device clock and SYSREF signals be generated by the same source, such as the [AD9516-1](http://www.analog.com/AD9516-1?doc=AD9135_9136.pdf) clock generator, so that the phase alignment between the signals is fixed. When designing for optimum deterministic latency operation, consider the timing distribution skew of the SYSREF signal in a multipoint link system (multichip).

The [AD9135/](http://www.analog.com/AD9135?doc=AD9135_9136.pdf)[AD9136](http://www.analog.com/AD9136?doc=AD9135_9136.pdf) support a single pulse or step, or a periodic SYSREF± signal. The periodicity can be continuous, strobed, or gapped periodic. The SYSREF± signal can always be dc-coupled (with a common-mode voltage of 0 V to 2 V). When dc-coupled, a small amount of common-mode current (<500  $\mu$ A) is drawn from the SYSREF± pins. Se[e Figure 53](#page-42-0) for the SYSREF± internal circuit.

# Data Sheet **AD9135/AD9136**

To avoid this common-mode current draw, a 50% duty-cycle periodic SYSREF± signal can be used with ac coupling capacitors. If ac-coupled, the ac coupling capacitors combine with the resistors shown i[n Figure 53](#page-42-0) to make a high-pass filter with a RC time constant,  $\tau$  = RC. Select C such that  $\tau$  > 4/SYSREF frequency. In addition, the edge rate must be sufficiently fast at least 1.3 V/ns is recommended pe[r Table 5—](#page-7-0)to meet the SYSREF± vs. DAC clock keepout window (KOW) requirements.

It is possible to use ac-coupled mode without meeting the frequency to time-constant constraint by using SYSREF± hysteresis (Register 0x081 and Register 0x082). However, this increases the DAC clock KOW [\(Table 5](#page-7-0) does not apply) by an amount depending on SYSREF± frequency, level of hysteresis, capacitor choice, and edge rate.

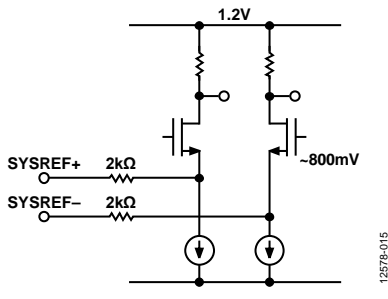

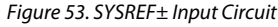

### <span id="page-42-0"></span>**Sync Processing Modes Overview**

The [AD9135/](http://www.analog.com/AD9135?doc=AD9135_9136.pdf)[AD9136](http://www.analog.com/AD9136?doc=AD9135_9136.pdf) support various LMFC sync processing modes. These modes are one-shot, continuous, windowed continuous, and monitor modes. All sync processing modes perform a phase check to see that the LMFC is phase aligned to an alignment edge. In Subclass 1, the SYSREF pulse acts as the alignment edge; in Subclass 0, an internal processing clock acts as the alignment edge. If the signals are not in phase, a clock rotation occurs to align the signals. The sync modes are described in the following sections. See the [Sync Procedure](#page-43-0) section for details on the procedure for syncing the LMFC signals.

### **One-Shot Sync Mode (SYNCMODE = 0x1)**

In one-shot sync mode, a phase check occurs on only the first alignment edge that is received after the sync machine is armed. If the phase error is larger than a specified window error tolerance, a phase adjustment occurs. Though an LMFC synchronization occurs only once, the SYSREF signal can still be continuous.

### **Continuous Sync Mode (SYNCMODE = 0x2)**

Continuous mode can only be used in Subclass 1 with a periodic SYSREF signal. In continuous mode, a phase check/alignment occurs on every alignment edge.

Continuous mode differs from one-shot mode in two ways. First, no SPI cycle is required to arm the device; the alignment edge seen after continuous mode is enabled results in a phase check. Second, a phase check (and when necessary, clock rotation) occurs on every alignment edge in continuous mode. The one caveat to the previous statement is that when a phase rotation cycle is underway, subsequent alignment edges are ignored until the logic lane is ready again.

The maximum acceptable phase error (in DAC clock cycles) between the alignment edge and the LMFC edge is set in the error window tolerance register. If continuous sync mode is used with a nonzero error window tolerance, a phase check occurs on every SYSREF± pulse, but an alignment occurs only if the phase error is greater than the specified error window tolerance. If the jitter of the SYSREF signal violates the KOW specification given in [Table 5](#page-7-0) and therefore causes phase error uncertainty, the error tolerance can be increased to avoid constant clock rotations. Note that this means the latency is less deterministic by the size of the window.

For debug purposes, SYNCARM (Register 0x03A[6]) can be used to inform the user that alignment edges are being received in continuous mode. Because the SYNCARM bit is self cleared after an alignment edge is received, the user can arm the sync (SYNCARM (Register  $0x03A[6]$ ) = 1), and then read back SYNCARM. If SYNCARM = 0, the alignment edges are being received and phase checks are occurring. Arming the sync machine in this mode does not affect the operation of the device.

### **One-Shot Then Monitor Sync Mode (SYNCMODE = 0x9)**

In one-shot then monitor mode, the user can monitor the phase error in real time. Use this sync mode with a periodic SYSREF signal. A phase check and alignment occurs on the first alignment edge received after the sync machine is armed. On all subsequent alignment edges, the phase is monitored and reported, but no clock phase adjustment occurs.

The phase error can be monitored on the SYNC\_CURRERR\_L register (Register 0x03C[3:0]). Immediately after an alignment occurs, CURRERROR = 0 indicates that there is no difference between the alignment edge and the LMFC edge. On every subsequent alignment edge, the phase is checked. If the alignment is lost, the phase error is reported in the SYNC\_ CURRERR\_L register in DAC clock cycles. If the phase error is beyond the selected window tolerance (Register 0x034[2:0]), one bit of Register 0x03D[7:6] is set high depending on whether the phase error is on the low or high side.

When an alignment occurs, snapshots of the last phase error (Register 0x03C[3:0]) and the corresponding error flags (Register 0x03D[7:6]) are placed into readable registers for reference (Register 0x038 and Register 0x039, respectively).

### <span id="page-43-0"></span>**Sync Procedure**

The procedure for enabling the sync is as follows:

- 1. Set Register 0x008 to 0x03 to sync the LMFC for both DAC0 and DAC1.
- 2. Set the desired sync processing mode. The sync processing mode settings are listed in [Table 41.](#page-43-1)
- 3. For Subclass 1, set the error window according to the uncertainty of the SYSREF signal relative to the DAC clock and the tolerance of the application for deterministic latency uncertainty. Sync window tolerance settings are given i[n Table 42.](#page-43-2)
- 4. Enable sync by writing 1 to SYNCENABLE (Register 0x03A[7]).
- 5. If in one-shot mode, arm the sync machine by writing 1 to SYNCARM (Register 0x03A[6]).
- 6. If in Subclass 1, ensure that at least one SYSREF± pulse is sent to the device.
- 7. Check the status by reading the following bit fields:
	- a) SYNC\_BUSY (Register  $0x03B[7]$ ) = 0 to indicate that the sync logic is no longer busy.
	- b) SYNC\_LOCK (Register  $0x03B[3]$ ) = 1 to indicate that the signals are aligned. This bit updates on every phase check.
	- c) SYNC WLIM (Register  $0x03B[1]$ ) = 0 to indicate that the phase error is not beyond the specified error window. This bit updates on every phase check.
	- d) SYNC\_ROTATE (Register  $0x03B[2]$ ) = 1. If the phases were not aligned before the sync and an alignment occurred, this bit indicates that a clock alignment occurred. This bit is sticky and can be cleared only by writing to the SYNCCLRSTKY control bit (Register 0x03A[5]).
	- e) SYNC\_TRIP (Register 0x03B[0]) = 1 to indicate that the alignment edge was received and a phase check occurred. This bit is sticky and can be cleared only by writing to the SYNCCLRSTKY control bit (Register 0x03A[5]).

### <span id="page-43-1"></span>**Table 41. Sync Processing Modes**

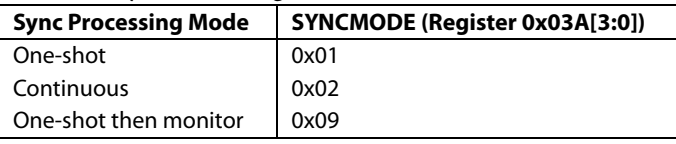

### <span id="page-43-2"></span>**Table 42. Sync Window Tolerance**

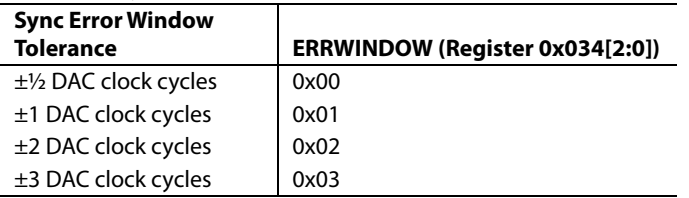

### **LMFC Sync IRQ**

The sync status bits (SYNC\_LOCK, SYNC\_ROTATE, SYNC\_TRIP, and SYNC\_WLIM) are available as IRQ events.

Use Register 0x021[3:0] to enable the sync status bits for DAC0 and then use Register 0x025[3:0] to read back their statuses and to reset the IRQ signals.

Use Register 0x022[3:0] to enable the sync status bits for DAC1 and then use Register 0x026[3:0] to read back their statuses and to reset the IRQ signals.

See th[e Interrupt Request Operation](#page-70-0) section for more information.

### *Deterministic Latency*

JESD204B systems contain various clock domains distributed throughout each system. Data traversing from one clock domain to a different clock domain can lead to ambiguous delays in the JESD204B link. These ambiguities lead to nonrepeatable latencies across the link from power cycle to power cycle with each new link establishment. Section 6 of the JESD204B specification addresses the issue of deterministic latency with mechanisms defined as Subclass 1 and Subclass 2.

The [AD9135/](http://www.analog.com/AD9135?doc=AD9135_9136.pdf)[AD9136](http://www.analog.com/AD9136?doc=AD9135_9136.pdf) support JESD204B Subclass 0 and Subclass 1 operation, but not Subclass 2. Write the subclass to Register 0x301[2:0] and once per link to Register 0x458[7:5].

### **Subclass 0**

This mode does not require any signal on the SYSREF± pins, which can be left disconnected.

Subclass 0 still requires that all lanes arrive within the same LMFC cycle and that the two DACs be synchronized to each other.

### **Minor Subclass 0 Caveats**

Because the [AD9135/](http://www.analog.com/AD9135?doc=AD9135_9136.pdf)[AD9136](http://www.analog.com/AD9136?doc=AD9135_9136.pdf) require an ILAS, the nonmultiple converter device alignment single lane (NMCDA-SL) case from the JESD204A specification is supported only when using the optional ILAS.

Error reporting using  $\overline{\text{SYNCOUTx}\pm}$  is not supported when using Subclass 0 with  $F = 1$ .

### **Subclass 1**

This mode gives deterministic latency and allows links to be synced to within ½ of a DAC clock period. It requires an external SYSREF± signal that is accurately phase aligned to the DAC clock.

# Data Sheet **AD9135/AD9136**

### **DETERMINISTIC LATENCY REQUIREMENTS**

Several key factors are required for achieving deterministic latency in a JESD204B Subclass 1 system.

- SYSREF± signal distribution skew within the system must be less than the desired uncertainty.
- SYSREF± setup and hold time requirements must be met for each device in the system.
- The total latency variation across all lanes, links, and devices must be ≤10 PClock periods. This includes both variable delays and the variation in fixed delays from lane to lane, link to link, and device to device in the system.

### *Link Delay*

The link delay of a JESD204B system is the sum of fixed and variable delays from the transmitter, channel, and receiver as shown in [Figure 56.](#page-44-0)

For proper functioning, all lanes on a link must be read during the same LMFC period. Section 6.1 of the JESD204B specification states that the LMFC period must be larger than the maximum link delay. For the [AD9135/](http://www.analog.com/AD9135?doc=AD9135_9136.pdf)[AD9136,](http://www.analog.com/AD9136?doc=AD9135_9136.pdf) this is not necessarily the case; instead, the [AD9135](http://www.analog.com/AD9135?doc=AD9135_9136.pdf)[/AD9136](http://www.analog.com/AD9136?doc=AD9135_9136.pdf) use a local LMFC for each link  $(LMFC<sub>Rx</sub>)$  that can be delayed from the SYSREF aligned LMFC. Because the LMFC is periodic, this can account for any amount of fixed delay. As a result, the LMFC period must only be larger than the variation in the link delays, and the [AD9135](http://www.analog.com/AD9135?doc=AD9135_9136.pdf)[/AD9136](http://www.analog.com/AD9136?doc=AD9135_9136.pdf) can achieve proper performance with a smaller total latency[. Figure 54](#page-44-1) an[d Figure 55](#page-44-2) show a case where the link delay is larger than an LMFC period. Note that it can be accommodated by delaying LMFC<sub>Rx</sub>.

<span id="page-44-1"></span>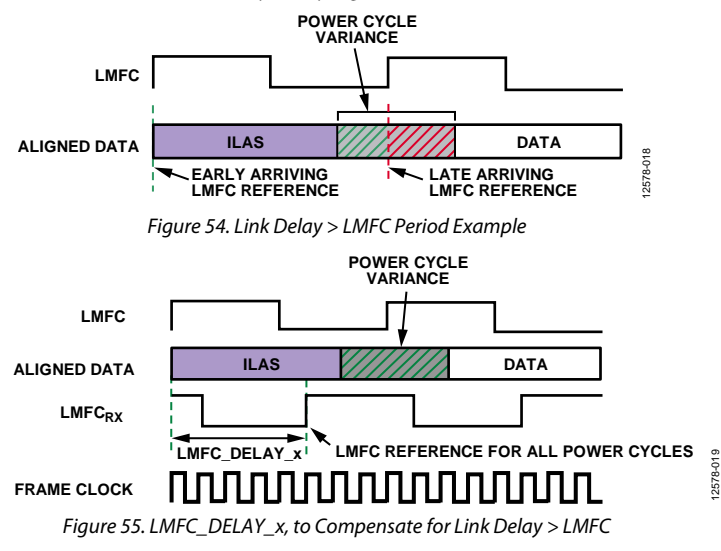

<span id="page-44-2"></span>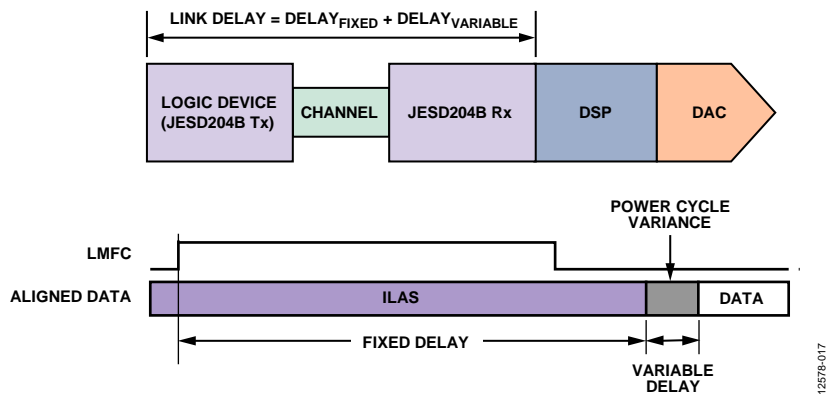

<span id="page-44-0"></span>*Figure 56. JESD204B Link Delay = Fixed Delay + Variable Delay* 

The method to set the LMFCDel and LMFCVar values is described in the [Link Delay Setup](#page-31-0) section.

Setting LMFCDel appropriately ensures that all the corresponding data samples arrive in the same LMFC period. Then LMFCVar is written into the receive buffer delay (RBD) to absorb all link delay variation. This ensures that all data samples have arrived before reading. By setting these to fixed values across runs and devices, deterministic latency is achieved.

The RBD described in the JESD204B specification takes values from 1 frame clock cycle to K frame clock cycles, whereas the RBD of the [AD9135/](http://www.analog.com/AD9135?doc=AD9135_9136.pdf)[AD9136](http://www.analog.com/AD9136?doc=AD9135_9136.pdf) take values from 0 PClock cycles to 10 PClock cycles. As a result, up to 10 PClock cycles of total delay variation can be absorbed. Because LMFCVar is in PClock cycles, and LMFCDel is in frame clock cycles, a conversion between these two units is needed. The PClockFactor, or number of frame clock cycles per PClock cycle, is equal to 4/F. For more information on this relationship, see the [Clock](#page-36-2)  [Relationships](#page-36-2) section.

Two examples follow that show how to determine LMFCVar and LMFCDel. After they are calculated, write LMFCDel into both Register 0x304 and Register 0x305 for all devices in the system, and write LMFCVar to both Register 0x306 and Register 0x307 for all devices in the system.

### **Link Delay Setup Example, with Known Delays**

All the known system delays can be used to calculate LMFCVar and LMFCDel as described in th[e Link Delay Setup](#page-31-0) section.

The example shown i[n Figure 57](#page-45-0) is demonstrated in the following steps according to the procedure outlined in the [Link](#page-31-0)  [Delay Setup](#page-31-0) section. Note that this example is in Subclass 1 to achieve deterministic latency, which has a PClockFactor (4/F) of two frame clock cycles per PClock Cycle, and uses K = 32 (frames/multiframe). Because PCBFixed << PClockPeriod, PCBFixed is negligible in this example and not included in the calculations.

- 1. Find the receiver delays using [Table 8.](#page-8-0) *RxFixed* = 17 PClock cycles *RxVar* = 2 PClock cycles
- 2. Find the transmitter delays. The equivalent table in the example JESD204B core (implemented on a GTH or GTX transceiver on a Virtex-6 FPGA) states that the delay is  $56 \pm 2$  byte clock cycles. Because the PClockRate = ByteRate/4 as described in the [Clock Relationships](#page-36-2) section, the transmitter delays in

PClock cycles are as follows:

*TxFixed* = 54/4 = 13.5 PClock cycles

*TxVar* = 4/4 = 1 PClock cycle

- 3. Calculate MinDelayLane as follows: *MinDelayLane* = floor(*RxFixed* + *TxFixed* + *PCBFixed*)  $=$  floor $(17 + 13.5 + 0)$ 
	-

 $=$  floor(30.5)

*MinDelayLane* = 30

4. Calculate MaxDelayLane as follows: *MaxDelayLane* = ceiling(*RxFixed* + *RxVar* + *TxFixed* + *TxVar* + *PCBFixed*))

$$
= ceiling(17 + 2 + 13.5 + 1 + 0)
$$

$$
= ceiling(33.5)
$$

*MaxDelayLane* = 34

5. Calculate LMFCVar as follows: *LMFCVar* = (*MaxDelay* + 1) − (*MinDelay* − 1)  $= (34 + 1) - (30 - 1) = 35 - 29$ 

*LMFCVar* = 6 PClock cycles

6. Calculate LMFCDel as follows: *LMFCDel* = ((*MinDelay* − 1) × *PClockFactor*) % K  $= ((30 - 1) \times 2) \% 32 = (29 \times 2) \% 32$  $= 58 \% 32$ 

*LMFCDel* = 26 frame clock cycles

7. Write LMFCDel to both Register 0x304 and Register 0x305 for all devices in the system. Write LMFCVar to both Register 0x306 and Register 0x307 for all devices in the system.

<span id="page-45-0"></span>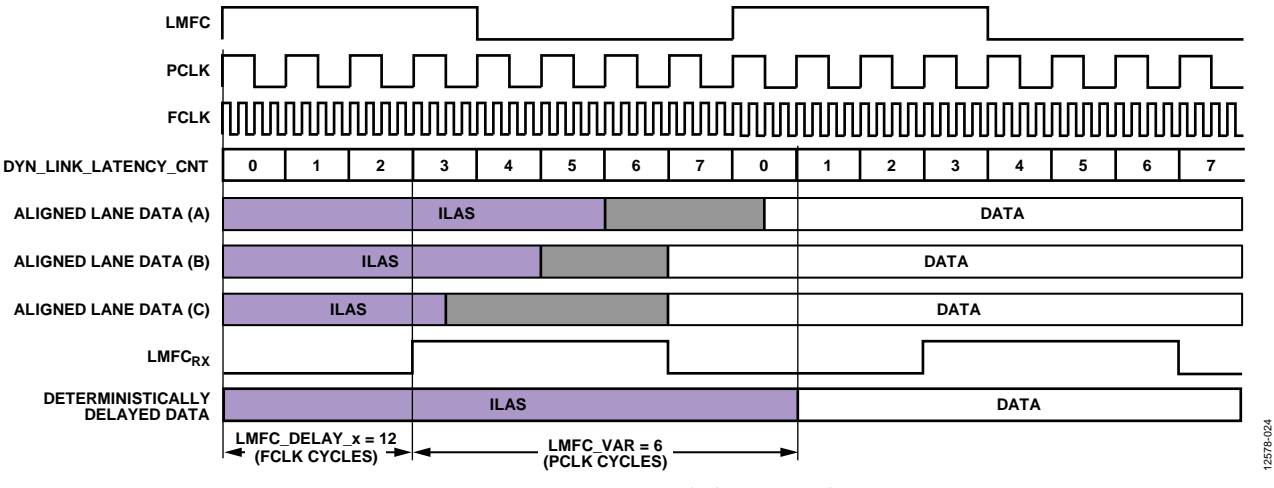

*Figure 57. LMFC\_DELAY\_x Calculation Example* 

### **Link Delay Setup Example, Without Known Delay**

If the system delays are not known, the [AD9135](http://www.analog.com/AD9135?doc=AD9135_9136.pdf)[/AD9136](http://www.analog.com/AD9136?doc=AD9135_9136.pdf) can read back the link latency between LMFC<sub>RX</sub> for each link and the SYSREF± aligned LMFC. This information is then used to calculate LMFCVar and LMFCDel, as shown in th[e Without](#page-32-0)  [Known Delays](#page-32-0) section.

[Figure 59](#page-46-0) shows how DYN\_LINK\_LATENCY\_x (Register 0x302 and Register 0x303) provides a readback showing the delay (in PClock cycles) between LMFC<sub>RX</sub> and the transition from ILAS to the first data sample. By repeatedly power cycling and taking this measurement, the minimum and maximum delays across power cycles can be determined and used to calculate LMFCVar and LMFCDel.

The example shown in [Figure 59](#page-46-0) is demonstrated in the following steps according to the procedure outlined in th[e Without Known](#page-32-0)  [Delays](#page-32-0) section. Note that this example is in Subclass 1 to achieve deterministic latency, which has a PClockFactor (frame clock rate/ PClockRate) of 2 and uses  $K = 16$ ; therefore, PClocksPerMF = 8.

1. I[n Figure 59,](#page-46-0) for Link A, Link B, and Link C, the system containing the [AD9135/](http://www.analog.com/AD9135?doc=AD9135_9136.pdf)[AD9136](http://www.analog.com/AD9136?doc=AD9135_9136.pdf) (including the transmitter) is power cycled and configured 20 times. The [AD9135/](http://www.analog.com/AD9135?doc=AD9135_9136.pdf)[AD9136](http://www.analog.com/AD9136?doc=AD9135_9136.pdf) are configured as described in the [Device](#page-25-0)  [Setup Guide.](#page-25-0) Because the point of this exercise is to determine LMFCDel and LMFCVar, the LMFCDel is programmed to 0 and DYN\_LINK\_LATENCY\_x is read from Register 0x302 and Register 0x303 for Link 0 and

Link 1, respectively. The variation in the link latency over the 20 runs is shown in [Figure 59](#page-46-0) in gray. Link A gives readbacks of 6, 7, 0, and 1. Note that the set of recorded delay values rolls over the edge of a multiframe at the boundary K/PClockFactor =  $8.$  Add PClocksPerMF =  $8$ to low set. Delay values range from 6 to 9. Link B gives Delay values from 5 to 7. Link C gives Delay values from 4 to 7.

- 2. Calculate the minimum of all Delay measurements across all power cycles, links, and devices: *MinDelay* = min(all *Delay* values) = 4
- 3. Calculate the maximum of all Delay measurements across all power cycles, links, and devices: *MaxDelay* = max(all *Delay* values) = 9
- 4. Calculate the total Delay variation (with guard band) across all power cycles, links, and devices: *LMFCVar* = (*MaxDelay* + 1) − (*MinDelay* − 1)  $=(9 + 1) - (4 - 1) = 10 - 3 = 7$  PClock cycles
- 5. Calculate the minimum delay in frame clock cycles (with guard band) across all power cycles, links, and devices: *LMFCDel* = ((*MinDelay* − 1) × *PClockFactor*) % K

$$
= ((4-1) \times 2) \% 16 = (3 \times 2) \% 16
$$
  
= 6 % 16 = 6 frame clock cycles

6. Write LMFCDel to both Register 0x304 and Register 0x305 for all devices in the system. Write LMFCVar to both Register 0x306 and Register 0x307 for all devices in the system.

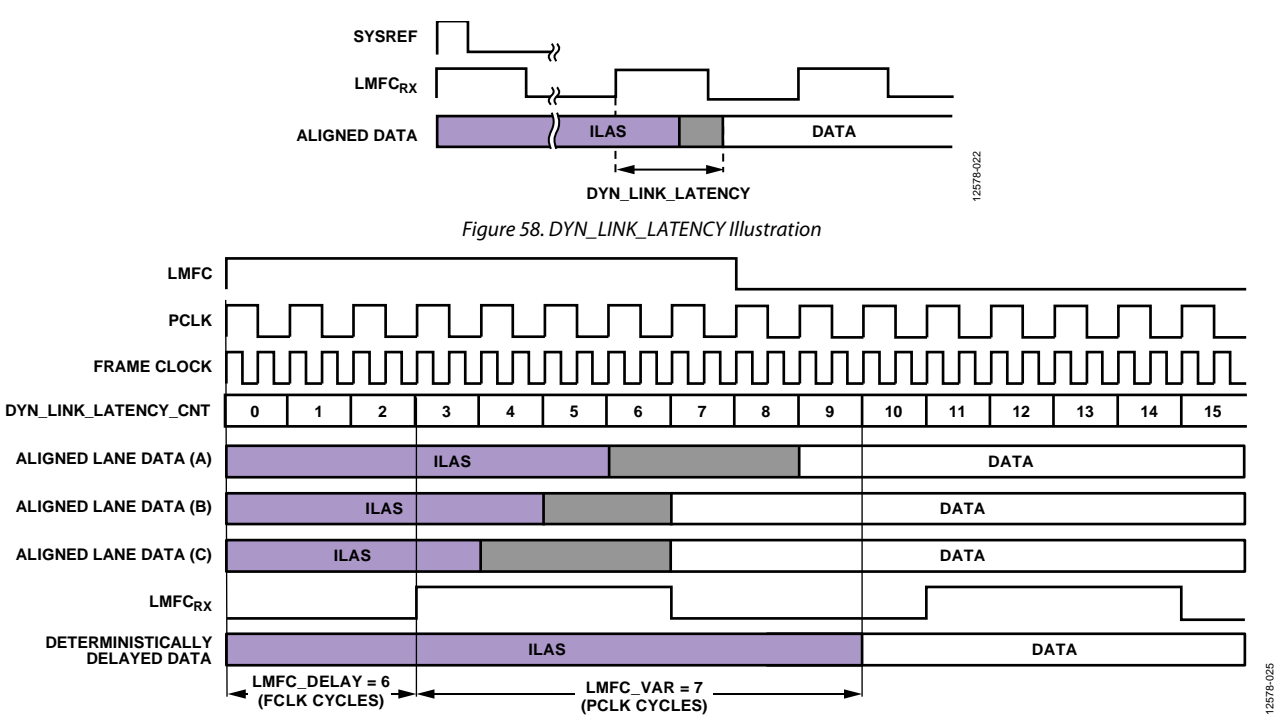

<span id="page-46-0"></span>*Figure 59. Multilink Synchronization Settings, Derived Method Example*

### <span id="page-47-0"></span>**TRANSPORT LAYER**

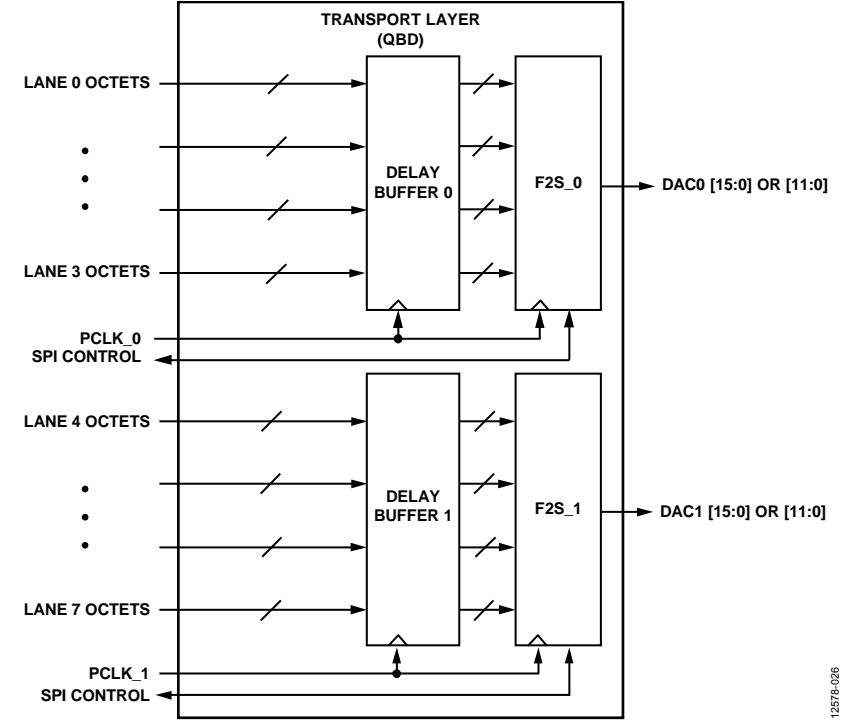

Figure 60. Transport Layer Block Diagram

The transport layer receives the descrambled JESD204B frames and converts them to DAC samples based on the programmed JESD204B parameters shown in [Table 43.](#page-47-1) A number of device parameters are defined in [Table 44.](#page-47-2) 

<span id="page-47-1"></span>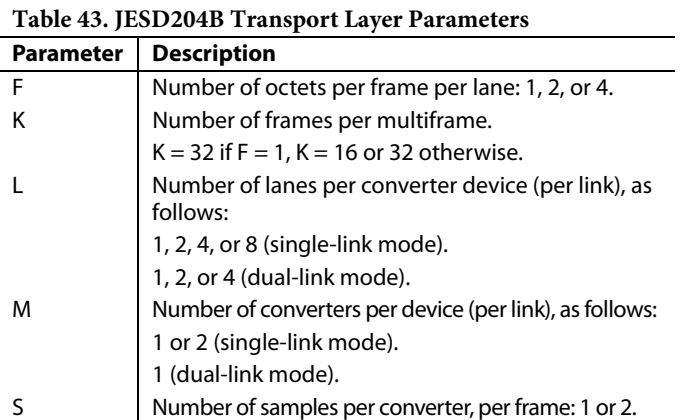

### <span id="page-47-2"></span>**Table 44. JESD204B Device Parameters**

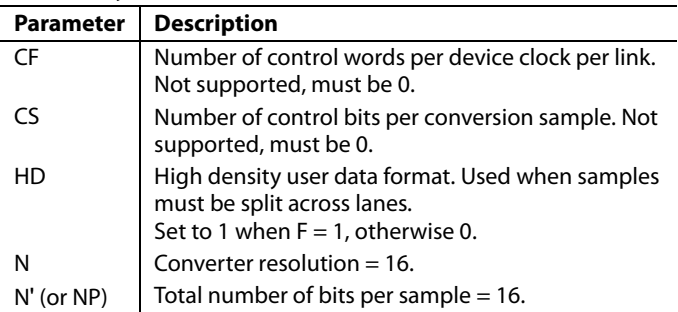

Certain combinations of these parameters, called JESD204B operating modes, are supported by the [AD9135/](http://www.analog.com/AD9135?doc=AD9135_9136.pdf)[AD9136.](http://www.analog.com/AD9136?doc=AD9135_9136.pdf) See [Table 45 a](#page-48-0)nd [Table 46 f](#page-48-1)or a list of supported modes, along with their associated clock relationships.

### <span id="page-48-0"></span>**Table 45. Single-Link and Dual-Link JESD204B Operating Modes**

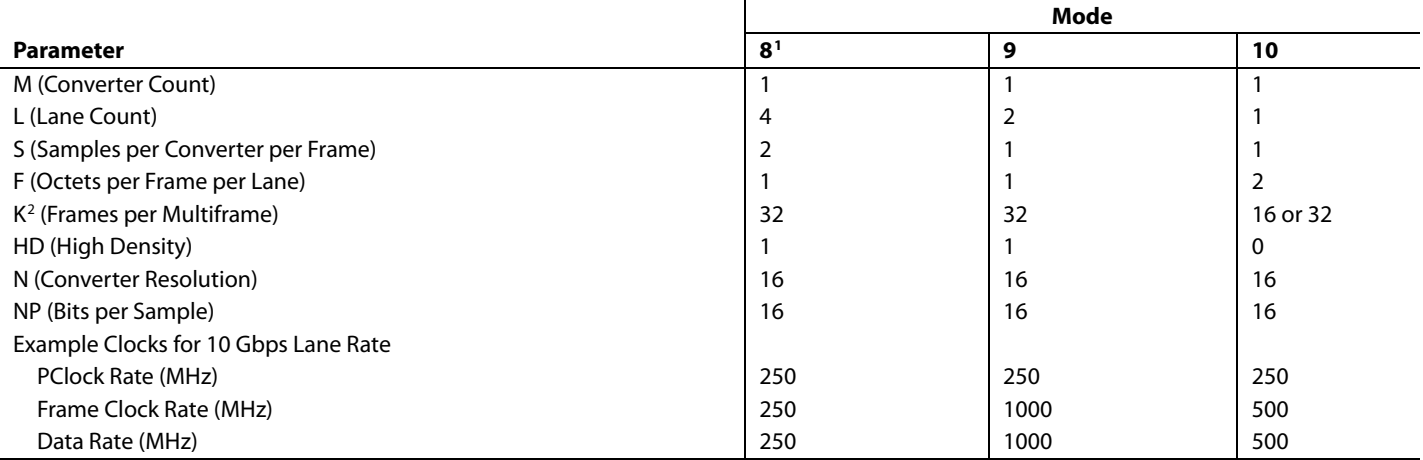

<sup>1</sup> Mode 8 can only be used with 1x interpolation. Other interpolation options are not available in this mode.

<sup>2</sup> K must be 32 in Mode 8 and Mode 9. It can be 16 or 32 in Mode 10.

### <span id="page-48-1"></span>**Table 46. Single-Link JESD204B Operating Modes**

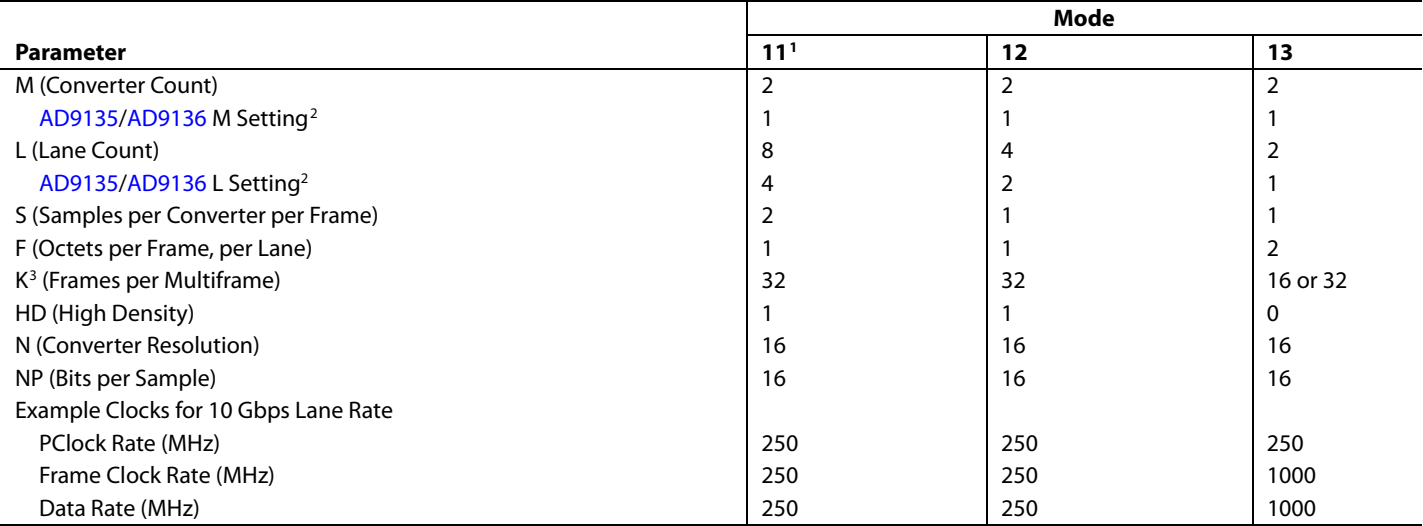

<sup>1</sup> Mode 11 can only be used with 1× interpolation. Other interpolation options are not available in this mode.

<sup>2</sup> Note that for Mode 11 through Mode 13, the M and L parameters programmed on the receive side do not match the parameters on the transmit side. The parameters on the transmit side reflect the true number of converters and lanes per link.

<sup>3</sup> K must be 32 in Mode 11 and Mode 12. It can be 16 or 32 in Mode 13.

### *Configuration Parameters*

The [AD9135/](http://www.analog.com/AD9135?doc=AD9135_9136.pdf)[AD9136](http://www.analog.com/AD9136?doc=AD9135_9136.pdf) modes refer to the link configuration parameters for L, K, M, N, NP, S, and F[. Table 47](#page-49-0) provides the description and addresses for these settings.

### <span id="page-49-0"></span>**Table 47. Configuration Parameters**

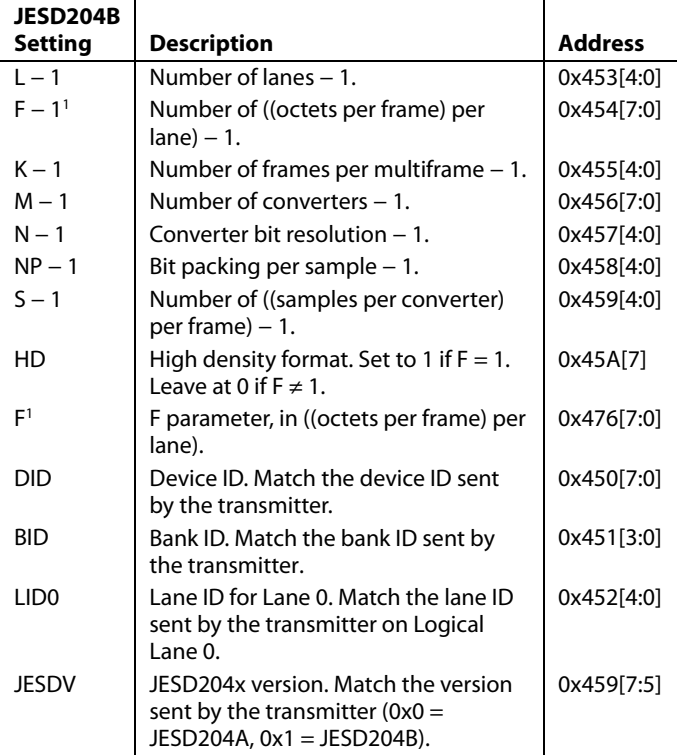

<sup>1</sup> The values that need to be written in Register 0x454 and Register 0x476 are different, F − 1 and F, respectively.

### *Data Flow Through the JESD204B Receiver*

The link configuration parameters determine how the serial bits on the JESD204B receiver interface are deframed and passed on to the DACs as data samples[. Figure 61](#page-50-1) shows a detailed flow of the data through the various hardware blocks for Mode 11 ( $L = 8$ ,  $M = 2$ ,  $S = 2$ ,  $F = 1$ ). Simplified flow diagrams for all other modes are shown in [Figure 62](#page-51-0) through [Figure 66.](#page-56-0)

### *Single- and Dual-Link Configuration*

The [AD9135/](http://www.analog.com/AD9135?doc=AD9135_9136.pdf)[AD9136](http://www.analog.com/AD9136?doc=AD9135_9136.pdf) use the settings contained i[n Table 45](#page-48-0) an[d Table](#page-48-1) 46. Mode 8 to Mode 13 can be used for single-link operation. Mode 8 to Mode 10 can also be used for dual-link operation.

To use dual-link mode, set LINK\_MODE (Register 0x300[3]) to 1. In dual-link mode, Link 1 must be programmed with identical parameters to Link 0. To write to Link 1, set LINK\_PAGE (Register 0x300[2]) to 1.

If single-link mode is being used, a small amount of power can be saved by powering down the output buffer for SYNCOUT1±, which can be done by setting Register  $0x203[0] = 1$ .

### *Checking Proper Configuration*

As a convenience, the [AD9135/](http://www.analog.com/AD9135?doc=AD9135_9136.pdf)[AD9136](http://www.analog.com/AD9136?doc=AD9135_9136.pdf) provide some quick configuration checks. Register 0x030[5] is high if an illegal LMFC\_DELAY value is used. Register 0x030[3] is high if an unsupported combination of L, M, F, or S is used. Register 0x030[2] is high if an illegal K is used. Register 0x030[1] is high if an illegal SUBCLASSV is used.

### *Deskewing and Enabling Logical Lanes*

After proper configuration, the logical lanes must be deskewed and enabled to capture data.

Set Bit x in Register 0x46C to 1 to deskew Logical Lane x and to 0 if that logical lane is not being used. Then, set Bit x in Register 0x47D to 1 to enable Logical Lane x and to 0 if that logical lane is not being used.

## Data Sheet **AD9135/AD9136**

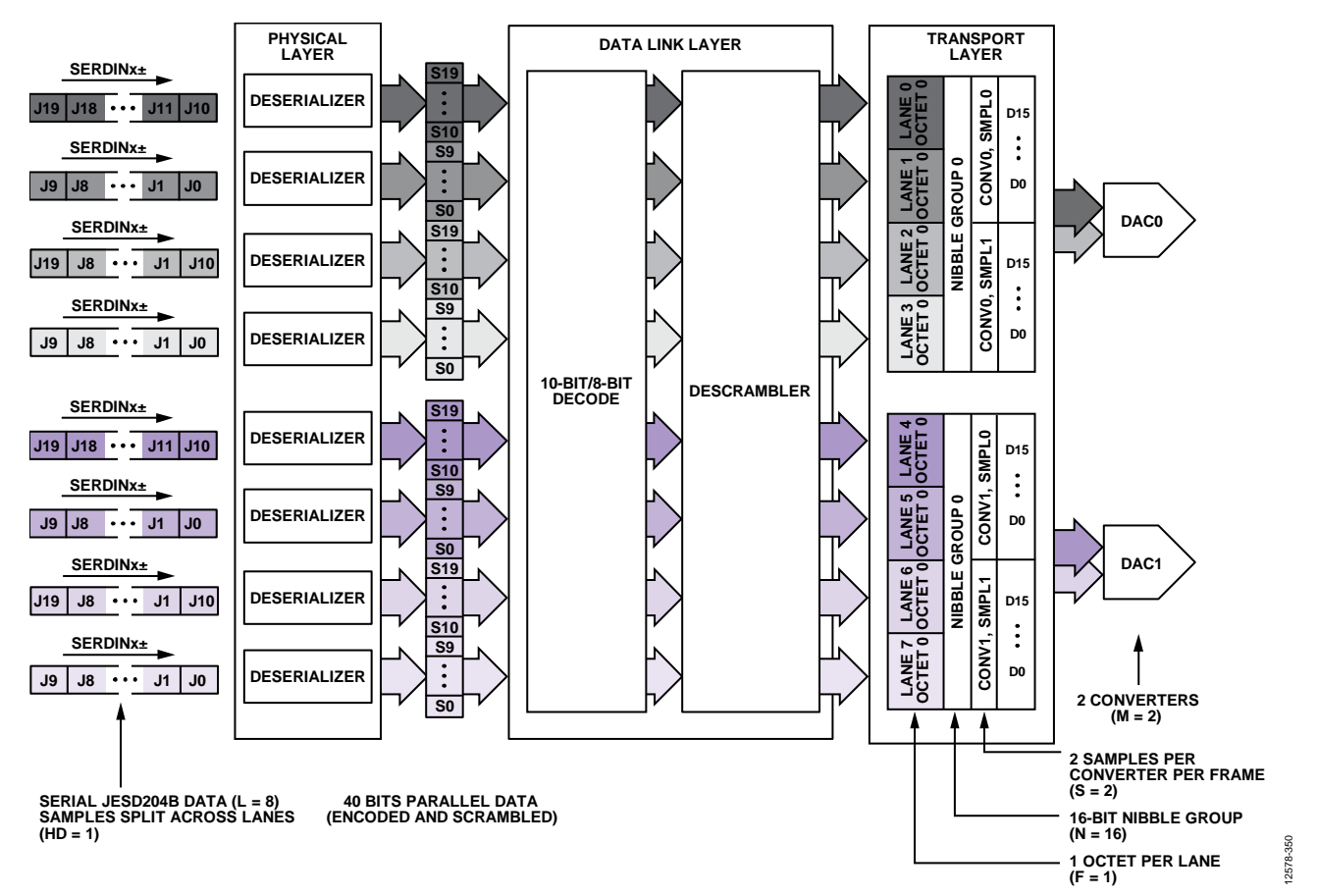

*Figure 61. JESD204B Mode 11 Data Deframing*

### <span id="page-50-1"></span><span id="page-50-0"></span>*Mode Configuration Maps*

[Table 48](#page-51-1) t[o Table 53](#page-56-1) contain the SPI configuration map for each mode shown in [Figure 61](#page-50-1) through [Figure 66.](#page-56-0) [Figure 61](#page-50-1) through [Figure 66](#page-56-0) show the associated data flow through the deframing process of the JESD204B receiver for each of the modes.

Mode 8 to Mode 13 apply to single-link operation. Mode 8 to Mode 10 also apply to dual-link operation. Register 0x300 must be set accordingly for single- or dual-link operation.

For additional details regarding all the SPI registers, see the [Register Maps and Descriptions](#page-81-0) section.

12578-352

12578-352

# AD9135/AD9136 Data Sheet

<span id="page-51-1"></span>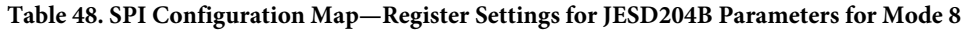

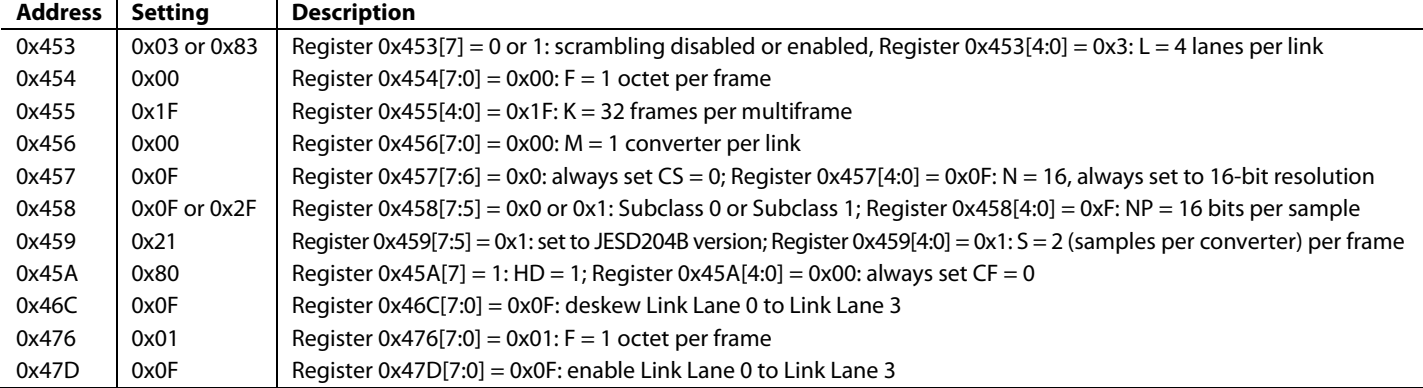

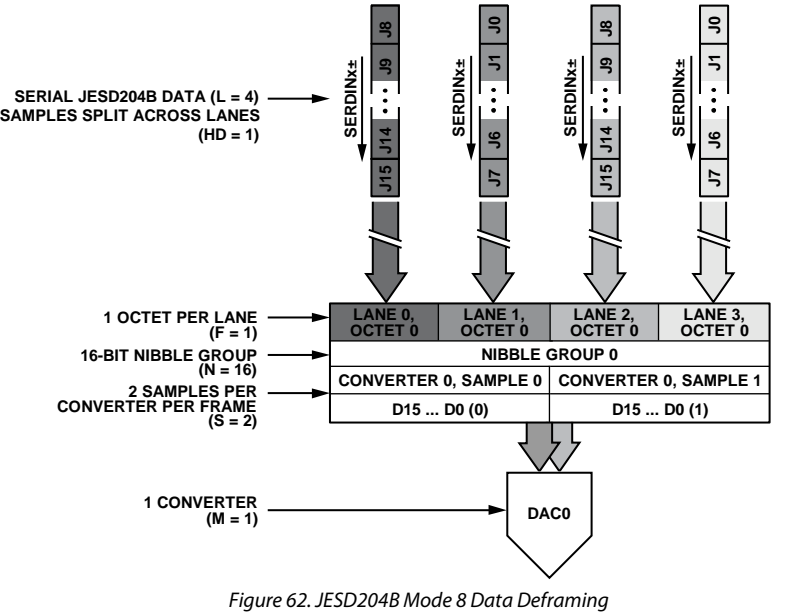

<span id="page-51-0"></span>

<span id="page-52-0"></span>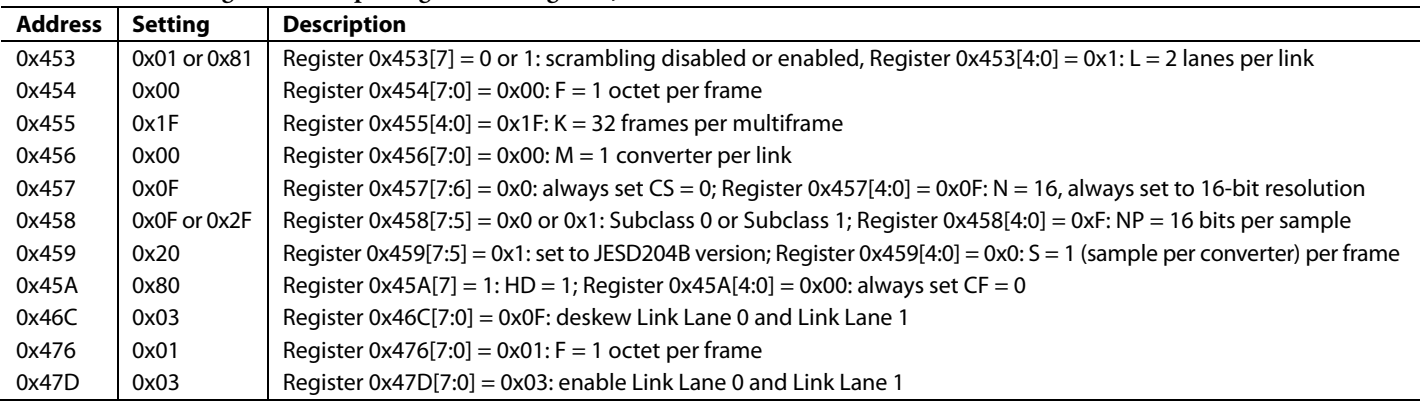

### **Table 49. SPI Configuration Map—Register Settings for JESD204B Parameters for Mode 9**

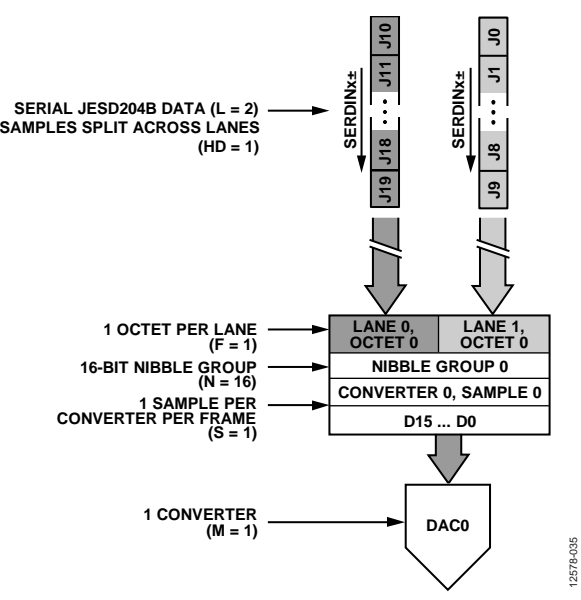

*Figure 63. JESD204B Mode 9 Data Deframing*

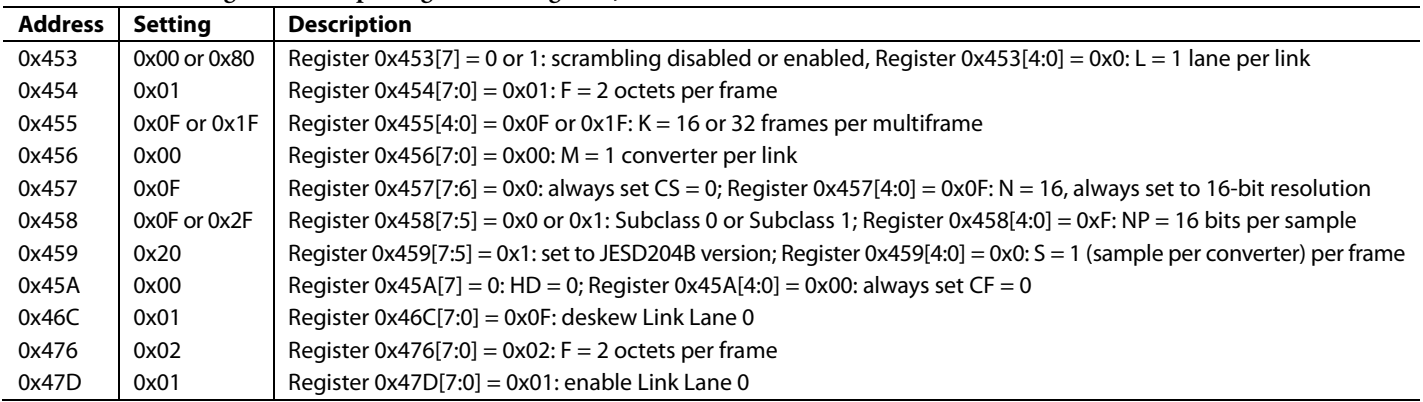

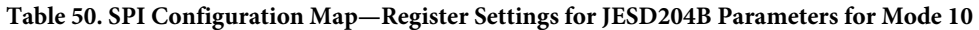

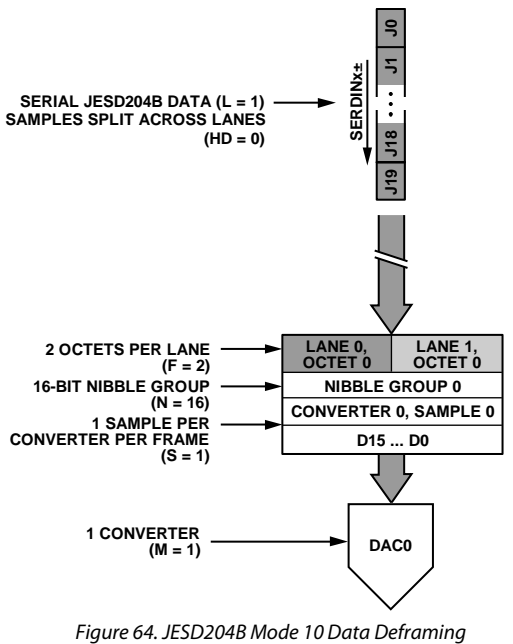

<span id="page-53-1"></span><span id="page-53-0"></span>

12578-036 12578-036

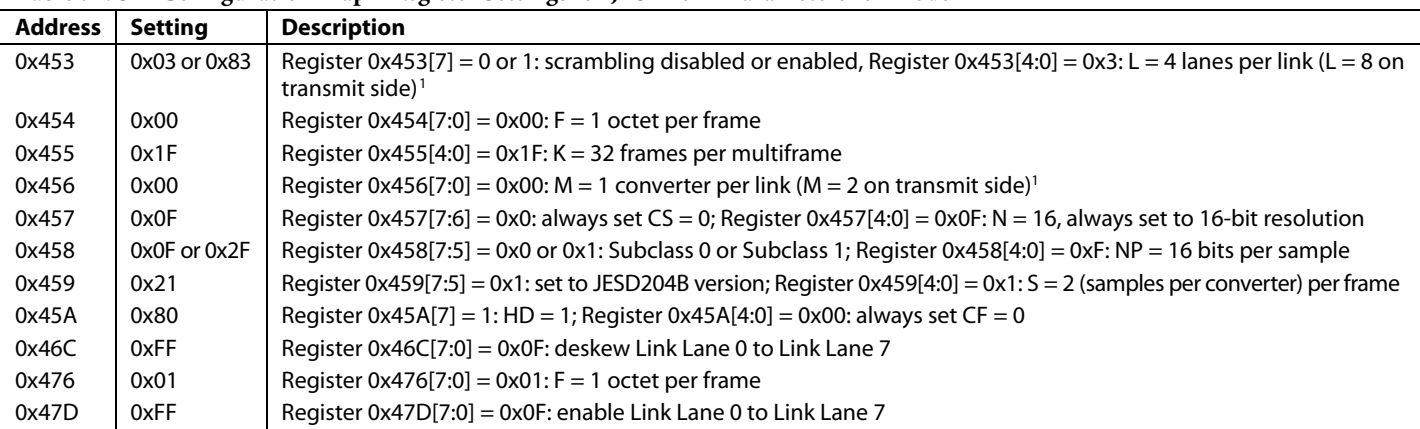

### **Table 51. SPI Configuration Map—Register Settings for JESD204B Parameters for Mode 11**

<sup>1</sup> Note that for Mode 11 through Mode 13, the M and L parameters programmed on the receive side do not match the parameters on the transmit side. The parameters on the transmit side reflect the true number of converters and lanes per link.

See [Figure 61](#page-50-1) for an illustration of the [AD9135/](http://www.analog.com/AD9135?doc=AD9135_9136.pdf)[AD9136](http://www.analog.com/AD9136?doc=AD9135_9136.pdf) JESD204B Mode 11 data deframing process.

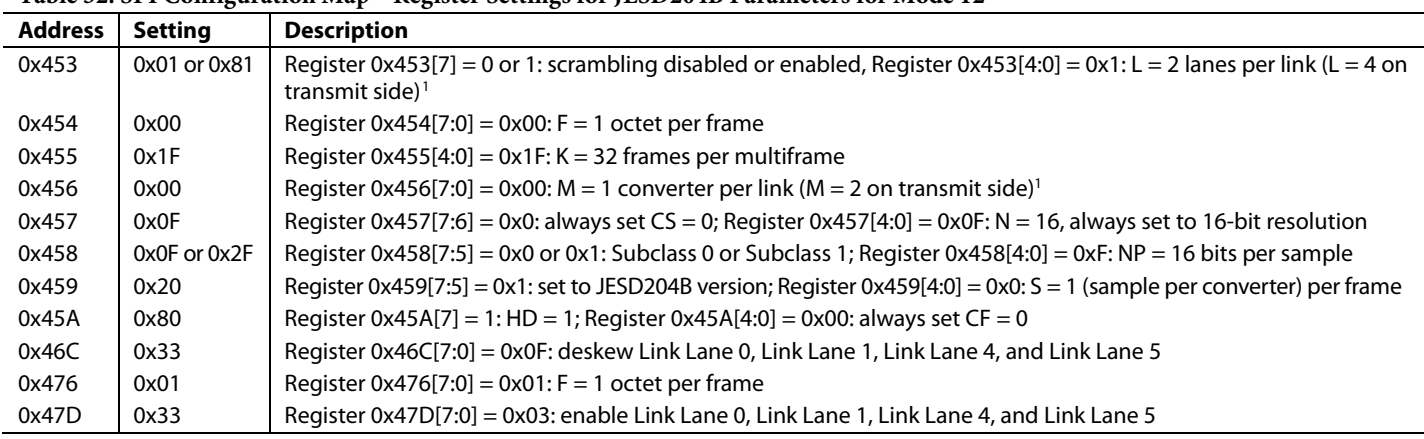

### **Table 52. SPI Configuration Map—Register Settings for JESD204B Parameters for Mode 12**

<sup>1</sup> Note that for Mode 11 through Mode 13, the M and L parameters programmed on the receive side do not match the parameters on the transmit side. The parameters on the transmit side reflect the true number of converters and lanes per link.

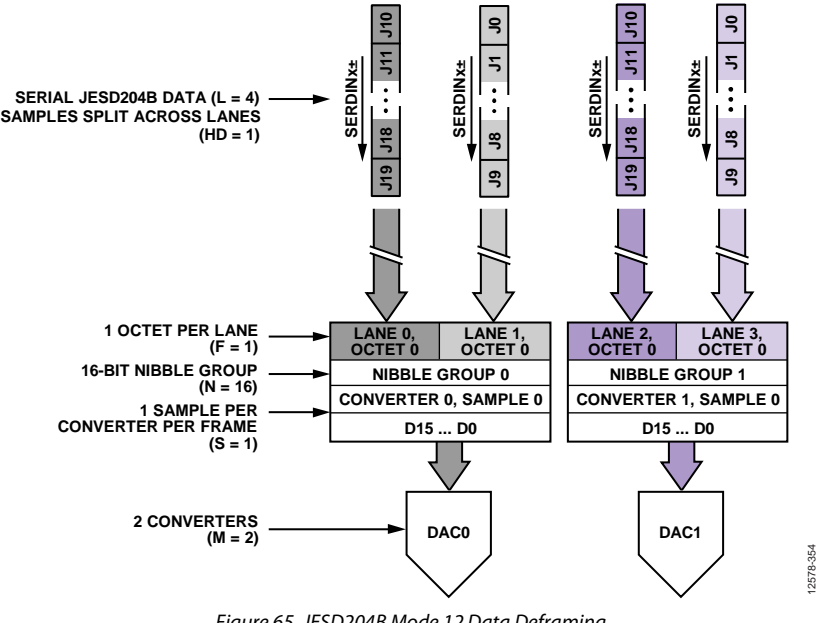

*Figure 65. JESD204B Mode 12 Data Deframing*

12578-354

<span id="page-56-1"></span>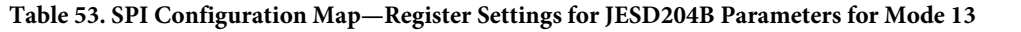

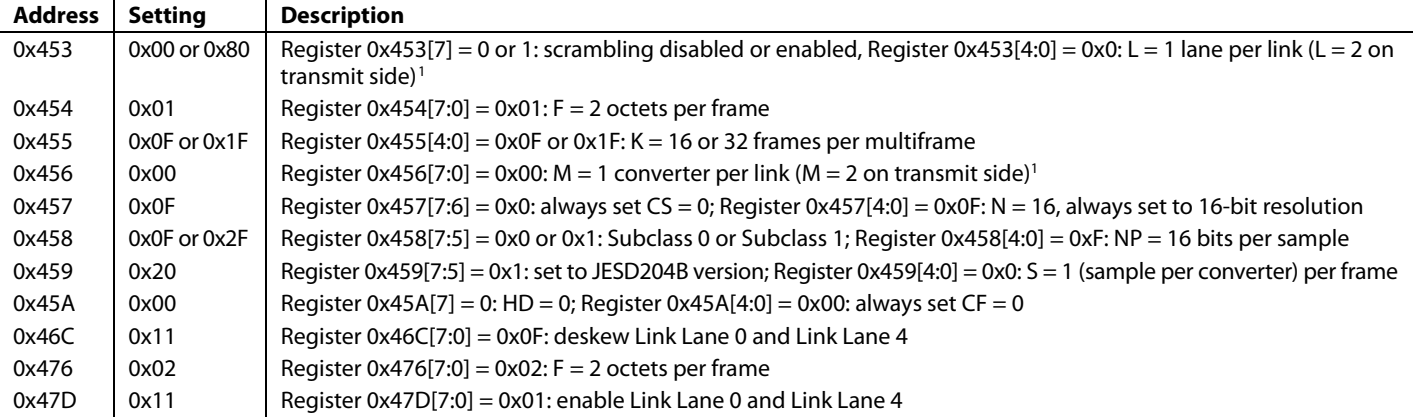

<sup>1</sup> Note that for Mode 11 through Mode 13, the M and L parameters programmed on the receive side do not match the parameters on the transmit side. The parameters on the transmit side reflect the true number of converters and lanes per link.

<span id="page-56-0"></span>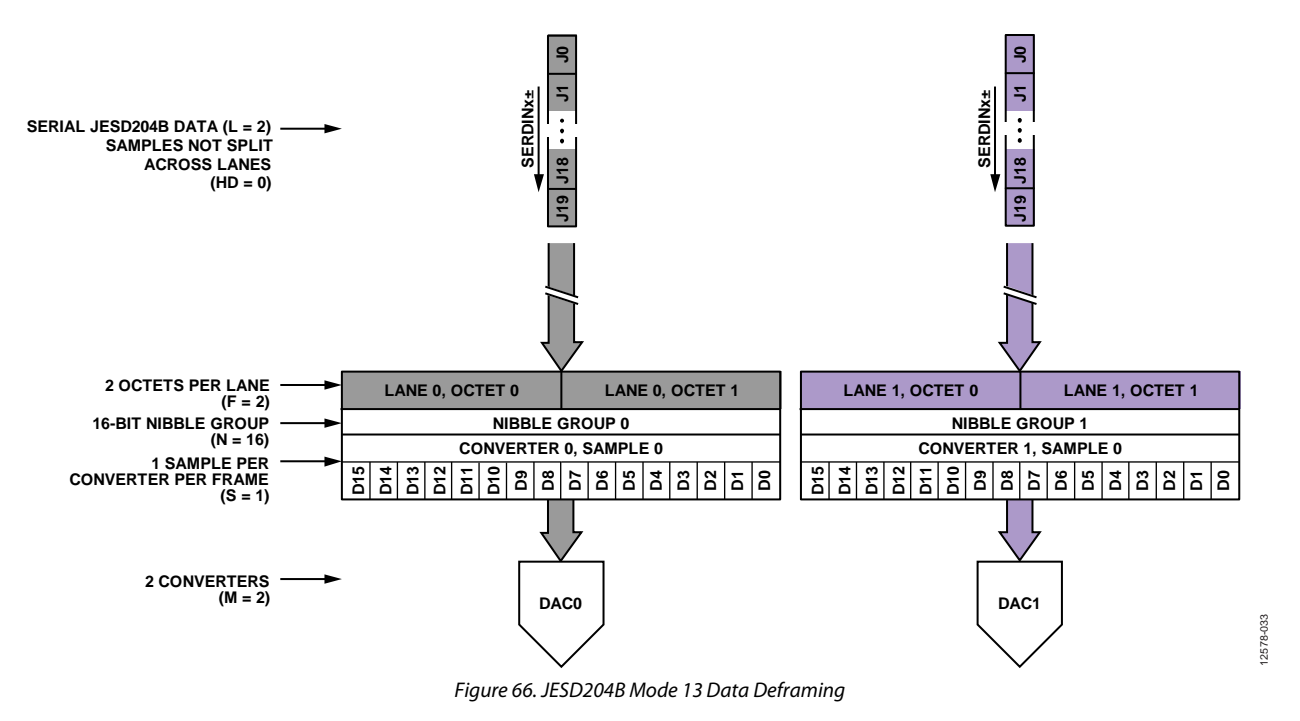

### <span id="page-57-0"></span>**JESD204B TEST MODES**

### *PHY PRBS Testing*

The JESD204B receiver on the [AD9135](http://www.analog.com/AD9135?doc=AD9135_9136.pdf)[/AD9136](http://www.analog.com/AD9136?doc=AD9135_9136.pdf) includes a PRBS pattern checker on the back end of its physical layer. This functionality enables bit error rate (BER) testing of each physical lane of the JESD204B link. The PHY PRBS pattern checker does not require that the JESD204B link be established. The pattern checker can synchronize with a PRBS7, PRBS15, or PRBS31 data pattern. PRBS pattern verification can be performed on multiple lanes at once. The error counts for failing lanes are reported for one JESD204B lane at a time. The process for performing PRBS testing on the [AD9135](http://www.analog.com/AD9135?doc=AD9135_9136.pdf)[/AD9136](http://www.analog.com/AD9136?doc=AD9135_9136.pdf) is as follows:

- 1. Start sending a PRBS7, PRBS15, or PRBS31 pattern from the JESD204B transmitter.
- 2. Select and write the appropriate PRBS pattern to Register 0x316[3:2], as shown in [Table 54.](#page-57-1)
- 3. Enable the PHY test for all lanes being tested by writing to PHY\_TEST\_EN (Register 0x315). Each bit of Register 0x315 enables the PRBS test for the corresponding lane. For example, writing a 1 to Bit 0 enables the PRBS test for Physical Lane 0.
- 4. Toggle PHY\_TEST\_RESET (Register 0x316[0]) from 0 to 1 then back to 0.
- 5. Set PHY\_PRBS\_ERROR\_THRESHOLD (Register 0x317 to Register 0x319) as desired.
- 6. Write a 0 and then a 1 to PHY\_TEST\_START (Register 0x316[1]). The rising edge of PHY\_TEST\_START starts the test.
- 7. Wait 500 ms.
- 8. Stop the test by writing PHY\_TEST\_START  $($ Register 0x316[1] $) = 0.$
- 9. Read the PRBS test results.
	- a. Each bit of PHY\_PRBS\_PASS (Register 0x31D) corresponds to one SERDES lane: 0 is fail, 1 is pass.
	- b. The number of PRBS errors seen on each failing lane can be read by writing the lane number to check (0 to 7) in the PHY\_SRC\_ERR\_CNT (Register 0x316[6:4]) and reading the PHY\_PRBS\_ERR\_CNT (Register 0x31A to Register 0x31C). The maximum error count is  $2^{24-1}$ . If all bits of Register 0x31A to Register 0x31C are high, the maximum error count on the selected lane has been exceeded.

### <span id="page-57-1"></span>**Table 54. PHY PRBS Pattern Selection**

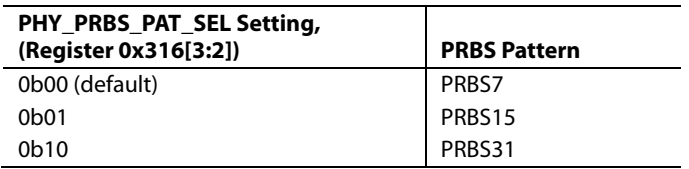

### *Transport Layer Testing*

The JESD204B receiver in the [AD9135/](http://www.analog.com/AD9135?doc=AD9135_9136.pdf)[AD9136](http://www.analog.com/AD9136?doc=AD9135_9136.pdf) supports the short transport layer (STPL) test as described in the JESD204B standard. This test can be used to verify the data mapping between the JESD204B transmitter and receiver. To perform this test, this function must be implemented in the logic device and enabled there. Before running the test on the receiver side, the link must be established and running without errors (see the [Device Setup Guide\)](#page-25-0).

The STPL test ensures that each sample from each converter is mapped appropriately according to the number of converters (M) and the number of samples per converter (S). As specified in the JESD204B standard, the converter manufacturer specifies what test samples are transmitted. Each sample must have a unique value. For example, if  $M = 2$  and  $S = 2$ , there are 4 unique samples transmitted repeatedly until the test is stopped. The expected sample must be programmed into the device and the expected sample is compared to the received sample one sample at a time until all have been tested. The process to perform this test on the [AD9135](http://www.analog.com/AD9135?doc=AD9135_9136.pdf)[/AD9136](http://www.analog.com/AD9136?doc=AD9135_9136.pdf) is described as follows:

- 1. Synchronize JESD204B link.
- 2. Enable the STPL test at the JESD204B transmitter.
- 3. Select Converter 0 Sample 0 for testing. Write SHORT TPL DAC SEL (Register  $0x32C[3:2]$ ) = 0 and SHORT TPL SP\_SEL (Register  $0x32C[5:4]$ ) = 0.
- 4. Set the expected test sample for Converter 0, Sample 0. Program the expected 11-/16-bit test sample into the SHORT\_TPL\_REF\_SP\_x registers (Register 0x32E and Register 0x32D).
- 5. Enable the STPL test. Write SHORT\_TPL\_TEST\_EN  $($ Register  $0x32C[0]) = 1.$
- 6. Toggle the STPL reset. SHORT\_TPL\_TEST\_RESET (Register 0x32C[1]) from 0 to 1 then back to 0.
- 7. Check for failures. Read SHORT\_TPL\_FAIL (Register  $0x32F[0]$ ): 0 is pass, 1 is fail.
- 8. Repeat Step 3 to Step 7 for each sample of each converter, Conv<sub>0</sub>Sample<sub>0</sub> through Conv<sub>M – 1</sub>Sample<sub>S – 1</sub>.

### *Repeated CGS and ILAS Test*

As per Section 5.3.3.8.2 of the JESD204B specification, the [AD9135/](http://www.analog.com/AD9135?doc=AD9135_9136.pdf)[AD9136](http://www.analog.com/AD9136?doc=AD9135_9136.pdf) can check that a constant stream of /K28.5/ characters is being received, or that CGS followed by a constant stream of ILAS is being received.

To run a repeated CGS test, send a constant stream of /K28.5/ characters to the [AD9135/](http://www.analog.com/AD9135?doc=AD9135_9136.pdf)[AD9136](http://www.analog.com/AD9136?doc=AD9135_9136.pdf) SERDES inputs. Next, set up the device and enable the links as described in the [Device Setup](#page-25-0)  [Guide](#page-25-0) section. Ensure that the /K28.5/ characters are being received by verifying that the SYNCOUTx± has been deasserted and that CGS has passed for all enabled link lanes by reading Register 0x470. Program Register  $0x300[2] = 0$  to monitor the status of lanes on Link 0, and Register  $0x300[2] = 1$  to monitor the status of lanes on Link 1 for dual-link mode.

To run the CGS followed by a repeated ILAS sequence test, follow the [Device Setup Guide](#page-25-0) section; however, before performing the last write (enabling the links), enable the ILAS test mode by writing a 1 to Register 0x477[7]. Then, enable the links. When the device recognizes four CGS characters on each lane, it deasserts SYNCOUTx±. At this point, the transmitter starts sending a repeated ILAS sequence.

Read Register 0x473 to verify that initial lane synchronization has passed for all enabled link lanes. Program Register 0x300[2] = 0 to monitor the status of lanes on Link 0, and Register  $0x300[2] = 1$ to monitor the status of lanes on Link 1 for dual-link mode.

### <span id="page-58-0"></span>**JESD204B ERROR MONITORING**

### *Disparity, Not in Table, and Unexpected Control Character Errors*

As per Section 7.6 of the JESD204B specification, the [AD9135/](http://www.analog.com/AD9135?doc=AD9135_9136.pdf)[AD9136](http://www.analog.com/AD9136?doc=AD9135_9136.pdf) can detect disparity errors, not in table errors, and unexpected control character errors, and can optionally issue a sync request and reinitialize the link when errors occur.

Note that the disparity error counter counts all characters with invalid disparity, regardless of whether they are in the 8-bit/10-bit decoding table. This is a minor deviation from the JESD204B specification, which only counts disparity errors when they are in the 8-bit/10-bit decoding table.

### <span id="page-58-2"></span>**Checking Error Counts**

The error count can be checked for disparity errors, not in table errors, and unexpected control character errors. The error counts are on a per lane and per error type basis. Note that the lane select and counter select are programmed into Register 0x46B and the error count is read back from the same address. To check the error count, complete the following steps:

Select the desired link lane and error type of the counter to view. Write these to Register 0x46B according t[o Table 55.](#page-58-1) To select a link lane, first select a link (Register 0x300[2] = 0 to select Link 0 or Register 0x300[2] = 1 to select Link 1 (dual link only)).

Note that when using Link 1, Link Lane x refers to Logical Lane  $x + 4$ .

Read the error count from Register 0x46B. Note the maximum error count is equal to the error threshold set in Register 0x47C.

### <span id="page-58-1"></span>**Table 55. Error Counters**

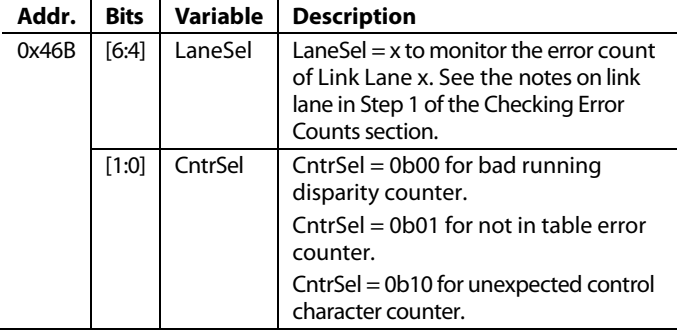

### <span id="page-58-3"></span>**Check for Error Count Over Threshold**

In addition to reading the error count per lane and error type as described in the [Checking Error Counts](#page-58-2) section, the user can check a register to see if the error count for a given error type has reached a programmable threshold.

The same error threshold is used for the three error types (disparity, not in table, and unexpected control character). The error counters are on a per error type basis. To use this feature, complete the following steps:

- 1. Program the desired error count threshold into ERRORTHRES (Register 0x47C).
- 2. Read back the error status for each error type to see if the error count has reached the error threshold. Disparity errors are reported in Register 0x46D. Not in table errors are reported in Register 0x46E. Unexpected control character errors are reported in Register 0x46F.

### <span id="page-58-5"></span>**Error Counter and IRQ Control**

The user can write to Register 0x46D and Register 0x46F to reset or disable the error counts and to reset the IRQ for a given lane. Note that these are the same registers that are used to report error count over threshold (see th[e Check for Error](#page-58-3)  [Count Over Threshold](#page-58-3) section); therefore, the readback is not the value that was written. For each error type,

- 1. Select the link lane to access. To select a link lane, first select a link (Register  $0x300[2] = 0$  to select Link 0, Register  $0x300[2] = 1$  to select Link 1 (dual link only)). Note that when using Link 1, Link Lane x refers to Logical Lane  $x + 4$ .
- 2. Decide whether to reset the IRQ, disable the error count, and/or reset the error count for the given lane and error type.
- 3. Write the link lane and desired reset or disable action to Register 0x46D to Register 0x46F according to [Table 56.](#page-58-4)

### <span id="page-58-4"></span>**Table 56. Error Counter and IRQ Control: Disparity (Register 0x46D), Not In Table (Register 0x46E), Unexpected Control Character (Register 0x46F)**

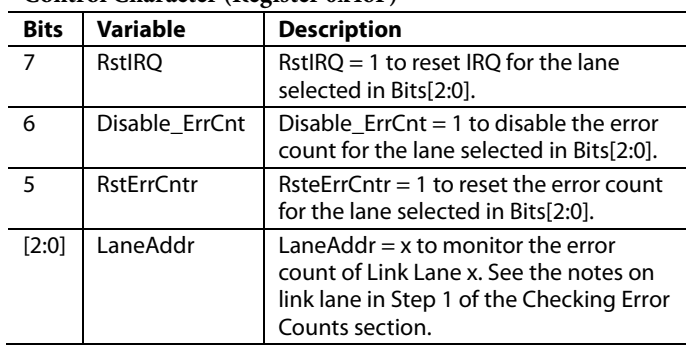

### **Monitoring Errors via SYNCOUTx±**

When one or more disparity, not in table, or unexpected control character error occurs, the error is reported on the SYNCOUTx+ pins as per Section 7.6 of the JESD204B specification. The JESD204B specification states that the SYNCOUTx± signal is asserted for exactly two frame periods when an error occurs. For th[e AD9135](http://www.analog.com/AD9135?doc=AD9135_9136.pdf)[/AD9136,](http://www.analog.com/AD9136?doc=AD9135_9136.pdf) the width of the SYNCOUTx± pulse can be programmed to ½, 1, or 2 PClock cycles. The settings to achieve a SYNCOUTx± pulse of 2 frame clock cycles are given in [Table 57.](#page-59-0)

### <span id="page-59-0"></span>**Table 57. Setting SYNCOUTx± Error Pulse Duration**

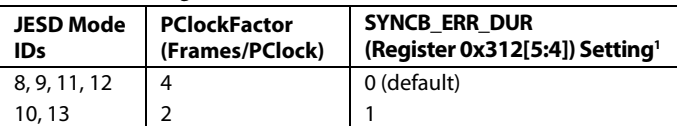

<sup>1</sup> These register settings assert the  $\overline{\mathsf{SYNCOUTx\pm}}$  signal for 2 frame clock cycle pulse widths.

### **Disparity, Not in Table, and Unexpected Control Character IRQs**

For disparity, not in table, and unexpected control character errors, error count over the threshold events are available as IRQ events. Enable these events by writing to Register 0x47A[7:5]. The IRQ event status can be read at the same address (Register 0x47A[7:5]) after the IRQs are enabled.

See the [Error Counter and IRQ Control](#page-58-5) section for information on resetting the IRQ. See th[e Interrupt Request Operation](#page-70-0) section for more information on IRQs.

### **Errors Requiring Reinitializing**

A link reinitialization automatically occurs when four invalid disparity characters are received as per Section 7.1 of the JESD204B specification. When a link reinitialization occurs, the resync request is five frames and nine octets long.

The user can optionally reinitialize the link when the error count for disparity errors, not in table errors, or unexpected control characters reaches a programmable error threshold. The process to enable the reinitialization feature for certain error types is as follows:

- 1. Set THRESHOLD\_MASK\_EN (Register  $0x477[3]$ ) = 1. Note that when this bit is set, unmasked errors do not saturate at either threshold or maximum value.
- 2. Enable the sync assertion mask for each type of error by writing to the SYNCASSERTIONMASK register (Register 0x47B[7:5]) according to [Table 58.](#page-59-1)
- 3. Program the desired error counter threshold into ERRORTHRES (Register 0x47C).
- 4. For each error type enabled in the SYNCASSERTIONMASK register, if the error counter on any lane reaches the programmed threshold, SYNCOUTx± falls, issuing a sync request. Note that all error counts are reset when a link reinitialization occurs. The IRQ does not reset and must be reset manually.

<span id="page-59-1"></span>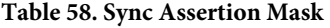

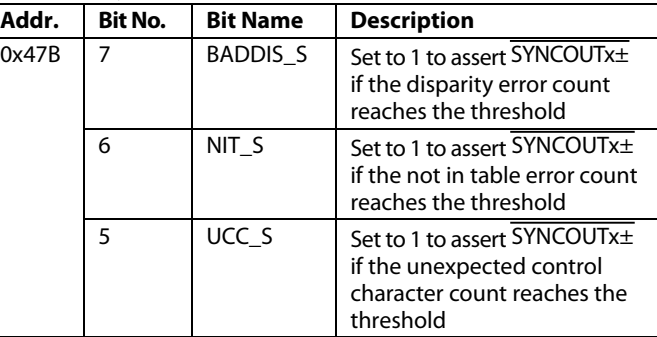

### *CGS, Frame Sync, Checksum, and ILAS Monitoring*

Register 0x470 to Register 0x473 can be monitored to verify that each stage of the JESD204B link establishment has occurred. Program Register  $0x300[2] = 0$  to monitor the status of the lanes on Link 0, and Register  $0x300[2] = 1$  to monitor the status of the lanes on Link 1.

Bit x of CODEGRPSYNCFLAG (Register 0x470) is high if Link Lane x received at least four K28.5 characters and passed code group synchronization.

Bit x of FRAMESYNCFLAG (Register 0x471) is high if Link Lane x completed initial frame synchronization.

Bit x of GOODCHKSUMFLG (Register 0x472) is high if the checksum sent over the lane matches the sum of the JESD204B parameters sent over the lane during ILAS for Link Lane x. The parameters can be added either by summing the individual fields in registers or summing the packed register. If Register  $0x300[6] =$ 0 (default), the calculated checksums are the lower eight bits of the sum of the following fields: DID, BID, LID, SCR,  $L - 1$ , F – 1,  $K - 1$ ,  $M - 1$ ,  $N - 1$ , SUBCLASSV,  $NP - 1$ , JESDV,  $S - 1$ , and HD. If Register  $0x300[6] = 1$ , the calculated checksums are the lower eight bits of the sum of Register 0x400 to Register 0x40C and LID.

Bit x of INITLANESYNCFLG (Register 0x473) is high if Link Lane x passed the initial lane alignment sequence.

### **CGS, Frame Sync, Checksum, and ILAS IRQs**

Fail signals for CGS, frame sync, checksum, and ILAS are available as IRQ events. Enable them by writing to Register 0x47A[3:0]. The IRQ event status can be read at the same address (Register 0x47A[3:0]) after the IRQs are enabled. Write a 1 to Register 0x470[7] to reset the CGS IRQ. Write a 1 to Register 0x471 to reset the frame sync IRQ. Write a 1 to Register 0x472 to reset the checksum IRQ. Write a 1 to Register 0x473 to reset the ILAS IRQ.

See th[e Interrupt Request Operation](#page-70-0) section for more information.

### **Configuration Mismatch IRQ**

The [AD9135/](http://www.analog.com/AD9135?doc=AD9135_9136.pdf)[AD9136](http://www.analog.com/AD9136?doc=AD9135_9136.pdf) have a configuration mismatch flag that is available as an IRQ event. Use Register 0x47B[3] to enable the mismatch flag (it is enabled by default), and then use Register 0x47B[4] to read back its status and reset the IRQ signal. See th[e Interrupt Request Operation](#page-70-0) section for more information.

The configuration mismatch event flag is high when the link configuration settings (in Register 0x450 to Register 0x45D) do not match the JESD204B transmitted settings (Register 0x400 to Register 0x40D). All these registers are paged per link (in Register 0x300). For Mode 11 through Mode 13, the configuration mismatch flag is high because the values for the M and L parameters sent over the link do not match the parameters programmed to Register 0x453 and Register 0x456.

Note that this function is different from the good checksum flags in Register 0x472. The good checksum flags ensure that the transmitted checksum matches a calculated checksum based on the transmitted settings. The configuration mismatch event ensures that the transmitted settings match the configured settings.

### <span id="page-60-0"></span>**HARDWARE CONSIDERATIONS**

### *Power Supply Recommendations*

The power supply domains are described i[n Table 59.](#page-60-1) The power supplies can be grouped into separate PCB domains as show in [Figure 67.](#page-61-0) All the [AD9135/](http://www.analog.com/AD9135?doc=AD9135_9136.pdf)[AD9136](http://www.analog.com/AD9136?doc=AD9135_9136.pdf) supply domains must remain as noise free as possible for the best operation. Power supply noise has a frequency component that affects performance, and is specified in terms of V rms[. Figure 68](#page-61-1) shows the recommended power supply components.

An LC filter on the output of the power supply is recommended to attenuate the noise, and must be placed as close to the [AD9135/](http://www.analog.com/AD9135?doc=AD9135_9136.pdf)[AD9136](http://www.analog.com/AD9136?doc=AD9135_9136.pdf) as possible. An effective filter is shown in [Figure 67.](#page-61-0) This filter scheme reduces high frequency noise components. Each of the power supply pins of the [AD9135/](http://www.analog.com/AD9135?doc=AD9135_9136.pdf) [AD9136](http://www.analog.com/AD9136?doc=AD9135_9136.pdf) must also have a 0.1 µF capacitor connected to the ground plane, as shown in [Figure 67.](#page-61-0) Place the capacitor as close to the supply pin as possible. Adjacent power pins can share a bypass capacitor. Connect the ground pins of the [AD9135/](http://www.analog.com/AD9135?doc=AD9135_9136.pdf) [AD9136](http://www.analog.com/AD9136?doc=AD9135_9136.pdf) to the ground plane using vias.

### **Power and Ground Planes**

Solid ground planes are recommended to avoid ground loops and to provide a solid, uninterrupted ground reference for the high speed transmission lines that require controlled impedances. Do not use segmented power planes as a reference for controlled impedances unless the entire length of the controlled impedance trace traverses across only a single segmented plane. These and additional guidelines for the topology of high speed transmission lines are described in the [JESD204B Serial Interface Inputs](#page-62-0)  [\(SERDIN0± to SERDIN7±\)](#page-62-0) section.

### <span id="page-60-1"></span>**Table 59. Power Supplies**

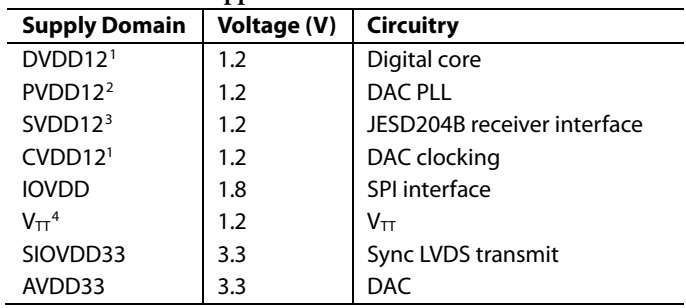

<sup>1</sup> This supply requires a 1.3 V supply when operating at maximum DAC sample rates. Se[e Table 3](#page-6-0) for details.

<sup>2</sup> This supply can be combined with CVDD12 on the same regulator with a separate supply filter network and sufficient bypass capacitors near the pins. <sup>3</sup> This supply requires a 1.3 V supply when operating at maximum interface rates. Se[e Table 4](#page-6-1) for details.

<sup>4</sup> This supply can be connected to SVDD12 and does not need separate circuitry.

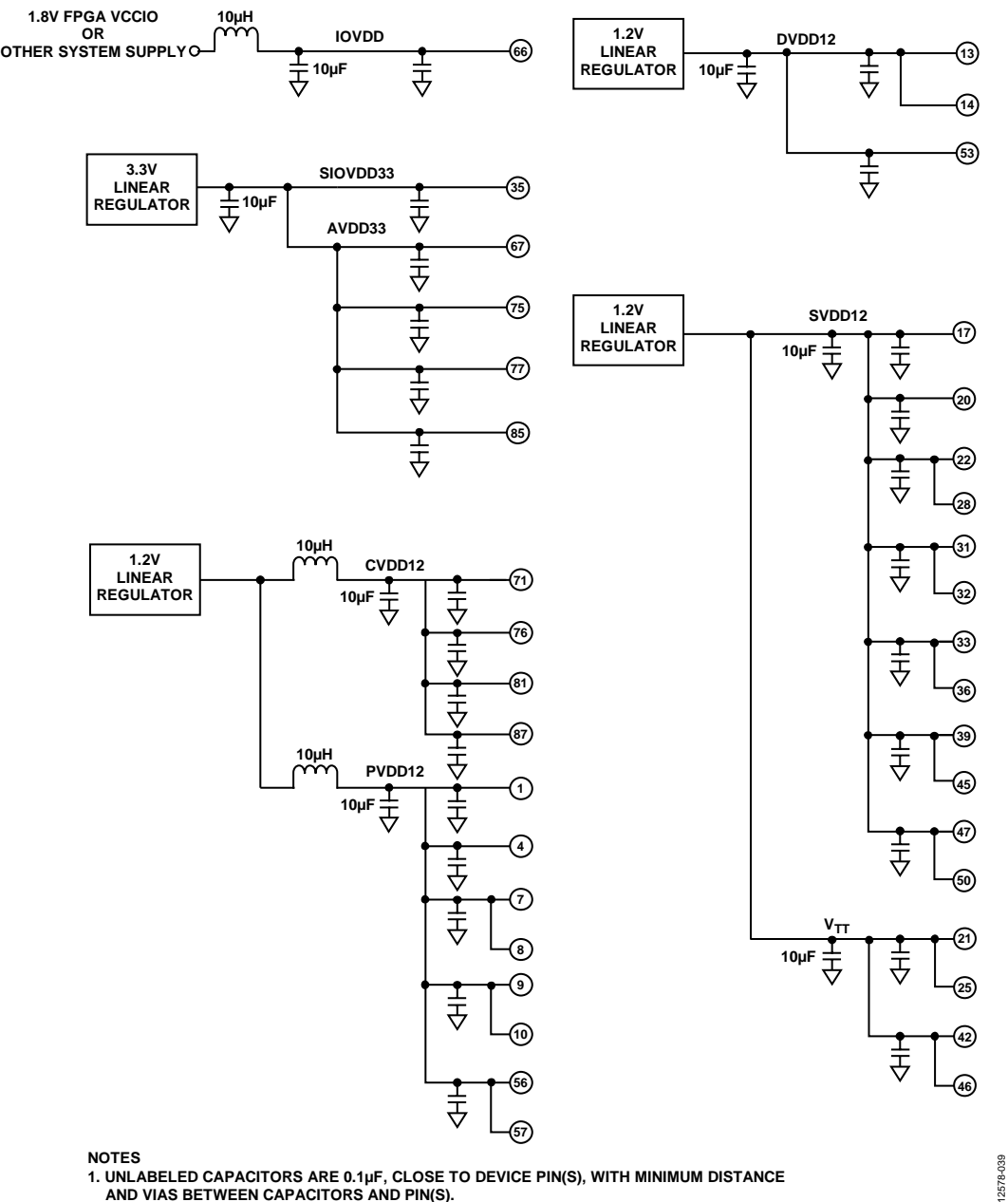

<span id="page-61-0"></span>**NOTES 1. UNLABELED CAPACITORS ARE 0.1µF, CLOSE TO DEVICE PIN(S), WITH MINIMUM DISTANCE AND VIAS BETWEEN CAPACITORS AND PIN(S).**

*Figure 67. JESD204B Interface PCB Power Domain Recommendation*

<span id="page-61-1"></span>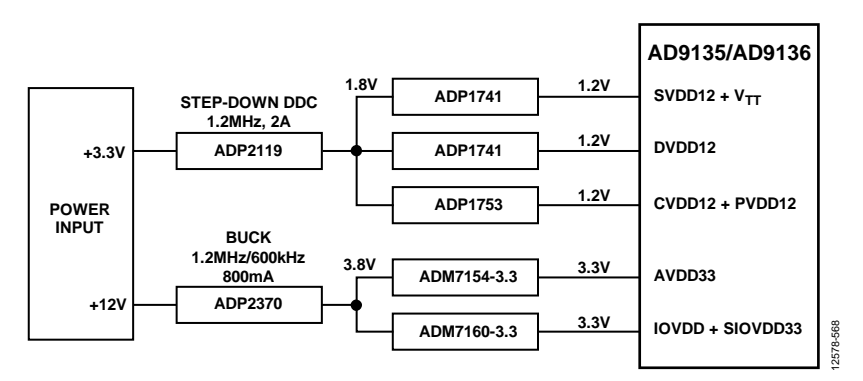

*Figure 68. Power Supply Connections* 

### <span id="page-62-0"></span>*JESD204B Serial Interface Inputs (SERDIN0± to SERDIN7±)*

When considering the layout of the JESD204B serial interface transmission lines, there are many factors to consider to maintain optimal link performance. Among these factors are insertion loss, return loss, signal skew, and the topology of the differential traces.

### <span id="page-62-2"></span>**Insertion Loss**

The JESD204B specification limits the amount of insertion loss allowed in the transmission channel (se[e Figure 47\)](#page-38-0). The [AD9135/](http://www.analog.com/AD9135?doc=AD9135_9136.pdf)[AD9136](http://www.analog.com/AD9136?doc=AD9135_9136.pdf) equalization circuitry allows significantly more loss in the channel than is required by the JESD204B specification. It is still important that the designer of the PCB minimize the amount of insertion loss by adhering to the following guidelines:

- Keep the differential traces short by placing the [AD9135/](http://www.analog.com/AD9135?doc=AD9135_9136.pdf)[AD9136](http://www.analog.com/AD9136?doc=AD9135_9136.pdf) as near to the transmitting logic device as possible and routing the trace as directly as possible between the devices.
- Route the differential pairs on a single plane using a solid ground plane as a reference.
- Use a PCB material with a low dielectric constant  $(\leq 4)$  to minimize loss, if possible.

When choosing between the stripline and microstrip techniques, keep in mind the following considerations: stripline has less loss (see [Figure 48](#page-38-1) and [Figure 49\)](#page-38-2) and emits less EMI, but requires the use of vias that can add complexity to the task of controlling the impedance; whereas microstrip is easier to implement if the component placement and density allow routing on the top layer and eases the task of controlling the impedance.

If using the top layer of the PCB is problematic or the advantages of stripline are desirable, follow these recommendations:

- Minimize the number of vias.
- If possible, use blind vias to eliminate via stub effects and use micro vias to minimize via inductance.
- If using standard vias, use the maximum via length to minimize the stub size. For example, on an 8-layer board, use Layer 7 for the stripline pair (see [Figure 69\)](#page-62-1).
- For each via pair, place a pair of ground vias adjacent to them to minimize the impedance discontinuity (see [Figure 69\)](#page-62-1).

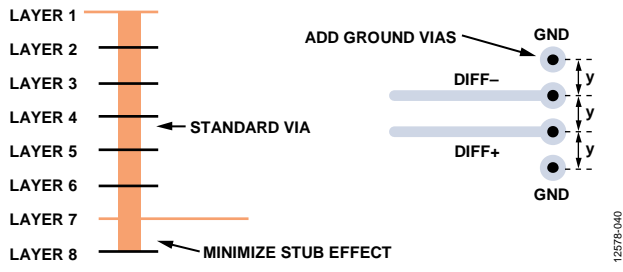

<span id="page-62-1"></span>*Figure 69. Minimizing Stub Effect and Adding Ground Vias for Differential Stripline Traces*

### **Return Loss**

The JESD204B specification limits the amount of return loss allowed in a converter device and a logic device, but does not specify return loss for the channel. However, every effort must be made to maintain a continuous impedance on the transmission line between the transmitting logic device and the [AD9135/](http://www.analog.com/AD9135?doc=AD9135_9136.pdf)[AD9136.](http://www.analog.com/AD9136?doc=AD9135_9136.pdf) As mentioned in th[e Insertion Loss](#page-62-2) section, minimizing the use of vias, or eliminating them altogether, reduces one of the primary sources for impedance mismatches on a transmission line. Maintain a solid reference beneath (for microstrip) or above and below (for stripline) the differential traces to ensure continuity in the impedance of the transmission line. If the stripline technique is used, follow the guidelines listed in th[e Insertion Loss](#page-62-2) section to minimize impedance mismatches and stub effects.

Another primary source for impedance mismatch is at either end of the transmission line, where care must be taken to match the impedance of the termination to that of the transmission line. The [AD9135/](http://www.analog.com/AD9135?doc=AD9135_9136.pdf)[AD9136](http://www.analog.com/AD9136?doc=AD9135_9136.pdf) handle this internally with a calibrated termination scheme for the receiving end of the line. See the [Interface Power-Up and Input Termination](#page-35-0) section for details on this circuit and the calibration routine.

### **Signal Skew**

There are many sources for signal skew, but the two sources to consider when laying out a PCB are interconnect skew within a single JESD204B link and skew between multiple JESD204B links. In each case, keeping the channel lengths matched to within 15 mm is adequate for operating the JESD204B link at speeds of up to 12.4 Gbps. Managing the interconnect skew within a single link is fairly straightforward. Managing multiple links across multiple devices is more complex. However, follow the 15 mm guideline for length matching.

### **Topology**

Structure the differential SERDINx $\pm$  pairs to achieve 50  $\Omega$  to ground for each half of the pair. Stripline vs. microstrip tradeoffs are described in th[e Insertion Loss](#page-62-2) section. In either case, it is important to keep these transmission lines separated from potential noise sources such as high speed digital signals and noisy supplies. If using stripline differential traces, route them using a coplanar method, with both traces on the same layer. Although this does not offer more noise immunity than the broadside routing method (traces routed on adjacent layers), it is easier to route and manufacture so that the impedance continuity is maintained. An illustration of broadside vs. coplanar differential routing techniques is shown i[n Figure 70.](#page-62-3)

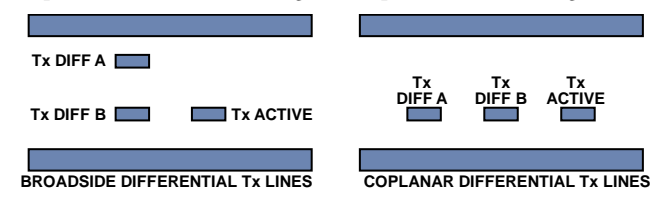

<span id="page-62-3"></span>*Figure 70. Broadside vs. Coplanar Differential Stripline Routing Techniques*

12578-041

When considering the trace width vs. copper weight and thickness, the speed of the interface must be considered. At multigigabit speeds, the skin effect of the conducting material confines the current flow to the surface. Maximize the surface area of the conductor by making the trace width made wider to reduce the losses. Additionally, loosely couple differential traces to accommodate the wider trace widths. This helps reduce the crosstalk and minimize the impedance mismatch when the traces must separate to accommodate components, vias, connectors, or other routing obstacles. Tightly coupled vs. loosely coupled differential traces are shown in [Figure 71.](#page-63-0)

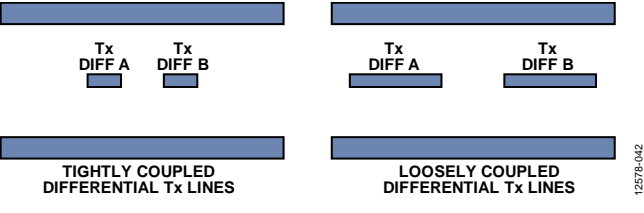

*Figure 71. Tightly Coupled vs. Loosely Coupled Differential Traces*

### <span id="page-63-0"></span>**AC Coupling Capacitors**

The [AD9135/](http://www.analog.com/AD9135?doc=AD9135_9136.pdf)[AD9136](http://www.analog.com/AD9136?doc=AD9135_9136.pdf) require that the JESD204B input signals be ac-coupled to the source. These capacitors must be 100 nF and placed as close as possible to the transmitting logic device. To minimize the impedance mismatch at the pads, select the package size of the capacitor so that the pad size on the PCB matches the trace width as closely as possible.

### *SYNCOUTx±, SYSREF±, and CLK± Signals*

The SYNCOUTx<sup>±</sup> and SYSREF<sup>±</sup> signals on the [AD9135/](http://www.analog.com/AD9135?doc=AD9135_9136.pdf) [AD9136](http://www.analog.com/AD9136?doc=AD9135_9136.pdf) are low speed LVDS differential signals. Use controlled impedance traces routed with 100 Ω differential impedance and 50  $Ω$  to ground when routing these signals. As with the SERDIN0± to SERDIN7± data pairs, it is important to keep these signals separated from potential noise sources such as high speed digital signals and noisy supplies.

Separate the SYNCOUTx<sup>±</sup> signal from other noisy signals, because noise on the SYNCOUTx<sup>+</sup> may be interpreted as a request for K characters. The SYNCOUTx± signal has two modes of operation available for use. Register 0x2A5[0] defaults to 0, which sets the SYNCOUTx± swing to normal swing mode. When this bit is set to 1, the  $\overline{\text{SYNCOUTx}\pm}$  swing is configured for high swing mode. For more details, see [Table 8.](#page-8-0)

It is important to keep similar trace lengths for the CLK± and SYSREF± signals from the clock source to each of the devices on either end of the JESD204B links (se[e Figure 72\)](#page-63-1). If using a clock chip that can tightly control the phase of CLK± and SYSREF±, the trace length matching requirements are greatly reduced.

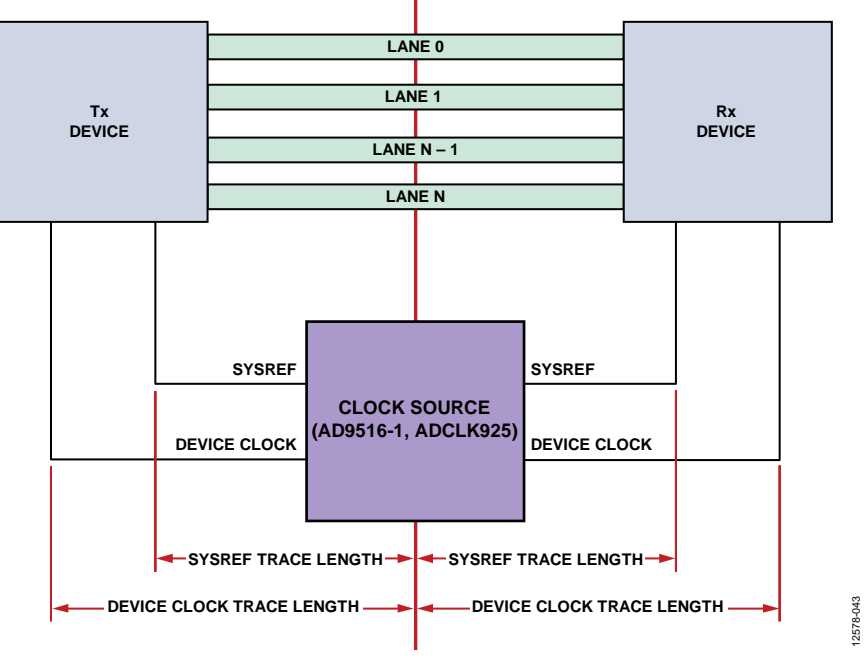

<span id="page-63-1"></span>*Figure 72. SYSREF Signal and Device Clock Trace Length*

## DIGITAL DATAPATH

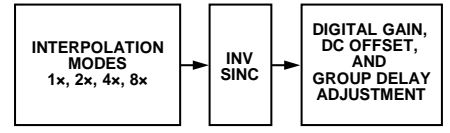

Figure 73. Block Diagram of Digital Datapath

12578-049

<span id="page-64-1"></span>The block diagram i[n Figure 73 s](#page-64-1)hows the functionality of the digital datapath (all blocks can be bypassed). The digital processing includes three half-band interpolation filters, an inverse sinc filter, and gain, offset, and group delay adjustment blocks.

Note that the pipeline delay changes when digital datapath functions are enabled/disabled. If fixed DAC pipeline latency is desired, do not reconfigure these functions after initial configuration.

### <span id="page-64-0"></span>**DAC PAGING**

Digital datapath registers are paged to allow configuration of either DAC independently or both simultaneously[. Table 60 s](#page-64-2)hows how to use the DAC paging bits.

### <span id="page-64-2"></span>**Table 60. Paging Modes**

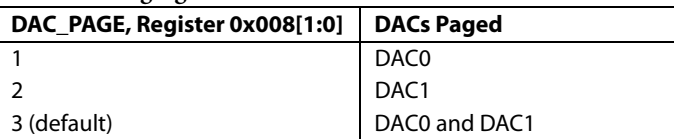

Several functions are paged by DAC, such as input data format, downstream protection, interpolation, inverse sinc, digital gain, dc offset, group delay, datapath PRBS, and LMFC sync.

### **DATA FORMAT**

BINARY\_FORMAT (Register 0x110[7]), paged as described in the [DAC Paging s](#page-64-0)ection) controls the expected input data format. By default it is 0, which means the input data must be in twos complement. It can also be set to 1, which means the input data is in offset binary. For the [AD9136,](http://www.analog.com/AD9136?doc=AD9135_9136.pdf) 0x0000 is negative full scale and 0xFFFF is positive full scale. For the [AD9135,](http://www.analog.com/AD9135?doc=AD9135_9136.pdf) 0x0000 is negative full scale and 0xFFE0 is positive full scale.

Though th[e AD9135 i](http://www.analog.com/AD9135?doc=AD9135_9136.pdf)s an 11-bit resolution DAC at the output, the input to the part must still be 16-bits wide for proper 8-bit/10-bit decoding. Th[e AD9135 u](http://www.analog.com/AD9135?doc=AD9135_9136.pdf)ses a 16-bit datapath that is truncated to 11 bits before going into the DAC core. Either 11-bit zeropadded data or full 16-bit data can be sent into the device, with the latter having slightly better spectral performance by minimizing quantization error along the datapath.

### **INTERPOLATION FILTERS**

The transmit path contains three half-band interpolation filters, which each provide a  $2\times$  increase in output data rate and a lowpass function. The filters can be cascaded to provide a 4× or 8× interpolation ratio. [Table 61 s](#page-64-3)hows how to select each available interpolation mode, their usable bandwidths, and their maximum data rates. Note that  $f_{DATA} = f_{DAC}/Interpolation$  Factor. Interpolation mode is paged as described in the [DAC Paging](#page-64-0)  section. Register 0x030[0] is high if an unsupported interpolation mode is selected.

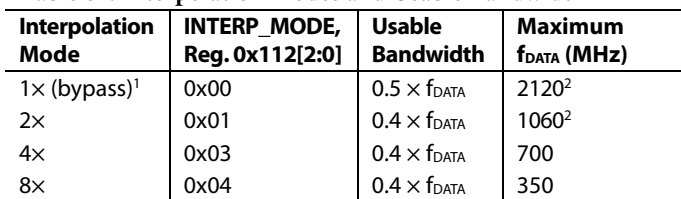

<span id="page-64-3"></span>**Table 61. Interpolation Modes and Usable Bandwidth** 

<sup>1</sup> Mode 8 and Mode 11 can only use 1 $\times$  interpolation. 2 $\times$ , 4 $\times$ , and 8 $\times$ interpolation are only available in Mode 9, Mode 10, Mode 12, and Mode 13. <sup>2</sup> The maximum speed for 1 $\times$  and 2 $\times$  interpolation is limited by the JESD204B interface. Se[e Table 4 f](#page-6-1)or the appropriate supply levels.

### **Filter Performance**

The interpolation filters interpolate between existing data in such a way that they minimize changes in the incoming data while suppressing the creation of interpolation images. This is shown for each filter in [Figure 74.](#page-64-4) 

The usable bandwidth (as shown i[n Table 61\)](#page-64-3) is defined as the frequency band over which the filters have a pass-band ripple of less than ±0.001 dB and an image rejection of greater than 85 dB.

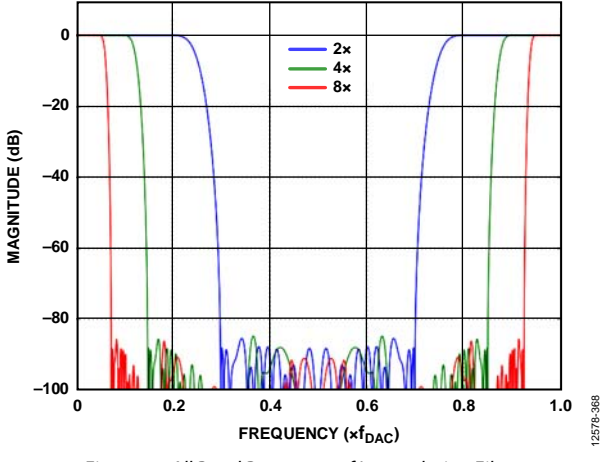

Figure 74. All Band Responses of Interpolation Filters

### <span id="page-64-4"></span>**Filter Performance Beyond Specified Bandwidth**

The interpolation filters are specified to  $0.4 \times f_{\text{DATA}}$  (with pass band). The filters can be used slightly beyond this ratio at the expense of increased pass-band ripple and decreased interpolation image rejection.

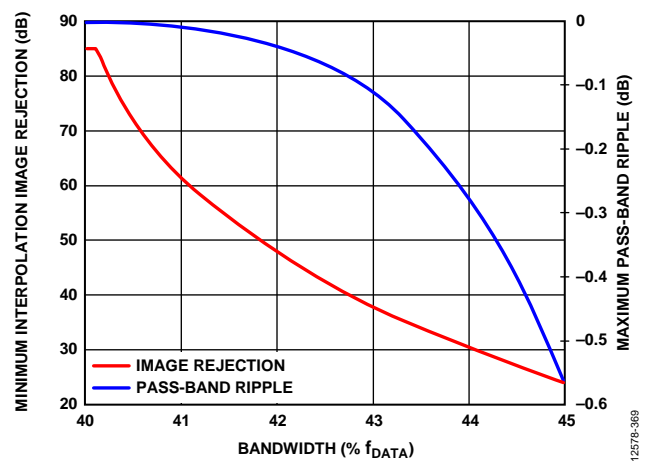

<span id="page-65-0"></span>*Figure 75. Interpolation Filter Performance Beyond Specified Bandwidth*

[Figure 75](#page-65-0) shows the performance of the interpolation filters beyond  $0.4 \times$  f<sub>DATA</sub>. Note that the ripple increases much slower than the image rejection decreases. This means that if the application can tolerate degraded image rejection from the interpolation filters, more bandwidth can be used.

### **INVERSE SINC**

The [AD9135/](http://www.analog.com/AD9135?doc=AD9135_9136.pdf)[AD9136](http://www.analog.com/AD9136?doc=AD9135_9136.pdf) provide a digital inverse sinc filter to compensate the DAC roll-off over frequency. The filter is enabled by setting the INVSINC\_ENABLE bit (Register 0x111[7]; paged as described in th[e DAC Paging](#page-64-0) section) and is enabled by default.

The inverse sinc (sinc<sup>-1</sup>) filter is a seven-tap FIR filter. [Figure 76](#page-65-1) shows the frequency response of  $sin(x)/x$  roll-off, the inverse sinc filter, and the composite response. The composite response has less than ±0.05 dB pass-band ripple up to a frequency of  $0.4 \times$  f<sub>DAC</sub>. To provide the necessary peaking at the upper end of the pass band, the inverse sinc filter shown has an intrinsic insertion loss of about 3.8 dB; in many cases, this can be partially compensated as described in th[e Digital Gain](#page-65-2) section.

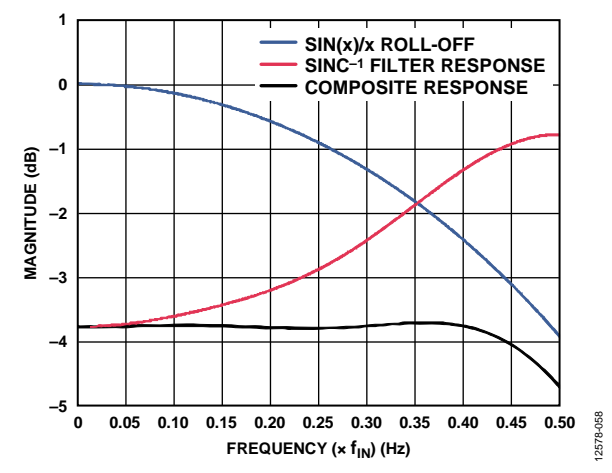

<span id="page-65-1"></span>*Figure 76. Responses of sin(x)/x Roll-Off, the Sinc−1 Filter, and the Composite of the Two-Input Signal and Protection*

### **DIGITAL GAIN, DC OFFSET, AND GROUP DELAY**

Digital gain and dc offset (as described in th[e Digital Gain](#page-65-2) section an[d DC Offset](#page-66-0) section) allow compensation of imbalances in the I and Q paths due to analog mismatches between DAC I/Q outputs, quadrature modulator I/Q baseband inputs, and DAC/modulator interface I/Q paths. These imbalances can cause the two following issues:

- An unwanted sideband signal to appear at the quadrature modulator output with significant energy. Tuning the quadrature gain adjust values can optimize image rejection in single sideband radios or can optimize the error vector magnitude (EVM) in zero IF (ZIF) architectures.
- The I/Q mismatch can cause LO leakage through a modulator, which can be tuned out using dc offset.

Group delay allows adjustment of the delay through the DAC, which can be used to adjust digital predistortion (DPD) loop delay.

### <span id="page-65-2"></span>*Digital Gain*

Digital gain can be used to independently adjust the digital signal magnitude being fed into each DAC. This is useful to balance the gain between I and Q channels of a DAC or to cancel out the insertion loss of the inverse sinc filter. Digital gain must be enabled when using the blanking state machine (see th[e Downstream Protection](#page-67-0) section). If digital gain is disabled, TXENx must be tied high.

Digital gain is enabled by setting the DIG\_GAIN\_ENABLE bit (Register 0x111[5], paged as described in the DAC [Paging](#page-64-0) section). In addition to enabling the function the amount of digital gain (GainCode) desired must be programmed. By default, digital gain is enabled and GainCode is 0xAEA.

0 ≤ *Gain* ≤ 4095/2048 −∞ dB ≤ *dBGain* ≤ 6.018 dB *Gain* = *GainCode* × (1/2048) *dBGain* = 20 × log10(*Gain*) *GainCode* = 2048 × *Gain* = 2048 × 10*dBGain*/20

where *GainCode* is a 12-bit unsigned binary number.

The I/Q digital gain is set as shown in [Table 62](#page-66-1) and paged as described in the DAC [Paging](#page-64-0) section.

The default GainCode value (0xAEA = 2.7 dB) is appropriate to counteract the insertion loss of the inverse sinc filter without causing digital clipping when using  $2\times$  interpolation. This value can be read from of [Figure 76](#page-65-1) at  $0.25 \times f_{\text{DAC}}$ , because that is the Nyquist rate when using a 2× interpolation. The recommended GainCode values for 4× and 8× interpolation are 0xBB3 (3.3 dB) and 0xBF8 (3.5 dB), respectively.

## Data Sheet **AD9135/AD9136**

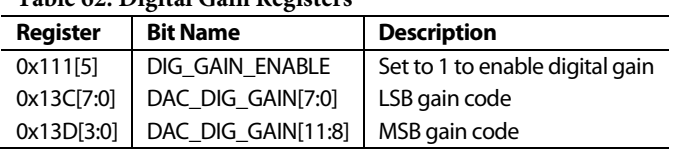

### <span id="page-66-1"></span>**Table 62. Digital Gain Registers**

### <span id="page-66-0"></span>*DC Offset*

The dc offset feature is used to individually offset the data into the I or Q DAC. This feature can be used to cancel LO leakage.

The offset is programmed as a 16-bit twos complement number in LSBs, plus a 5-bit twos complement number in 16ths of an LSB, as shown i[n Table 63.](#page-66-2) DC offset is paged as described in the DAC [Paging](#page-64-0) section.

```
−215 ≤ LSBs Offset < 215
−16 ≤ Sixteenths Offset ≤ 15
```
where

*LSBs Offset* is the value of Register 0x136 and Register 0x137. *Sixteenths Offset* is the value of Register 0x13A.

### <span id="page-66-2"></span>**Table 63. DC Offset Registers**

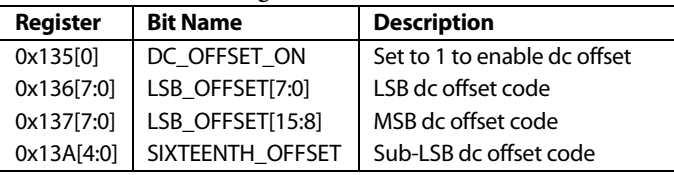

### *Group Delay*

Group delay can be used to delay the I or Q channels. This can be useful, for example, for DPD loop delay adjustment.

−4 ≤ *DAC Clock Cycles* ≤ 3.5  $Group$   $Delay = (DAC$   $Clock$   $Cycles \times 2) + 8$ 

where *Group Delay* is a 4-bit twos complement number.

Write the GroupDelay to the GROUP\_DLY register (Register 0x014[3:0]). This feature is paged as described in the DAC [Paging](#page-64-0) section.

### <span id="page-67-0"></span>**DOWNSTREAM PROTECTION**

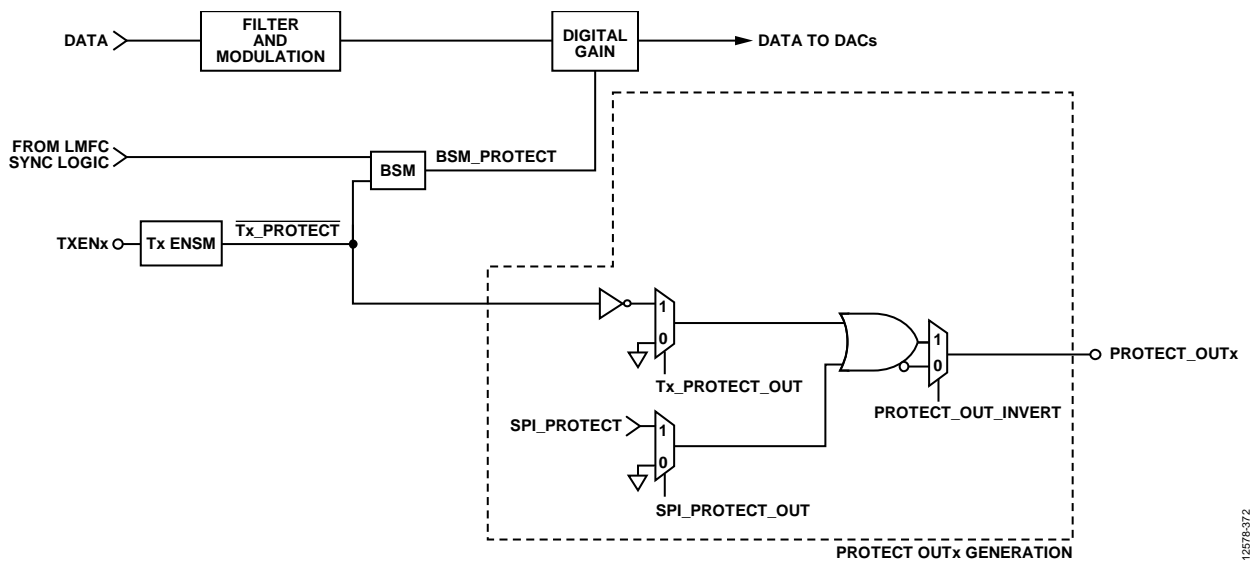

*Figure 77. Downstream Protection Block Diagram* 

The [AD9135/](http://www.analog.com/AD9135?doc=AD9135_9136.pdf)[AD9136](http://www.analog.com/AD9136?doc=AD9135_9136.pdf) have several blocks designed to protect the power amplifier (PA) of the system, as well as other downstream blocks. Th[e AD9135](http://www.analog.com/AD9135?doc=AD9135_9136.pdf)[/AD9136](http://www.analog.com/AD9136?doc=AD9135_9136.pdf) consist of a blanking state machine (BSM) and a transmit enable state machine (Tx ENSM).

The Tx ENSM is a block that controls delay between TXENx and the Tx\_PROTECT signal. The Tx\_PROTECT signal is used as an input to the BSM and its inverse can optionally be routed externally. Optionally, the Tx ENSM can also power down its associated DAC.

The BSM gently ramps data entering the DAC and flushes the datapath. The BSM is activated by the Tx\_PROTECT signal or automatically by the LMFC sync logic during a rotation. For proper function, digital gain must be enabled; tie TXENx high if disabling digital gain.

Finally, some simple logic takes the outputs from each of those blocks and uses them to generate a desired PROTECT\_OUTx signal on an external pin. This signal can be used to enable/disable downstream components, such as a PA.

### *Transmit Enable State Machine*

The Tx ENSM is a simple block that controls the delay between the TXENx signal and the TX\_PROTECT signal. This signal is used as an input to the BSM and its inverse can be routed to an external pin (PROTECT\_OUTx) to turn downstream components on or off as desired.

The TXENx signal can be used to power down the associated DAC. If DAC0 MASK (Register  $0x012[0]$ ) = 1, a falling edge of TXENx causes DAC0 to power down. If DAC1\_MASK (Register  $0x012[1]$ ) = 1, a falling edge of TXENx causes DAC1 to power down.

On a rising edge of TXENx, without DAC0\_MASK and DAC1\_MASK enabled, the output is valid after the BSM settles (see th[e Blanking State Machine \(BSM\)](#page-68-0) section). If the masks are enabled, an additional delay is imposed; the output is not valid until the BSM settles and the DACs fully power on (nominally an additional  $\sim$ 35  $\mu$ s).

The Tx ENSM is configured as shown i[n Table 64](#page-67-1) and is paged as described in the DAC [Paging](#page-64-0) section.

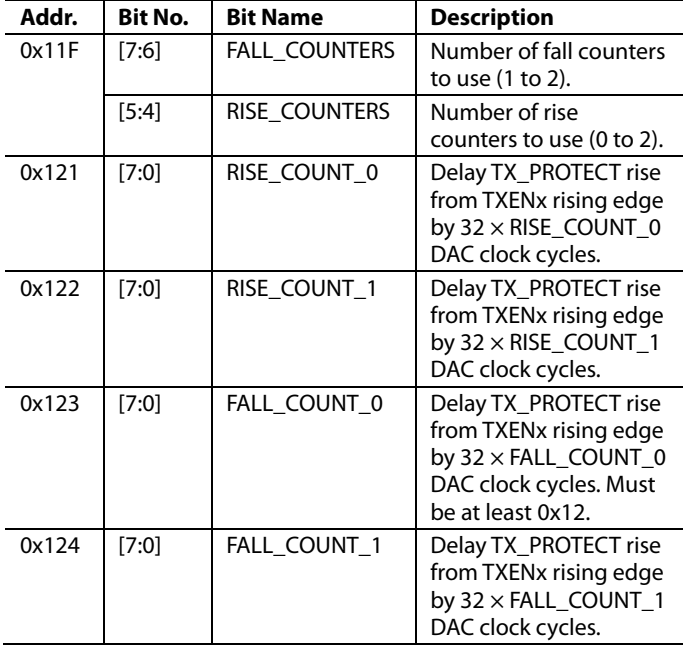

### <span id="page-67-1"></span>**Table 64. Tx ENSM Registers**

## Data Sheet **AD9135/AD9136**

### <span id="page-68-0"></span>*Blanking State Machine (BSM)*

The BSM gently ramps data entering the DAC and flushes the datapath.

On a falling edge of TX\_PROTECT (the TXENx signal delayed by the Tx ENSM), the datapath holds the latest data value and the digital gain gently ramps from its set value to 0. At the same time, the datapath is flushed with zeros.

On a rising edge of TX\_PROTECT, the TXENx signal is delayed by the Tx ENSM; data is allowed to flow through the datapath again and the digital gain gently ramps the data from 0 up to the set digital gain.

Both of these functions are also triggered automatically by the LMFC sync logic during a rotation to prevent glitching on the output.

### **Ramping**

For proper ramping, digital gain must be enabled; tie TXENx high if disabling digital gain.

The step size to use when ramping gain to 0 or its assigned value can be controlled via the GAIN\_RAMP\_DOWN\_STEP[11:0] registers (Register 0x142 and Register 0x143) and the GAIN\_RAMP\_UP\_STEP[11:0] registers (Register 0x140 and Register 0x141). These registers are paged as described in the DAC [Paging](#page-64-0) section.

The current BSM state can be read back as shown i[n Table 65.](#page-68-1)

### <span id="page-68-1"></span>**Table 65. Blanking State Machine Ramping Readbacks**

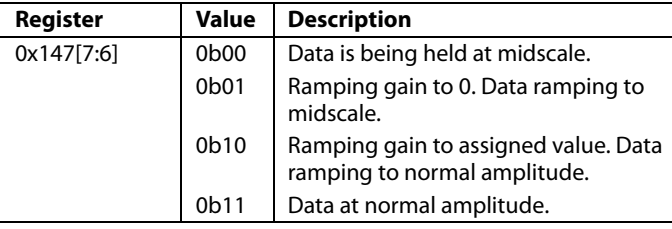

### **Blanking State Machine IRQ**

Blanking completion is available as an IRQ event.

Use Register 0x021[5] to enable blanking completion for DAC0 and then use Register 0x025[5] to read back its status and reset the IRQ signal.

Use Register 0x022[5] to enable blanking completion for DAC1 and then use Register 0x026[5] to read back its status and reset the IRQ signal.

See th[e Interrupt Request](#page-70-0) Operation section for more information.

### *PROTECT\_OUTx Generation*

Register 0x013 controls which signals are OR'ed into the external PROTECT\_OUTx signal. Register 0x11F[2] can be used to invert the PROTECT\_OUTx signal. By default, PROTECT\_OUTx is high when the output is valid. Register 0x013 and Register 0x11F are paged as described in the DAC [Paging](#page-64-0) section.

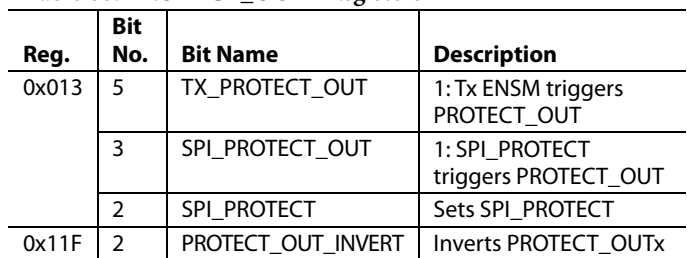

## **DATAPATH PRBS**

**Table 66. PROTECT\_OUTx Registers**

The datapath PRBS can be used to verify that the [AD9135/](http://www.analog.com/AD9135?doc=AD9135_9136.pdf) [AD9136](http://www.analog.com/AD9136?doc=AD9135_9136.pdf) datapath is receiving and correctly decoding data. The datapath PRBS verifies that the JESD204B parameters of the transmitter and receiver match, that the lanes of the receiver are mapped appropriately, that the lanes have been appropriately inverted, if necessary, and in general that the start-up routine has been implemented correctly. The datapath PRBS test is designed to support input data rates of up to 1060 MHz.

The datapath PRBS is paged as described in the DAC [Paging](#page-64-0) section. To run the datapath PRBS test, complete the following steps:

- 1. Set up the device in the desired operating mode. See the [Device Setup Guide](#page-25-0) section for details on setting up the device.
- 2. Send the PRBS7 or PRBS15 data.
- 3. Write Register  $0x14B[2] = 0$  for PRBS7 or 1 for PRBS15.
- 4. Write Register 0x14B[1:0] = 0b11 to enable and reset the PRBS test.
- 5. Write Register 0x14B[1:0] = 0b01 to enable the PRBS test and release reset.
- 6. Wait 500 ms.
- 7. Check the status by checking the IRQ for DAC0 and DAC1 PRBS as described in the [Datapath PRBS IRQ](#page-69-0) section.
- 8. If there are failures, set Register  $0x008 = 0x01$  to view the status of DAC0. Set Register  $0x008 = 0x02$  to view the status of DAC1.
- 9. Read Register 0x14B[6]. Bit 6 is 0 if the selected DAC has any errors. This must match the IRQ.
- 10. Read Register 0x14C to read the error count of the selected DAC.

Note that the PRBS processes 32 bits at a time, and compares the 32 new bits to the previous set of 32 bits. It detects (and reports) only 1 error in every group of 32 bits; therefore, the error count partly depends on when the errors are seen. For example,

- Bits: 32 good, 31 good, 1 bad; 32 good (2 errors)
- Bits: 32 good, 22 good, 10 bad; 32 good (2 errors)
- Bits: 32 good, 31 good, 1 bad; 31 good, 1 bad; 32 good (3 errors)

### <span id="page-69-0"></span>*Datapath PRBS IRQ*

The PRBS fail signals for each DAC are available as IRQ events. Use Register 0x020, Bit 2 and Bit 0, to enable the fail signals, and then use Register 0x024, Bit 2 and Bit 0, to read back their statuses and reset the IRQ signals. See th[e Interrupt Request](#page-70-0)  [Operation](#page-70-0) section for more information.

### **DC TEST MODE**

As a convenience, the [AD9135/](http://www.analog.com/AD9135?doc=AD9135_9136.pdf)[AD9136](http://www.analog.com/AD9136?doc=AD9135_9136.pdf) provide a dc test mode, which is enabled by setting Register 0x520[1] to 1 and clearing Register 0x146[0] to 0. When this mode is enabled, the datapath is given 0 (midscale) for its data. Register 0x146[0] must be set to 1 for all other modes of operation.

In conjunction with dc offset, this test mode can provide the desired dc data to the DACs.

## <span id="page-70-0"></span>INTERRUPT REQUEST OPERATION

The [AD9135/](http://www.analog.com/AD9135?doc=AD9135_9136.pdf)[AD9136](http://www.analog.com/AD9136?doc=AD9135_9136.pdf) provide an interrupt request output signal on Pin 60 (IRQ) that can be used to notify an external host processor of significant device events. On assertion of the interrupt, query the device to determine the precise event that occurred. The IRQ pin is an open-drain, active low output. Pull the  $\overline{\text{IRQ}}$  pin high external to the device. This pin can be tied to the interrupt pins of other devices with open-drain outputs to wire; OR these pins together.

[Figure 78](#page-70-1) shows a simplified block diagram of how the IRQ blocks works. If IRQ\_EN is low, the INTERRUPT\_SOURCE signal is set to 0. If IRQ\_EN is high, any rising edge of an event causes the INTERRUPT\_SOURCE signal to be set high. If any INTERRUPT\_SOURCE signal is high, the IRQ pin is pulled low. INTERRUPT\_SOURCE can be reset to 0 by either an IRQ\_RESET signal or a DEVICE\_RESET.

Depending on the STATUS\_MODE signal, the EVENT\_STATUS bit reads back event or INTERRUPT\_SOURCE. The [AD9135/](http://www.analog.com/AD9135?doc=AD9135_9136.pdf) [AD9136](http://www.analog.com/AD9136?doc=AD9135_9136.pdf) have several IRQ register blocks, which can monitor up to 75 events (depending on device configuration). Certain details vary by IRQ register block as described in [Table 67.](#page-70-2)  [Table 68](#page-70-3) shows which registers the IRQ\_EN, IRQ\_RESET, and STATUS\_MODE signals in [Figure 78](#page-70-1) originate from, as well as the address where EVENT\_STATUS is read back.

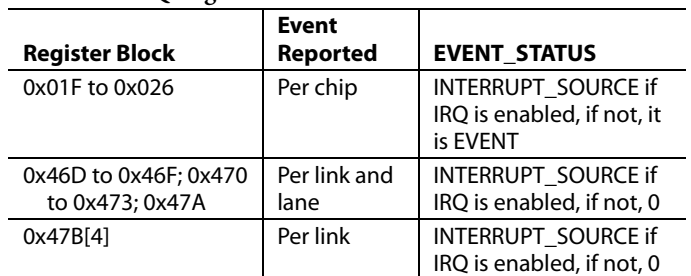

### <span id="page-70-2"></span>**Table 67. IRQ Register Block Details**

**INTERRUPT SERVICE ROUTINE**

Interrupt request management begins by selecting the set of event flags that require host intervention or monitoring. Enable the events that require host action so that the host is notified when they occur. For events requiring host intervention upon IRQ activation, run the following routine to clear an interrupt request:

- 1. Read the status of the event flag bits that are being monitored.
- 2. Disable the interrupt by writing 0 to IRQ\_EN.
- 3. Read the event source. For Register 0x01F to Register 0x026, EVENT\_STATUS has a live readback. For other events, see their registers.
- 4. Perform any actions required to clear the cause of the EVENT. In many cases, no specific actions may be required.

2578-060 12578-060

- 5. Verify that the event source is functioning as expected.
- 6. Clear the interrupt by writing 1 to IRQ\_RESET.
- 7. Enable the interrupt by writing 1 to IRQ\_EN.

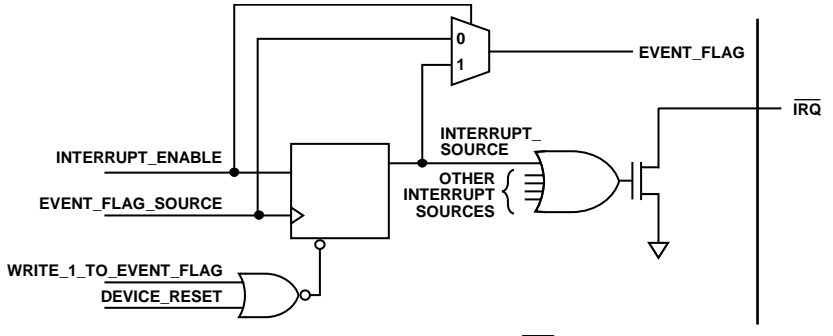

*Figure 78. Simplified Schematic of IRQ Circuitry*

<span id="page-70-3"></span><span id="page-70-1"></span>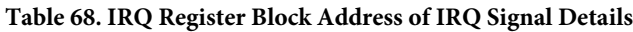

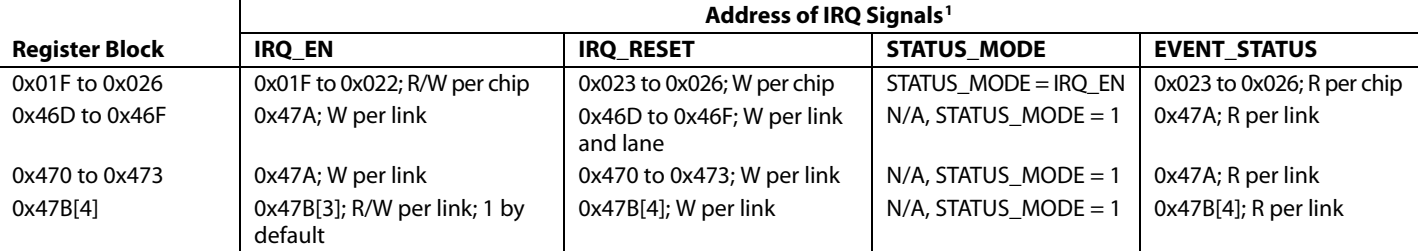

<sup>1</sup> N/A means not applicable.

## DAC INPUT CLOCK CONFIGURATIONS

The [AD9135/](http://www.analog.com/AD9135?doc=AD9135_9136.pdf)[AD9136](http://www.analog.com/AD9136?doc=AD9135_9136.pdf) DAC sample clock (DACCLK) can be sourced directly through CLK± (Pin 2 and Pin 3) or by clock multiplication through the CLK± differential input. Clock multiplication employs the on-chip PLL that accepts a reference clock operating at a submultiple of the desired DACCLK rate. The PLL then multiplies the reference clock up to the desired DACCLK frequency, which is used to generate all the internal clocks required by the DAC. The clock multiplier provides a high quality clock that meets the performance requirements of most applications. Using the on-chip clock multiplier removes the burden of generating and distributing the high speed DACCLK.

The second mode bypasses the clock multiplier circuitry and allows DACCLK to be sourced directly to the DAC core. This mode allows the user to source a very high quality clock directly to the DAC core.

### **DRIVING THE CLK± INPUTS**

The CLK± differential input circuitry is shown in [Figure 79](#page-71-0) as a simplified circuit diagram of the input. The on-chip clock receiver has a differential input impedance of 10 kΩ. It is self biased to a common-mode voltage of about 600 mV. The inputs can be driven by differential PECL or LVDS drivers with accoupling between the clock source and the receiver.

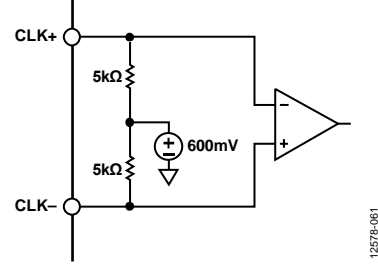

*Figure 79. Clock Receiver Input Simplified Equivalent Circuit*

<span id="page-71-0"></span>The minimum input drive level to the differential clock input is 400 mV p-p differential. The optimal performance is achieved when the clock input signal is between 800 mV p-p differential and 1000 mV p-p differential. Whether using the on-chip clock multiplier or sourcing the DACCLK directly (the CLK± pins are used in both cases), the input clock signal to the device must have low jitter and fast edge rates to optimize the DAC noise performance. Direct clocking with a low noise clock produces the lowest noise spectral density at the DAC outputs.

The clocks and clock receiver are powered down by default. The clocks must be enabled by writing to Register 0x080. To enable all clocks on the device, write Register  $0x080 = 0x00$ . Register 0x080, Bit 7 powers up the clocks for DAC0. Bit 6 powers up the clocks for DAC1. Bit 5 powers up the digital clocks; Bit 4 powers up the SERDES clocks; and Bit 3 powers up the clock receiver.

### **DAC PLL FIXED REGISTER WRITES**

To optimize the PLL across all operating conditions, the register writes in [Table 69](#page-71-1) are recommended. These writes properly set up the DAC PLL, including the loop filter and the charge pump.

<span id="page-71-1"></span>**Table 69. DAC PLL Fixed Register Writes**

| Register       | Register |                                                     |
|----------------|----------|-----------------------------------------------------|
| <b>Address</b> | Value    | <b>Description</b>                                  |
| 0x087          | 0x62     | Optimal DAC PLL loop filter settings                |
| 0x088          | 0xC9     | Optimal DAC PLL loop filter settings                |
| 0x089          | 0x0F     | Optimal DAC PLL loop filter settings                |
| 0x08A          | 0x12     | Optimal DAC PLL charge pump settings                |
| 0x08D          | 0x7B     | Optimal DAC LDO settings for DAC PLL                |
| 0x1B0          | 0x00     | Power DAC PLL blocks when power<br>machine disabled |
| 0x1B9          | 0x24     | Optimal DAC PLL charge pump settings                |
| 0x1BC          | 0x0D     | Optimal DAC PLL VCO control settings                |
| 0x1BE          | 0x02     | Optimal DAC PLL VCO power control<br>settings       |
| 0x1BF          | 0x8F     | Optimal DAC PLL VCO calibration<br>settings         |
| 0x1C0          | 0x2A     | Optimal DAC PLL lock counter length<br>setting      |
| 0x1C1          | 0x2A     | Optimal DAC PLL charge pump setting                 |
| 0x1C4          | 0x7E     | Optimal DAC PLL varactor settings                   |

### **CLOCK MULTIPLICATION**

The on-chip PLL clock multiplier circuit can be used to generate the DAC sample rate clock from a lower frequency reference clock. The PLL is integrated on-chip, including the VCO and the loop filter. The VCO operates over the frequency range of 6 GHz to 12 GHz.

The PLL configuration parameters must be programmed before the PLL is enabled. Step by step instructions on how to program the PLL can be found in th[e Starting the PLL](#page-73-0) section. The functional block diagram of the clock multiplier is shown i[n Figure 82.](#page-73-1)

The clock multiplication circuit generates the DAC sampling clock from the REFCLK input, which is fed in on the CLK± differential pins (Pin 2 and Pin 3). The frequency of the REFCLK input is referred to as fREF.

The REFCLK input is divided by the variable RefDivFactor. Select the RefDivFactor variable to ensure that the frequency into the phase frequency detector (PFD) block is between 35 MHz and 80 MHz. The valid values for RefDivFactor are 1, 2, 4, 8, 16, or 32. Each RefDivFactor value maps to the appropriate REF\_DIV\_MODE register control according to [Table 70.](#page-72-0) The REF\_DIV\_MODE register is programmed through Register 0x08C[2:0].
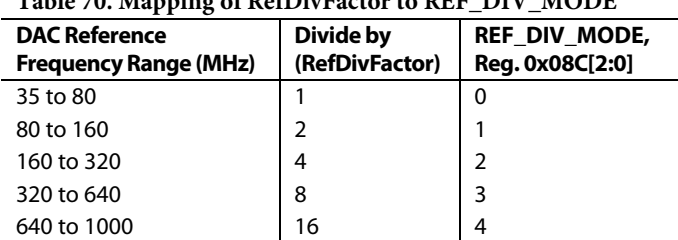

**Table 70. Mapping of RefDivFactor to REF\_DIV\_MODE**

The range of  $f_{REF}$  is 35 MHz to 1 GHz, and the output frequency of the PLL is 420 MHz to 2.8 GHz. Use the following equations to determine the RefDivFactor:

$$
35 \text{ MHz} < \frac{f_{REF}}{RefDivFactor} < 80 \text{ MHz} \tag{1}
$$

where:

*fREF* is the reference frequency on the CLK± input pins. *RefDivFactor* is the reference divider division ratio.

The BCount value is the divide ratio of the loop divider. It is set to divide the  $f_{\text{DAC}}$  to frequency match the  $f_{\text{REF}}$ /RefDivFactor. Select BCount so that the following equation is true:

$$
\frac{f_{DACCLK}}{2 \times BCount} = \frac{f_{REF}}{RefDivFactor}
$$
 (2)

where:

*fDAC* is the DAC sample clock. *BCount* is the feedback loop divider ratio.

The BCount value is programmed with Bits[7:0] of Register 0x085. It is programmable from 6 to 127.

The PFD compares f $_{REF}/RefDivRate$  to  $f_{DAC}/(2 \times BCount)$  and pulses the charge pump up or down to control the frequency of the VCO. A low noise VCO is tunable over an octave with an oscillation range of 6 GHz to 12 GHz.

The clock multiplication circuit operates such that the VCO outputs a frequency, f<sub>VCO</sub>.

$$
f_{VCO} = f_{DAC} \times LODivFactor
$$
 (3)

and from Equation 2, the DAC sample clock frequency, *fDAC*, is equal to

$$
f_{DACCLK} = 2 \times BCount \times \frac{f_{REF}}{RefDivFactor}
$$
 (4)

The LODivFactor is chosen to keep  $f_{VCO}$  in the operating range between 6 GHz and 12 GHz. The valid values for LODivFactor are 4, 8, and 16. Each LODivFactor maps to a LO\_DIV\_MODE value. The LO\_DIV\_MODE (Register 0x08B[1:0]) is programmed as described i[n Table 71.](#page-72-0)

<span id="page-72-0"></span>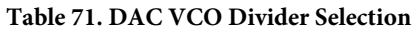

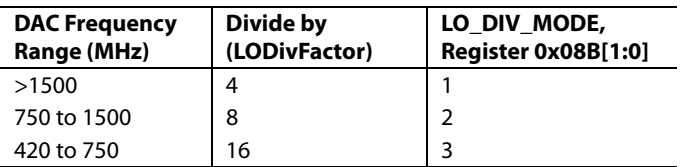

[Table 72](#page-72-1) lists some common frequency examples for the RefDivFactor, LODivFactor, and BCount values that are needed to configure the PLL properly.

<span id="page-72-1"></span>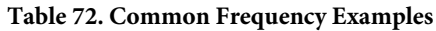

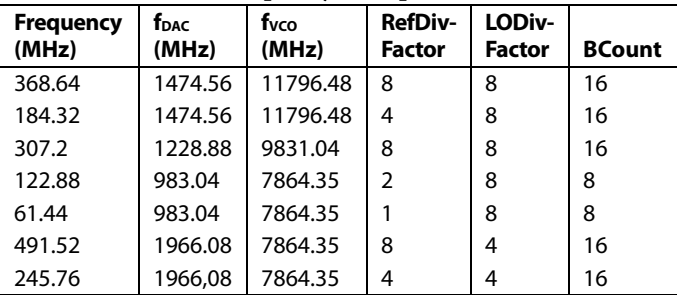

### *Loop Filter*

The RF PLL filter is fully integrated on-chip and is a standard passive third-order filter with five 4-bit programmable components (see [Figure 80\)](#page-72-2). The C1, C2, C3, R1, and R3 filter components are programmed with Register 0x087 through Register 0x089, as described in th[e DAC PLL Fixed Register](#page-71-0)  [Writes](#page-71-0) section.

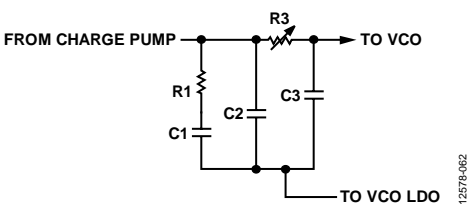

*Figure 80. Loop Filter*

### <span id="page-72-2"></span>*Charge Pump*

The charge pump current is 6-bit programmable and varies from 0.1 mA to 6.4 mA in 0.1 mA steps. The charge pump current is programmed into Register 0x08A for the DAC PLL as shown in the [DAC PLL Fixed Register Writes](#page-71-0) section. The charge pump calibration must be run one time during chip initialization to reduce reference spurs. This calibration is on by default.

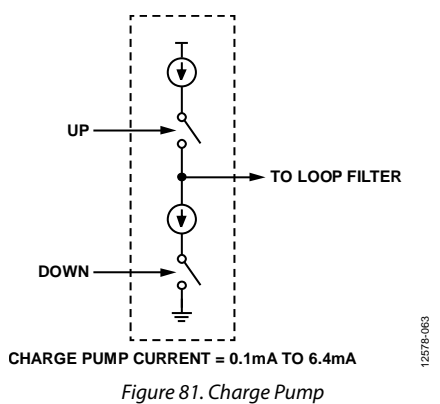

Charge pump calibration is run during the first power-up of the PLL, and the coefficient of the calibration is held for all subsequent starts. The PLL is enabled by writing 0x10 into Register 0x083, but the configuration registers must be programmed before the PLL is enabled. The calibration tries to match the up and down current, which minimizes the spurs at the reference frequency that appears at the DAC output. The charge pump calibration takes 64 reference clock cycles. Bit 5 in Register 0x084 notifies the user that the charge pump calibration is completed and is valid.

### *Temperature Tracking*

When properly configured, the device automatically selects one of the 512 VCO bands. The PLL settings selected by the device ensure that the PLL remains locked over the full −40°C to +85°C operating temperature range of the device without further adjustment. The PLL remains locked over the full temperature range, even if the temperature during initialization is at one of the temperature extremes. Confirm the PLL lock bit to ensure that the calibration completed properly. The PLL lock bit is Bit 1 of Register 0x084.

To properly configure temperature tracking, follow the settings in the [DAC PLL Fixed Register Writes](#page-71-0) section and the fvco dependent SPI writes shown i[n Table 73.](#page-73-0)

#### <span id="page-73-0"></span>**Table 73. VCO Control Lookup Table Reference**

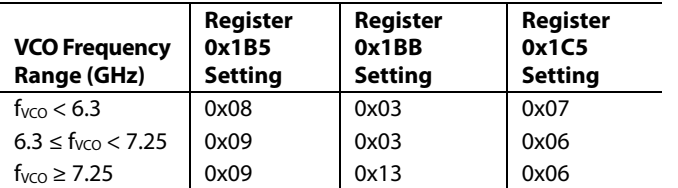

### **STARTING THE PLL**

The programming sequence for the DAC PLL is as follows:

- 1. Program the registers in th[e DAC PLL Fixed Register](#page-71-0)  [Writes](#page-71-0) section.
- 2. Determine the VCO frequency based on the DAC frequency requirements.
- 3. Determine the VCO divider ratio to achieve the desired DAC frequency. Program the VCO divider ratio in Register 0x08B[1:0].
- 4. Determine the BCount ratio to achieve the desired PLL reference frequency (35 MHz to 80 MHz). Program the BCount ratio in Register 0x085[7:0].
- 5. Determine the reference divider ratio to achieve the desired PLL reference frequency. Program the reference divider ratio in Register 0x08C[2:0].
- 6. Based on the  $f_{VCO}$  found in Step 2, write the temperature tracking registers as shown i[n Table 73.](#page-73-0)
- 7. Enable the DAC PLL synthesizer by setting Register 0x083[4] to 1.

Register 0x084[5] notifies the user that the DAC PLL calibration is completed and is valid.

Register 0x084[1] notifies the user that the PLL has locked.

Register 0x084[7] and Register 0x084[6] notify the user that the DAC PLL has reached the upper or lower edge of its operating band, respectively. If either of these bits are high, recalibrate the DAC PLL by setting Register 0x083[7] to 0 and then 1.

### **DAC PLL IRQ**

The DAC PLL lock and lost signals are available as IRQ events. Use Register 0x01F[5:4] to enable these signals, and then use Register 0x023[5:4] to read back their statuses and reset the IRQ signals. See the [Interrupt Request Operation](#page-70-0) section for more information.

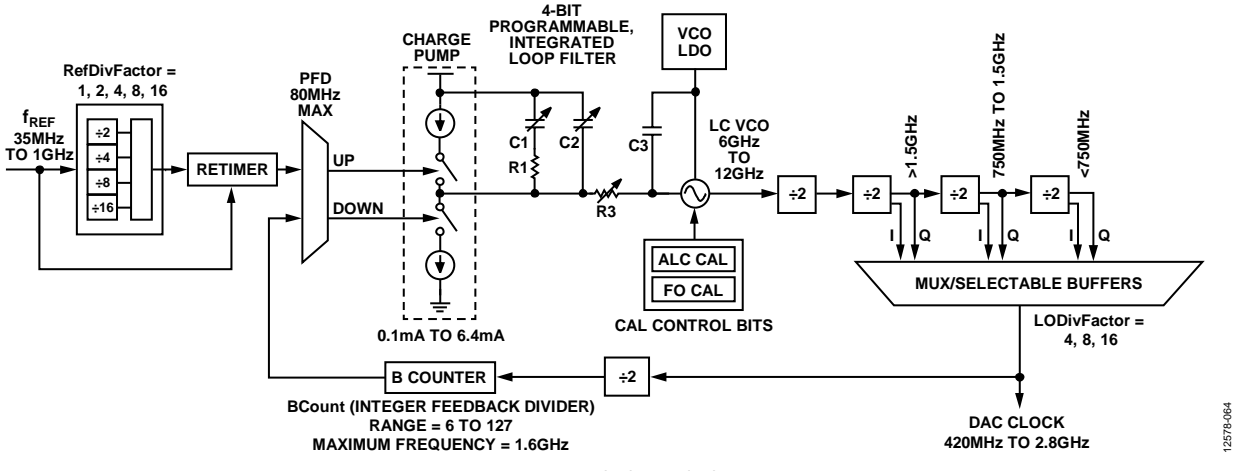

*Figure 82. Device Clock PLL Block Diagram* 

## ANALOG OUTPUTS **TRANSMIT DAC OPERATION**

[Figure 83](#page-74-0) shows a simplified block diagram of the transmit path DACs. The DAC core consists of a current source array, a switch core, digital control logic, and full-scale output current control. The DAC full-scale output current  $(I<sub>OUTFS</sub>)$  is nominally 20.48 mA. The output currents from the OUTx<sup>±</sup> pins are complementary, meaning that the sum of the two currents always equals the fullscale current of the DAC. The digital input code to the DAC determines the effective differential current delivered to the load.

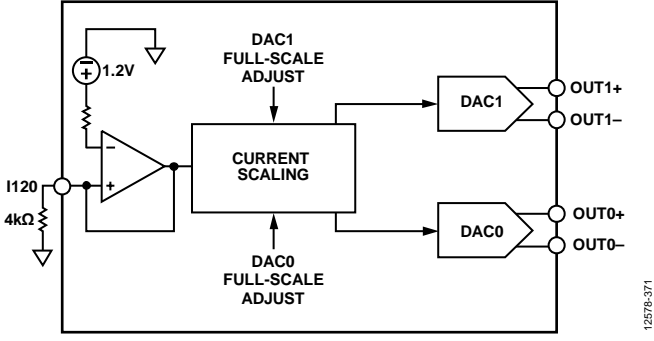

*Figure 83. Simplified Block Diagram of DAC Core* 

<span id="page-74-0"></span>The DAC has a 1.2 V band gap reference. A 4 kΩ external resistor, RSET, must be connected from the I120 pin to the ground plane. This resistor, along with the reference control amplifier, sets up the correct internal bias currents for the DAC. Because the fullscale current is inversely proportional to this resistor, the tolerance of R<sub>SET</sub> is reflected in the full-scale output amplitude.

DACFSC\_x (where x is either 0 or 1, corresponding to DAC0 or DAC1) is a 10-bit twos complement value that controls the fullscale current of each of the four DAC outputs. These values are stored in Register 0x040 to Register 0x041 and Register 0x044 to Register 0x045 as shown i[n Table 74.](#page-74-1)

The typical full-scale current for each DAC is given by

*I*<sub>OUTFS</sub> = 20.45 + (*DACFSC\_x* × 6.55 mA)/2<sup>(10-1)</sup>

For nominal values of  $V_{REF}$  (1.2 V),  $R_{SET}$  (4 k $\Omega$ ), and DACFSC\_x (0, which is midscale in twos complement), the full-scale current of the DAC is nominally 20.48 mA. The DAC full-scale current can be adjusted from 13.9 mA to 27.0 mA, by programming the appropriate DACFSC\_x values in Register 0x040, Register 0x041, and Register 0x044, and Register 0x045. Analog output full-scale current vs. gain DAC code is shown i[n Figure 84.](#page-74-2)

<span id="page-74-1"></span>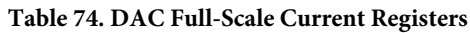

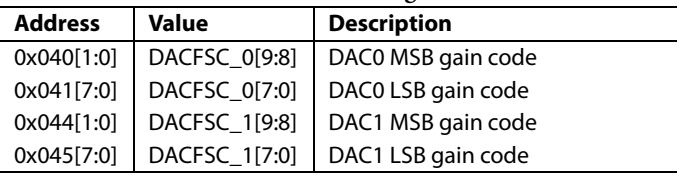

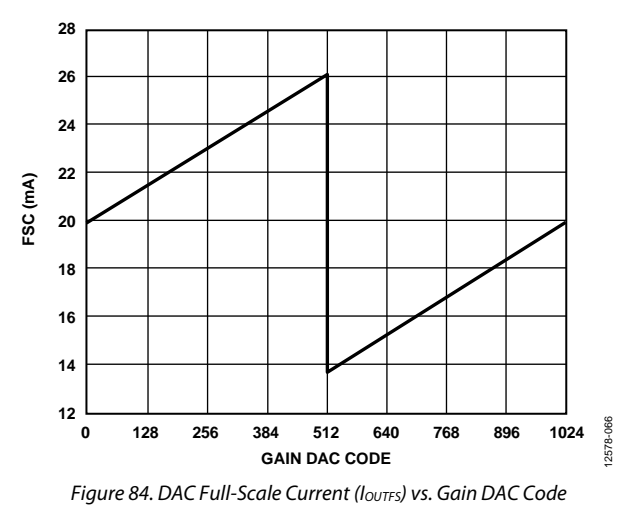

### <span id="page-74-2"></span>*Transmit DAC Transfer Function*

The output currents from the OUTx+ and OUTx− pins are complementary, meaning that the sum of the positive and negative currents always equals the full-scale current of the DAC. The digital input code to the DAC determines the effective differential current delivered to the load. OUTx± provides the maximum output current when all bits are high for binary data. The output currents vs. DACCODE for the DAC outputs using binary format are expressed as

$$
I_{\text{OUTP}} = \frac{\text{DACCODE}_{\text{BIN}}}{2^N - 1} \times I_{\text{OUTFS}} \tag{5}
$$

$$
I_{\text{OUTN}} = I_{\text{OUTFS}} - I_{\text{OUTP}} \tag{6}
$$

where *DACCODEBIN* is the 11-/16-bit input to the DAC in unsigned binary. *DACCODE*<sub>BIN</sub> has a range of 0 to  $2^N - 1$ .

If the data format is twos complement, the output currents are expressed as

$$
I_{OUTP} = \frac{DACCODE_{TWOS} + 2^{N-1}}{2^N - 1} \times I_{OUTFS}
$$
 (7)

$$
I_{\text{OUTN}} = I_{\text{OUTFS}} - I_{\text{OUTP}} \tag{8}
$$

where *DACCODE<sub>TWOS</sub>* is the 11-/16-bit input to the DAC in twos complement. *DACCODE<sub>TWOS</sub>* has a range of  $-2^{N-1}$  to  $2^{N-1} - 1$ .

### *Powering Down Unused DACs*

Power down any unused DAC outputs to avoid burning excess power. The DAC power downs are located in Register 0x011. Register 0x011, Bit 6 corresponds to DAC0, and Bit 4 to DAC1. Write a 1 to each bit to power down the appropriate DACs.

Register 0x011, Bit 7 and Bit 2, must stay low to enable the band gap and DAC master bias, respectively.

#### *Self Calibration*

The [AD9135/](http://www.analog.com/AD9135?doc=AD9135_9136.pdf)[AD9136](http://www.analog.com/AD9136?doc=AD9135_9136.pdf) have a self calibration feature that improves the DAC dc and ac linearity in zero or low IF applications. The performance improvement includes the INL/DNL, second and fourth harmonic distortions (HD2 and HD4), and second-order intermodulation distortion (IMD2) of the device[. Figure 85](#page-75-0) and [Figure 86](#page-75-1) show the typical DAC INL and DNL before and after the calibration[. Figure 87](#page-75-2) an[d Figure 88](#page-75-3) show the calibration effect on the HD2, HD4, and IMD2 performance. The improvement from calibration decreases with the DAC output frequency. For improvement in HD2 and HD4, it is recommended to run the calibration routine when the desired output frequency is below 100 MHz. For improvement in IMD2, it is recommended to run the routine when the desired output frequency is below 200 MHz. A single run of the routine is sufficient to obtain the desired performance for both ac and dc performance.

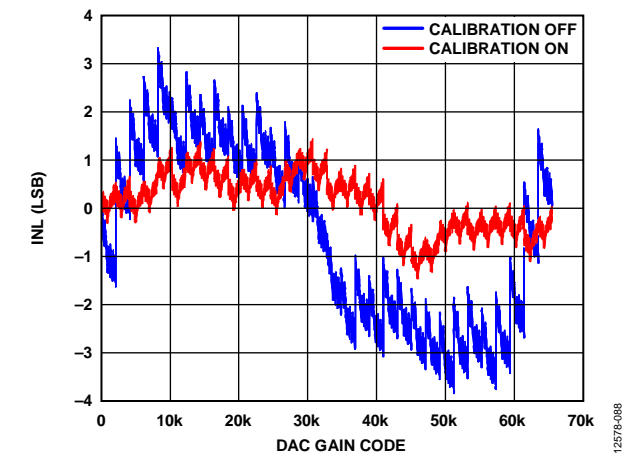

<span id="page-75-0"></span>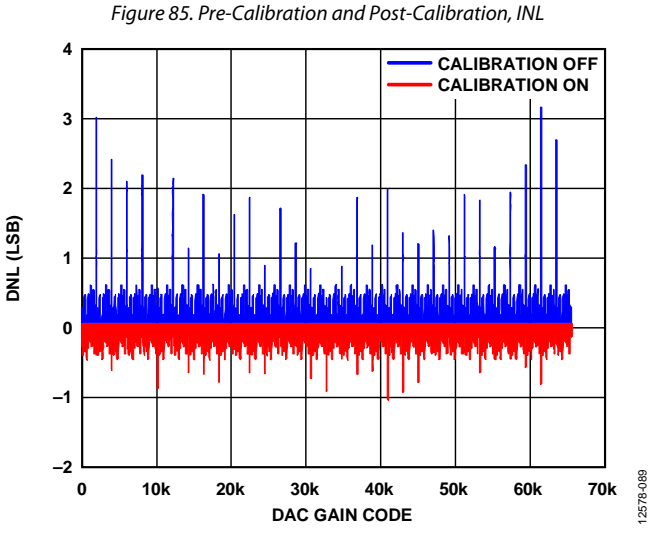

<span id="page-75-1"></span>*Figure 86. Pre-Calibration and Post-Calibration, DNL*

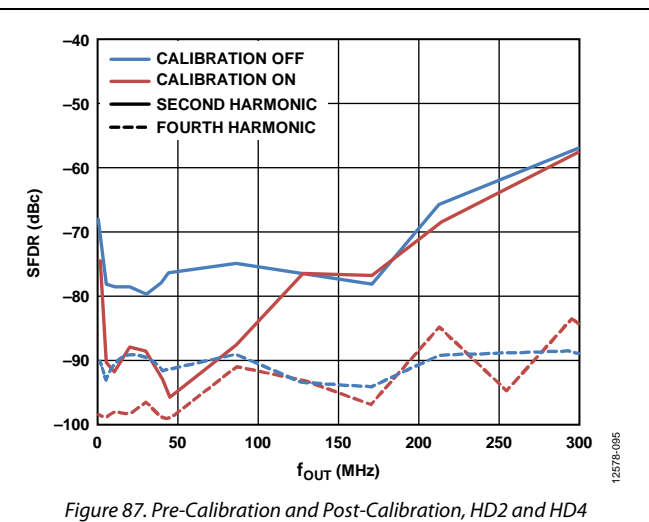

<span id="page-75-2"></span>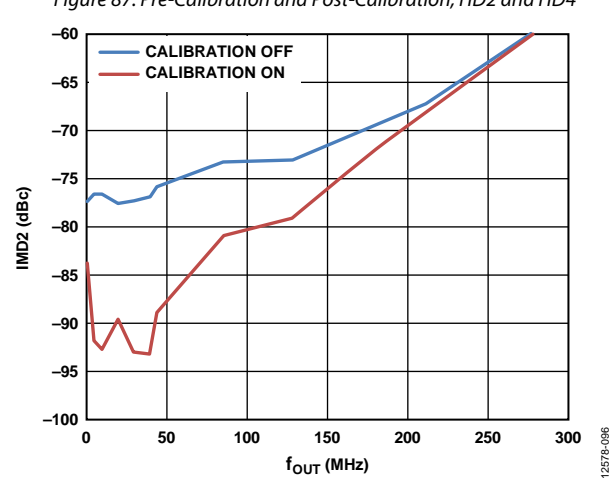

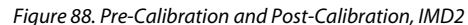

<span id="page-75-3"></span>To calibrate, follow the routine i[n Table 75.](#page-75-4)

<span id="page-75-4"></span>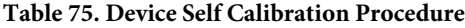

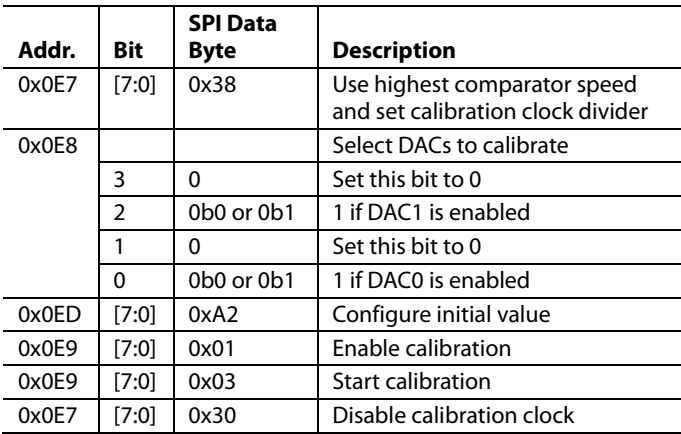

For each DAC that is calibrated, verify the calibration status by writing a 1 in the corresponding bit of CAL\_PAGE (Register 0x0E8) and reading Register 0x0E9. If the calibration completed correctly, CAL\_FIN (Register 0x0E9[7]) = 1 to indicate that calibration is complete, and Register  $0x0E9[6:4] = 0$ to indicate that no errors have occurred.

The post-calibration result is a function of operating temperature. A set of calibration coefficients obtained at one temperature may not be the optimal setting for a different temperature[. Figure 89](#page-76-0) an[d Figure 90](#page-76-1) show the typical temperature drift effect after a single run calibration.

For optimal performance, run the calibration again when the operating temperature changes significantly. Note that it is recommended to power down the DAC outputs when running the calibration routine. If continuous transmission is required in the system, running the calibration again during the operation may not be an option. In this case, it is recommended to perform a calibration at the average temperature of the operating temperature range and to use the same set of coefficients during the operation. This results in the best overall performance over temperature.

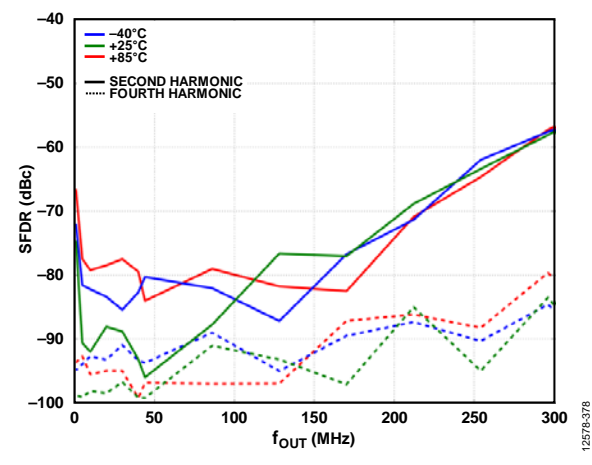

<span id="page-76-0"></span>*Figure 89. Post-CalibrationHD2 and HD4 over Temperature, Calibrated at 25°C*

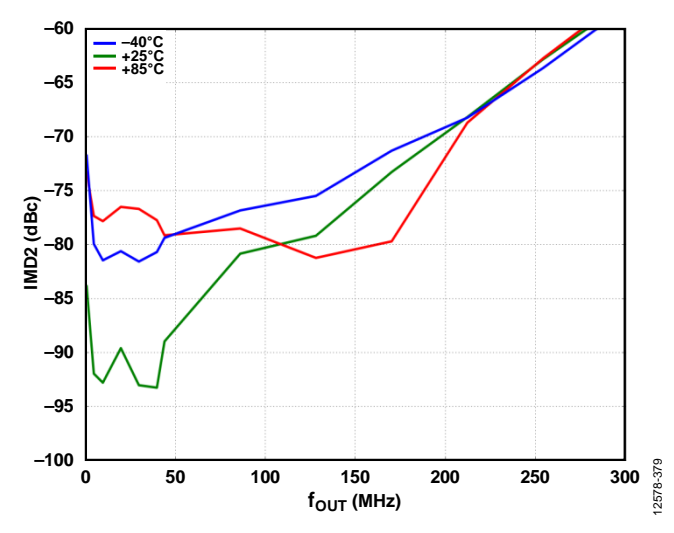

<span id="page-76-1"></span>*Figure 90. Post-Calibration IMD2 over Temperature, Calibrated at 25°C*

## DEVICE POWER DISSIPATION

The [AD9135/](http://www.analog.com/AD9135?doc=AD9135_9136.pdf)[AD9136](http://www.analog.com/AD9136?doc=AD9135_9136.pdf) have eight supply rails, AVDD33, DVDD12, SVDD12, SIOVDD33, CVDD12, IOVDD, V<sub>TT</sub>, and PVDD12, which can be driven from five regulators to achieve optimum performance, as shown in [Figure 67.](#page-61-0)

The AVDD33 supply powers the DAC core circuitry. The power dissipation of the AVDD33 supply rail is independent of the digital operating mode and sample rate. The current drawn from the AVDD33 supply rail is typically 68 mA (225 mW) when the full-scale current of DAC0 and DAC1 are set to the nominal value of 20.48 mA.

PVDD12 powers the DAC PLLs and varies depending on the DAC sample rate. CVDD12 can be combined with the PVDD12 regulator, but requires proper bypass capacitor networks near the pins. CVDD12 powers the clock tree, and the current varies directly with the DAC sample rate. DVDD12 powers the DSP core, and the current draw depends on the number of DSP functions and the DAC sample rate used. SVDD12 supplies the SERDES lanes and associated circuitry including the equalizers, SERDES PLL, PHY, and up to the input of the DSP. The current depends on the number lanes and the lane bit rate. IOVDD powers the SPI circuit and draws a very small current.

SIOVDD33 powers the equalizers for the SERDES lanes. The  $V_{TT}$  termination voltage draws a very small current of  $<$ 5 mA.

## **TEMPERATURE SENSOR**

The [AD9135/](http://www.analog.com/AD9135?doc=AD9135_9136.pdf)[AD9136](http://www.analog.com/AD9136?doc=AD9135_9136.pdf) have a band gap temperature sensor for monitoring the temperature changes of the [AD9135](http://www.analog.com/AD9135?doc=AD9135_9136.pdf)[/AD9136.](http://www.analog.com/AD9136?doc=AD9135_9136.pdf) The temperature must be calibrated against a known temperature to remove the device-to-device variation on the band gap circuit used to sense the temperature.

To monitor temperature change, the user must take a reading at a known ambient temperature for a single-point calibration of each [AD9135](http://www.analog.com/AD9135?doc=AD9135_9136.pdf)[/AD9136](http://www.analog.com/AD9136?doc=AD9135_9136.pdf) device.

$$
Tx = T_{REF} + 7.3 \times (CODE\_X - CODE\_REF) / 1000
$$

where:

*CODE\_X* is the readback code at the unknown temperature, *Tx*. *CODE\_REF* is the readback code at the calibrated temperature, *TREF*.

To use the temperature sensor, it must be enabled by setting Register 0x12F[0] to 1. The user must write a 1 to Register 0x134[0] before reading back the die temperature from Register 0x132 and Register 0x133.

## START-UP SEQUENCE

[Table 76](#page-78-0) throug[h Table 83](#page-80-0) show the register writes needed to set up the [AD9135/](http://www.analog.com/AD9135?doc=AD9135_9136.pdf)[AD9136](http://www.analog.com/AD9136?doc=AD9135_9136.pdf) with  $f_{\text{DAC}} = 1474.56 \text{ MHz}$ , 1× interpolation, and the DAC PLL enabled with a 368.64 MHz reference clock. The JESD204B interface is configured in Mode 11, single-link mode, Subclass 1, and scrambling is enabled with all eight SERDES lanes running at 7.3728 Gbps, inputting twos complement formatted data. No remapping of lanes with the crossbar is used in this example.

The sequence of steps to properly start up the [AD9135](http://www.analog.com/AD9135?doc=AD9135_9136.pdf)[/AD9136](http://www.analog.com/AD9136?doc=AD9135_9136.pdf) is as follows:

- 1. Set up the SPI interface, power up necessary circuit blocks, make required writes to the configuration register, and set up the DAC clocks (see th[e Step 1: Start Up the DAC](#page-78-1) section).
- 2. Set the digital features of the [AD9135](http://www.analog.com/AD9135?doc=AD9135_9136.pdf)[/AD9136](http://www.analog.com/AD9136?doc=AD9135_9136.pdf) (see the [Step 2: Digital Datapath](#page-78-2) section).
- 3. Set up the JESD204B links (see the [Step 3: Transport Layer](#page-79-0) section).
- 4. Set up the physical layer of the SERDES interface (see the [Step 4: Physical Layer](#page-79-1) section).
- 5. Set up the data link layer of the SERDES interface. This procedure is for quick startup or debug only and does not guarantee deterministic latency (see the Step [5: Data Link](#page-27-0) [Layer](#page-27-0) section).
- 6. Check for errors on Link 0 and Link 1 (see th[e Step 6:](#page-80-1)  [Error Monitoring](#page-80-1) section).

These steps are outlined in detail in the following sections in tables that list the required register write and read commands.

## <span id="page-78-1"></span>**STEP 1: START UP THE DAC**

### *Power-Up and DAC Initialization*

<span id="page-78-0"></span>**Table 76. Power-Up and DAC Initialization**

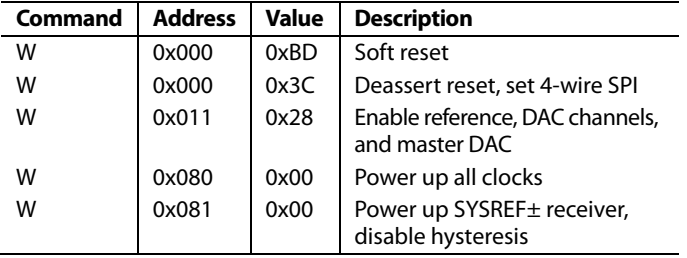

### *Required Device Configurations*

#### **Table 77. Required Device Configurations**

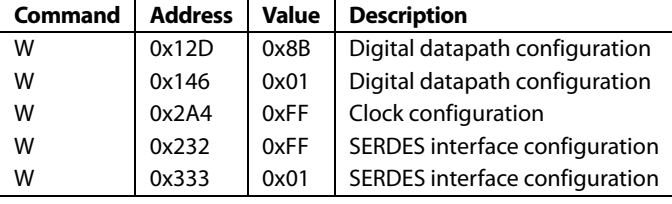

### *Configure the DAC PLL*

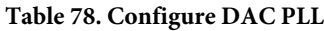

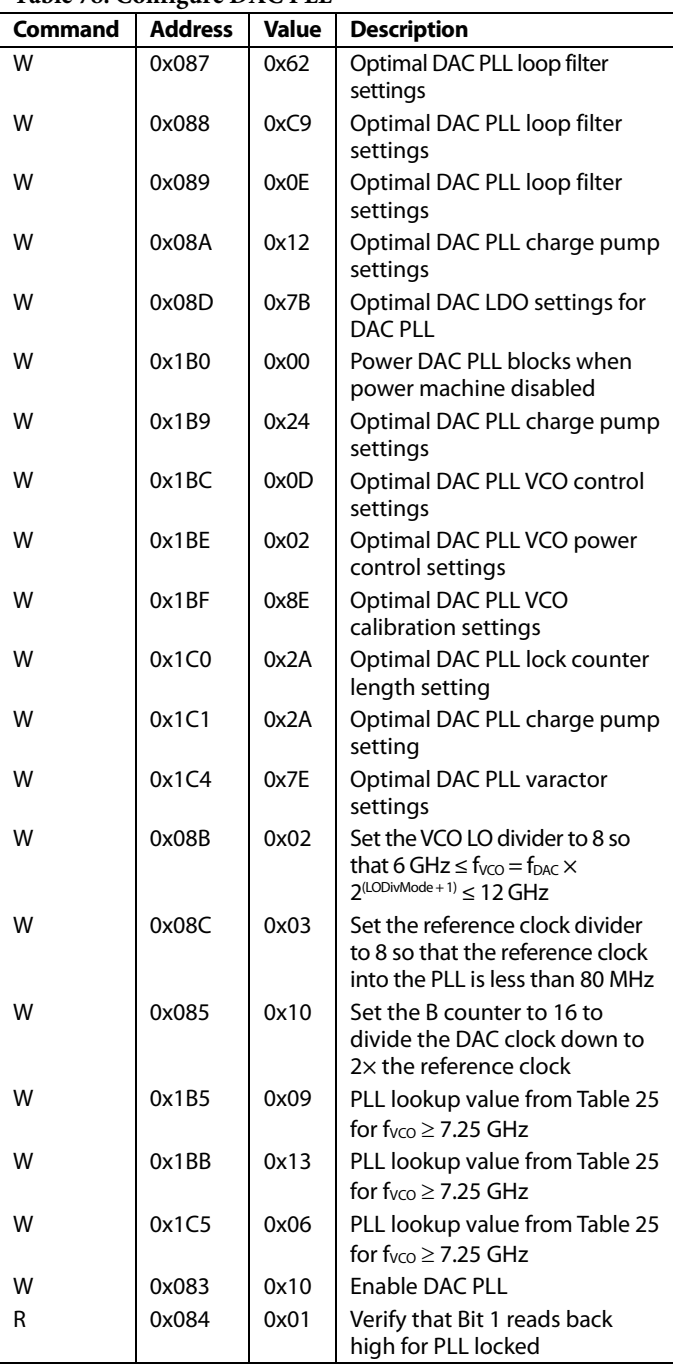

## <span id="page-78-2"></span>**STEP 2: DIGITAL DATAPATH**

#### **Table 79. Digital Datapath**

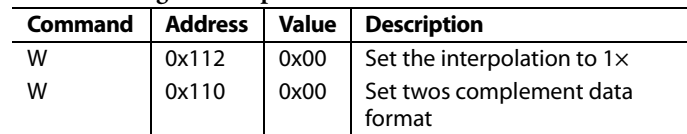

## <span id="page-79-0"></span>**STEP 3: TRANSPORT LAYER**

#### **Table 80. Link 0 Transport Layer**

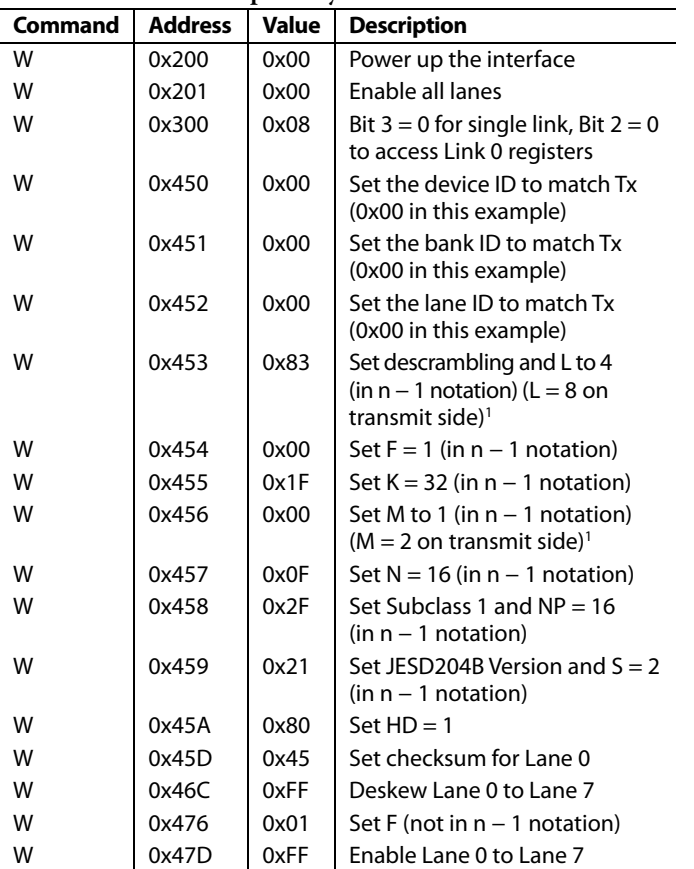

<sup>1</sup> Note that for Mode 11 through Mode 13, the M and L the parameters programmed on the receive side do not match the parameters on the transmit side. The parameters on the transmit side reflect the true number of converters and lanes per link.

### <span id="page-79-1"></span>**STEP 4: PHYSICAL LAYER**

#### **Table 81. Physical Layer**

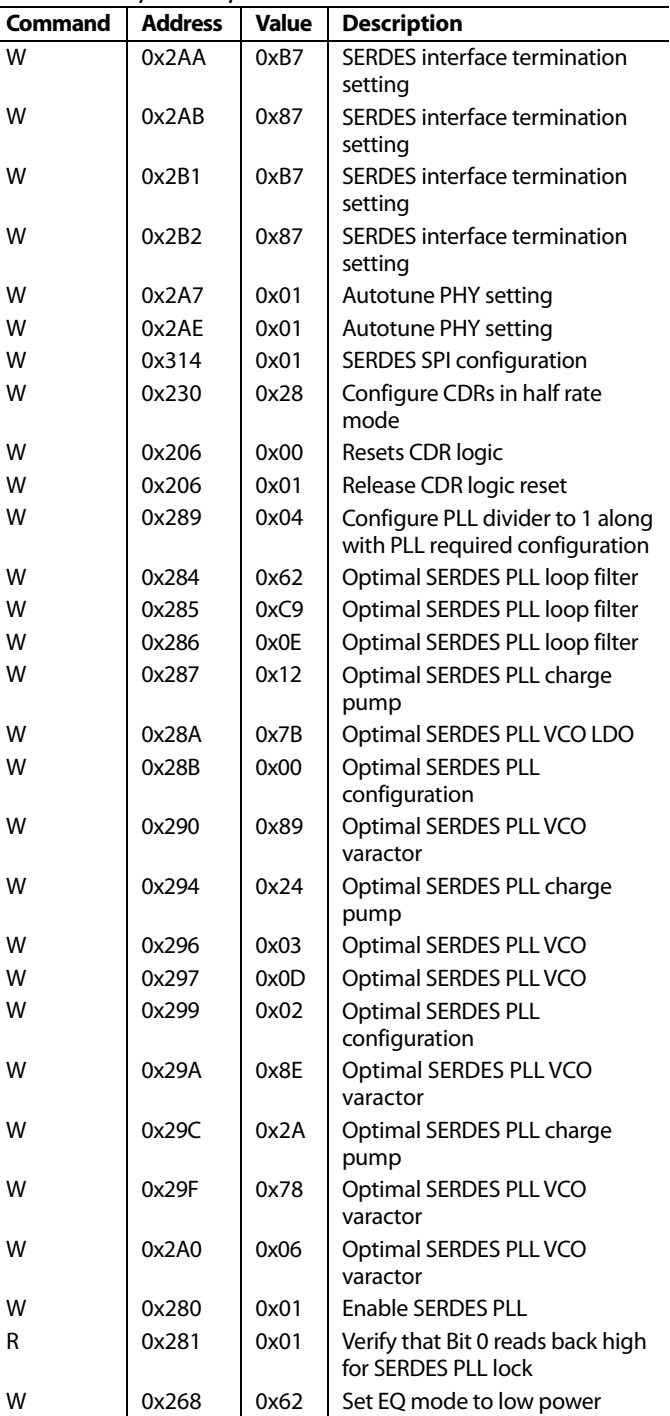

### **STEP 5: DATA LINK LAYER**

Note that this procedure does not guarantee deterministic latency.

#### **Table 82. Data Link Layer—Does Not Guarantee Deterministic Latency**

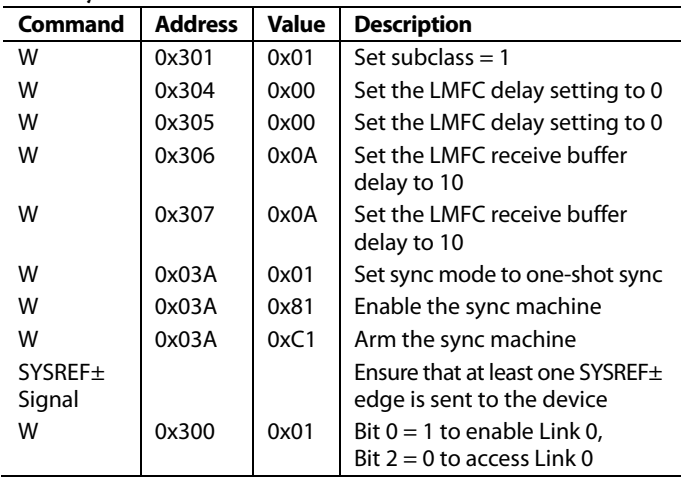

### <span id="page-80-1"></span>**STEP 6: ERROR MONITORING**

### *Link 0 Checks*

Confirm that the registers i[n Table 83](#page-80-0) read back as noted and that system tasks are completed as described.

### <span id="page-80-0"></span>**Table 83. Link 0 Checks**

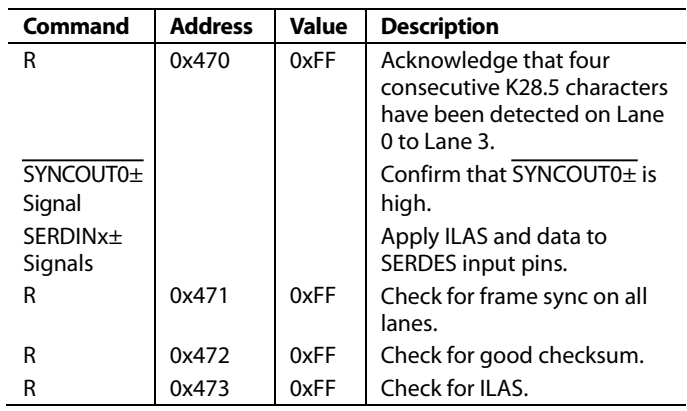

## REGISTER MAPS AND DESCRIPTIONS

In the following tables, register addresses (Reg. column) and reset (Reset column) values are hexadecimal and in the read/write (R/W) column, R means read only, W means write only, R/W means read/write, and N/A means not applicable. All values in the register address and reset columns are hexadecimal numbers.

## **DEVICE CONFIGURATION REGISTER MAP**

#### **Table 84. Device Configuration Register Map**

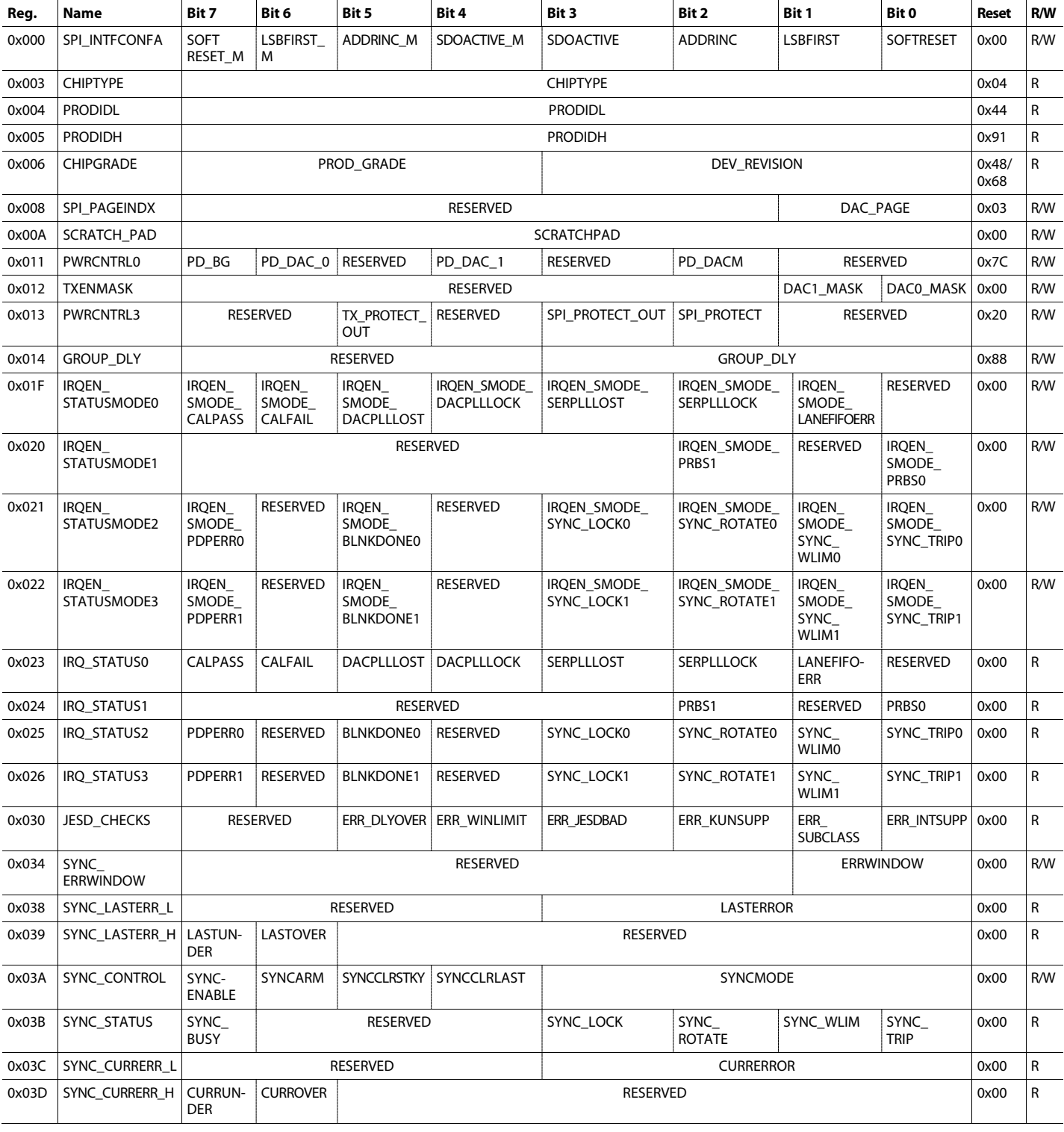

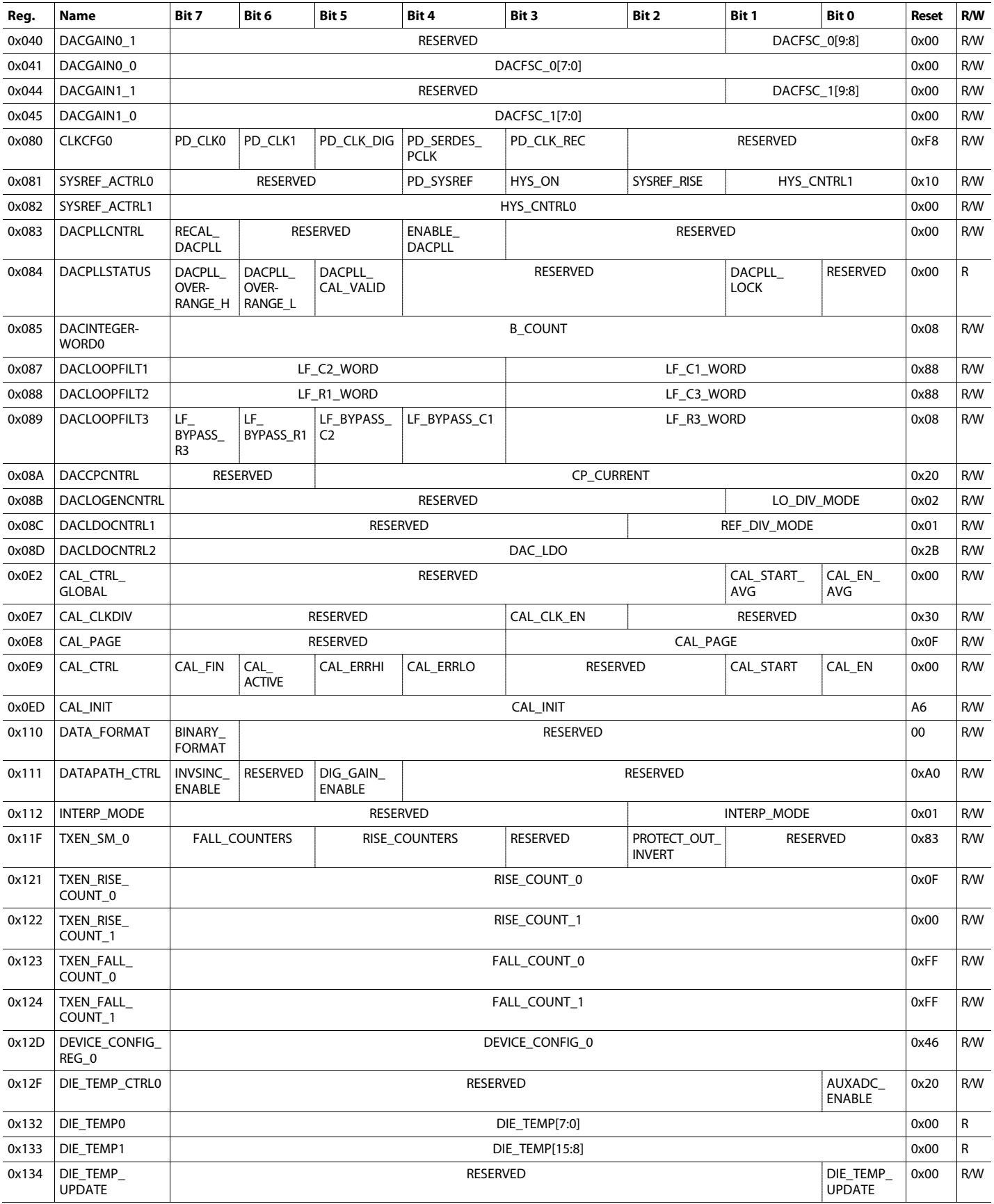

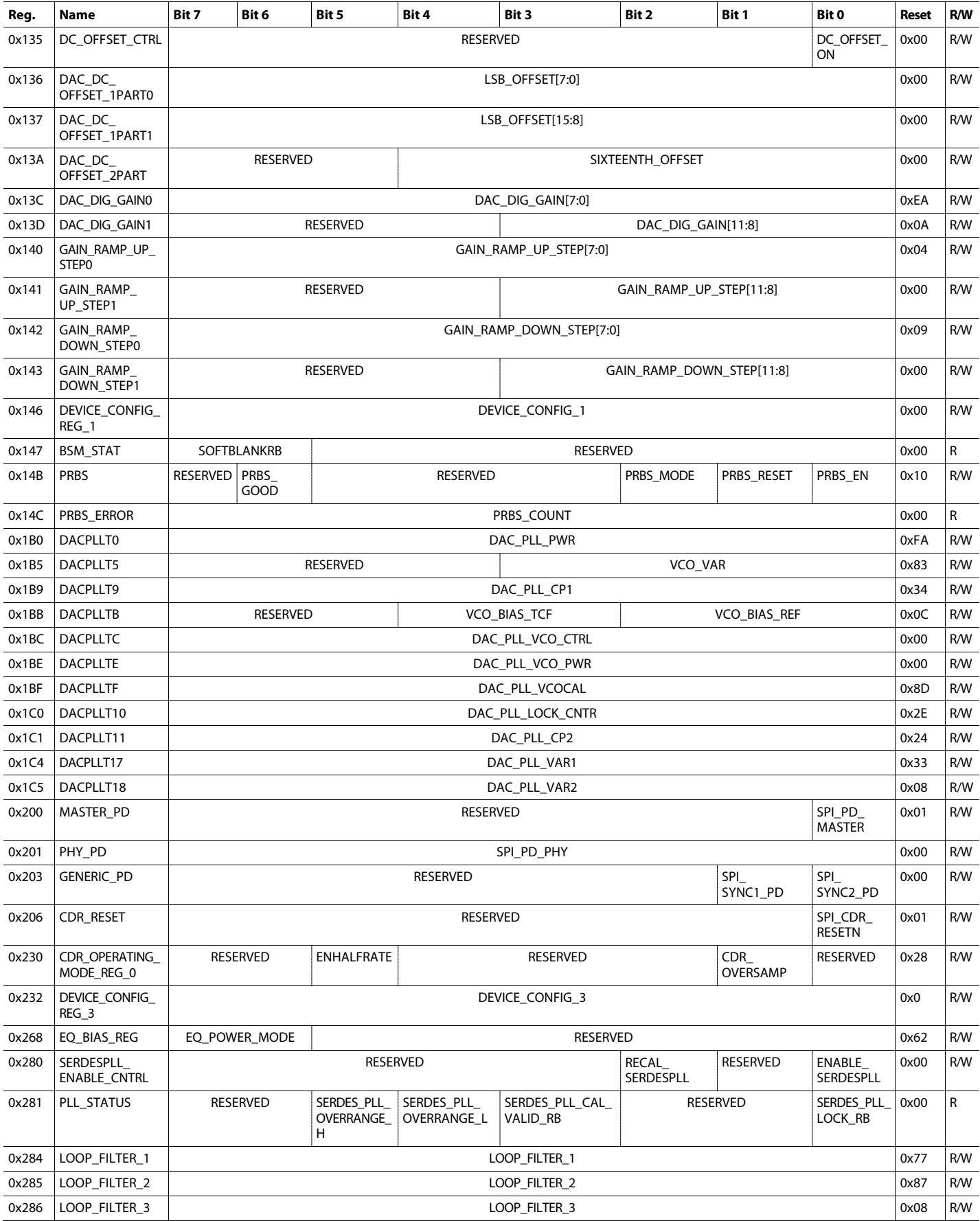

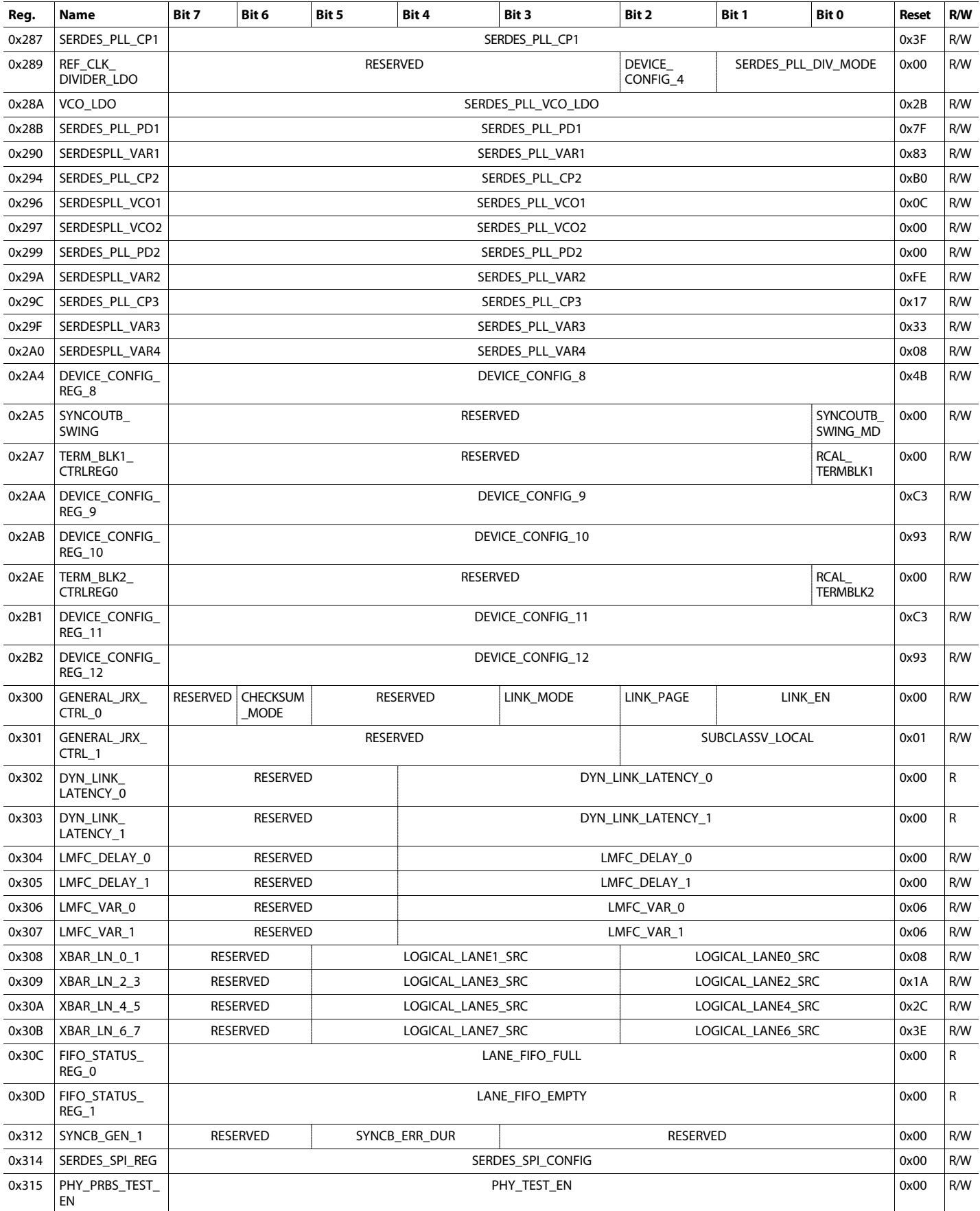

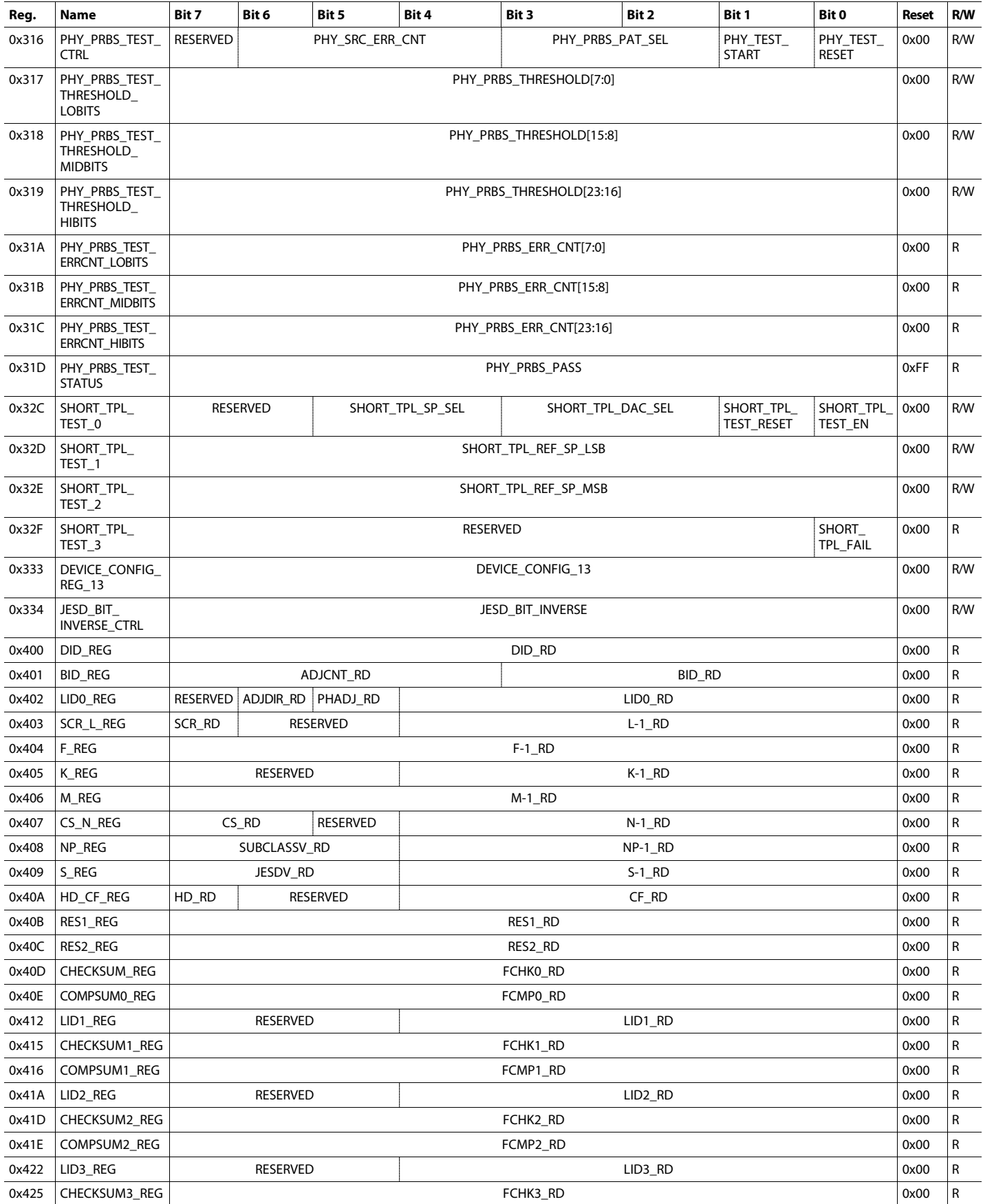

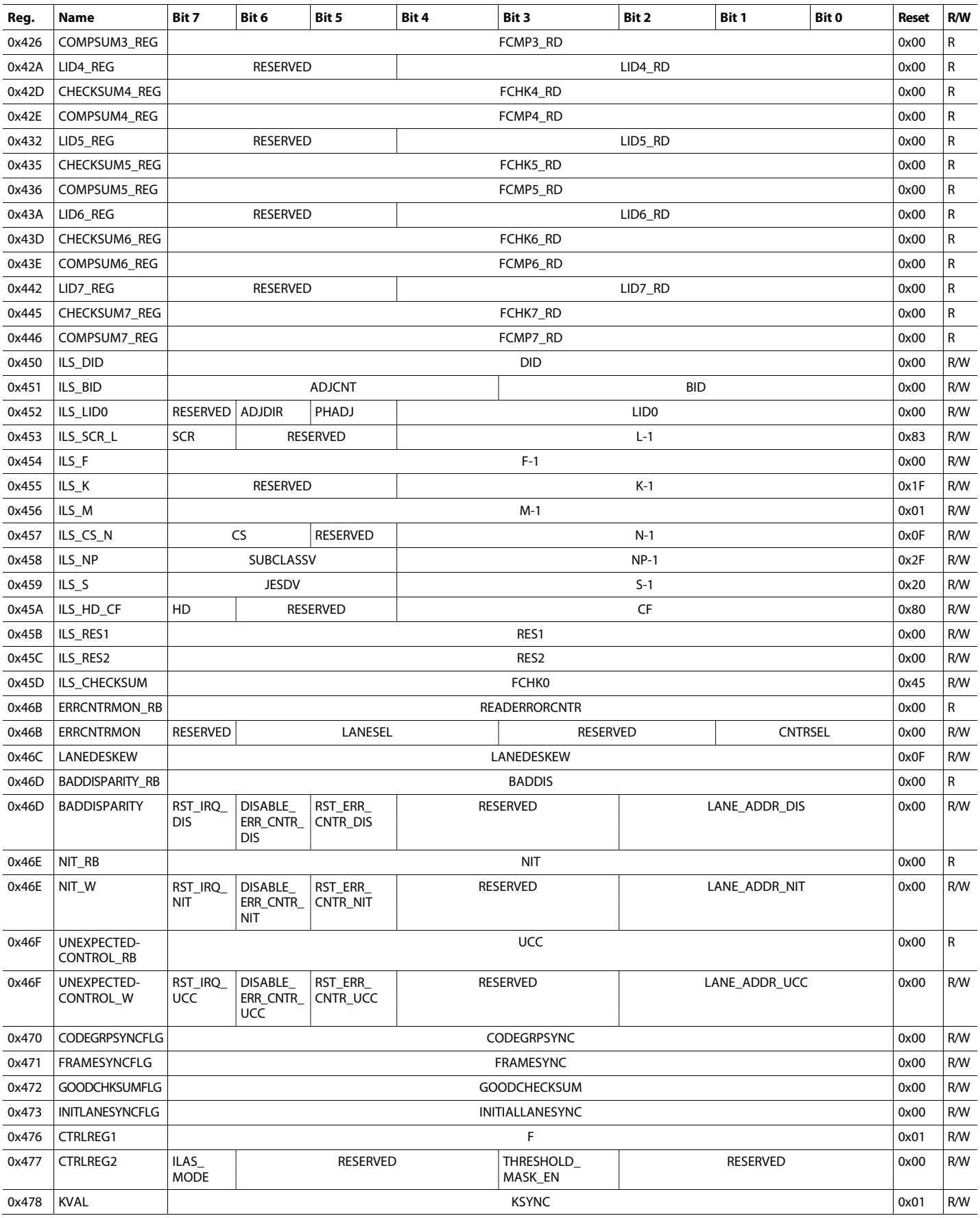

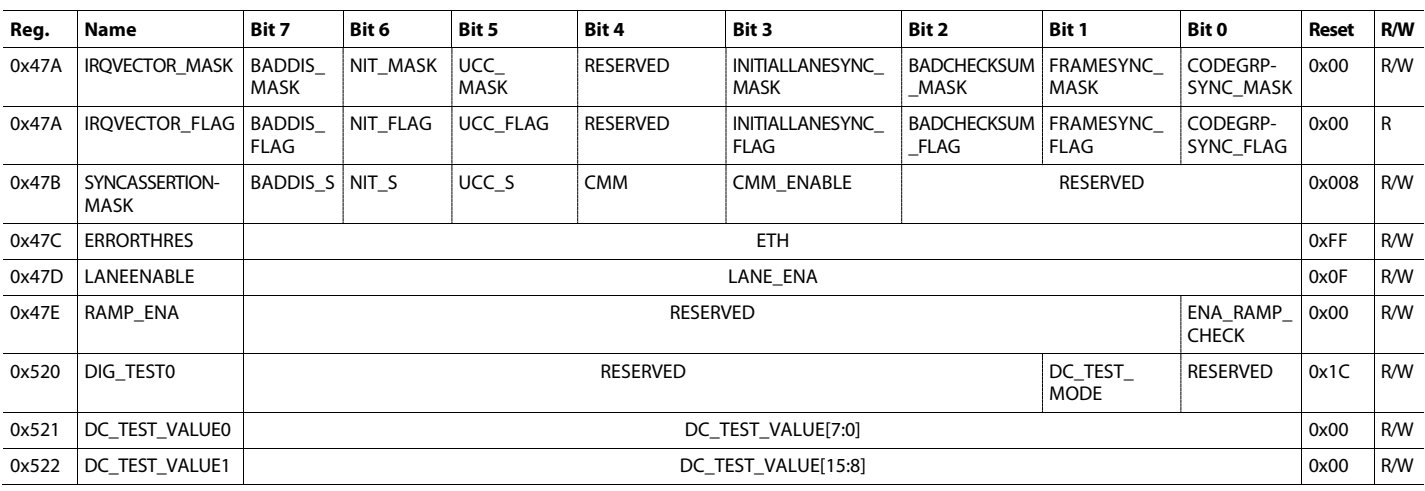

## **DEVICE CONFIGURATION REGISTER DESCRIPTIONS**

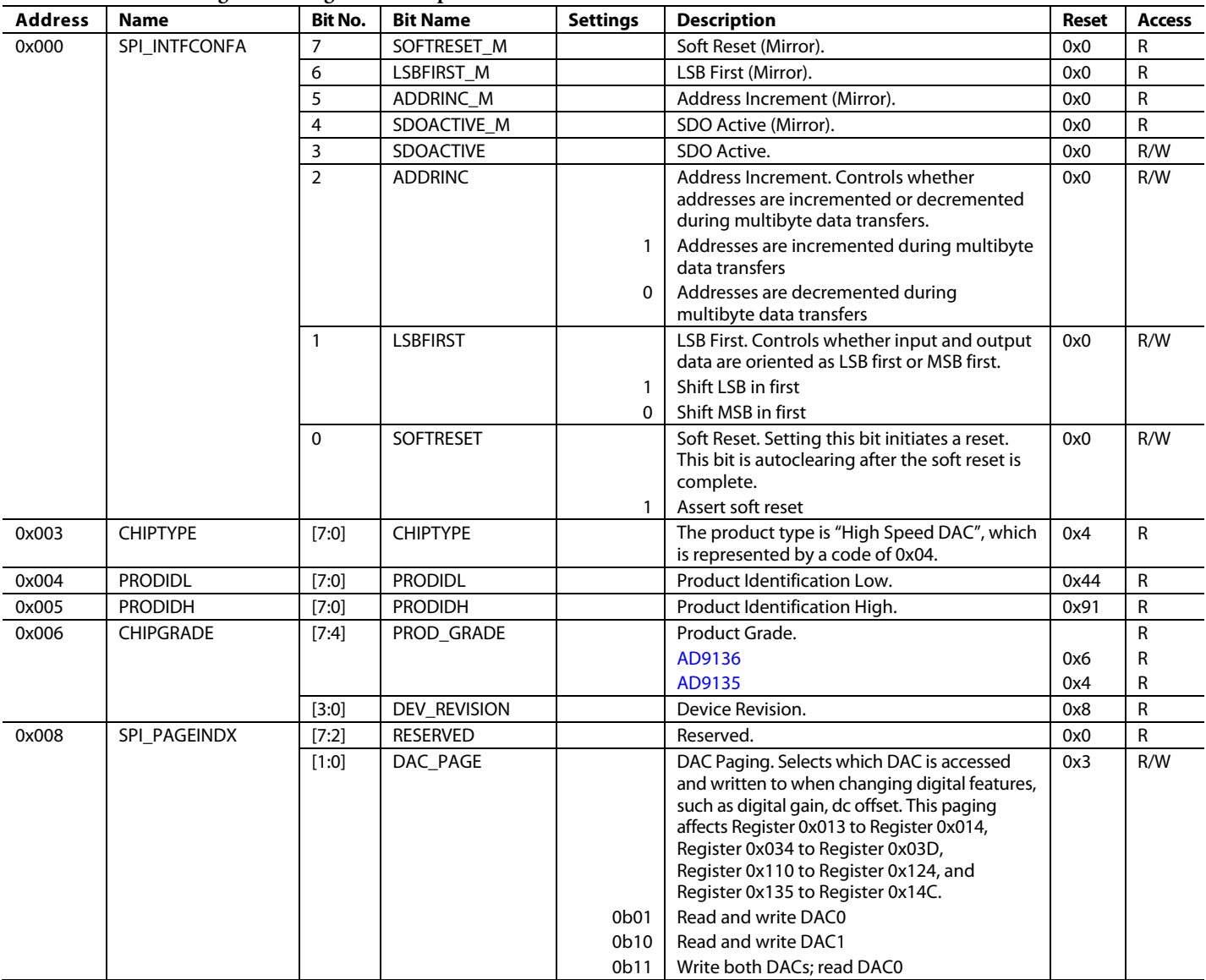

**Table 85. Device Configuration Register Descriptions**

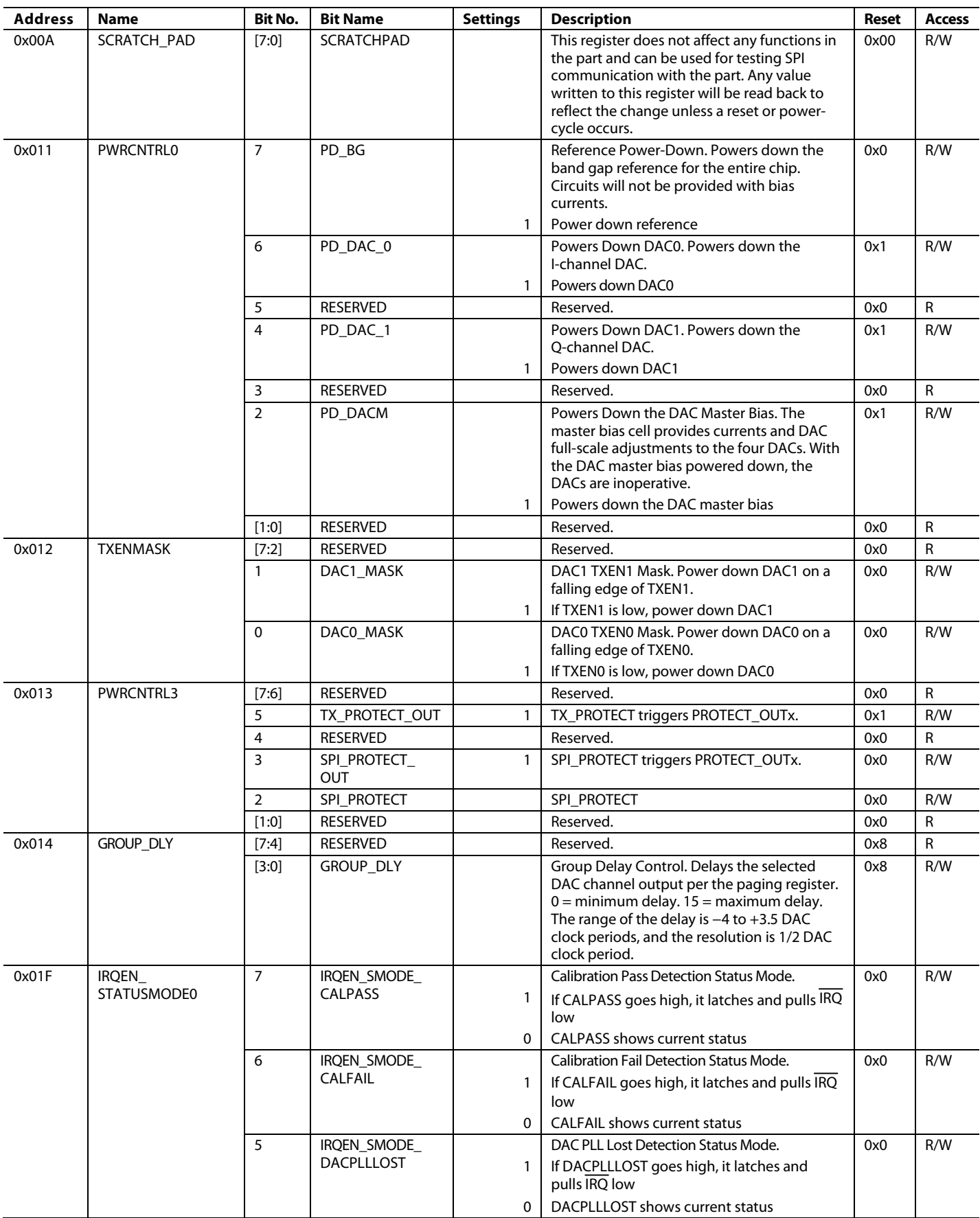

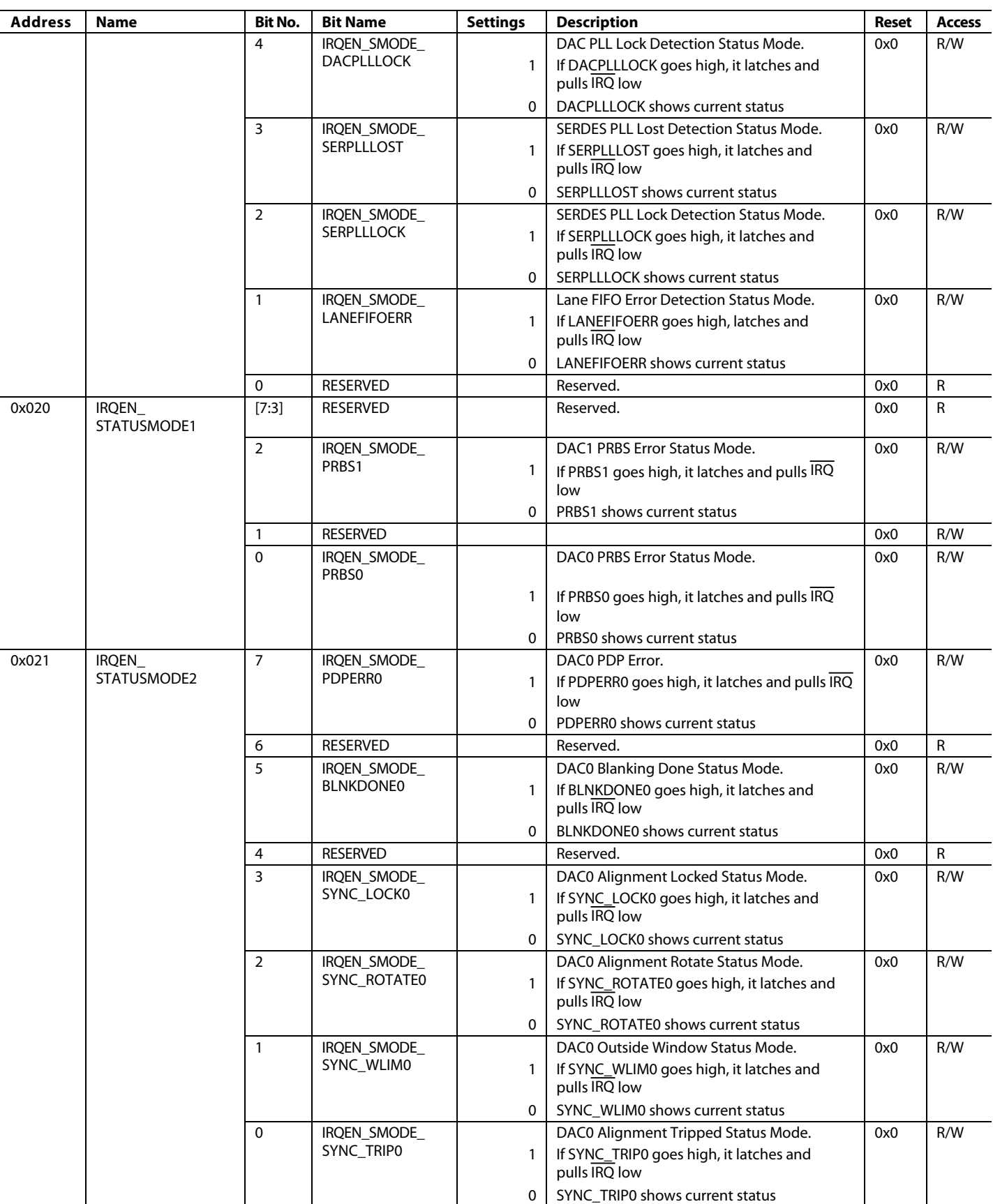

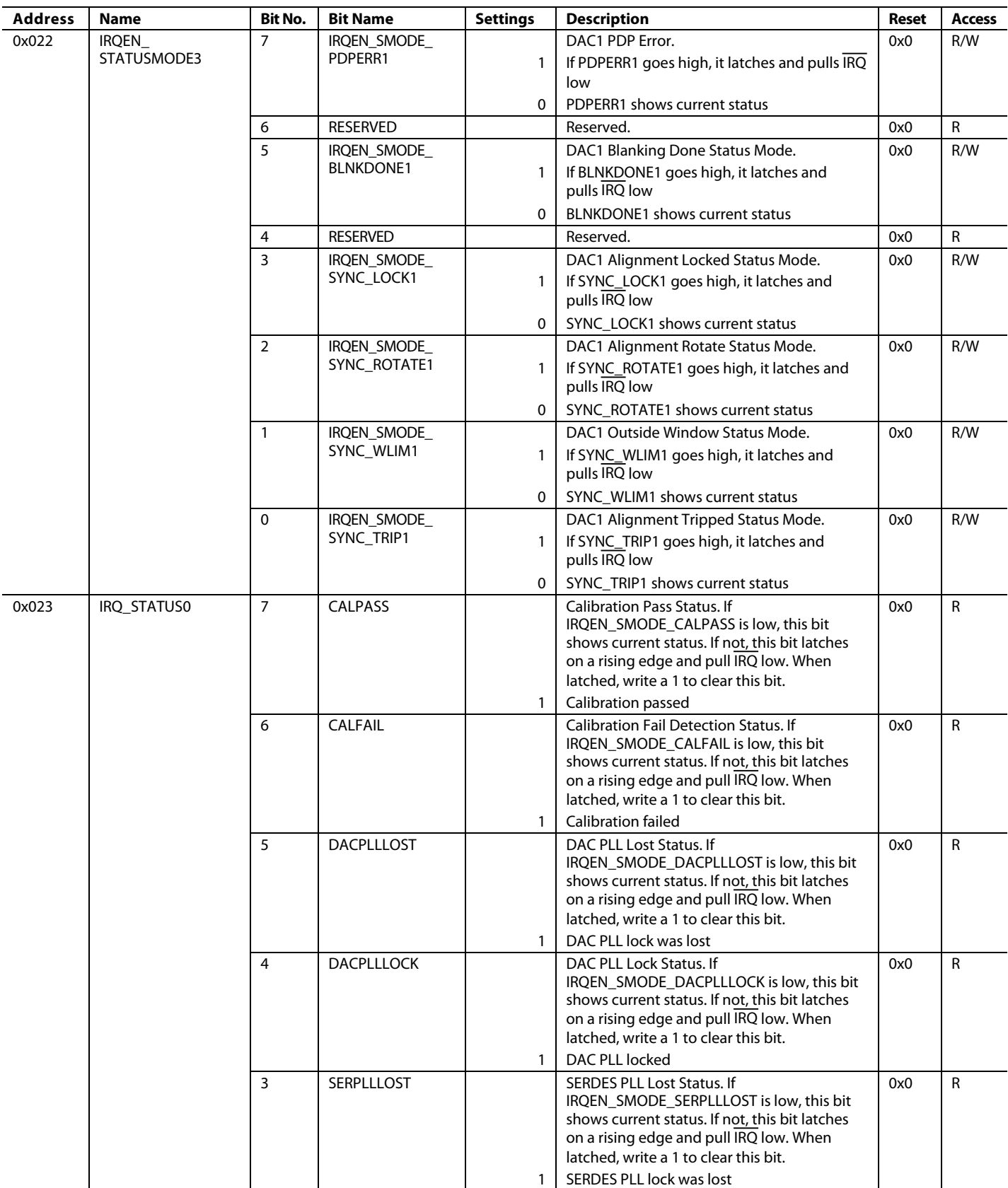

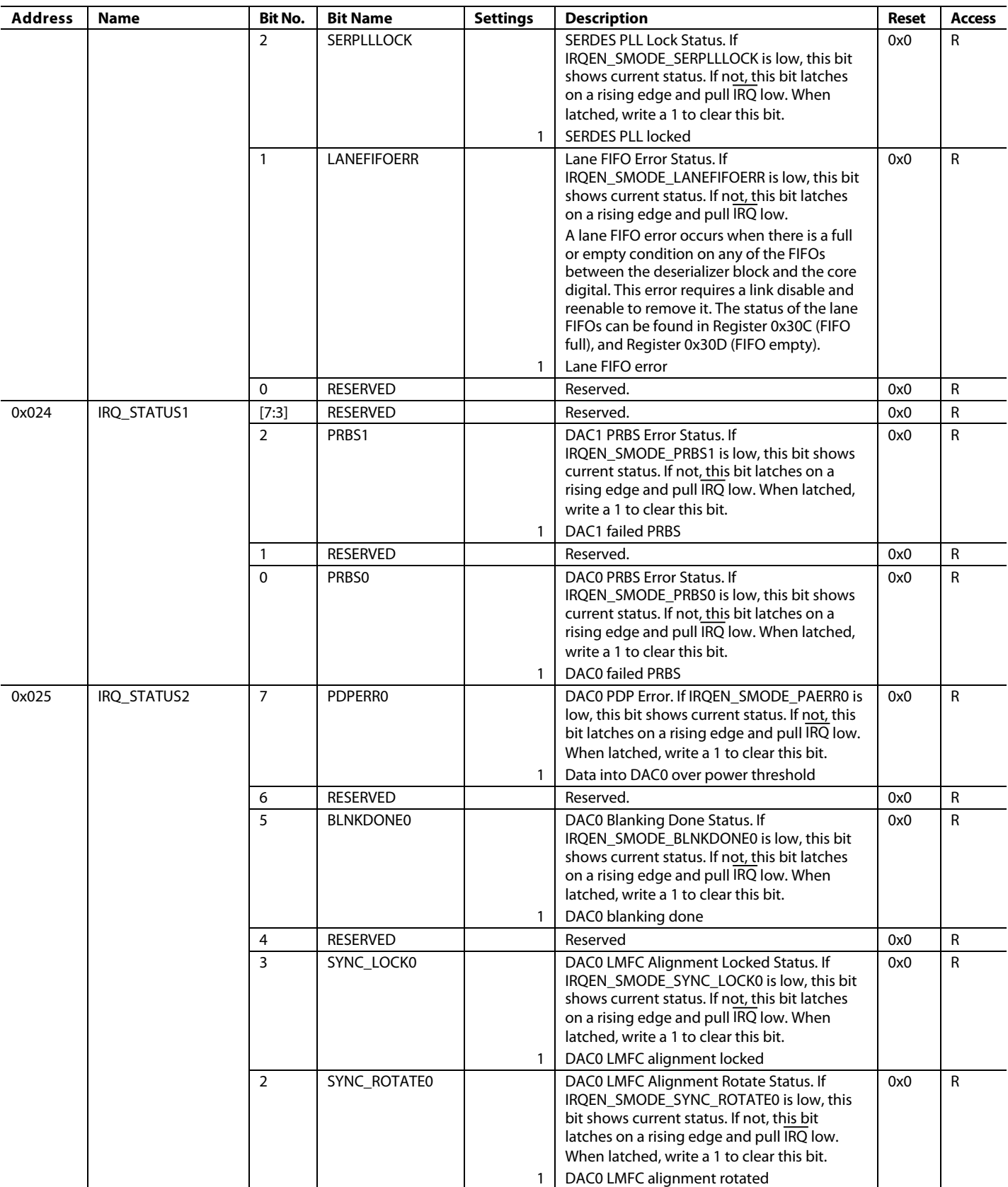

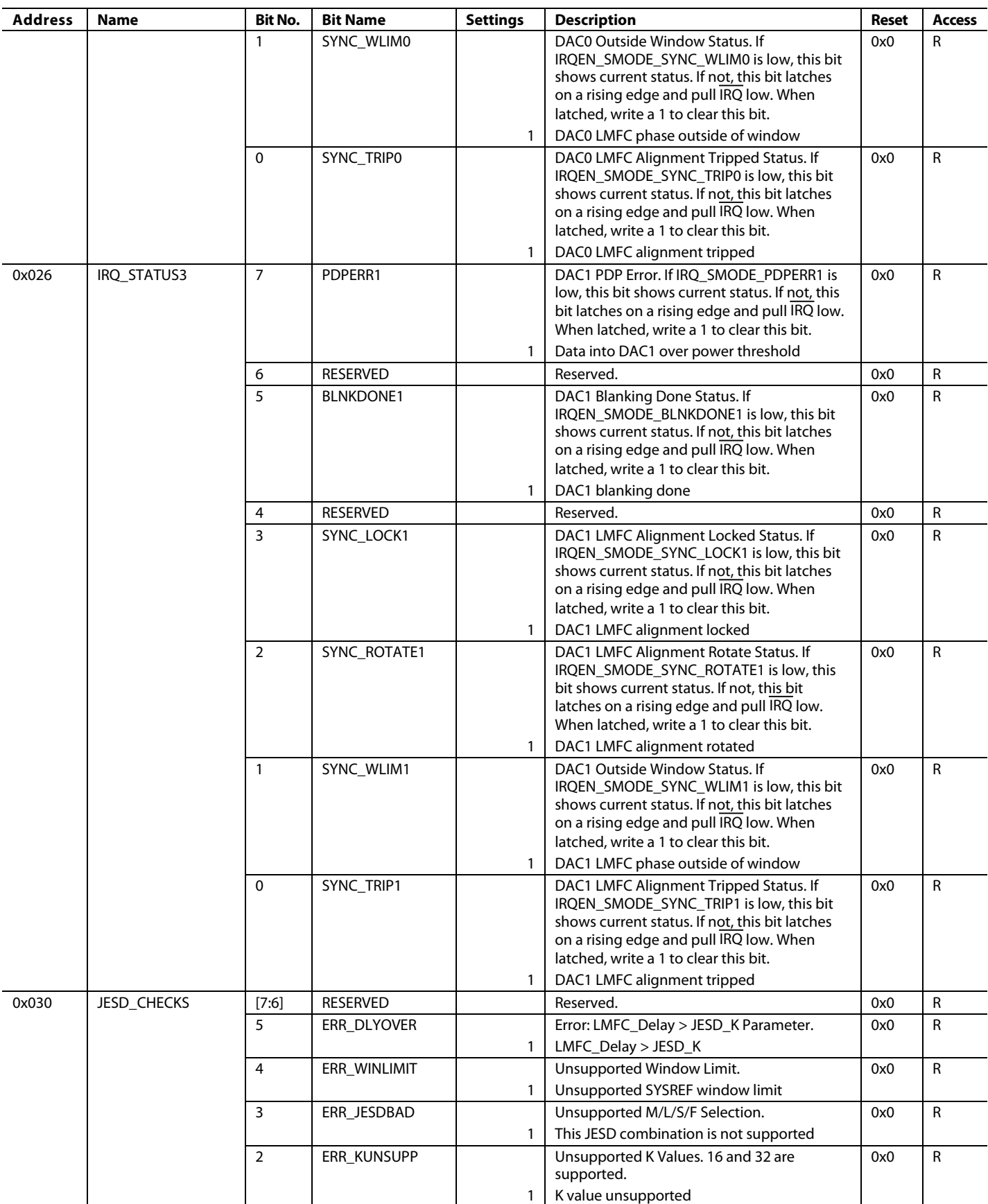

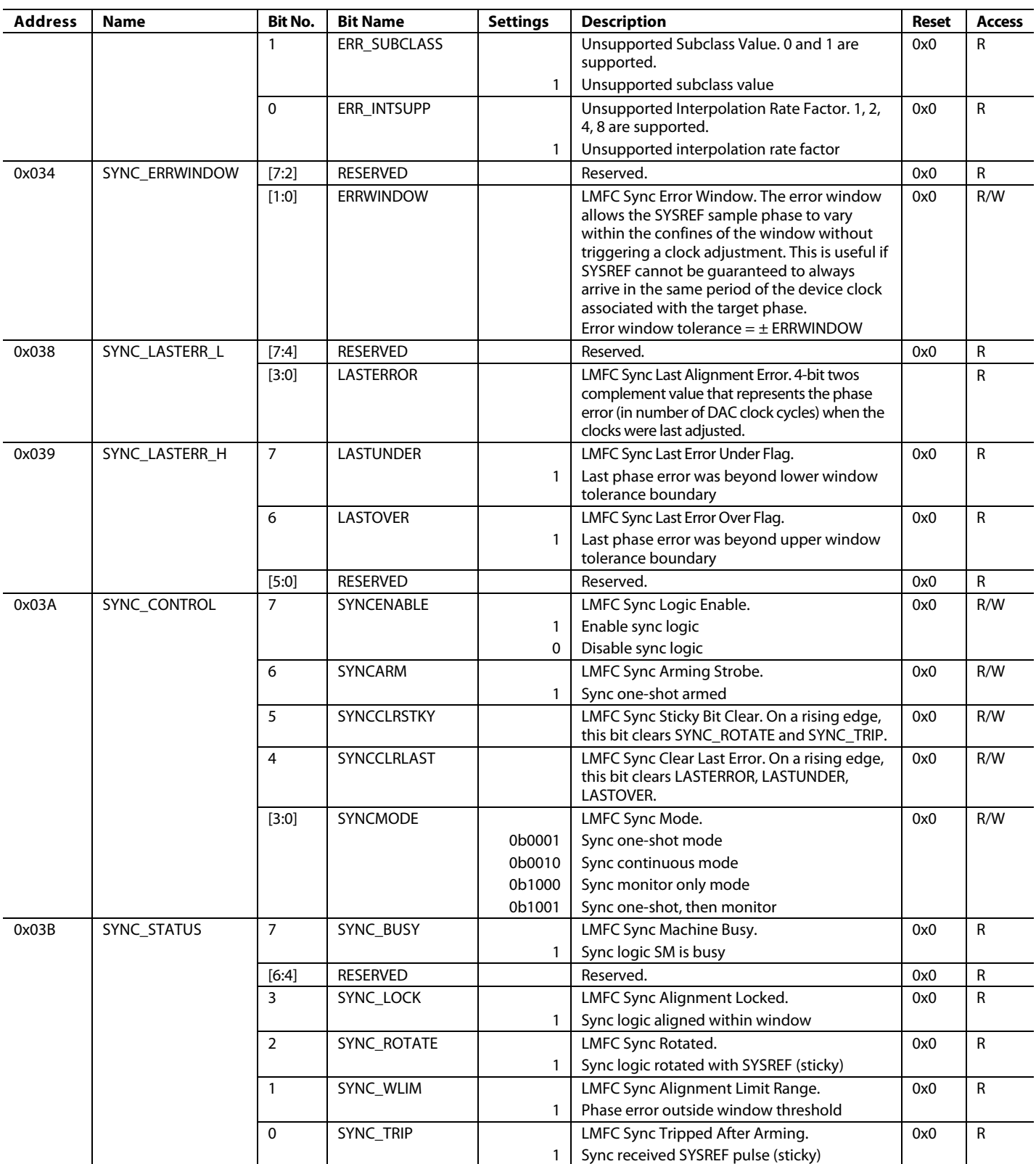

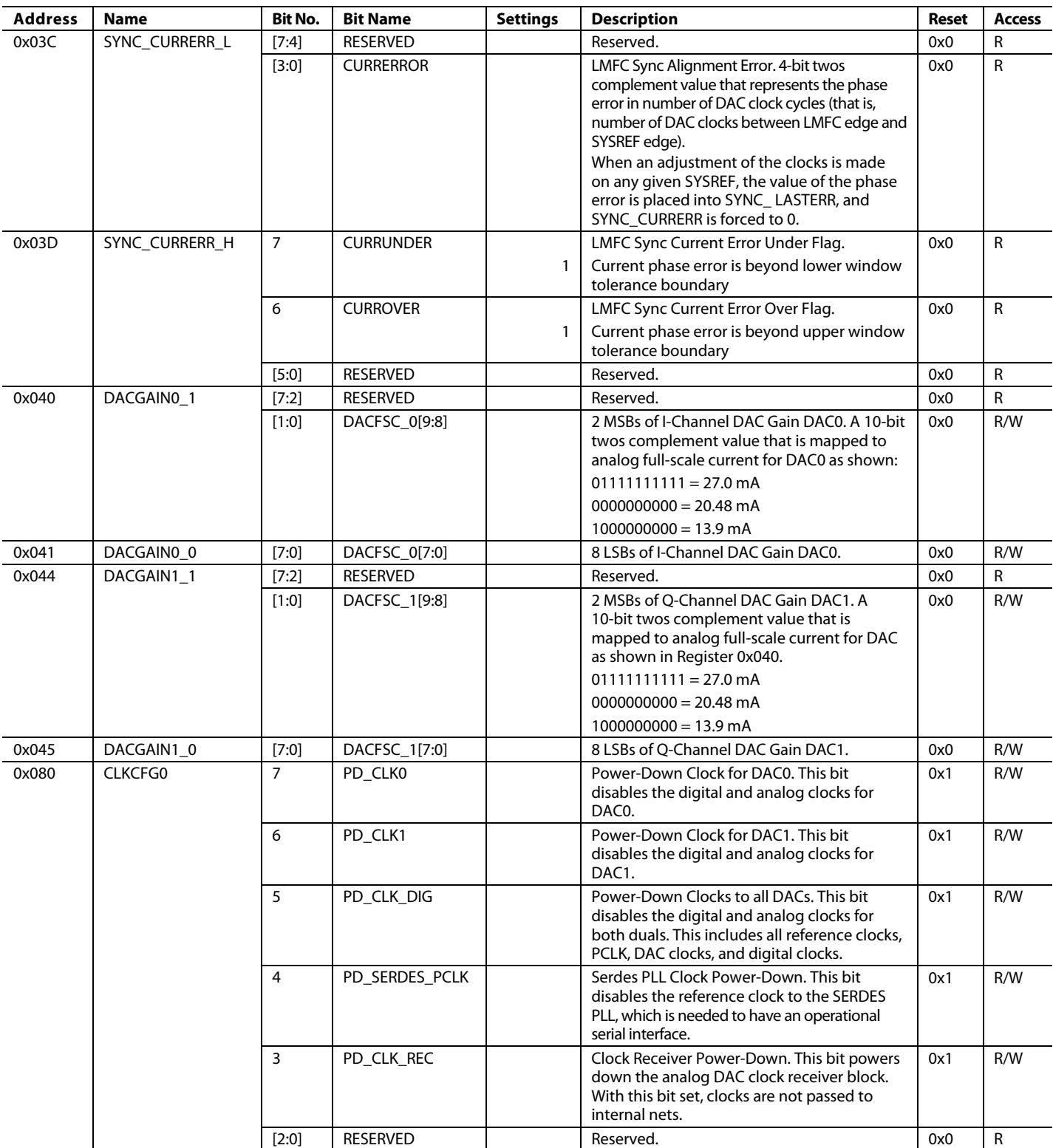

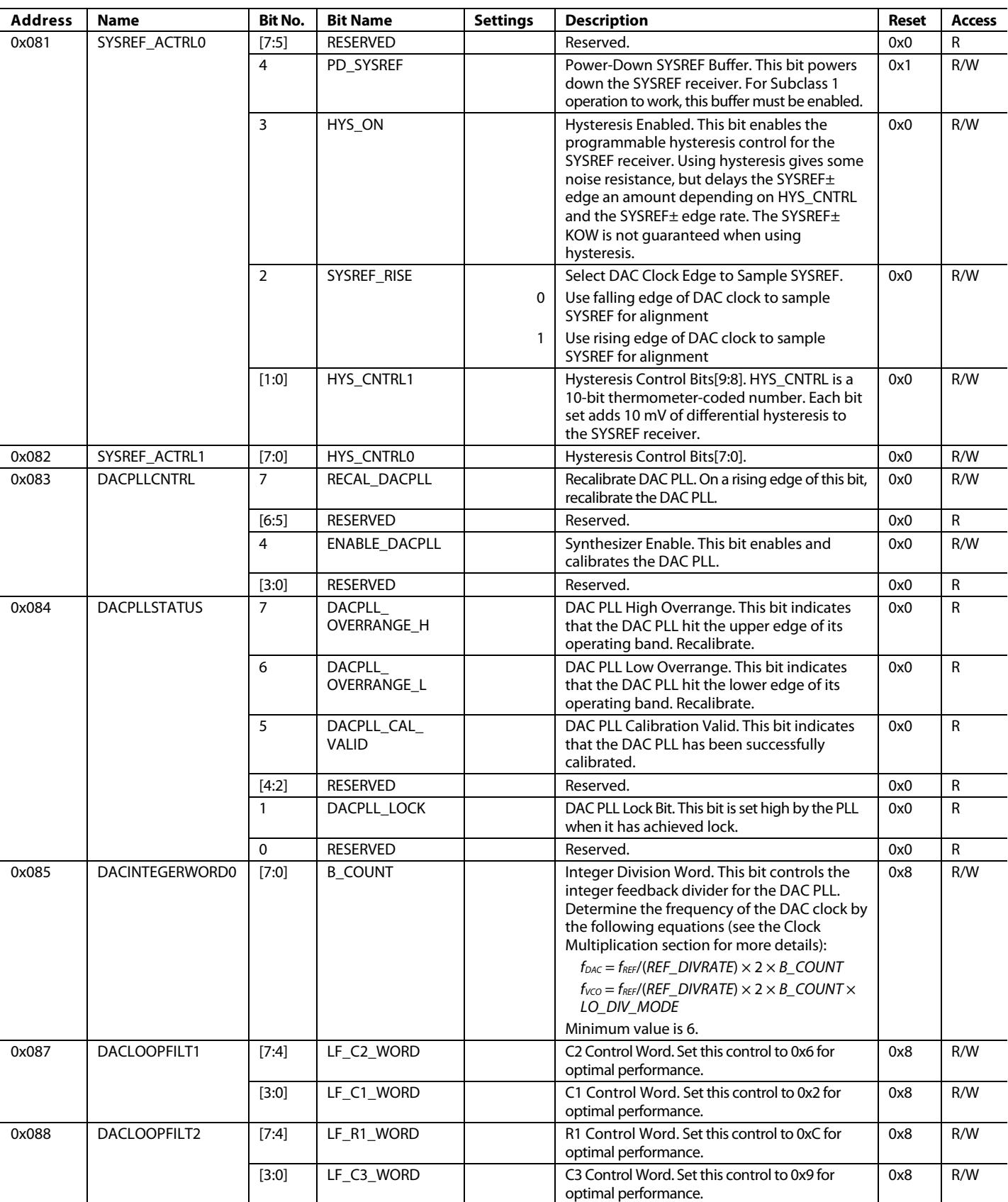

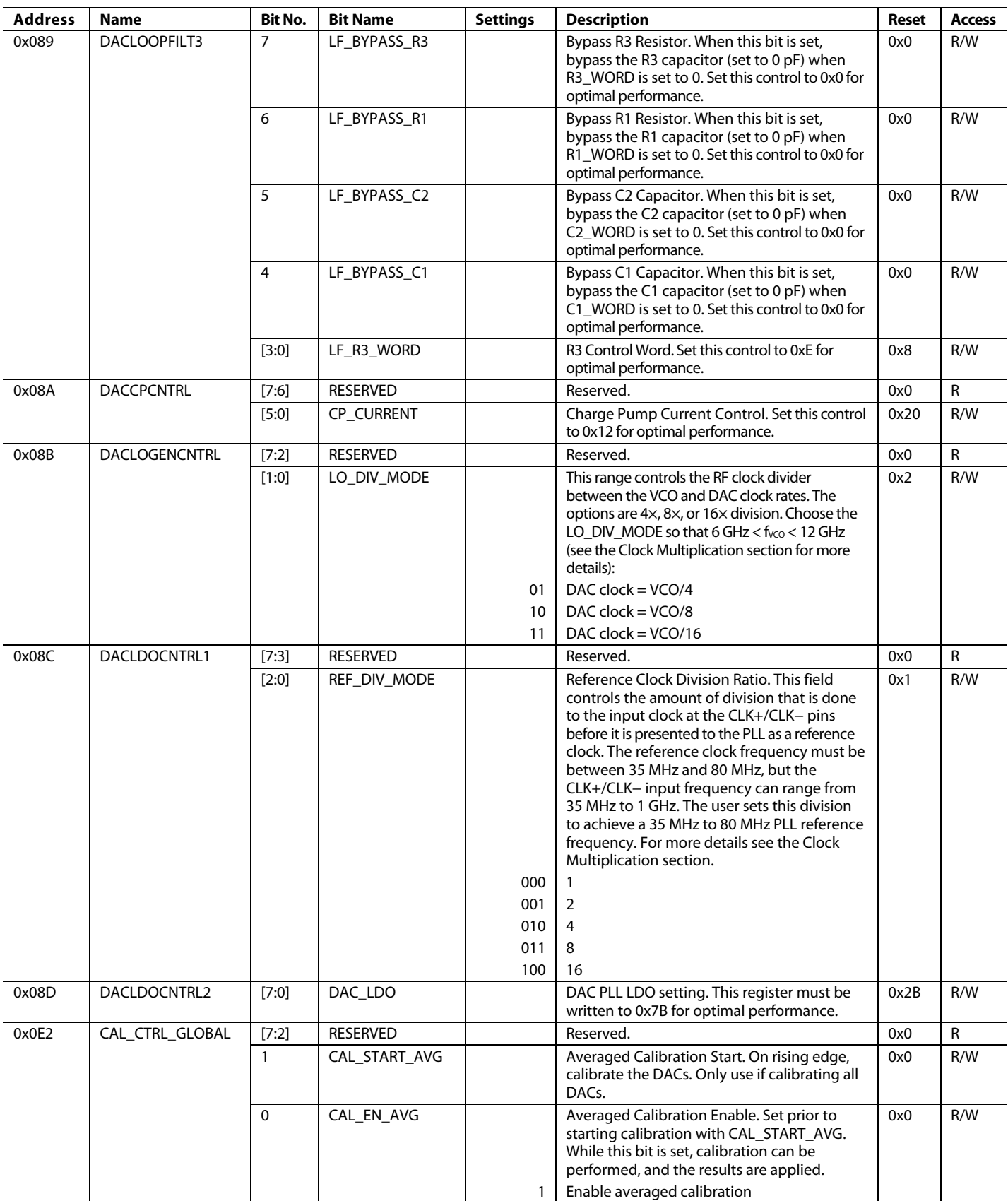

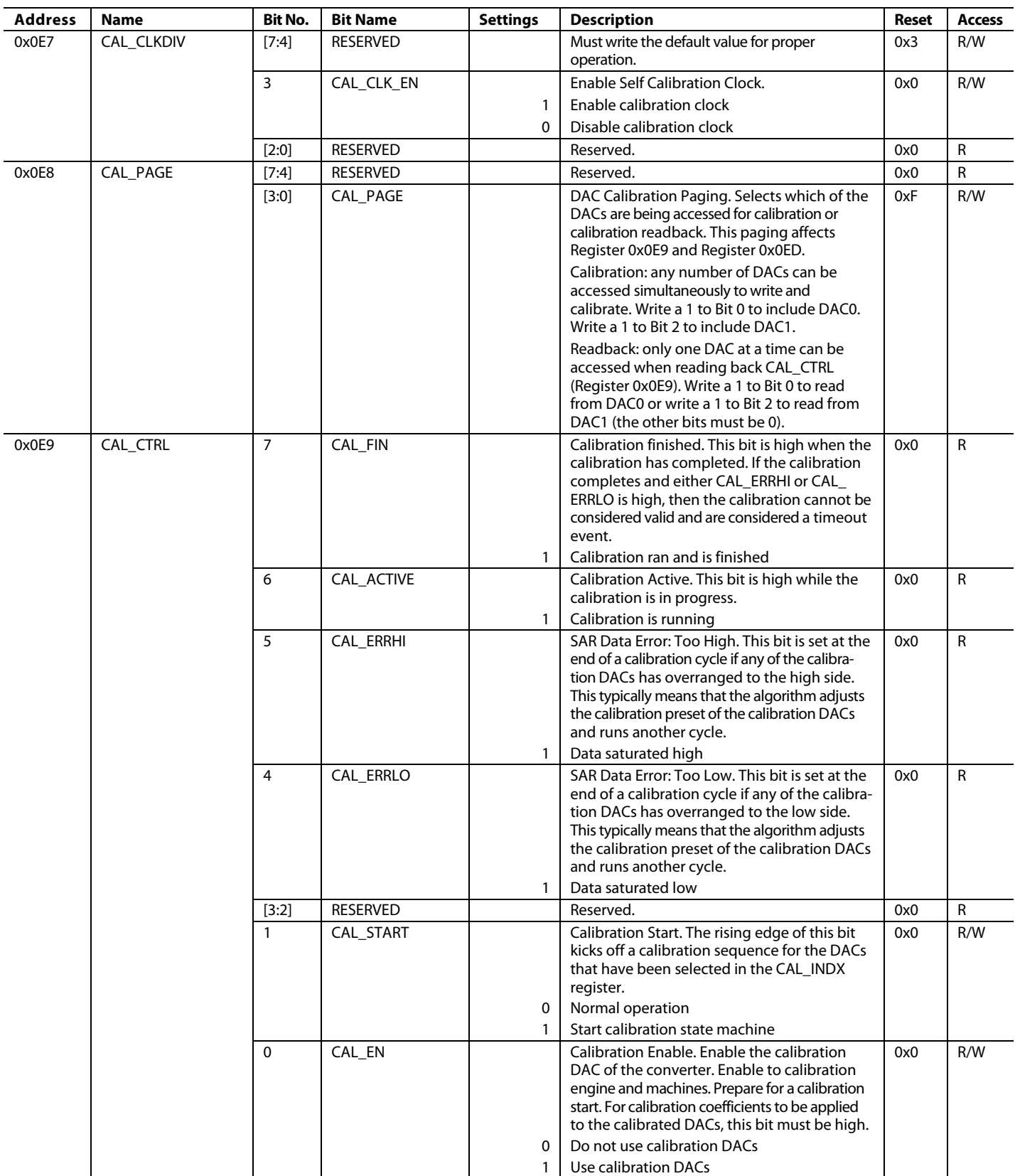

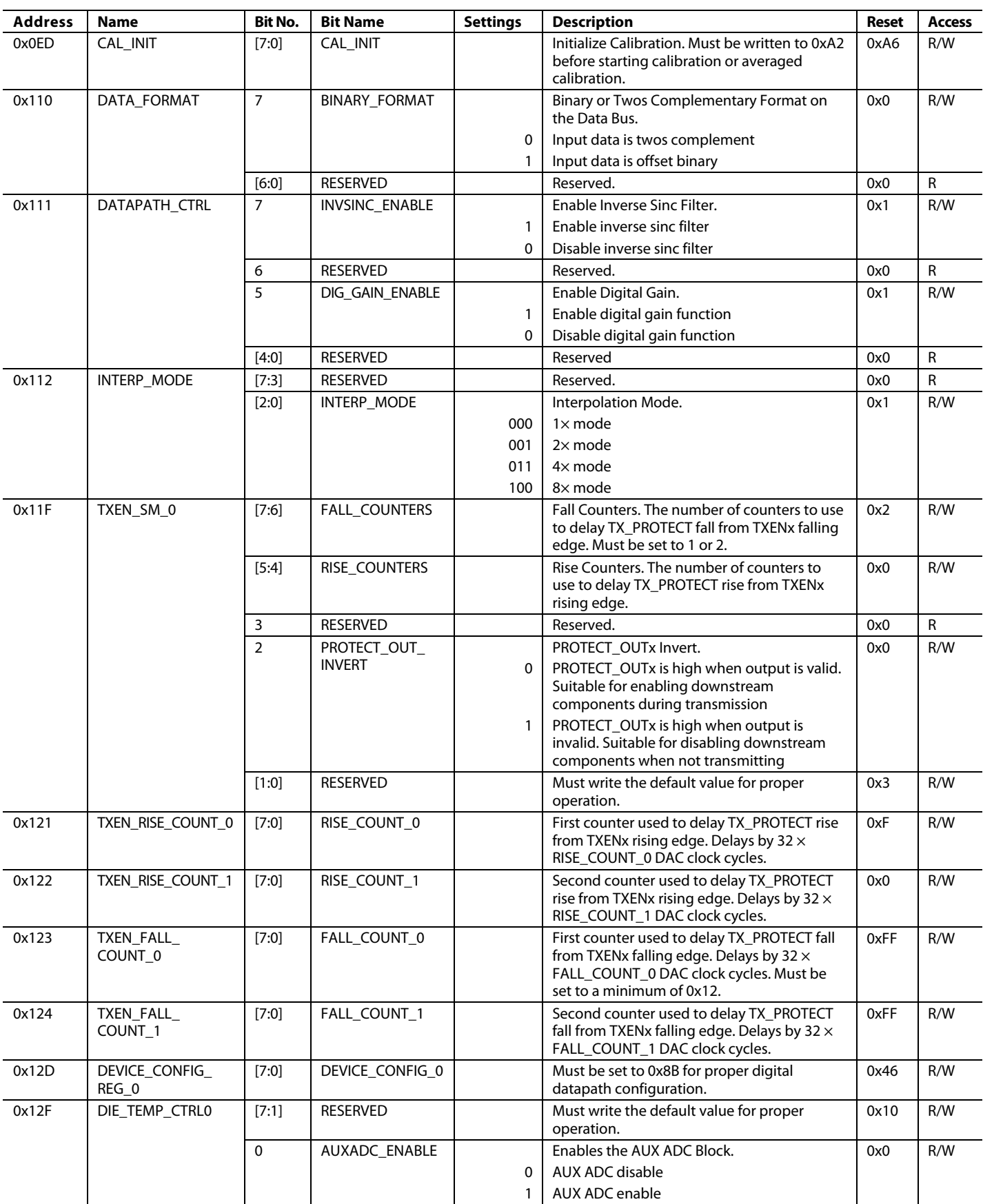

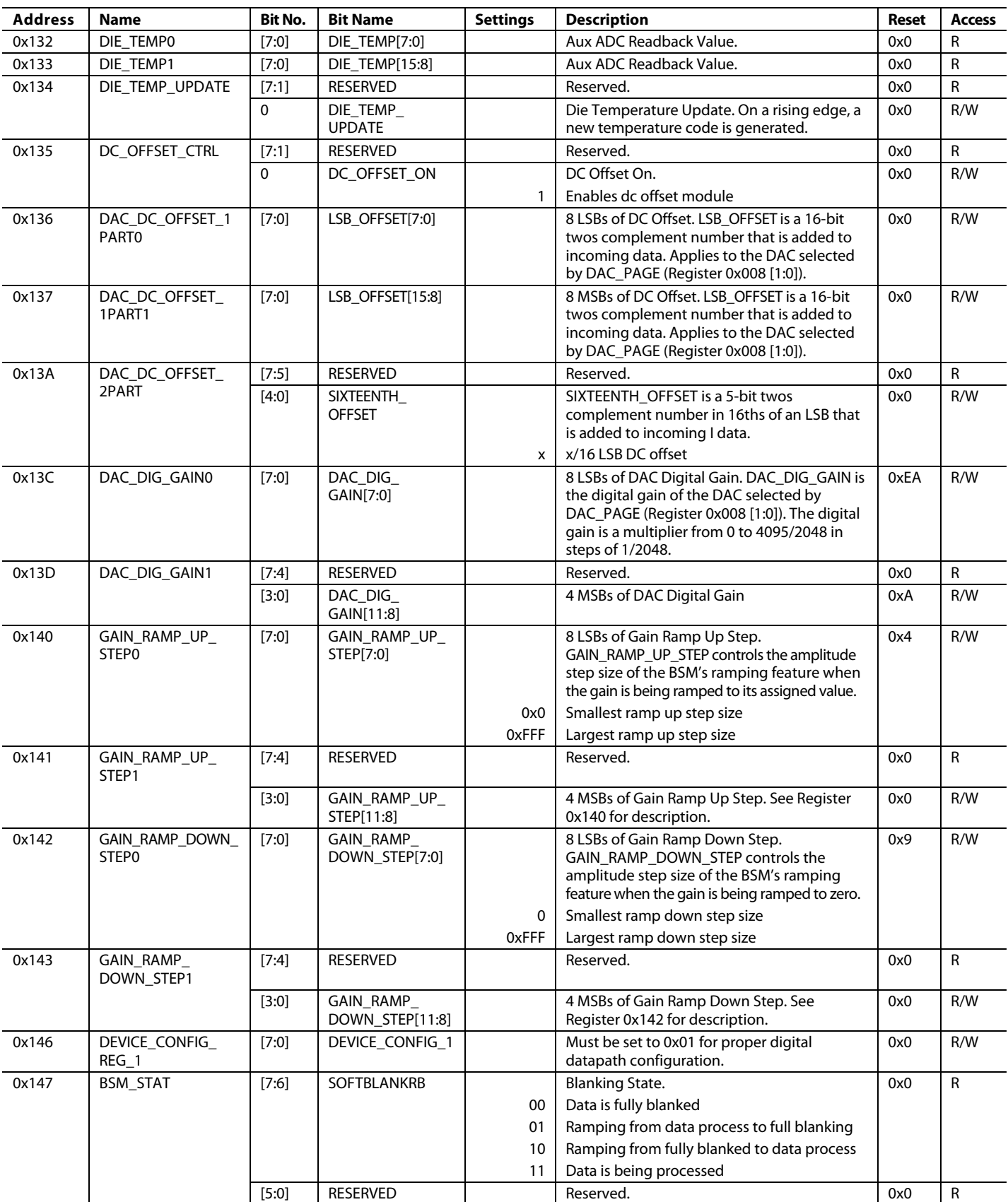

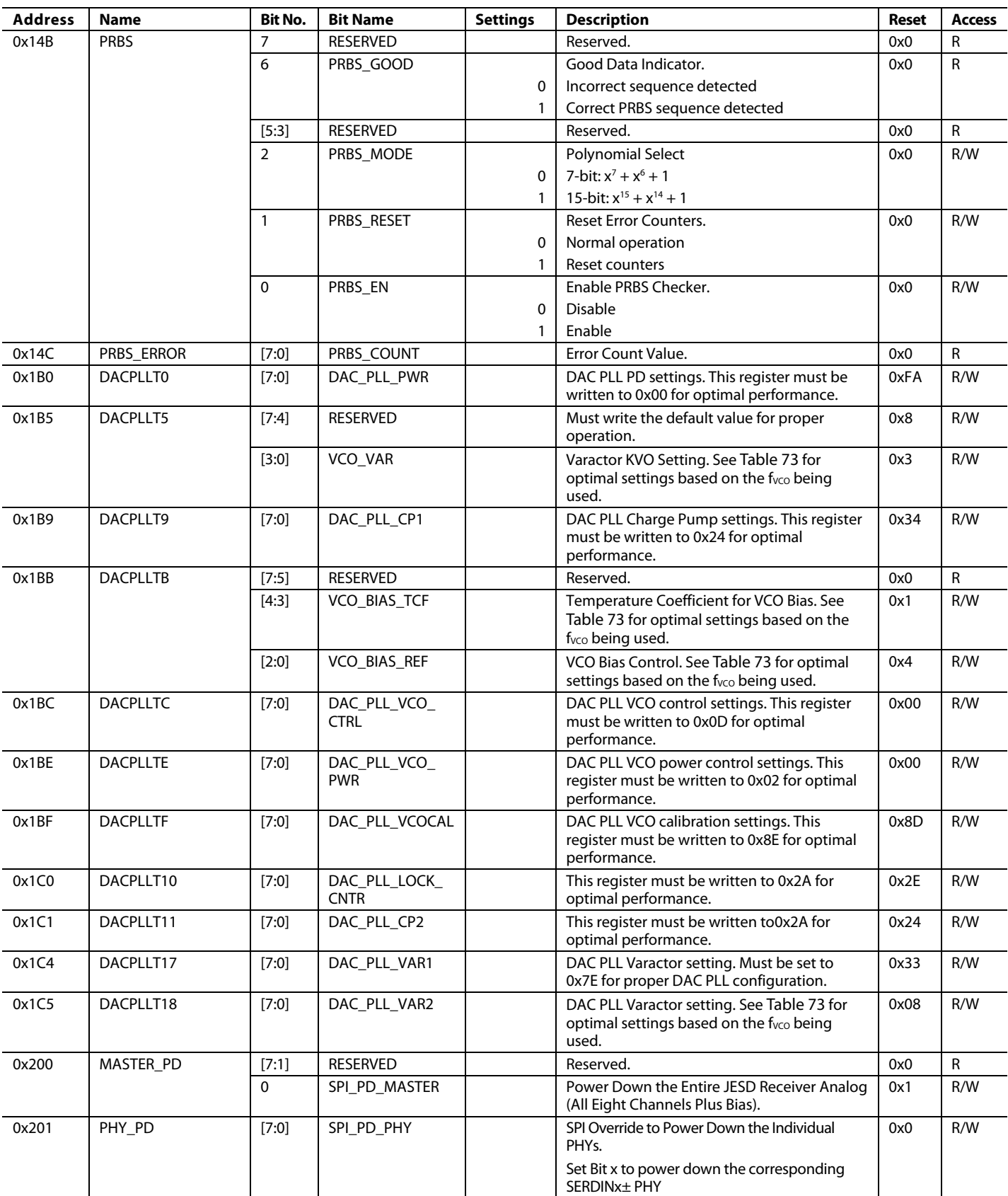

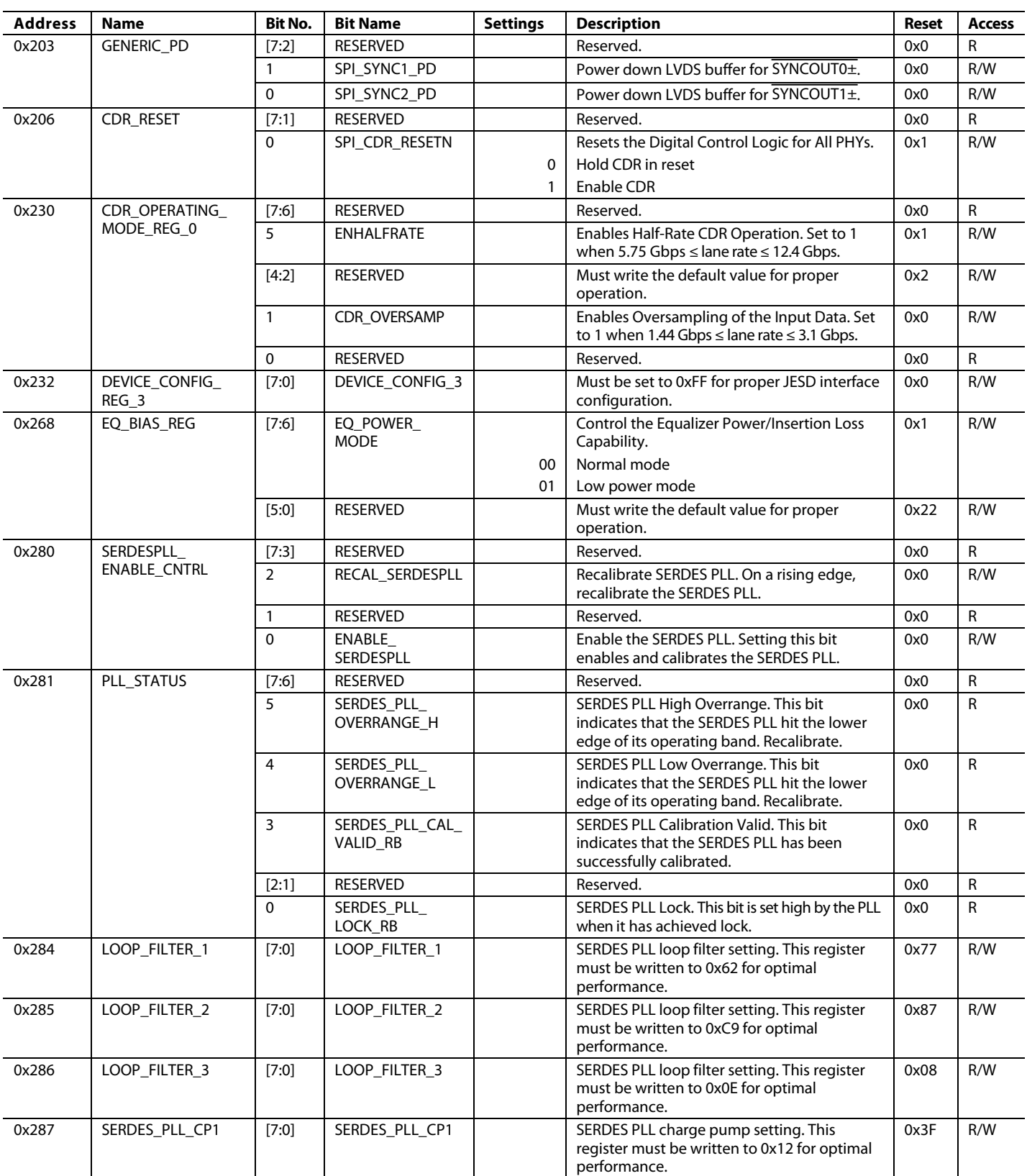

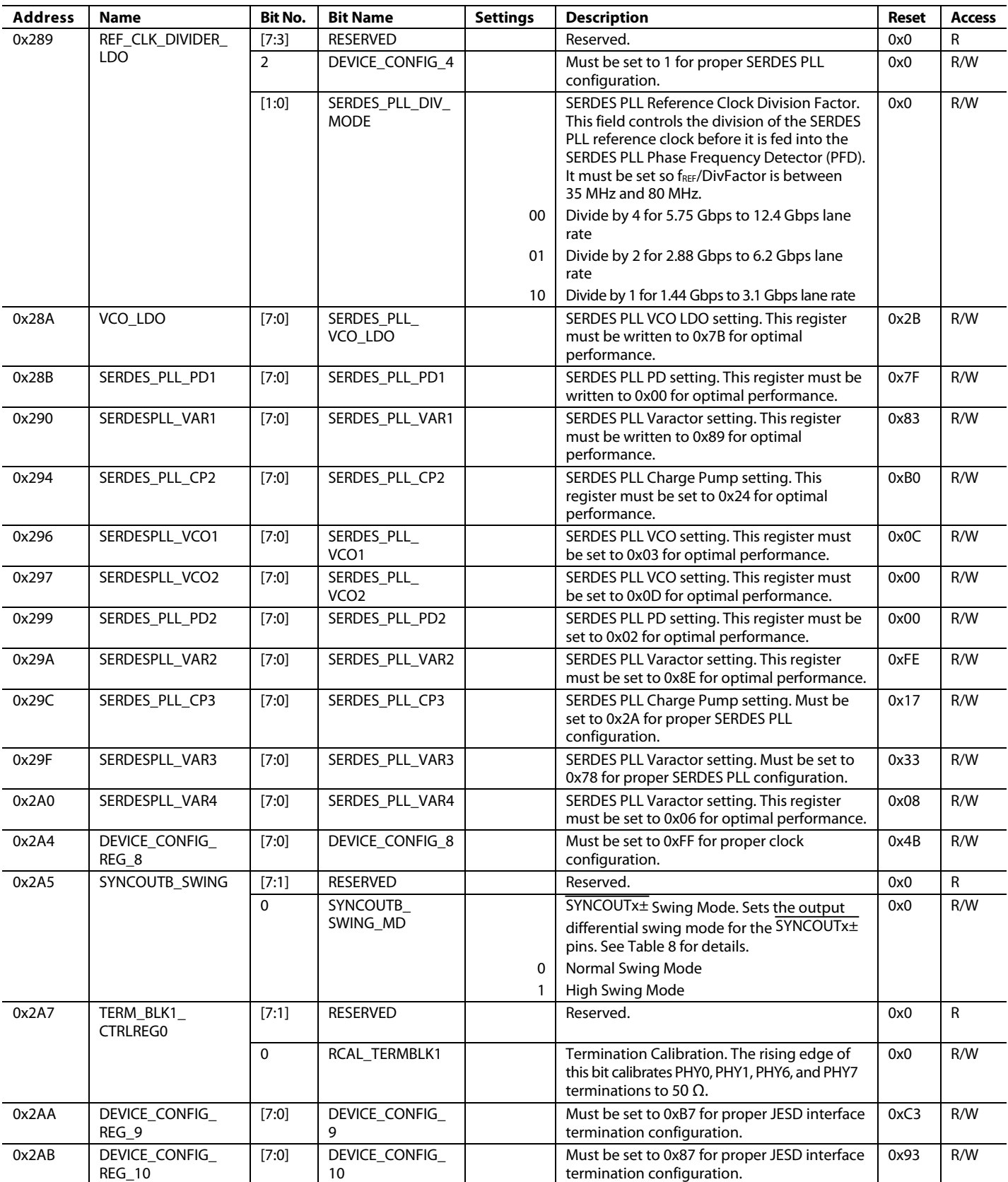

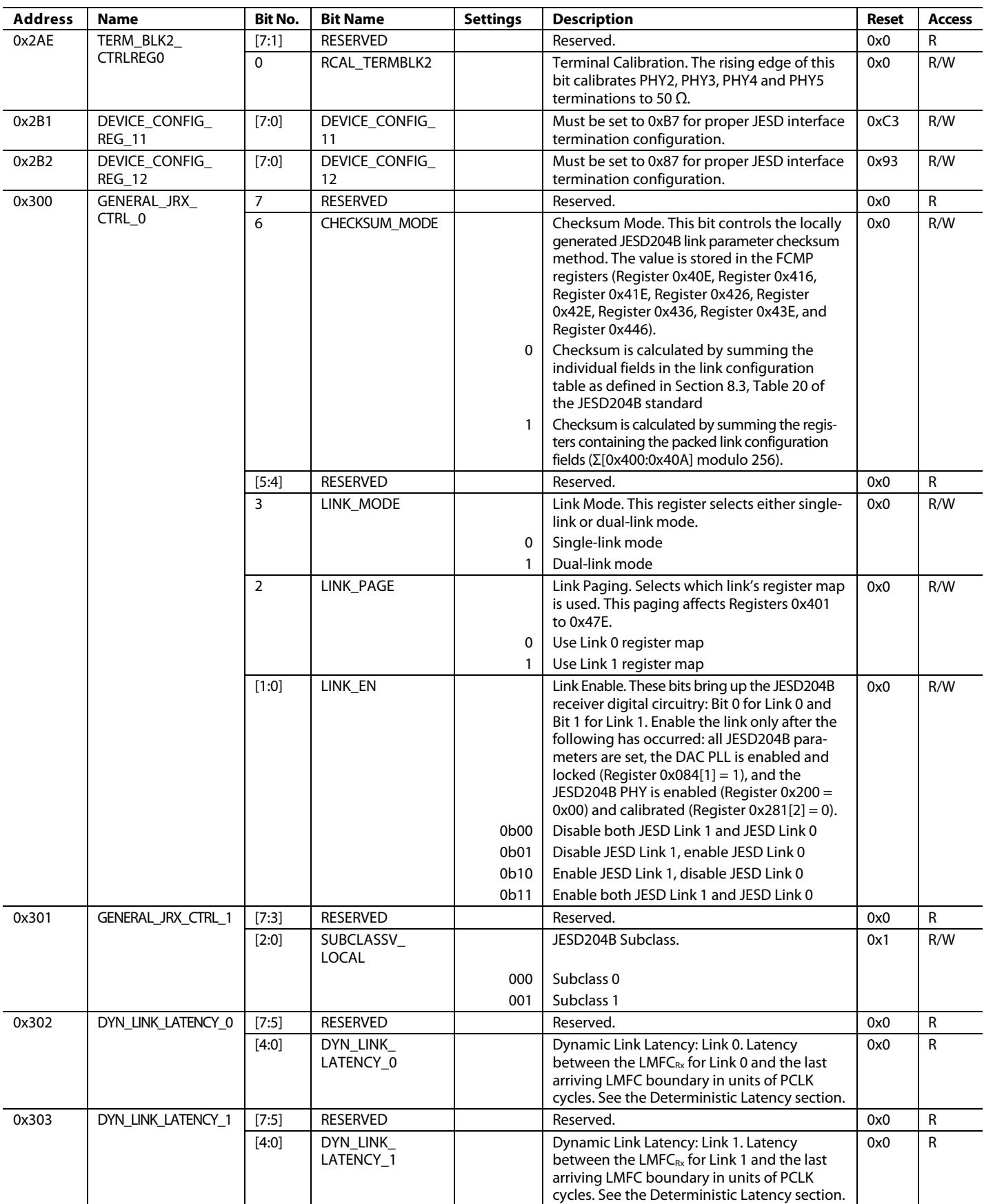

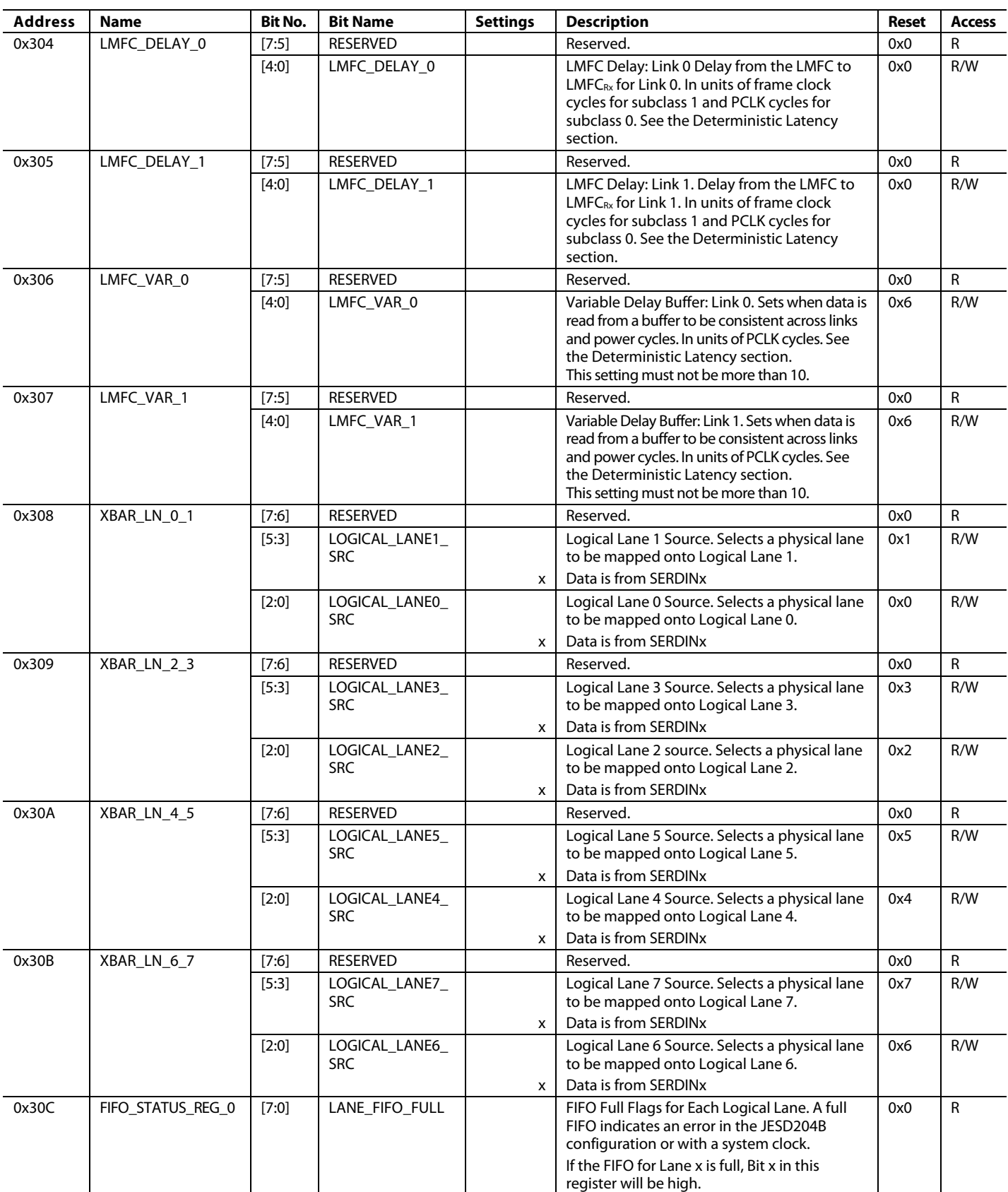

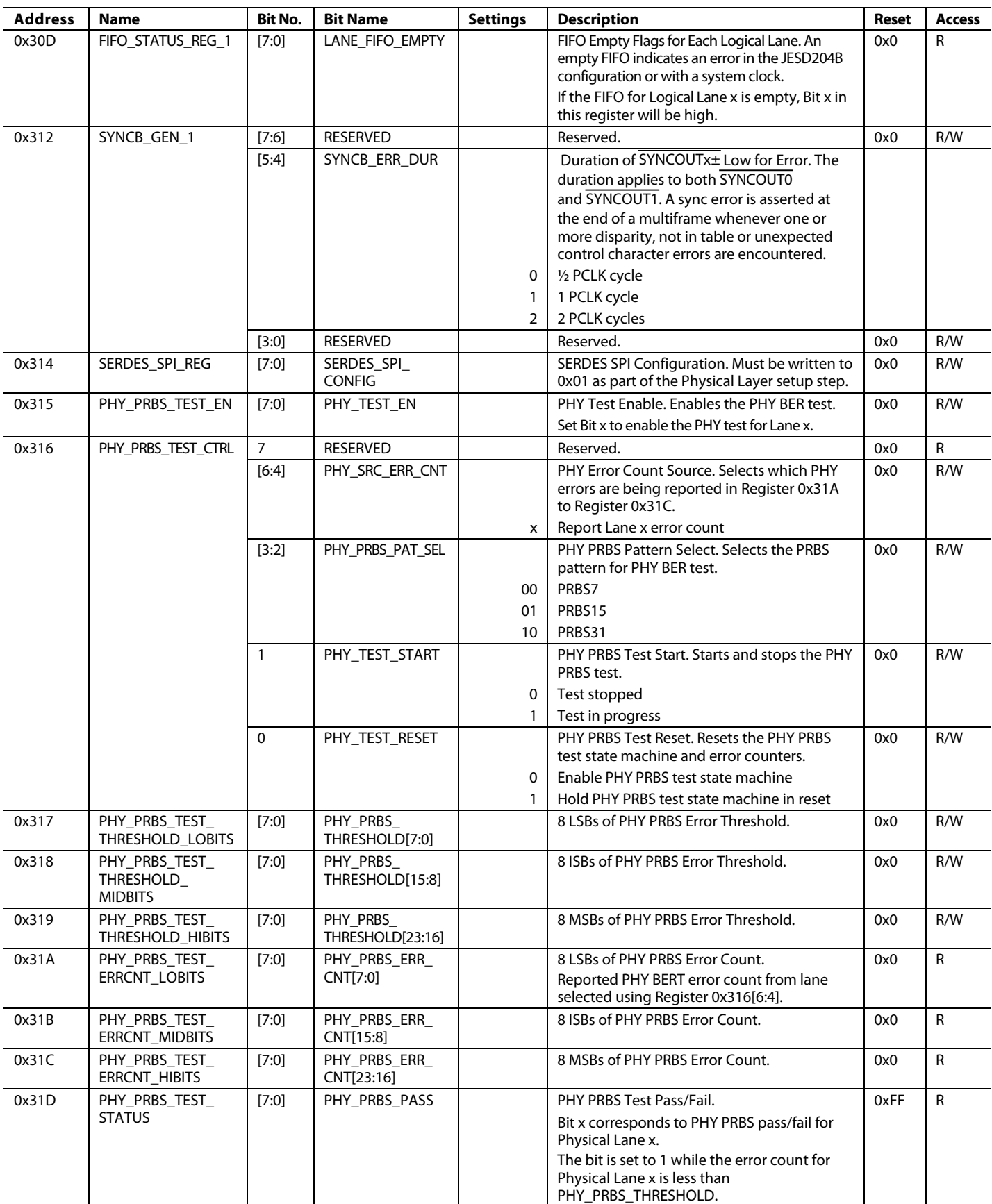

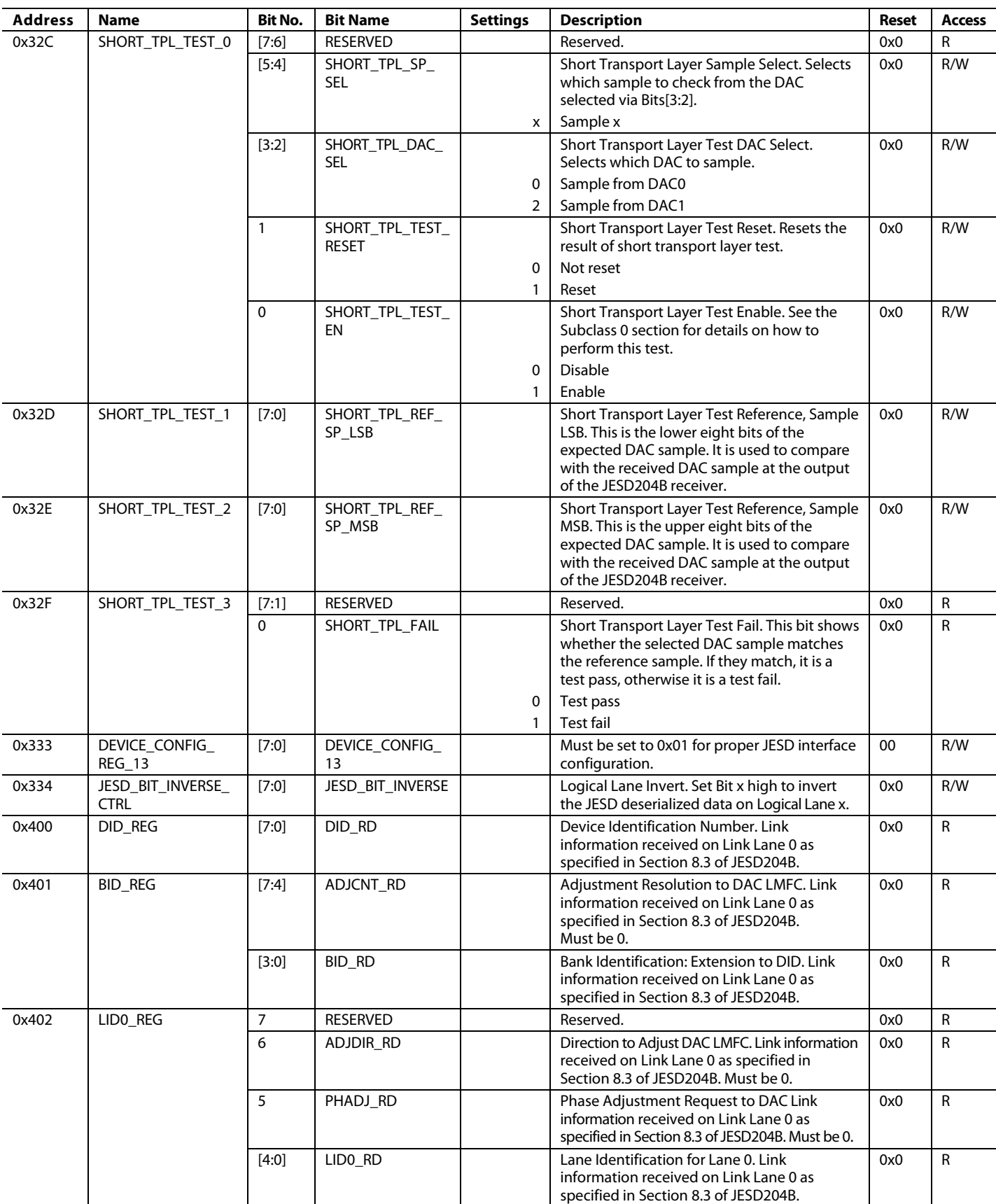

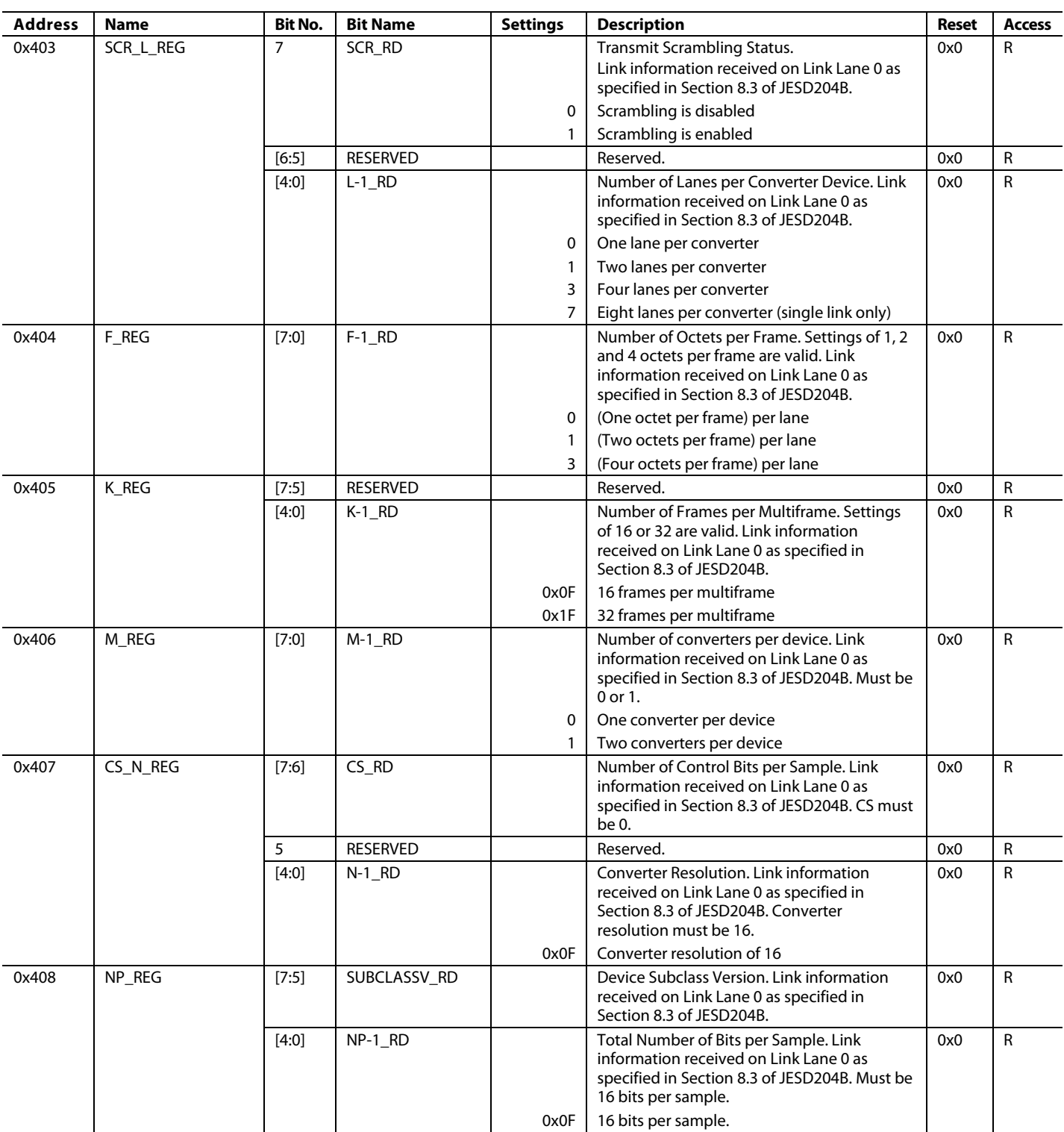
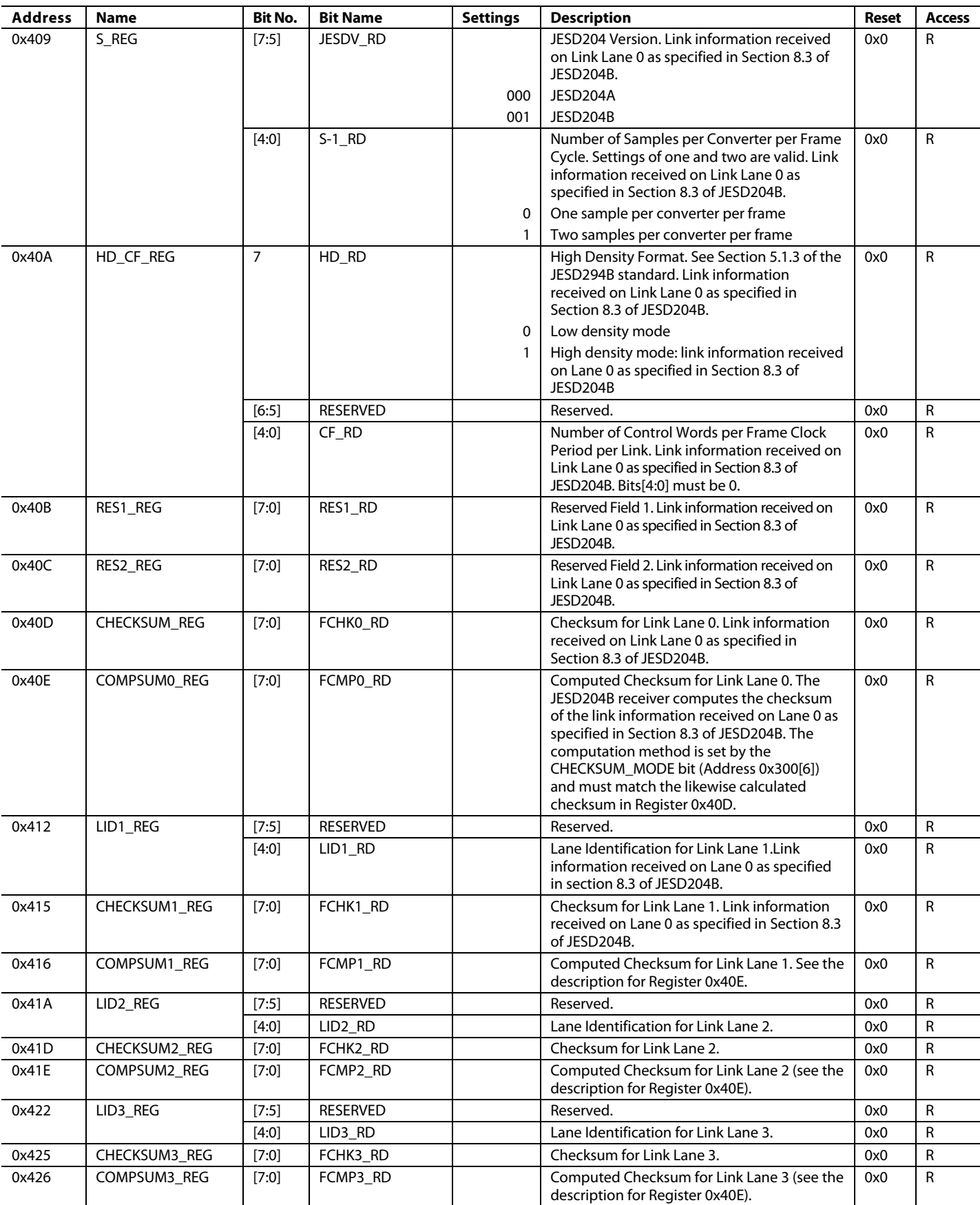

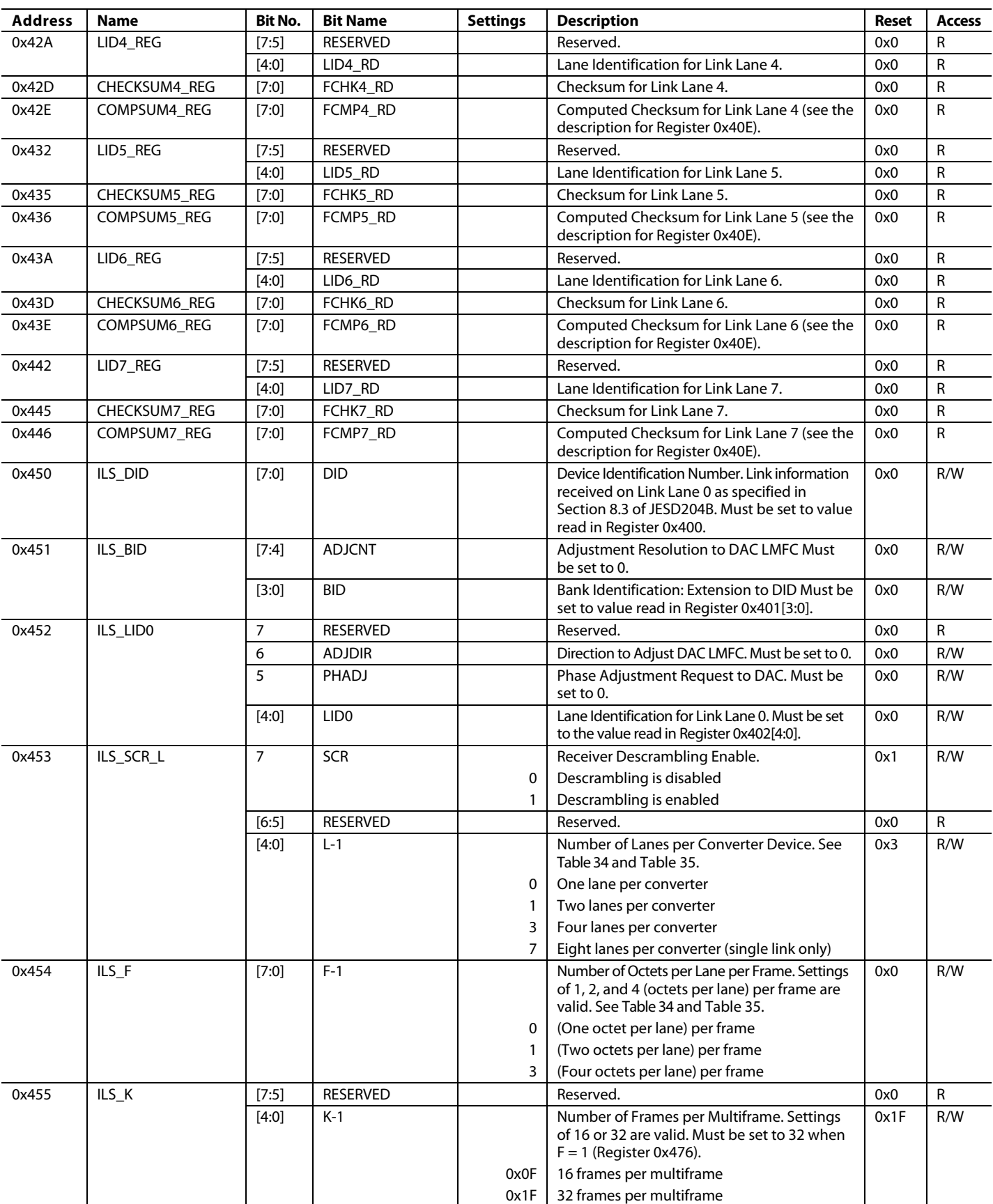

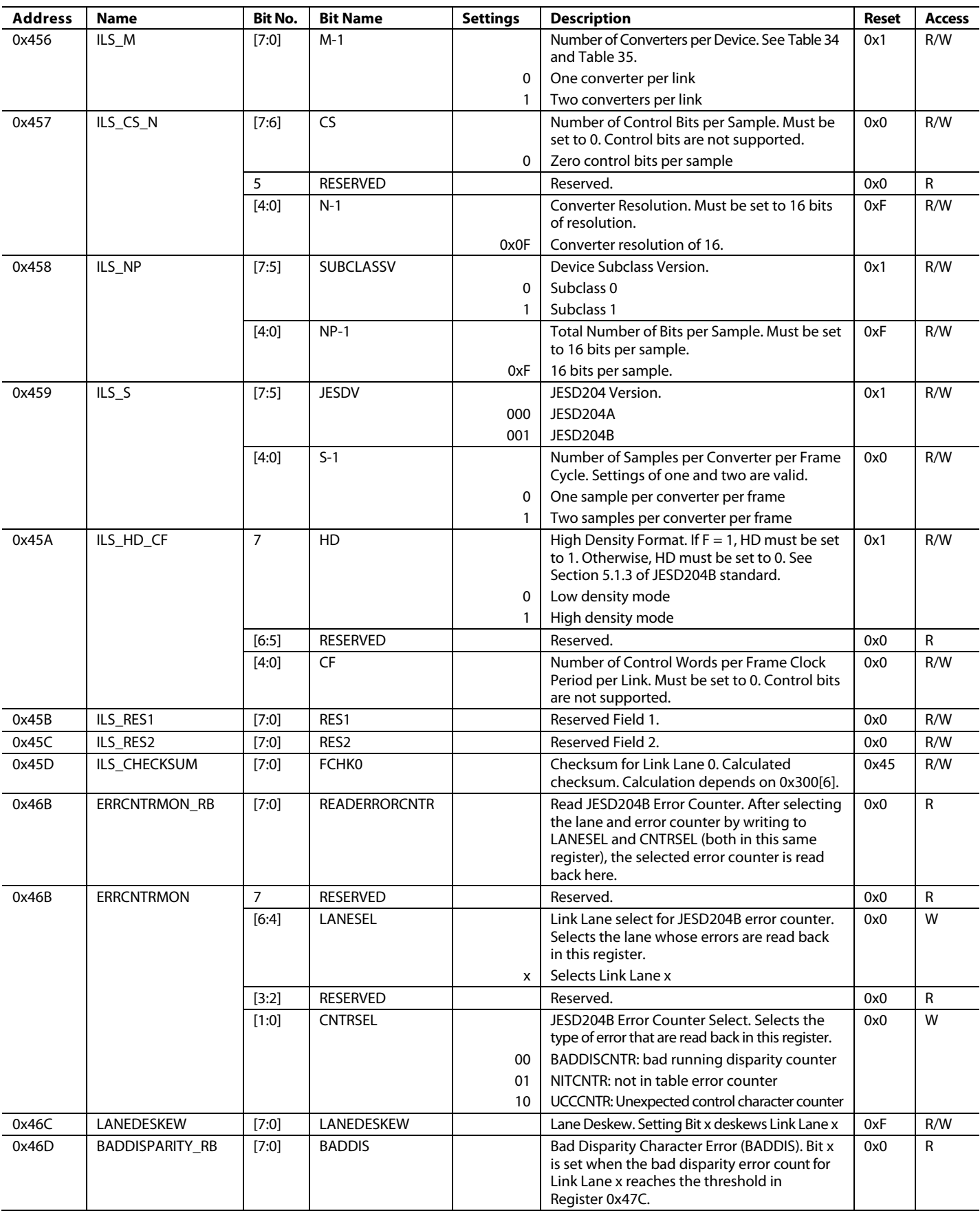

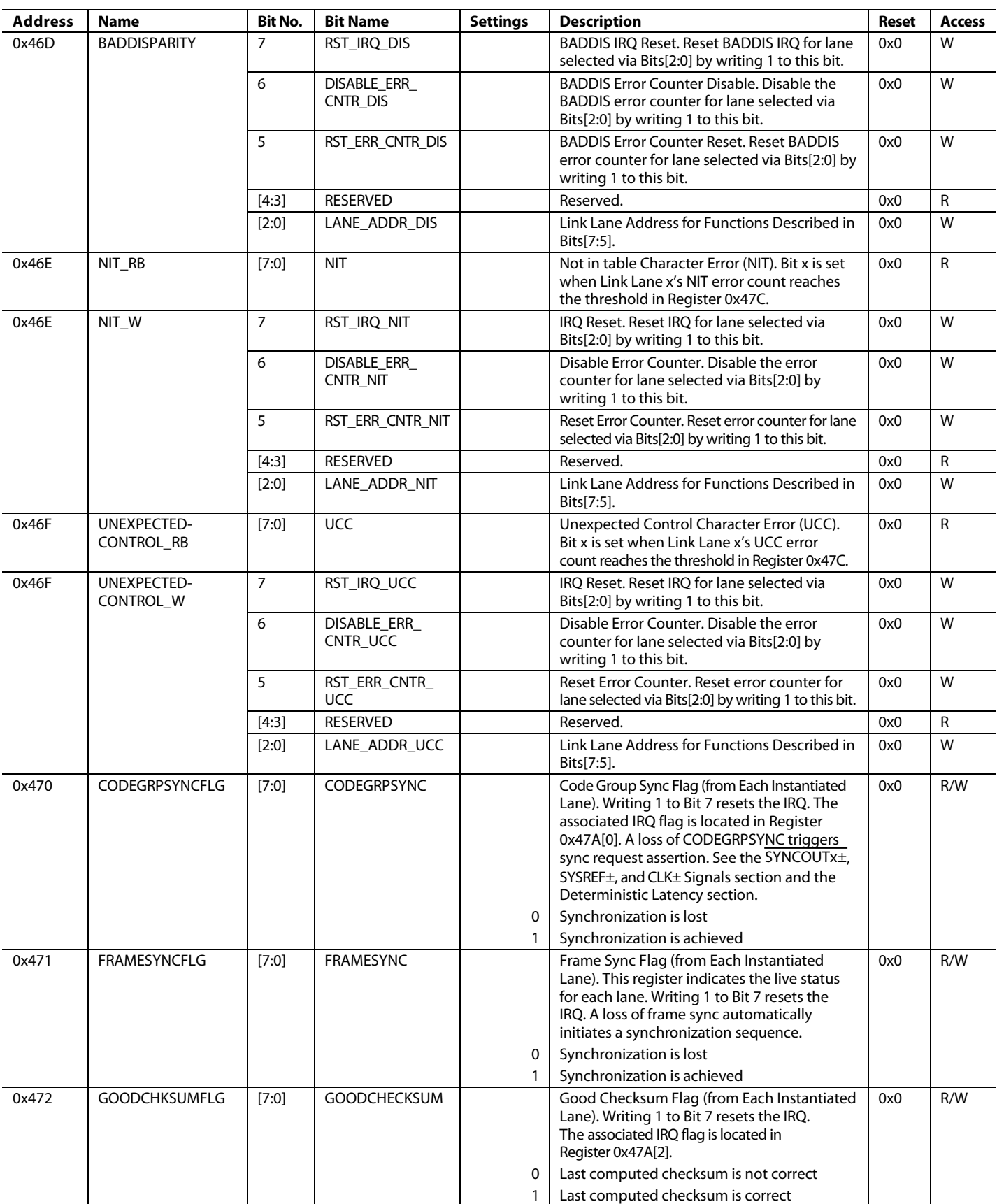

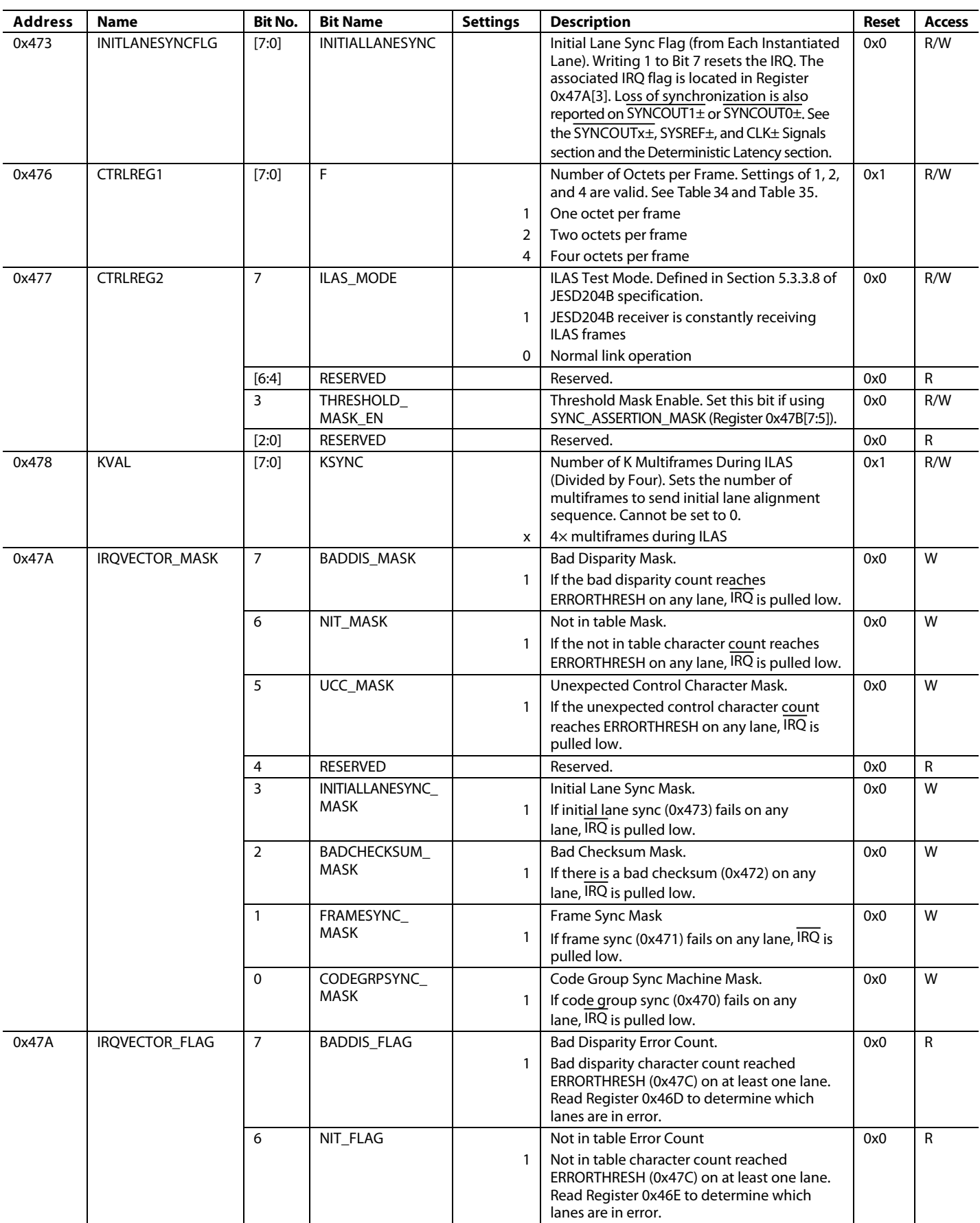

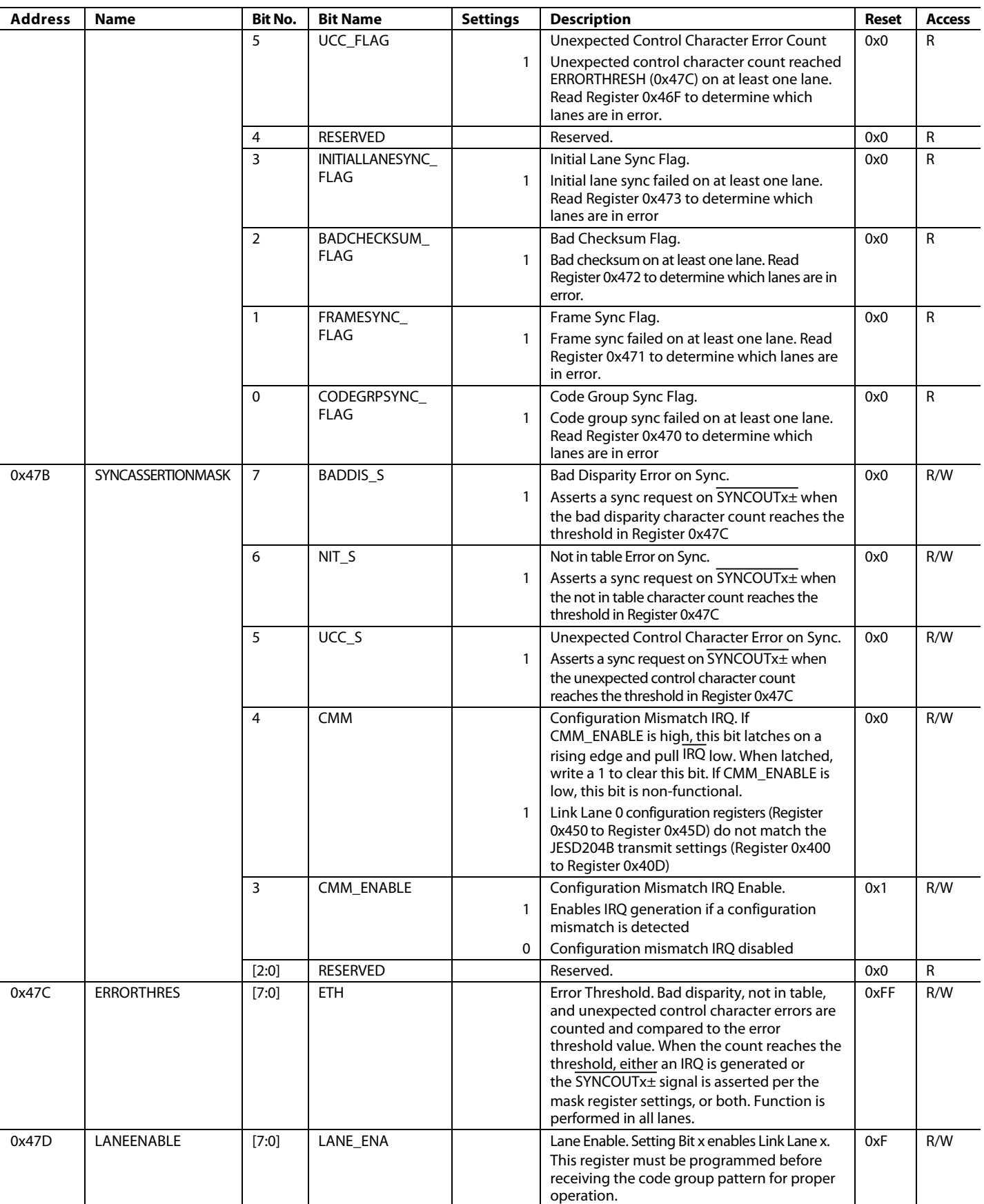

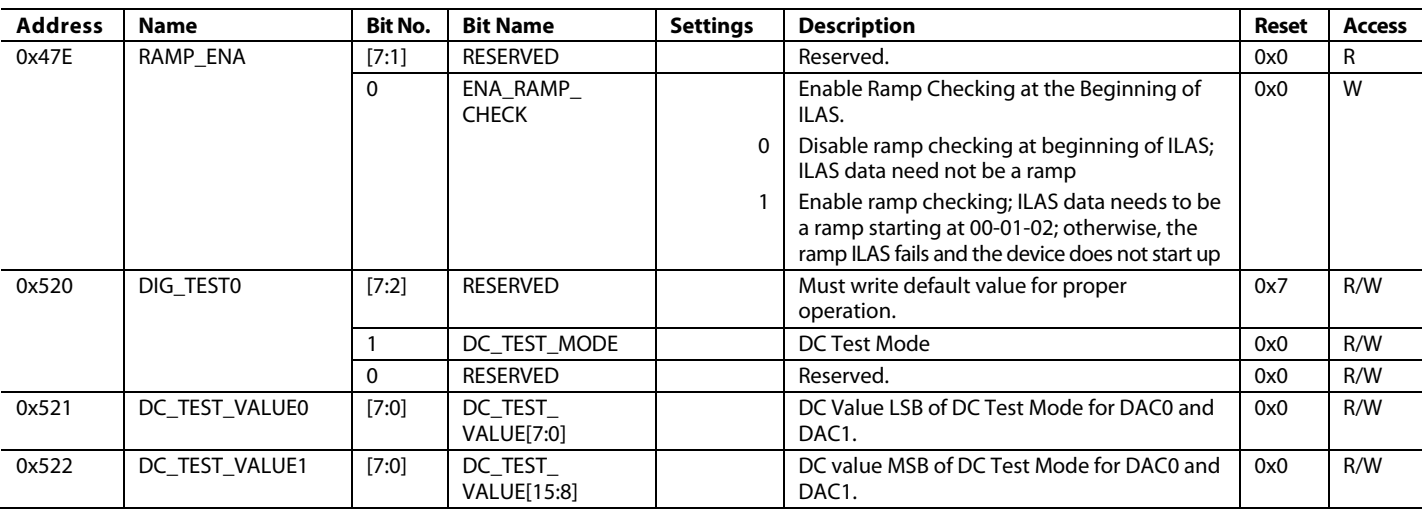

**08-10-2012-A**

08-10-2012-A

**08-04-2014-A**

08-04-2014-A

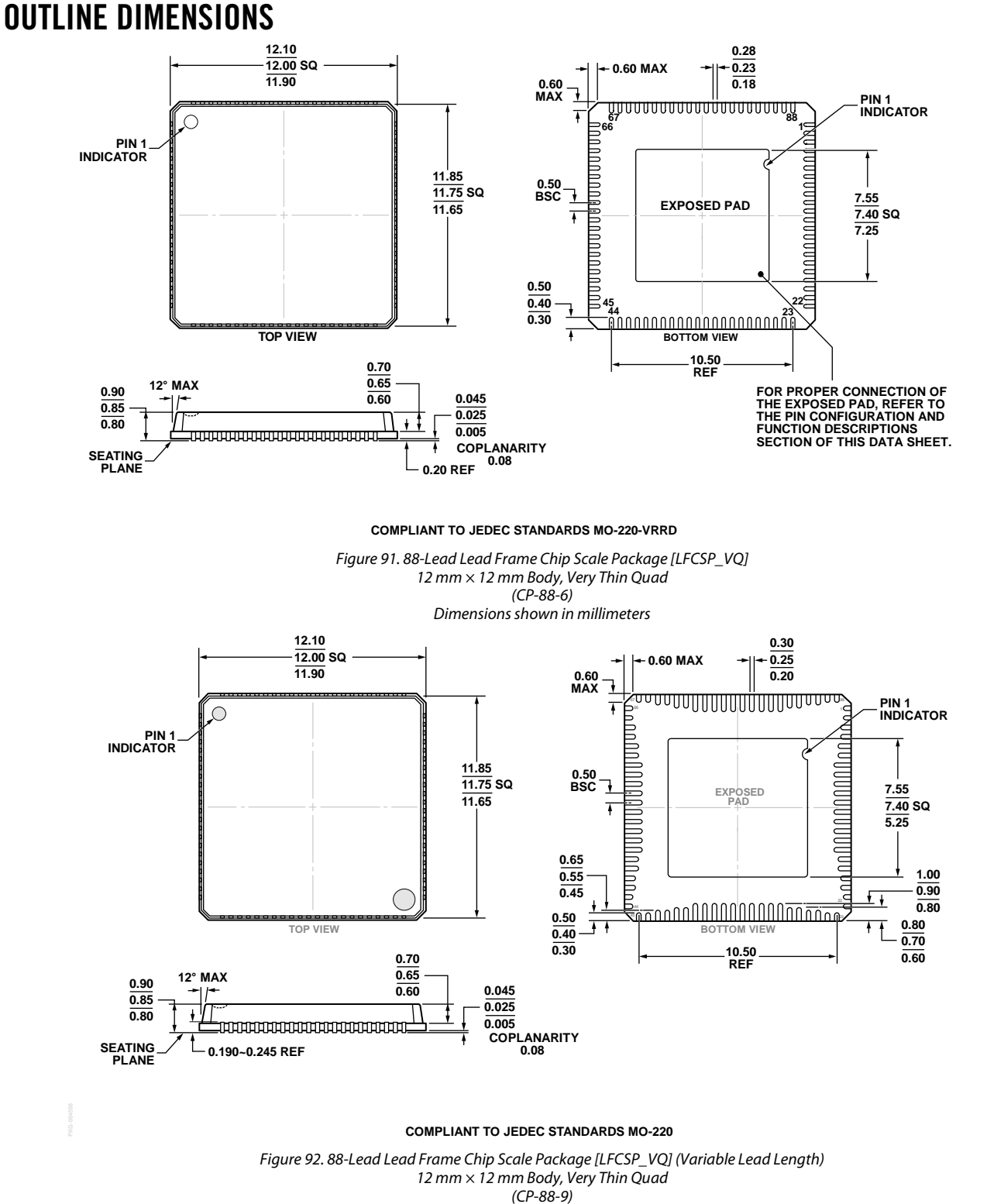

*Dimensions shown in millimeters*

#### **ORDERING GUIDE**

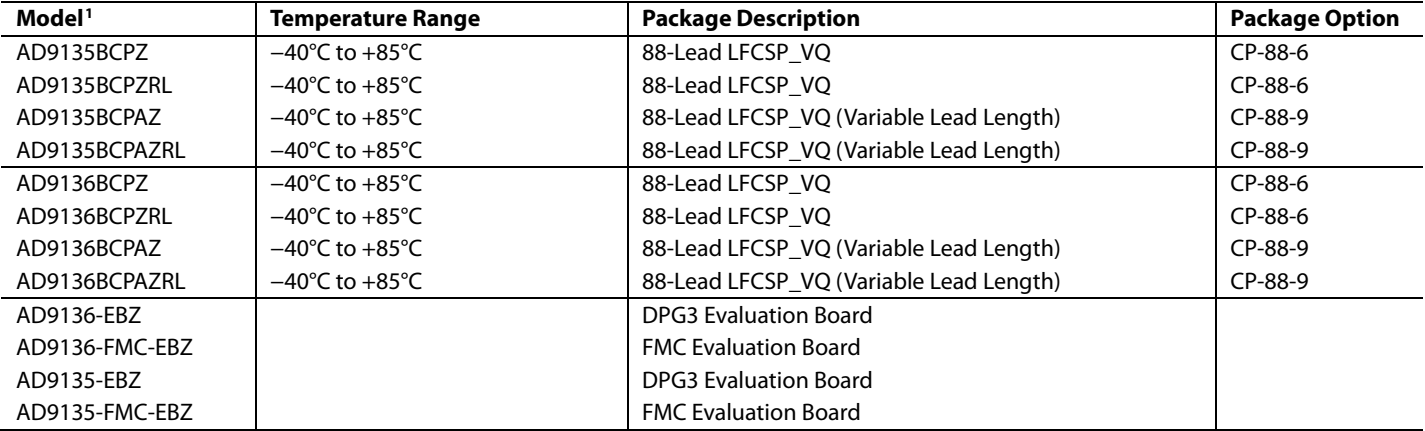

 $1 Z =$  RoHS Compliant Part.

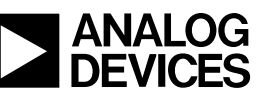

www.analog.com

**©2014–2017 Analog Devices, Inc. All rights reserved. Trademarks and registered trademarks are the property of their respective owners. D12578-0-5/17(C)**

Rev. C [| Page 117](http://www.analog.com/) of 117